# **Radops 2000 Reference Manual**

R.J.Barnes

1

# **Index**

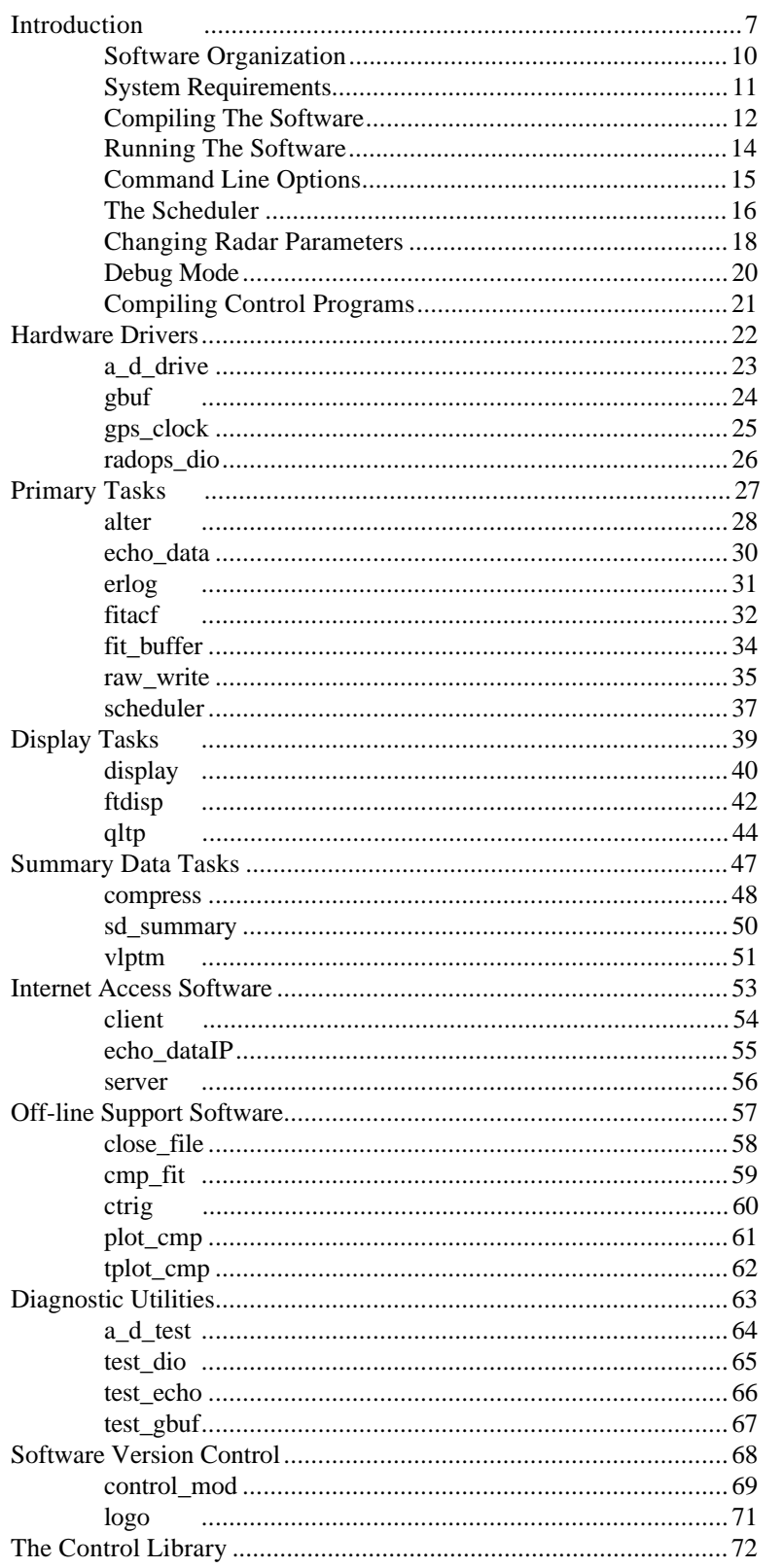

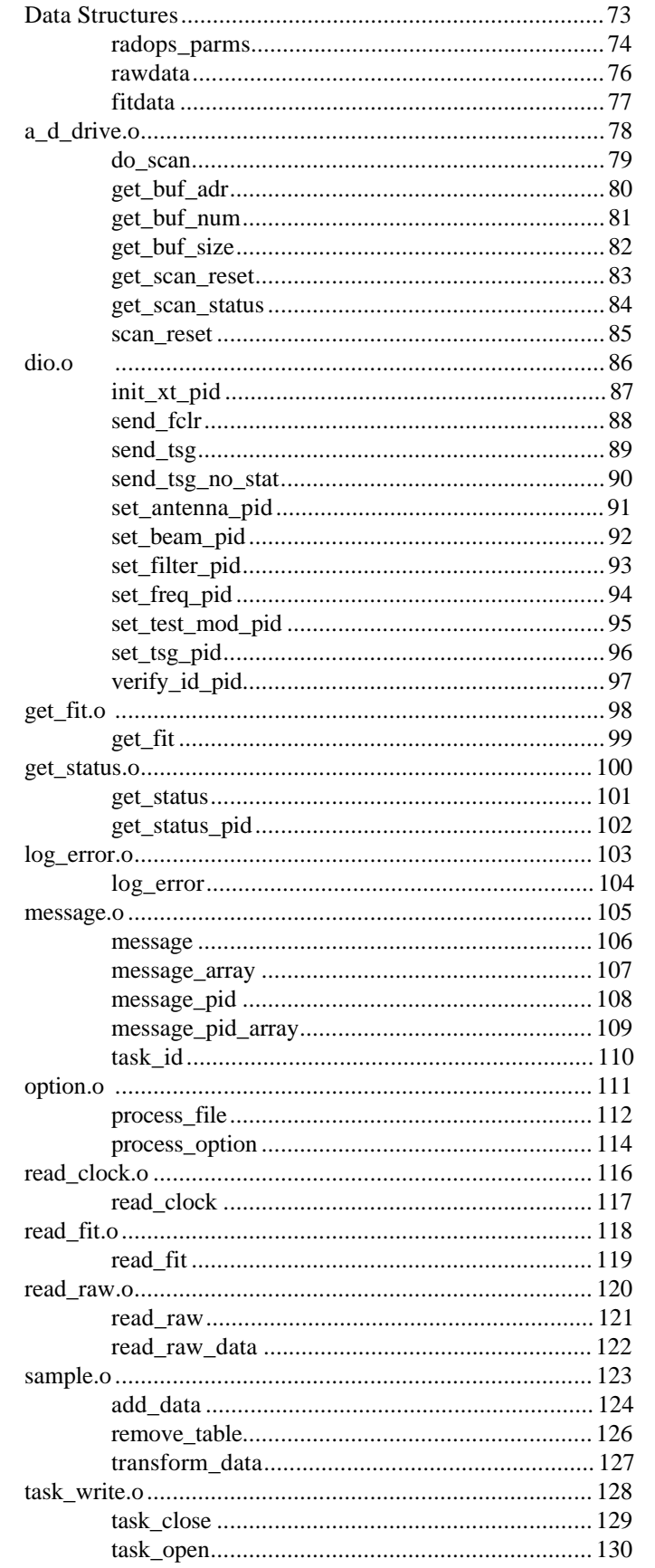

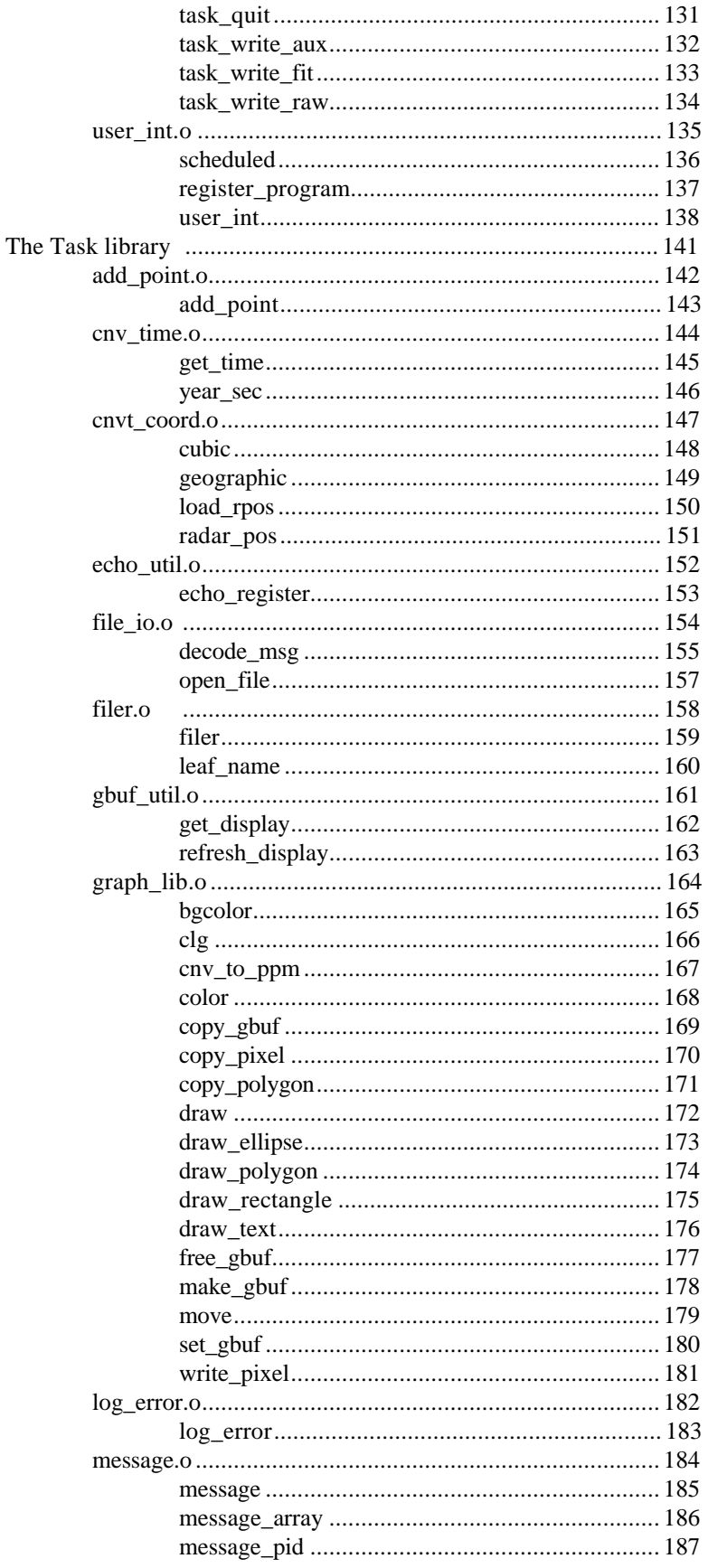

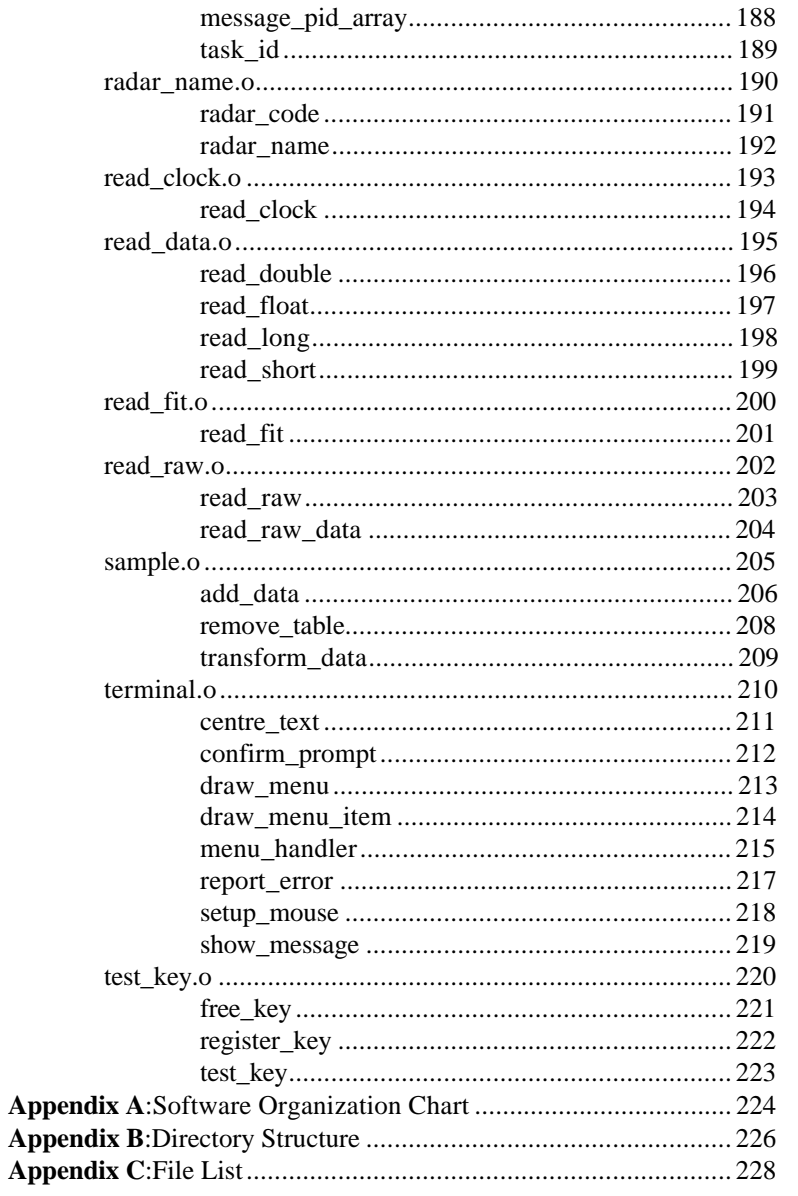

# **Introduction**

# **Radops 2000**

The **Rad**ar **Op**erating **S**ystem (**Radops**) is a suite of software that forms the control system for the HF Radars of the **Super D**ual **A**uroral **R**adar **N**etwork (**SuperDARN**). It is written under the **QNX** Operating System, a modern micro-kernel OS designed with particular emphasis on real-time embedded control applications.

The Radops software is divided into separate tasks that are each responsible for a different aspect of controlling the Radar. They communicate with each other using the QNX method of **I**nter-**P**rocess **C**ommunication (**IPC**), message passing. Messages can be passed between tasks running on different computers over a **L**ocal **A**rea **N**etwork (**LAN**), allowing the software to be distributed across a network of machines.

The Radar consists of an array of Antennas which are electronically steered into one of sixteen directions or beams.

The radar operates by transmitting a complicated pattern of pulses and then sampling the reflected echoes. The raw data is then processed by calculating the **A**uto-**C**orrelation **F**unction (**ACF**) at seventy five (75) range gates or bins.

Natural and artificial noise is a particular problem at the frequencies the Radar operates at, and can drown out the echoes from the pulse sequence. So in the normal mode of operation the software searches for a "quiet" frequency with a low noise level to use at which to transmit the pulses. If the received signal is too powerful, it can be electronically attenuated within the receiver.

The timing of the pulse sequence must be very accurate and consequently a separate computer is dedicated to controlling it. When the pulse sequences is transmitted, all interrupts are disabled on this timing computer to help achieve the required accuracy. The computer is linked to the main computer using an Ethernet LAN connection.

The overall control of the Radar is provided by a program called a *Radar Control Program*. This is a task supplied by the operator that controls the other tasks and determines the mode of operation of the Radar. A set of C libraries provide the interface between the control program and the other parts of the Radar software.

The radar tasks can be divided into several groups: driver tasks, primary tasks, display tasks, summary tasks. diagnostic and test programs, software version control utilities, off-line data processing tasks, and Internet access tasks. The two most important groups are the hardware drivers and the primary tasks.

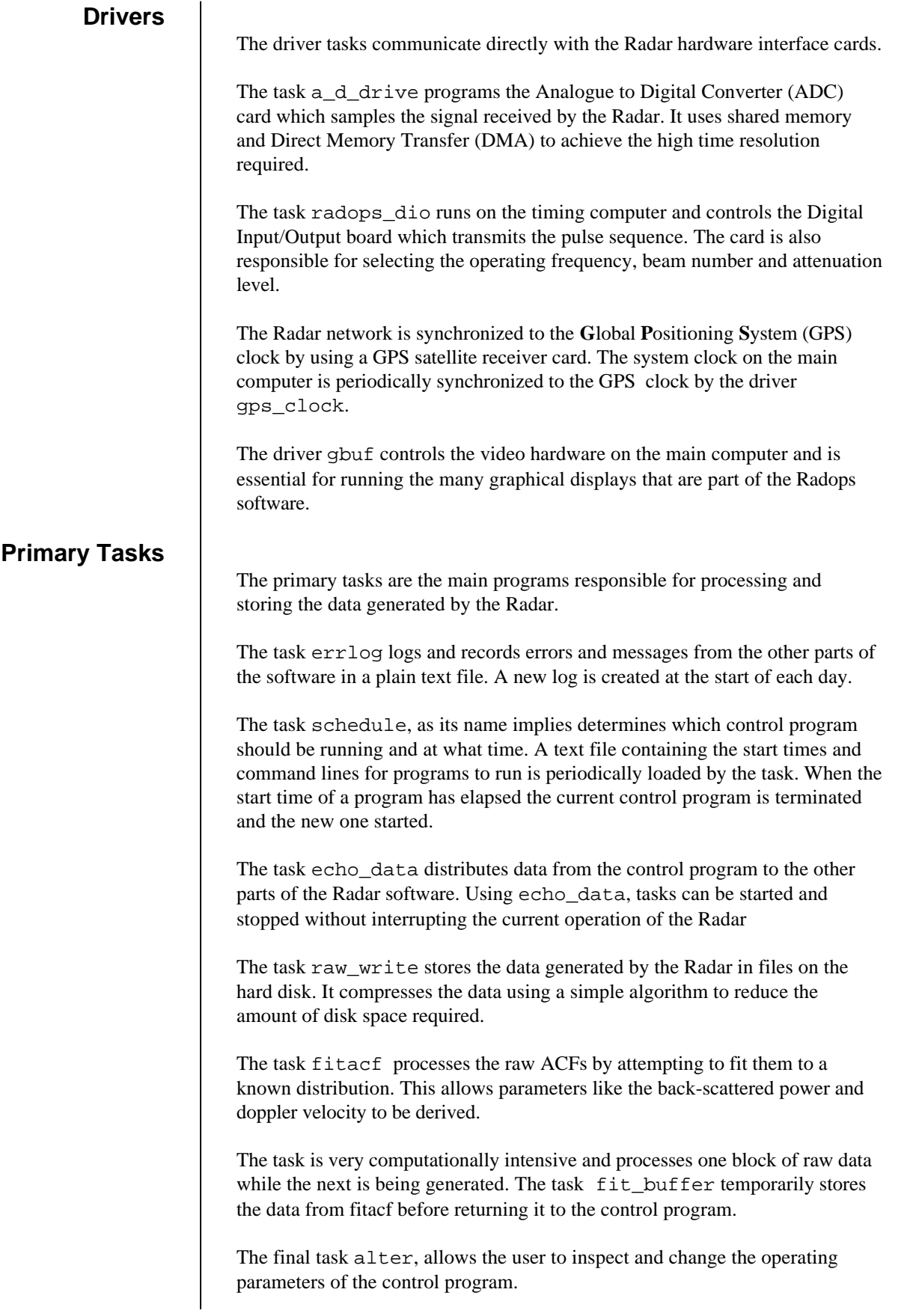

## **Software Organization**

The Radar software is organized within the "/radops" directory:

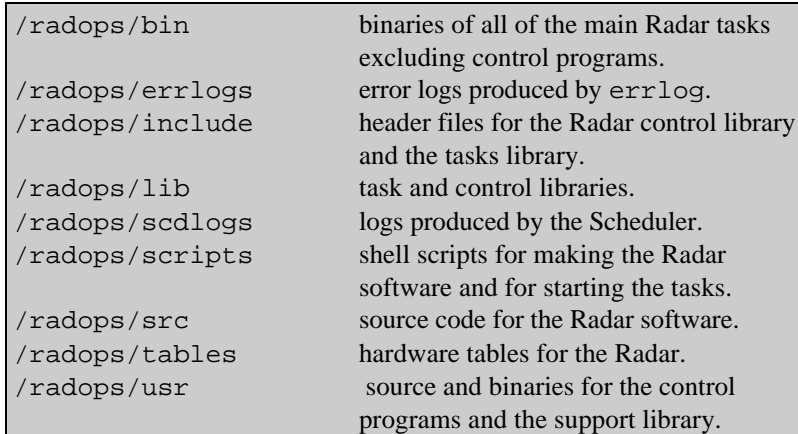

The sub-directories in "/radops/usr" include:

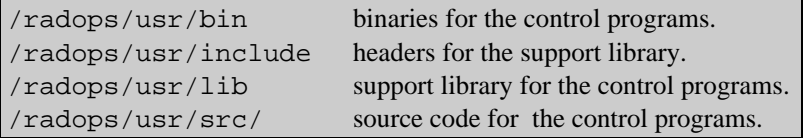

The software is designed to run on a **QNX** network comprising of two or more machines. One machine contains the DIO card and acts as the timing computer, a second machine containing the A/D card and the GPS clock interface card is the main computer and runs the majority of the Radar tasks.

The software has been tested on QNX version 4.22-4.24 and Watcom C version 9.52-10.6 The operating system should be running in 32 bit mode.

The Radar software is supplied as a tar archive on either on diskette or via FTP. The archive contains the source code for the software which must be compiled before it can be used. Copy the archive

"radops2000.release.*x.yy*.tar.F" into the root directory of your main computer and type:

install -u radops2000.release.*x.yy.*tar.F

This will backup any existing Radar software into the directory "/radops.old" and create the new directory structure for the Radar software.

The install script will check and if necessary attempt to modify the default login profile to include the environment variables used by the Radar software by adding the following lines to the file "/etc/profile":

```
. /radops/scripts/rad_export
. /radops/scripts/rad_path
```
The file "/radops/scripts/rad\_export" contains the environment variables that define where the Radar will store its data files. You may wish to alter this file for your particular system.

 The install script will then attempt to update the header and data files that are specific for a particular Radar.

You will then be asked if you wish to compile the Radar software. If you type "n" the script will terminate at this point. If you type "y" the script "/radops/scripts/make\_radar" will be executed.

A title page showing the version number of the software will be displayed. The script then checks which station the software is to be compiled for and prompts you to confirm that this is correct. Type "y" if the station name is correct or "n" to exit the script.

The script will now ask if you wish to install the pre-compiled binaries. Only a few of the radar tasks contain code that is unique for each site and the archive contains a set of binaries that can be quickly copied to the "/radops/bin" directory. If you have problems installing the pre-compiled binaries then type "n" and the entire set of software will be compiled from scratch.

### **Compiling the Software**

Once the software has been compiled or installed you must copy the program radops\_dio to the timing computer. Assuming that the software has been installed on node one (1) of your QNX network and the timing computer is node two (2), enter the following on the node one (1) machine:

```
mkdir //2/radops
mkdir //2/radops/bin
cp /radops/bin/radops_dio //2/radops/bin/
```
You should alter the sysinit file of the timing computer so that radops\_dio is automatically loaded when the machine is re-booted.

If you need to recompile the software, or you chose not to compile it when you first installed the system, you can use the script "make\_radar". Type the command:

/radops/scripts/make\_radar

The script will display a title page showing the software version number. It will then check which station the Radar software is to be compiled for and prompt you to confirm that this is correct. Type "y" if the station is correct or "n" to exit the script.

If the station is not correct then you must modify the header file "/radops/include/radops/radar\_id.h" for your particular Radar. Un-comment the lines of code appropriate for your station and re-run the "make\_radar" script.

### **Running the Software**

The Radar tasks must be started in a specific order. Assuming that radops\_dio is already running on the timing computer, the script "/radops/scripts/start\_radar" can be used to start the rest of the software:

```
#
# start the tasks
#
ontty /dev/con2 /radops/bin/errlog
ontty /dev/con3 /radops/bin/a_d_drive
ontty /dev/con3 /radops/bin/gps_clock
ontty /dev/con4 /radops/bin/echo_data
ontty /dec/con3 /radops/bin/fit_buffer
ontty /dev/con3 /radops/bin/fitacf
ontty /dev/con3 /radops/bin/rawwrite
```
There are other Radar tasks, such as sd\_summary and vlptm, that can be added to this script depending on the way you operate your Radar.

Usually control programs are started by the scheduler so the last line of your "start\_radar" script should run the Scheduler:

ontty /dev/con5 /radops/bin/schedule radops.sched

The Radar can be stopped by creating a "stop\_radar" script that kills all the Radar tasks in turn:

```
#
# stop the tasks
#
slay -f schedule
slay -f rawwrite
slay -f fitacf
slay -f fit_buffer
slay -f echo_data
slay -f a_d_drive
slay -f gps_clock
slay errlog
```
Under the scheduler the current control program is a child process of schedule, so killing the scheduler will also terminate the control program.

 Once the rest of the Radar software has been started then a control program can be run. The programs are located in the directory "/radops/usr/bin". Your PATH environment variable will already include this directory so you should just be able to type the name of the program to get it to run.

### **Command Line Options**

Many Radar Control Programs support optional parameters that can be passed in on the command line. These follow the normal UNIX convention for optional command parameters:

normal\_scan -sb 3 -eb 12

This would force normal\_scan to start a scan at beam 3 and end the scan on beam 12. The program normal\_scan is the program the Radar normally runs for SuperDARN common mode time.

Normally you can find out about the command line options by using the use command. The usage message produced by normal\_scan is:

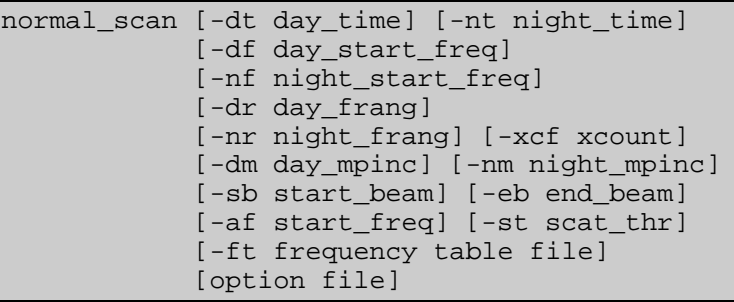

Normally control programs are not started by an operator. Instead a task called schedule is responsible for starting and stopping programs. It uses a script called a schedule file that specifies what time and date a program is due to start and what command line to use to execute the program:

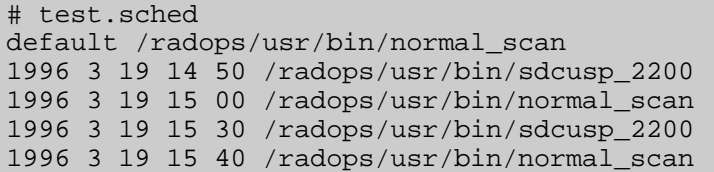

Each line in the schedule file corresponds to a command to execute. Lines beginning with a "#" are treated as comments and are ignored.

If a line begins with the word default, then the rest of the line is treated as the command to execute if no other program is due to start. A schedule file must include a default program.

Other lines are interpreted as :

<*year*> <*month>* <*day*> <*hour*> <*minute*> <*command line*>

The time is specified in UTC format. After the time has been read, the remainder of the line is treated as the command line to execute.

The scheduler scans through the file and loads and runs the appropriate control program. Every thirty seconds the scheduler checks through the loaded schedule, if the start time of a new program has expired then the current program is stopped and the new one started.

To run the scheduler enter the command :

schedule *filename*

Where *filename* is the name of the schedule file to run.

The scheduler will then scan through the schedule file and load and run the appropriate Control Program. Every thirty seconds the scheduler checks through the loaded schedule; if the start time of a new program has expired then the current program is stopped and the new one started.

Periodically the scheduler reloads and re-processes the schedule file. This allows any alterations or additions to the schedule to be correctly identified and acted upon. By default the schedule file is reloaded every hour, however this can be changed by including an option flag when the scheduler is started :

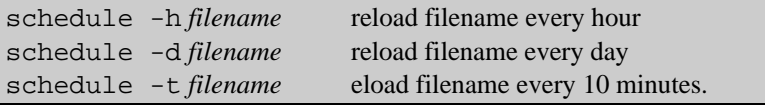

The scheduler can also be operated in verbose mode by specifying the " $-v$ " option on the command line. In this mode the scheduler will display the currently operating schedule every thirty seconds. This is useful in checking that the schedule file has been correctly interpreted.

The scheduler will record all of its actions in a special log file stored in the directory "/radops/scdlogs". Each day a new log file is created with the filename "scdlog.*ddd*" where *ddd* is the day of the year.

The scheduler will periodically check to see whether the control program is still running. If it finds that it has died, it will attempt to restart it. If the current control program does not restart then the scheduler will load the default program instead.

# **Changing Radar Parameters**

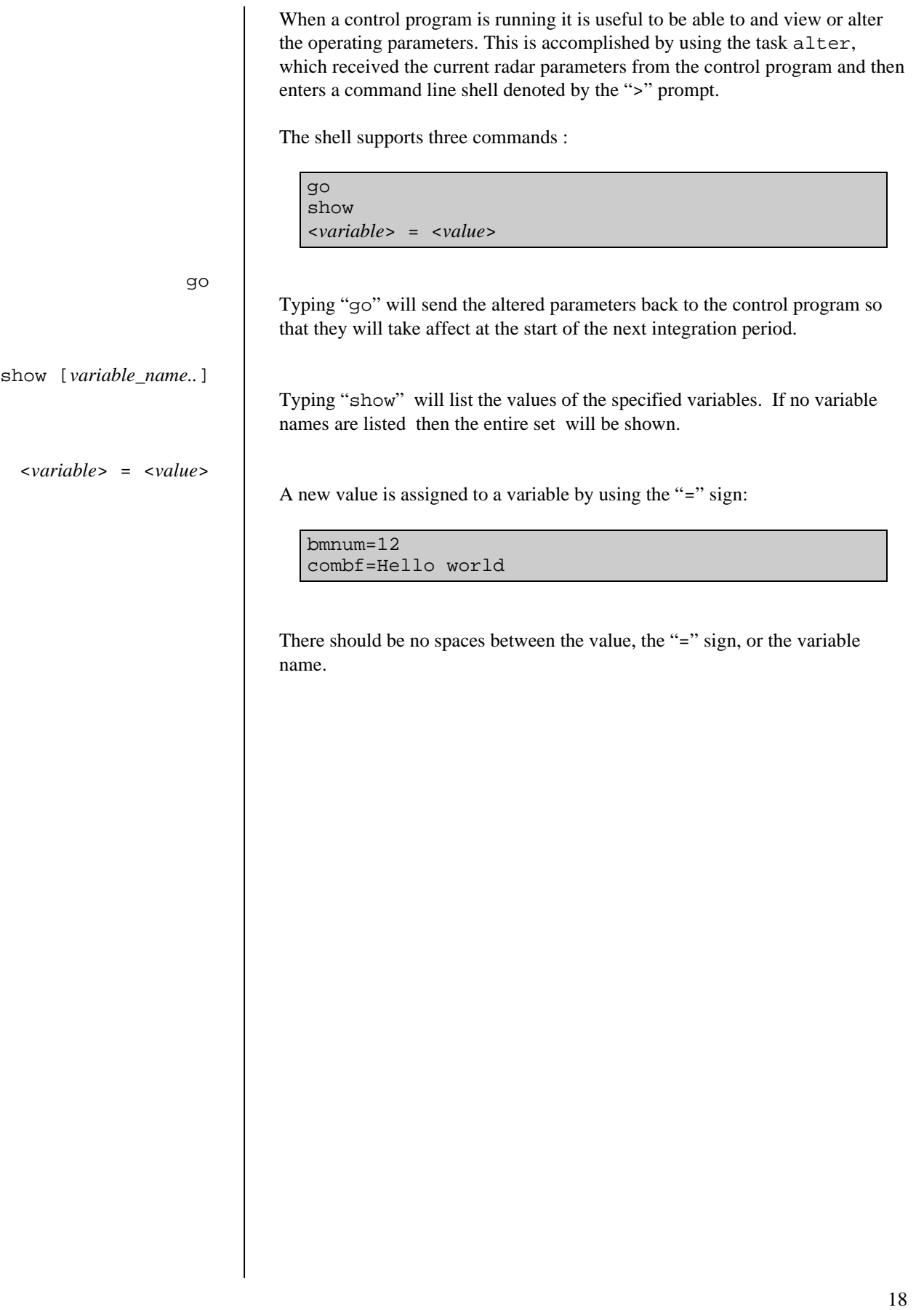

## **Changing Radar Parameters**

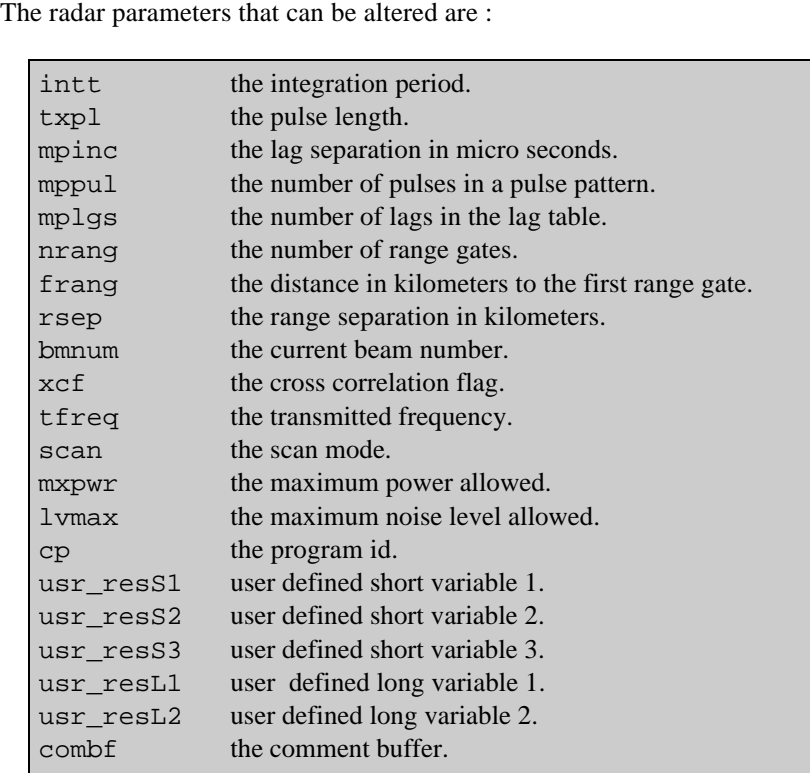

The author of the control program can also specify other variables that can be altered. The names and values of these optional variables can be found by using the "show" command.

Using the debug modes of the driver tasks, the Radar software can be tested on a computer without requiring the hardware interface cards. This allows new control programs to be checked out before they are run on an actual Radar.

All the Radar tasks will behave exactly as they would on an actual Radar, fitacf will process raw data from the control program, raw\_write and the summary tasks will open and write data files, and the display tasks can be run.

As the timing sequence is generated but not transmitted, the task radops\_dio can be run on the same computer as the rest of the Radar software, so that the software in its entirety can be tested on a single computer.

The script "start\_debug" will start up the software in debug mode.

Unfortunately, in debug mode, no data is actually produced, however there are functions in the control library that allow data to be read in from a file. This allows the control program to simulate an operational Radar by using the raw data taken from a file.The source code for Radar control programs is located in the directory "/radops/usr/src". Each program has its own sub-directory that contains the C source code for the program and any extra files that it requires.

### **Compiling Control Programs**

Each source directory contains a makefile that is used to compile the program (see the QNX Utilities Reference guide for more about makefiles). A typical makefile looks like this:

```
CFLAGS = -Oneatx -l control.lib support.lib
normal_scan : normal_scan.o
           $(LINK.c) normal_scan.o \
            -o normal_scan
           usemsg normal_scan normal_scan.c
```
The first line of the makefile ensures that the program is compiled using the two libraries needed to operate the Radar, "control.lib" and "support.lib".

The location of these two libraries are defined by the environment variable LIB used by the C compiler to locate library files.

To compile the program type:

make

The compiled program should then be copied to the directory "/radops/usr/bin".

# **Hardware Drivers**

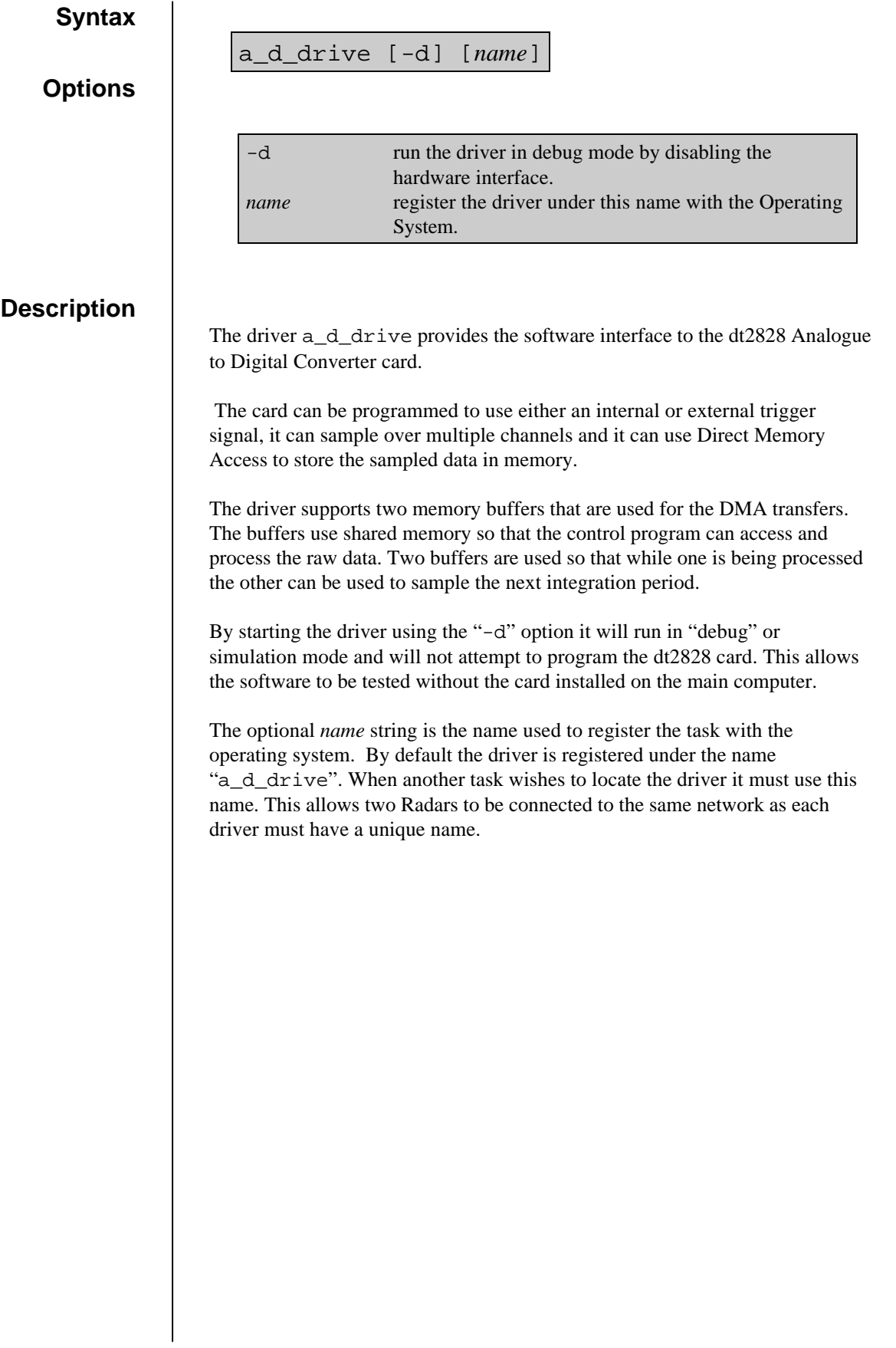

### **gbuf**

#### **Syntax**

### **Options**

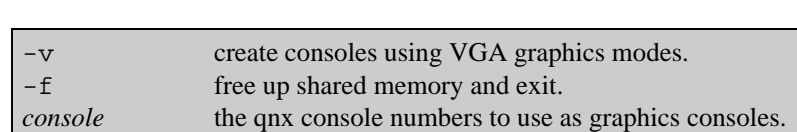

gbuf [-v] *console* ...<br>gbuf [-f]

gbuf

### **Description**

The driver gbuf controls the graphics hardware on the main computer. It converts one or more QNX text consoles into graphics display consoles in either SVGA or VGA modes.

For each graphics console the driver creates an area of shared memory to use as a frame buffer. Graphics operations are performed on the buffer and whenever the console becomes active it is displayed on the screen.

The console numbers to use must be included on the command line. Once a console has been claimed for graphics it cannot be used for command line input.

By default the driver uses an SVGA mode of 800x600 pixels and 256 colours. A VGA mode of 640x480 pixels and 256 colours can be used by including the "-v" command line option.

 When the driver is terminated it will not automatically relinquish the shared memory it has claimed as other tasks may also be using it. To force the shared memory to be released, call the driver using just the "-f" option.

# **gps\_clock**

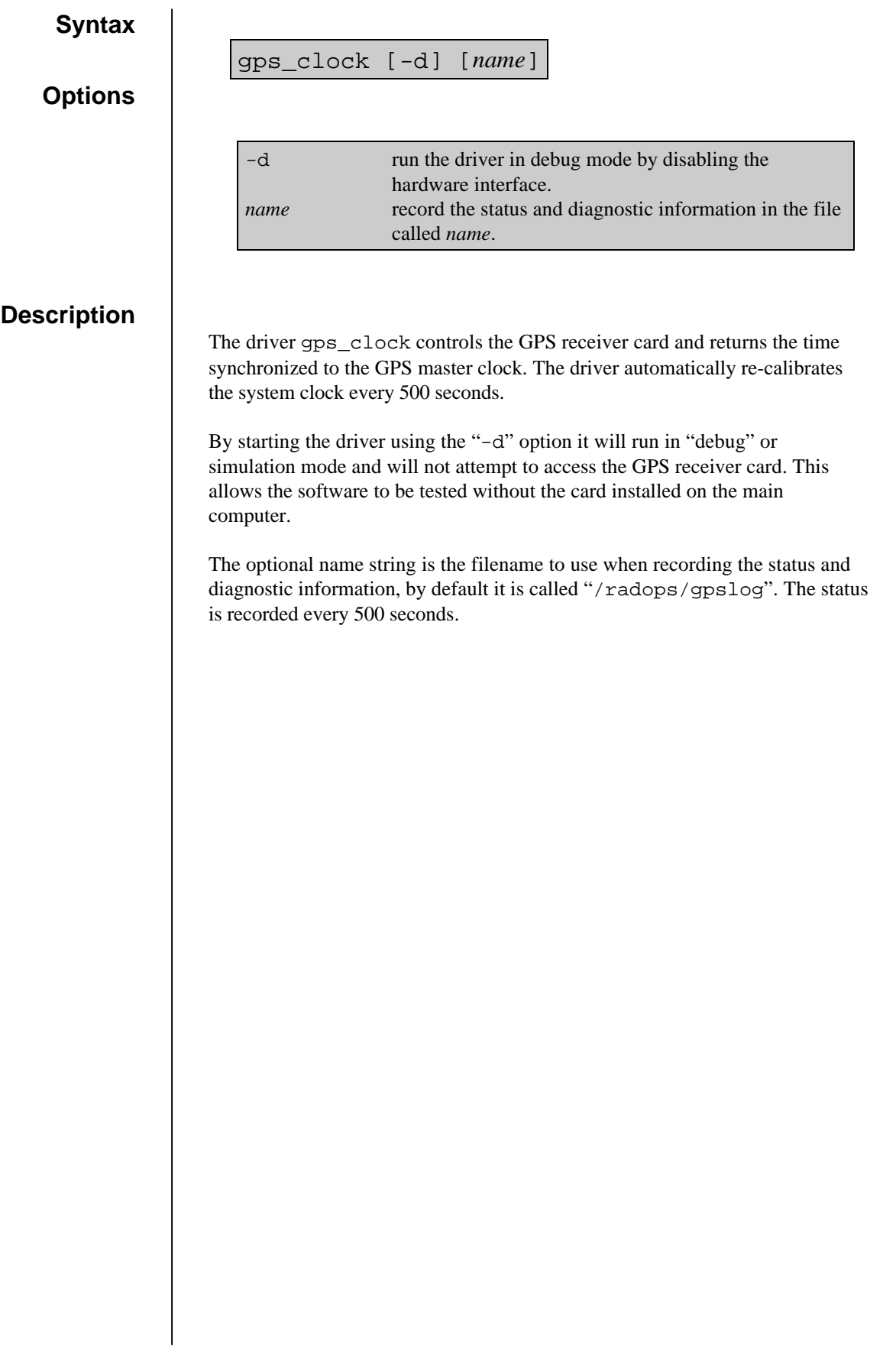

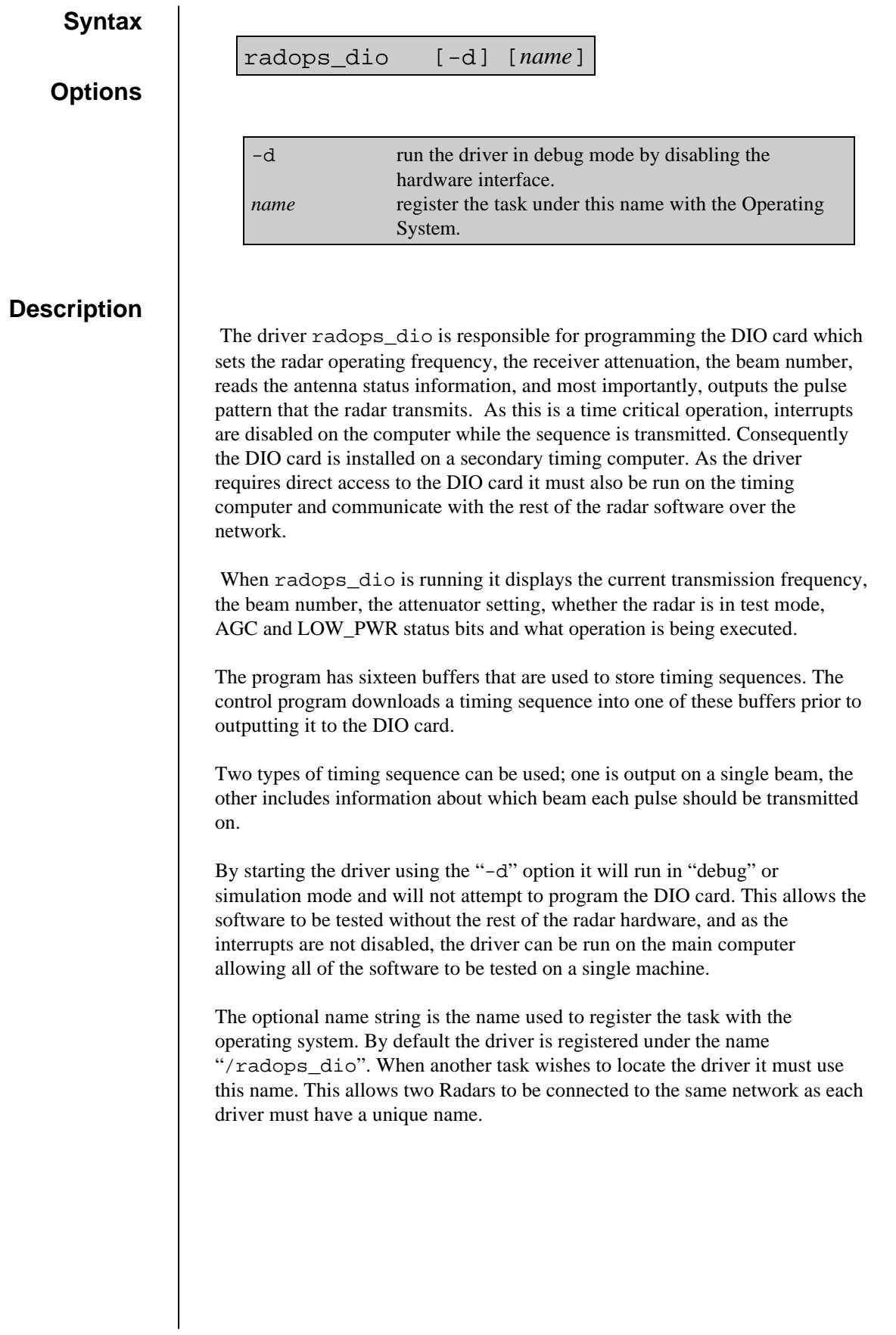

# **Primary Tasks**

### **alter**

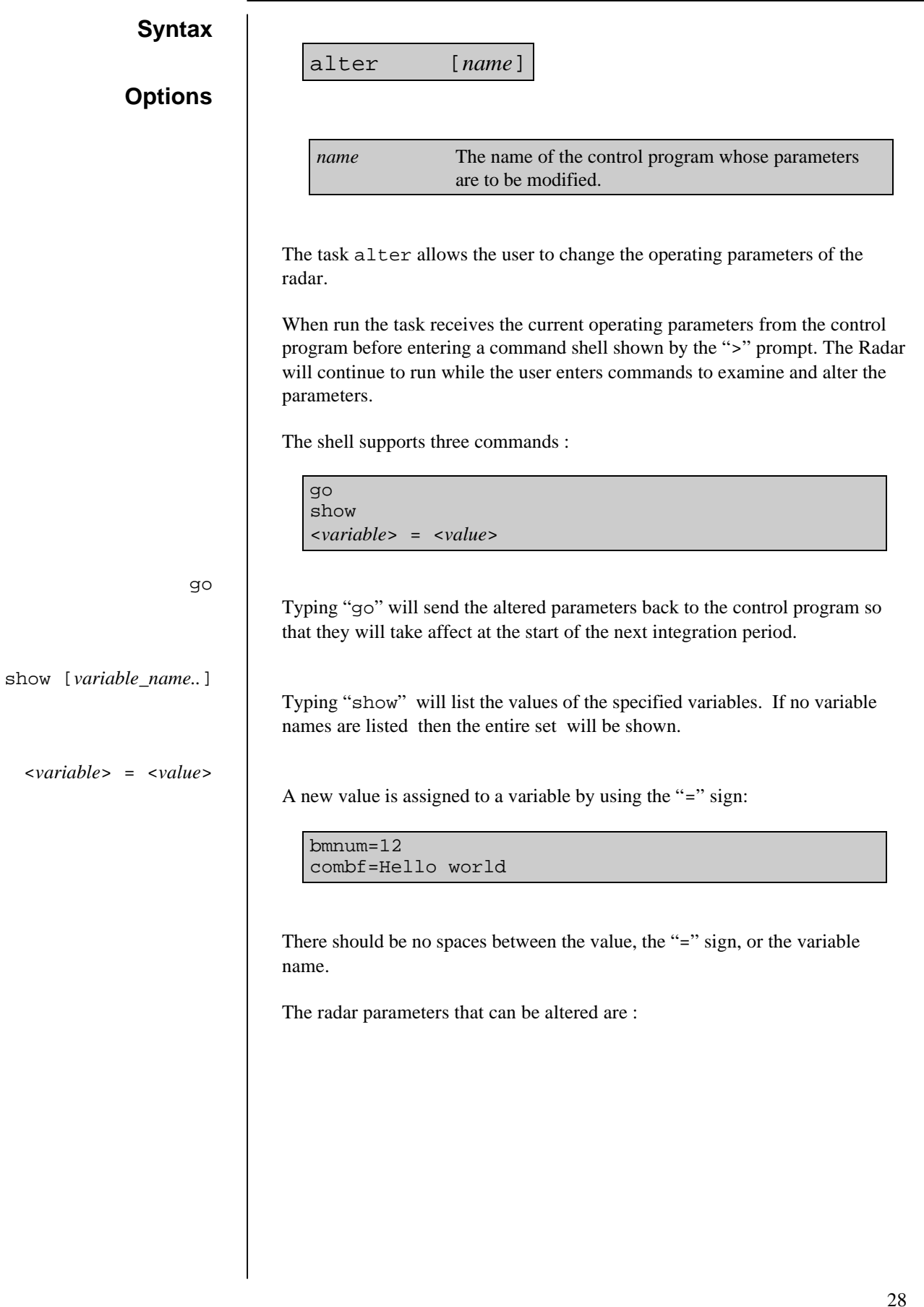

### **alter**

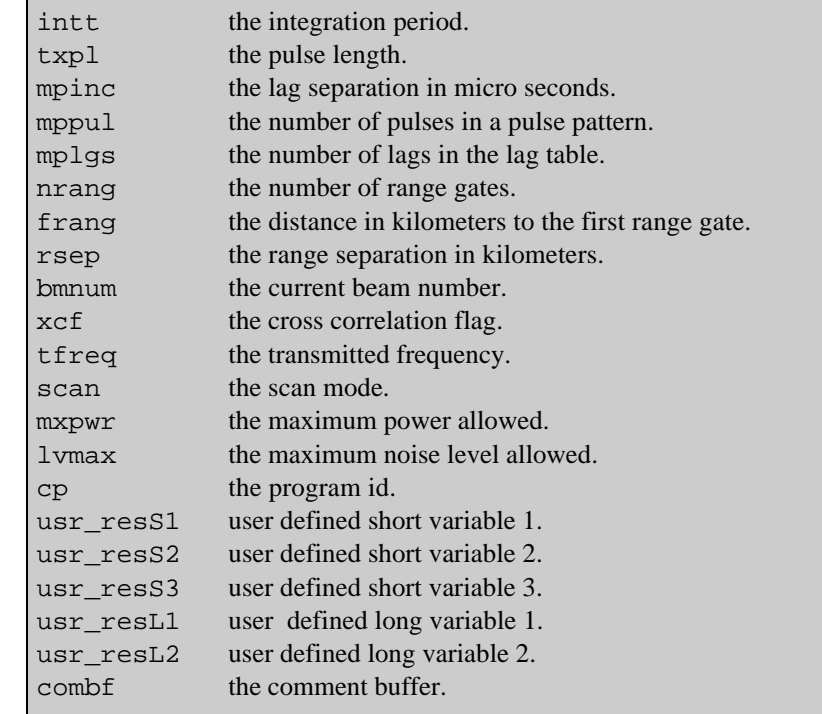

The author of the control program can also specify other variables that can be altered. The names and values of these optional variables can be found by using the "show" command.

The optional *name* string on the command line is the name registered by the control program with the operating system, by default it is "/control\_program".

#### **Syntax**

#### **Options**

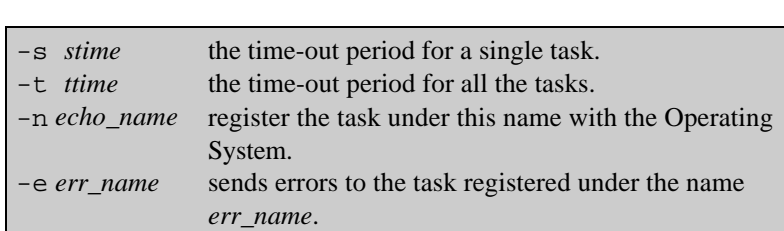

*echo\_name*] [-e *err\_name*]

echo\_data [-s *stime*] [-t *ttime*] [-n

### **Description**

The task echo\_data distributes both the raw ACF data and the fitted data produced by fitacf to other tasks. Tasks that register themselves will automatically receive the next block of data as it becomes available.

When a task wishes to register itself it sends a message containing a text string to associate with it. The task echo\_data adds the process id (*pid*) of the registering task and the string to a table stored in memory.

Each time echo\_data receives a message from the control program it duplicates it and attempts to send it in turn to each task recorded in the table. If a task has died then echo\_data will remove that entry from the table and move on to the next entry in the list.

If the task does not reply to the message within the time allocated for a single task as set by the "-s" option, then echo\_data will time out and move onto the next task in the table. If the echo\_data cannot send the message to all the tasks within the total allocated time as set by the "-t" option, then it will not send to the remaining tasks in the list. When the next block of data is received, the task will try sending to all the tasks again. By default, the time-out period for a single task is one (1) second, and the total time-out period is five (5) seconds.

The "-n" option specifies the name used to register the task with the operating system. When another task wishes to locate echo\_data it must use this name. By default the task is registered under the name "/echo\_data".

The "-e" option specifies the name of the error log that the task reports errors and warnings to. By default errors are sent to the task registered under the name "/errlog".

# **errlog**

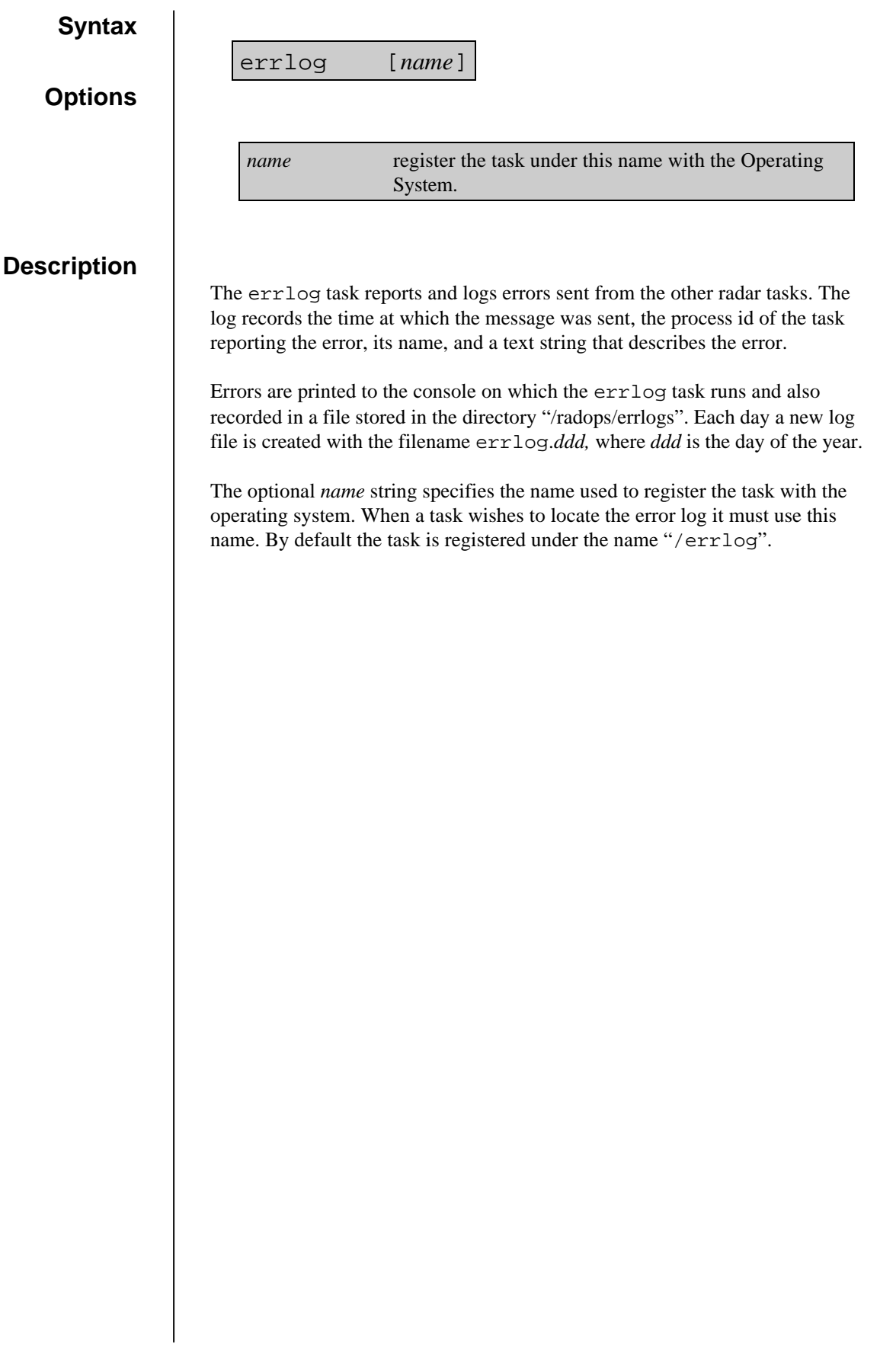

### **fitacf**

#### **Syntax**

#### **Options**

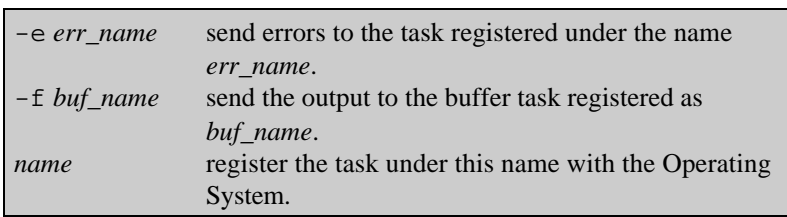

fitacf [-e *err\_name*] [-f *buf\_name*] [*name*]

### **Description**

The task fitacf calculates the derived parameters such as velocity and spectral width.

The task receives the raw ACF data from the control program and attempts to fit it to the expected distribution. From this a number of parameters are calculated and stored in an output file. Files are opened and closed at times specified by the control program.

The data is also returned to the control program via the fit\_buffer task for distribution to the other radar tasks.

The processing of the raw data requires a significant amount of CPU time and for this reason the calculations are performed during the next integration period. Consequently the fitted data lags one beam behind the raw data.

The program produces two output files, one has the suffix FIT and contains the data, the other has the suffix INX and contains an index to the data. The filenames are of the form:

*yymmdds*.FIT *yymmdds*.INX

Where:

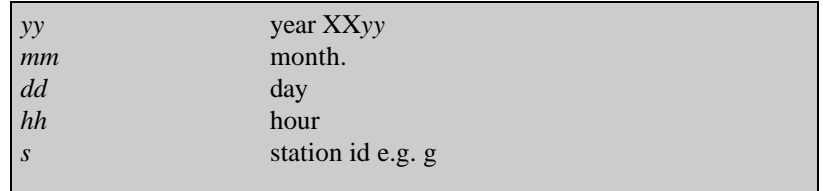

The "-e" option specifies the name of the error log task that the task reports errors and warnings to. By default errors are reported to the task registered under the name "/errlog".

### **fitacf**

The optional *name* string is the name used to register the task with the Operating System. When a control program wishes to communicate with fitacf it must use this name. By default the task is registered under the name "/fitacf".

The "-f" option specifies the name of the fit\_buffer task that the processed data will be sent to.

## **fit\_buffer**

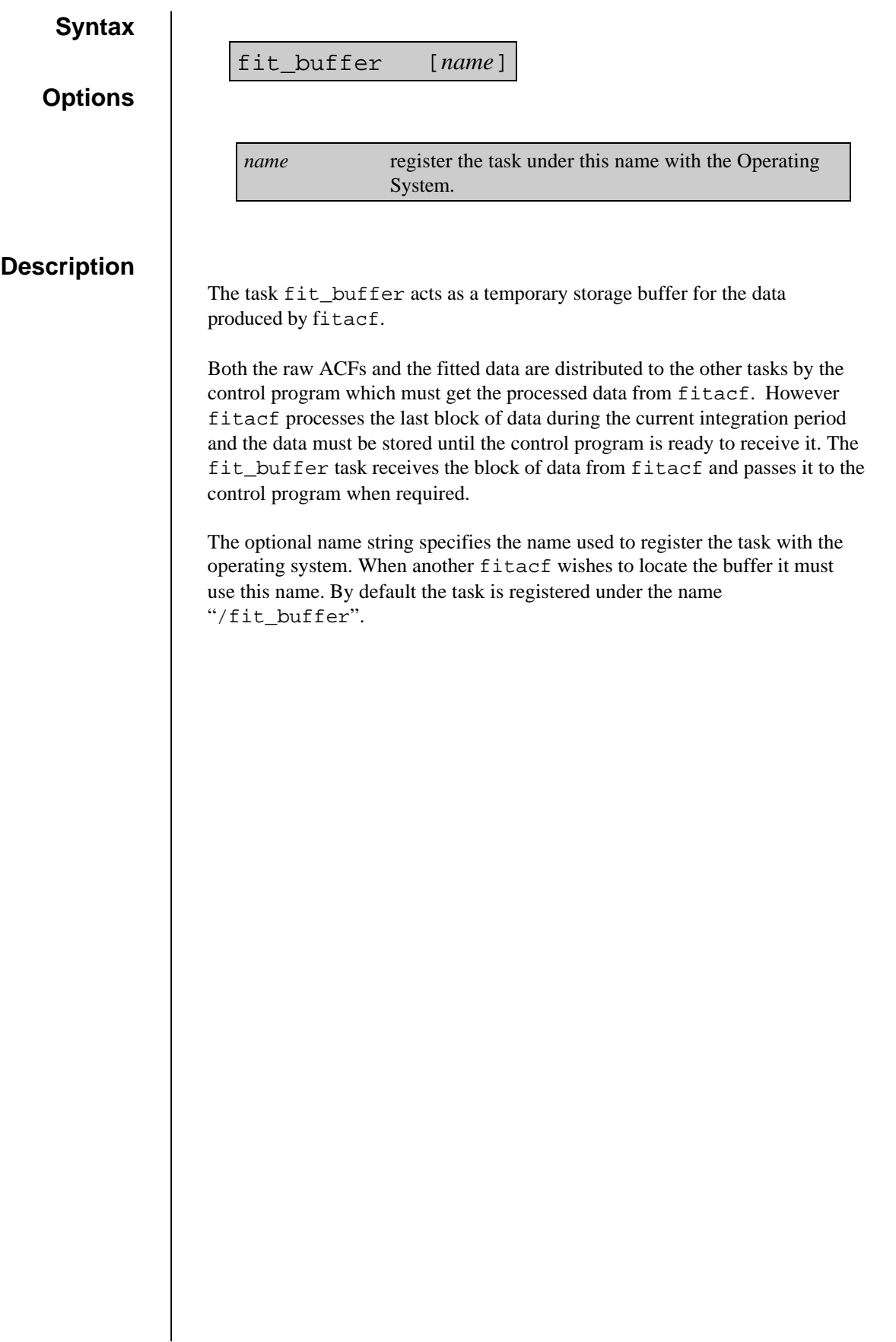

#### **Syntax**

#### **Options**

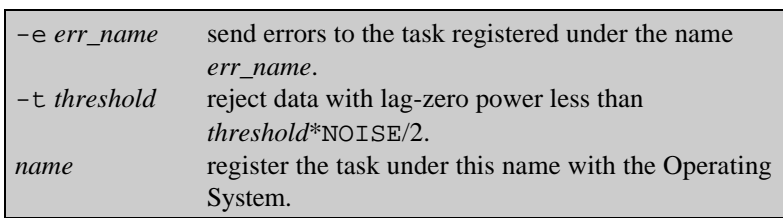

raw\_write [-e *err\_name*] [-t *threshold*] [*name*]

### **Description**

The task raw\_write receives the raw ACF data from the control program, compresses it, and stores it on disk. Files are opened and closed at times specified by the control program.

The data is compressed from 32 bit integers into 16-bit pseudo floating point numbers. The compression does result in a loss of some accuracy as the low order bits of the original integers are lost, however the compression does give a 50% reduction in the output file size.

The filenames are of the form:

*yymmdds*.DAT

#### Where:

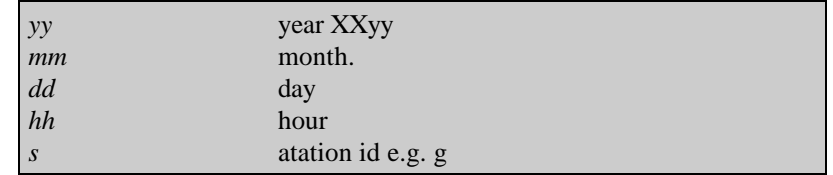

By specifying the "-t" option a threshold value can be applied to the lag-zero power. Data below this threshold is not stored in the file providing a further reduction in the size of the output file. The threshold function is defined as:

#### *threshold*\*NOISE/2.

Data with lag-zero power less than the result of the above sum is rejected.

The "-e" option specifies the name of the error log task that the task reports errors and warnings to. By default errors are sent to the task registered under the name "/errlog".

### **raw\_write**

The optional *name* string is the name used to register the task with the Operating System. When a control program wishes to communicate with raw\_write it must use this name. By default the task is registered under the name "/raw\_write".
#### **Options**

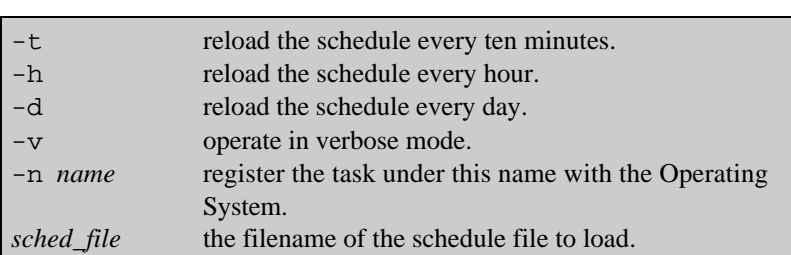

schedule [-t] [-h] [-d] [-v] [ -n *name*]

*sched\_file*

#### **Description**

The task schedule is responsible for scheduling when control programs are started and stopped. The task reads in a schedule file and extracts from this the names and start times for the programs to run.

A schedule file is a simple text file containing the start times and command line of the programs to run:

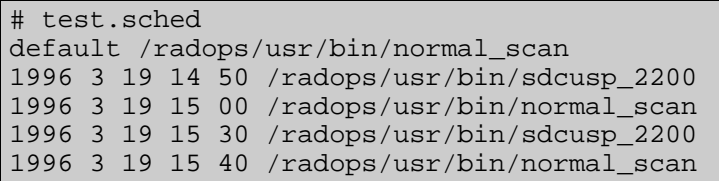

Each line in the schedule file corresponds to a command to execute. Lines beginning with a "#" are treated as comments and are ignored.

If a line begins with the word default, then the rest of the line is treated as the command to execute if no other program is due to start. A schedule file must include a default program.

Other lines are interpreted as :

<*year*> <*month>* <*day*> <*hour*> <*minute*> <*command line*>

The time is specified in UTC format. After the time has been read, the remainder of the line is treated as the command line to execute.

The scheduler scans through the file and loads and runs the appropriate control program. Every thirty seconds the scheduler checks through the loaded schedule, if the start time of a new program has expired then the current program is stopped and the new one started.

Periodically the scheduler reloads and re-processes the schedule file. This allows any alterations or additions to the schedule to be correctly identified and acted upon. By default the schedule file is reloaded every hour, however this can be changed by using one of the option flags; "-t" will reload the schedule every 10 minutes, "-h" will reload it every hour, and "-d" will reload it once a day.

When the scheduler is started with the " $-v$ " flag it operates in verbose mode displaying currently running schedule every thirty seconds. This is useful in checking that the schedule file has been correctly interpreted.

The "-n" option specifies the name used to register the task with the operating system. When another task wishes to locate the scheduler it must use this name. By default the task is registered under the name "/schedule".

The scheduler will record all of its actions in a special log file stored in the directory "/radops/scdlogs". Each day a new log file is created with the filename scdlog.*ddd* , where *ddd* is the day of the year.

# **Display Tasks**

### **display**

#### **Syntax**

#### **Options**

#### display [-a [*range*]] [[-p] [-v] [-w] [scale]] [-m] [-e echo\_name]

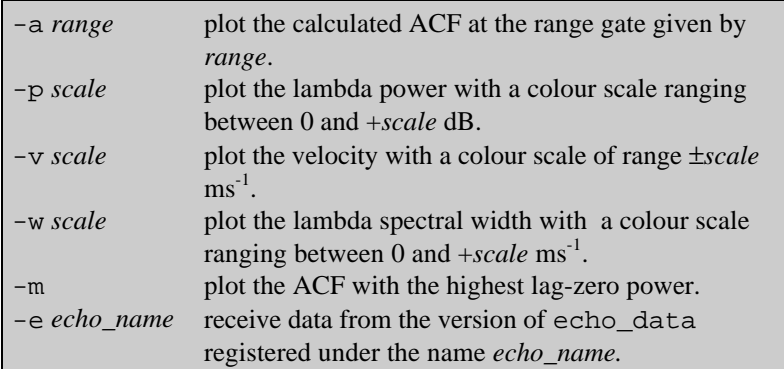

#### **Description**

The task display is a client of echo\_data that displays a graphical representation of the radar data on the console.

The program provides a crude graphical display on a **QNX** or **X** terminal of the raw data generated by a control program and the fitted data produced by fitacf.

When the program is running it will display the current transmitted frequency, the noise level, the range separation, first range gate, time, and beam number. Depending on the display mode selected it will also plot the raw ACF at the specified range, the raw ACF with the largest power, or, the fitted velocity, the lambda power, or lambda width for all ranges and beams.

The fitted data displays have range gates running horizontally across the screen and beam number running vertically down the screen. On a **QNX** terminal radar data is plotted as coloured squares according to the colour bar shown at the top of the screen. On an X terminal the bar consists of the numbers from 0- 9. The maximum value of the bar is displayed at the top right of the screen. For lambda power and spectral width the bar corresponds to values between zero and this value, for velocity it corresponds to values between plus and minus this value. The maximum value of the bar can be altered by pressing the up and down arrow keys, or by typing in the number and pressing return.

The ACF display shows the raw lag 0 power for all ranges at the top of the screen. Below that is the ACF plot for the specified range. The selected range numbered from zero can be altered by using the up and down arrow keys or by typing in the desired range and pressing return. Pressing "m" will plot the range with the maximum lag-0 power. The selected range is shown in the top right of the screen.

The selected mode can be changed by pressing the left and right arrow keys, or pressing "a" for ACF, "v" for velocity display, "p" for lambda power or "w" for lambda width. The program starts in the velocity mode.

The program can be stopped at any time by pressing  $\langle \text{Ctrl}\rangle \langle \text{c} \rangle$  or by typing "q".

The command line options control which mode the display task is started in; " a" displays the ACF at the specified range, "-p" displays the lambda power, " w" the lambda width, and "-v" shows the velocity. The optional scale value sets the limits of the colour scale. The "-m" option displays the ACF with the largest lag zero power.

The "-e" option specifies the name of the echo\_data task to connect to. By default the task will connect to the program registered under the name "/echo\_data".

### **fitdisp**

#### **Syntax**

#### **Options**

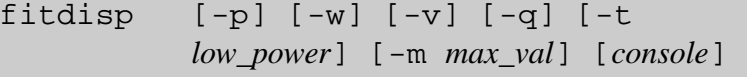

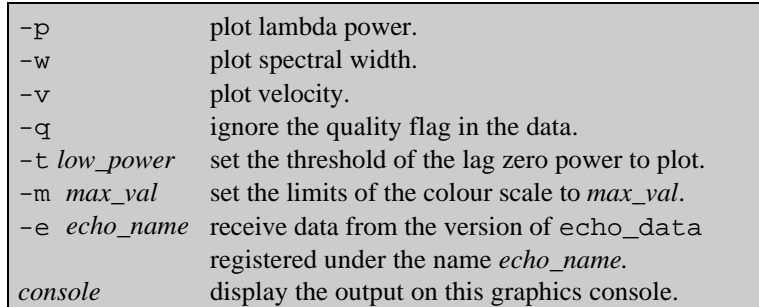

The task fitdisp receives data from echo\_data and produces a real-time plot on a QNX machine running the gbuf graphics driver. The plot is a geographically accurate view of the fitted data produced by fitacf. The plot has a number of overlays including the outline of the continents, the field of views of the other Radars and a set of user defined text labels.

The data plotted is selected by the command line options; selecting "-v" plots velocity, "-p" plots lambda power, and "-w" plots spectral width. By default velocity is plotted. The maximum limits of the colour scale are set by using the "-m" flag.

Usually the task checks the fitted data and only plots values for which the quality flag has been set, this can be over-ridden by using the " $-q$ " flag. The "-t" option applies a limiting threshold to the lag-zero power so that data with power below the threshold is ignored.

The "-e" option specifies the name of the echo\_data task to connect to. By default the task registered under the name "/echo\_data" is used.

The user defined labels are stored in a file pointed to by the environment variable SD\_OVERLAY, usually this is set to

```
"/radops/tables/overlay". The overlays are defined as a simple space
separated text file with one label per line:
```

```
# Example of an overlay file
-90.0 0.0 South Pole
-98.0 45.0 AGO 1
90.0.0 0.0 North Pole
```
Lines beginning with a '#' are treated as comments and ignored. The first two entries on a line are the latitude and longitude of the label, the remainder of the line is taken to be the text label.

# **fitdisp**

The last argument of the command line is the console number on which the plot will be displayed. If this argument is omitted then the plot will appear on  $\frac{1}{2}$ console eight (8).

## **qltp**

#### **Syntax**

**Options**

qltp [-e *echo\_name*] [console]

-e *echo\_name* receive data from the version of echo\_data registered under the name *echo\_name. console* display the output plot on this graphics console.

#### **Description**

The task qltp receives data from echo\_data and produces a summary plot that can be displayed on a QNX machine running the gbuf graphics manager. The data can be plotted in real time or taken from a summary file produced by sd\_summary.

Plots are produced on console number eight (8) if no arguments are given or on console number specified by 1*console*.

The "-e" option specifies the name of the echo\_data task to connect to. By default the task connects to the program registered under the name "/echo\_data".

The summaries produced consist of a range-time plot of a single radar beam showing two of the parameters stored in the data produced by fitacf.

The task uses a menu system that can be controlled by either the mouse or the cursor keys, moving the mouse over an entry in the menu will hi-light it. Individual entries in the menu can be stepped through and hi-lighted by pressing the up and down cursor keys. Pressing return or clicking a mouse button over a hi-lighted entry will select it.

Some entries in the menu are switches that can be either on of off, these are shown in green when they are off, and white when they are on. Others are push buttons that trigger other operations such as loading and saving files, these are shown in yellow. Text fields where numbers and words can be typed in are shown in white with a blue background. Selecting one of these items will clear the text field and a new entry can be typed in; pressing enter or escape will store the new value. Number fields can also be altered by clicking on the yellow arrow buttons on either side of the field. The left pointing arrow will decrement the number, the right pointing arrow will increment it.

The task uses three sets of menus. They can be selected by clicking on the arrow buttons in the menu box at the bottom left of the screen; each menu relates to different parameters of the plot. The first shows the most commonly changed parameters such as the frame length and which item of data from fitacf to plot.

The plot window is divided into two and can display two different items of data from fitacf. The selected items are hi-lighted in white in the two lists at the top of the menu.

The scale to use for the two parameters is selected beneath them. The division marks of the key are set using "Scale step". Values of the parameter that lie outside the range of the scale are plotted in the appropriate colour for the limit of that scale.

The "Threshold parameter"and the cut-off "Level" are selected in the right hand column; range/beam points with values of the threshold parameter below the cut-off level will not be plotted.

The frame length is set in hours and minutes, up to 24 hours. The interval between division lines on the plot is set using "Frame step". The sub divisions along the bottom of the plot are set using "Frame tick".

The start and end ranges of the plot are set in kilometers from the radar site.

The plot consists of a range-time plot for a single beam selected using "Beam". The values of the two parameters selected from the fitacf data are plotted for this beam. If "Beam" is set to -1 then all the beams will be plotted. The "Beam persistence" sets the width of the bar to plot for a beam. Usually this is set to sixteen as all sixteen beams must be scanned before a new bar will be plotted.

The second menu shows more general parameters such as the noise and frequency scales. The entry "Noise max" is uses as the upper level of the noise scale and values are assumed to lie between zero and this value.

Usually data will not be plotted of the ground scatter flag is set or the quality flag is not set. This can be changed by selecting "Ignore Quality Flag" or *"*Ignore Ground Scatter"*.*

The frequency scale is divided into eight bins, frequencies below the value set for a specific bin will be plotted in the colour selected for that bin. The colour values range from -1 to 511, with -1 corresponding to black. Colour values less than or equal to 255 correspond to the first colour scale, and values greater than 255 to the second.

The "Station Name" string is the title used when labeling the plot.

The final menu controls the offline plotting of files produced by  $sd$  summary.

The "Start time" is the offset from the start of the image file to begin plotting data.

Clicking on *"*Plot File" will bring up a filer window showing the currently available summary files. Selecting a file to plot will prompt the user to switch to the graphics console. At the end of each frame of data the program will pause until the user presses a key and then the next full frame of data is plotted until the end of the file is reached.

The four buttons at the bottom of all of the menus are used for loading and saving a set of options, entering the real time plot mode and for leaving the program.

Clicking on "Load" or "Save" will open a file selection window which is divided into two parts. The top part shows the full filename of the current configuration file and the bottom shows the contents of the directory where the file resides.

Selecting a file in the bottom part of the window using either the mouse or the cursor keys will change the file name in the top window. Text can be typed directly into the top window and will appear at the current text cursor which can be moved using the left and right cursor keys.

Pressing return will accept the file name in the top window as the name of the file to either load or save. If this name is a directory then the bottom half of the window will change to show the contents of the new directory.

Pressing the escape key will abort the load and save operation.

Clicking on the "Run" button will cause the program to enter the real time plot mode. The user is prompted to change to the graphics console to view the plot.

The plot mode is stopped by pressing a key on the console that the menu is displayed on.

The locations of files and the graphics mode used by qltp are all stored in the header "/radops/src/qltp/config.h":

```
/* configuration file for qltp */
```

```
#define QLTP_CONFIG_PATH "/radops/scripts"
#define QLTP_CONFIG_NAME "qltp.config"
#define QLTP_IMAGE_PATH "/summary"
#define QLTP IMAGE NAME "test.smr"
```
The directory path and initial filename for the  $q \perp p$  configuration file is specified with QLTP\_CONFIG\_PATH and QLTP\_CONFIG\_NAME. When a configuration file is loaded or saved for the first time, the file window will be opened using this directory and filename.

The initial name and location of the summary file used for off-line plotting is defined by QLTP\_IMAGE\_PATH and QLTP\_IMAGE\_NAME.

# **Summary Data Tasks**

compress [-d *echo\_name*] [-e *errlog*] [-l] [ v] [-w] [-y] [-x] [-p *low\_power*] [-h *hour*] [-m *minute*] [-b *bmnum*] [*name*]

#### **Options**

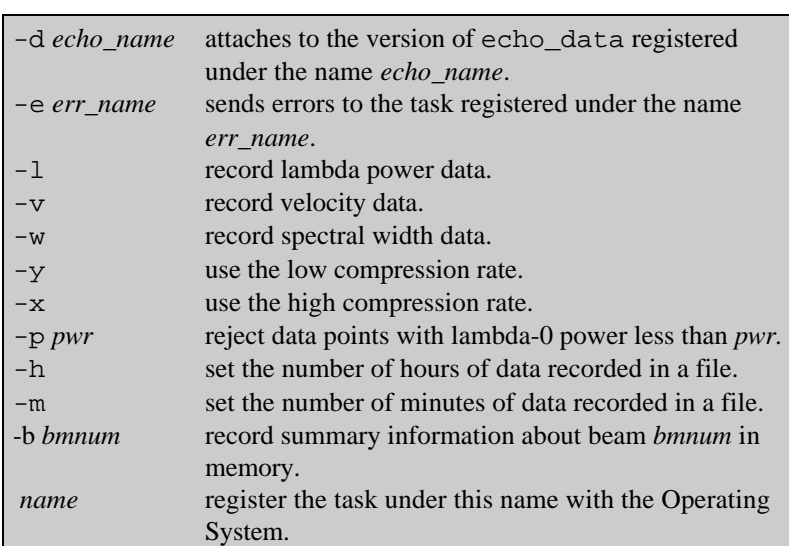

#### **Description**

The task compress is a client of echo\_data that produces highly compressed summary files, called **C**olour **M**ap **F**iles (**CMP**), from the data generated by fitacf.

The program can be run in either high or low compression modes. In the high compression mode, set by the "-x" command line option, the program records data as an 8-bit number that is an index in the standard SuperDARN colour table. Files produced in this mode can be used to produce animation's of the observed scatter or time series plots of each radar beam much like those produced by qltp and fitdisp. In the low compression mode set by the "-y" command line option, the data is recorded as the full 64 bit floating point numbers.

The data files produced can contain the lambda power, spectral width and velocity parameters or any combination of the three. The parameters are selected on the command line using the " $-1$ ", " $-v$ ", or " $-w$ " options.

Only data with the quality flag set is recorded in the file and a threshold limit, defined by the "-p" command line option, is applied to the lag zero power, data with power below this limit is ignored.

Unlike other summary tasks, which open and close files following requests from the control program, compress records files of a fixed length specified by the "-h" and "-m" command line options. The "-h" option sets the number of hours to record in a file, and the "-m" option the number of minutes.

The task also maintains a buffer in memory that is used to record information about a single beam specified by the "-b" option. When the task receives a message from the ctrig task, the buffer is written to disk in the file "/cmp/delta".

The "-d" option selects which version of echo\_data the task should attach to by default the task registered under the name "/echo\_data" is used. The "-e" option selects which version of the error log errors should be reported to, by default errors are sent to the task registered under the name "/errlog".

The optional *name* string specifies the name used to register the task with the operating system. When a task wishes to locate compress it must use this name. By default the task is registered under the name "/compress".

**Options**

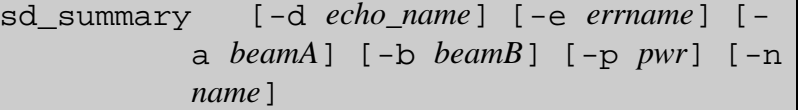

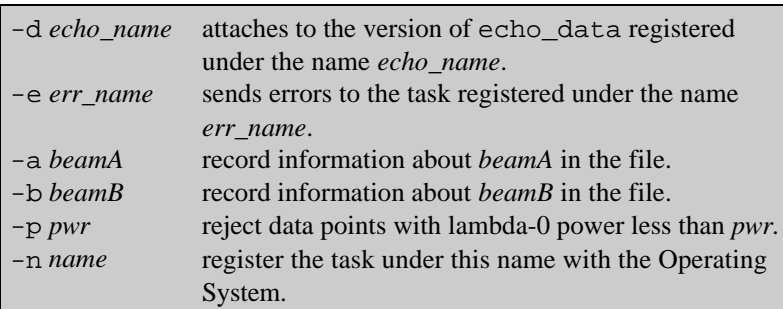

#### **Description**

The task sd\_summary is a client of echo\_data that produces summary files from data produced by fitacf.

The program records in a text file the values of lambda power, lambda width and velocity for one or two beams per scan.

Only data with the quality flag set is recorded in the file and a threshold limit, defined by the "-p" command line option, is applied to the lag zero power, data with power below this limit is ignored.

By default the program records the data from beam eight (8) of the radar however the two command line options "-a" and "-b" can be used to select other beams. To record a single beam of data use the "-a" option on its own, to record two beams, use both "-a" and "-b".

The "-d" option selects which version of echo\_data the task should attach to, by default the task registered under the name "/echo\_data" is used. The "-e" option selects which version of the error log errors should be reported to, by default errors are reported to the task registered under the name "/errlog".

The optional name string specifies the name used to register the task with the operating system. When a control program wishes to locate sd\_summary it must use this name. By default the task is registered under the name "/sd\_summary".

### **vlptm**

#### **Syntax**

**Options**

vlptm [-a *echo\_name*] [-e *errlog*]

-a *echo\_name* attaches to the version of echo\_data registered under the name *echo\_name*. -e err\_name sends errors to the task registered under the name *err\_name*.

#### **Description**

The task vlptm is a program for the estimation of two-dimensional velocity vectors on the basis of the line-of-sight velocity data from a single radar.

It consists of a set of C subroutines and look-up files containing the coordinate data for the particular radar. The task runs concurrently with fitacf; it receives velocity data from each scan and outputs the velocity vector (in geomagnetic coordinates) to a file. The file is the basis for the generation of the daily velocity clock-dial plot and is also the source for the transfer of the key parameter data to CDHF.

The logic of vlptm is based on the assumption of quasi-uniformity of the convection along a contour of constant magnetic latitude. The set of beam directions then samples the velocity at a given latitude from a variety of angles and the full two-dimensional vector can be estimated in an optimal sense be fitting a cosine dependence to the variation of the line-of-sight velocity with the look angle. The quality of the fitting varies. This is flagged by a quality index, *qflag*, defined by:

*qflag*=2.5\*(*qn*+*qr*)

Where:

*qn*=(1-(1/11)\*(*np*-5) *qr*=(1-(1/55)\*(55-*rms*)

Where *np* is the number of points contributing to the fit and *rms* is the rootmean-square error on the fit. Normally *qflag* varies from (0) (the best) to (4) for acceptable fits.

Less satisfactory fits may also be listed, with *qflag* values that range from (5) to (*t*). In this case the lower limit for *np* (5) and/or the limit for dropping points (1/3 of the total number on the contour) has been reached but the fit may be unsatisfactory for the following reasons:

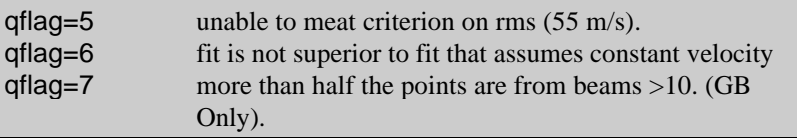

The -a option selects which version of echo\_data the task should attach to, by default the task registered under the name "/echo\_data" is used. The -e option selects which version of the error log errors should be reported to, by default errors are reported to the task registered under the name "/errlog".

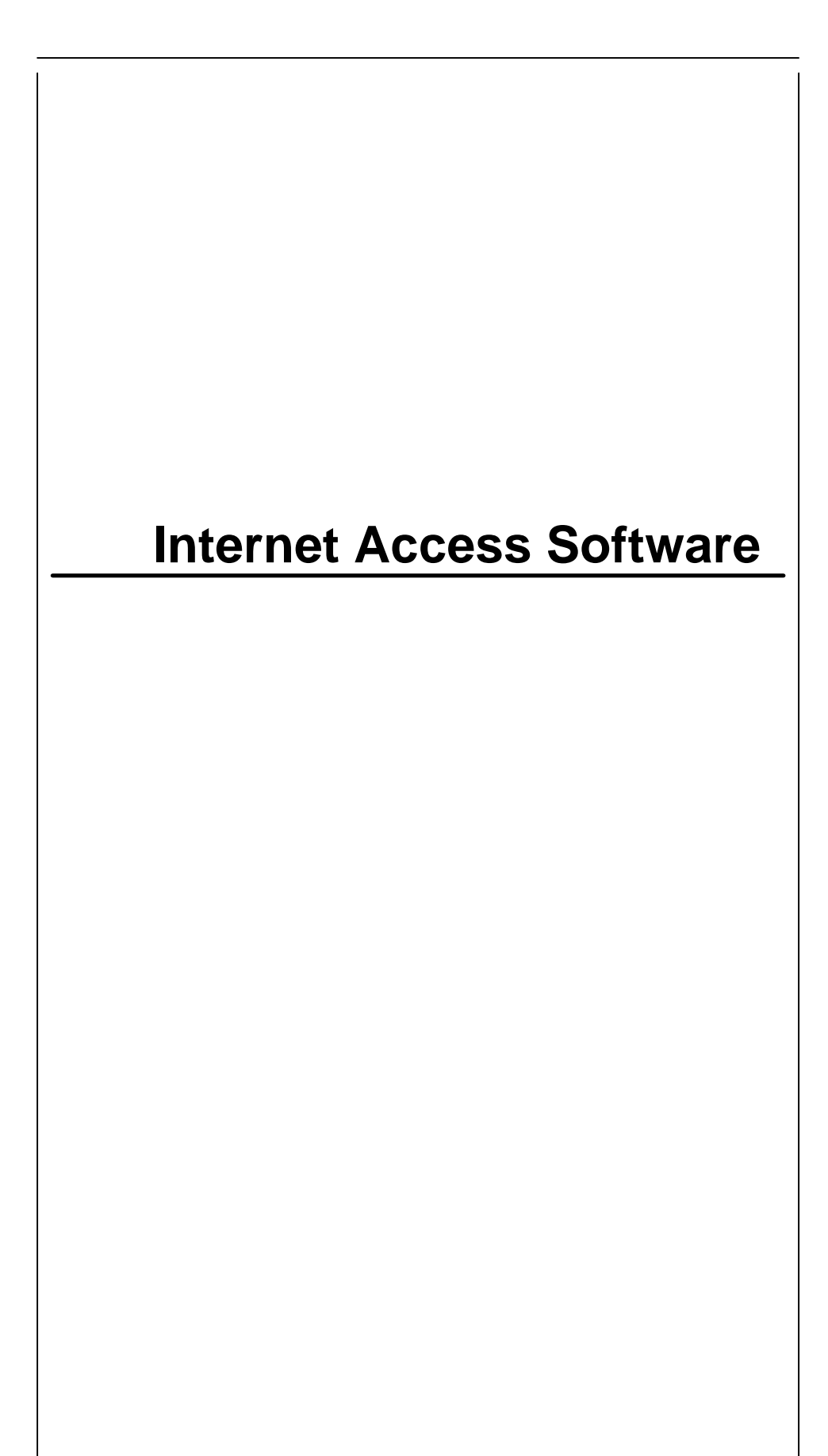

## **client**

#### **Syntax**

**Options**

client *host port*

*host* the name of the remote host to attach to. *port* the TCP/IP port number of the server task to attach to on the remote host.

#### **Description**

The client task is a simple diagnostic client of the server task. The source code can be used as a starting point for more sophisticated clients.

The task connects to the server task running on the specified host and port number and waits to receive blocks of data. When a block is received, the task prints out the ranges for which data is available and the velocities for those ranges.

#### **Options**

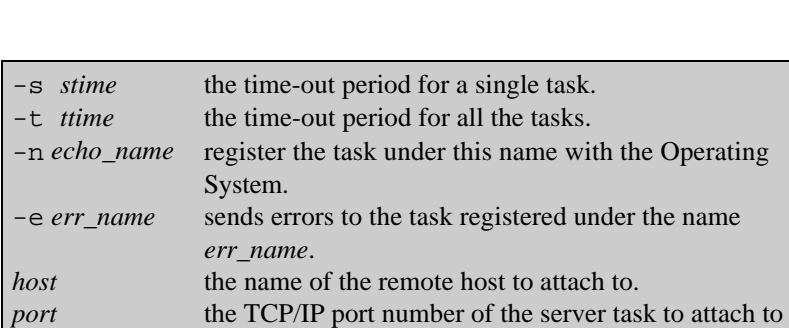

echo\_dataIP [-s stime] [-t ttime] [-n

*echo\_name*] [-e *err\_name*] *host port*

#### **Description**

The task echo\_dataIP is a version of echo\_data that receives its data from a remote server task using TCP/IP protocols. The data received is a subset of that produced by fitacf. Tasks that register themselves will automatically receive the next block of data as it is received from the server.

on the remote host.

When a task wishes to register itself it sends a message containing a text string to associate with it. The task echo\_dataIP adds the process id (**pid**) of the registering task and the string to a table stored in memory.

Each time echo dataIP receives a block of data from the server it transforms it into the standard message types used by the Radar software and attempts to send it in turn to each task recorded in the table. If a task has died then echo\_dataIP will remove that entry from the table and move on to the next entry in the list.

If the task does not reply to the message within the time allocated for a single task as set by the "-s" option, then echo\_dataIP will time out and move onto the next task in the table. If the echo\_dataIP cannot send the message to all the tasks within the total allocated time as set by the "-t" option, then it will not send to the remaining tasks in the list. When the next block of data is received, the task will try sending to all the tasks again. By default, the timeout period for a single task is one (1) second, and the total time-out period is five (5) seconds.

The "-n" option specifies the name used to register the task with the operating system. When another task wishes to locate echo\_dataIP it must use this name. By default the task is registered under the name "/echo\_dataIP".

The "-e" option specifies the name of the error log that the task reports errors and warnings to. By default errors are sent to the task registered under the name "/errlog".

#### **Options**

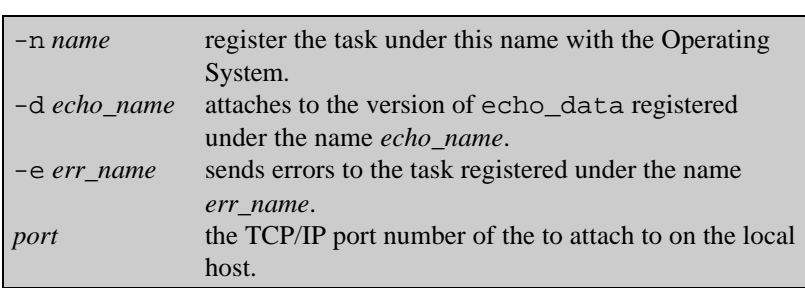

server [-n name] [-d echo\_data] [-e

errlog] [port]

#### **Description**

The server task allows Radar data to be transmitted over the Internet in real time. The task receives data produced by fitacf from echo\_data and passes it on to client tasks running on remote systems using the TCP/IP protocol.

The data transmitted consists of the radar parameter block and the lambda power, spectral width, and velocity components. A 3dB Threshold is applied to the lag zero power and data below this threshold is ignored.

When running, server listens on the specified port for connection requests from other programs. When a client is accepted, radar data will be compressed and transmitted to it after each integration period.

There is an upper limit of sixteen simultaneous clients that can be connected to the server at any one time.

The "-d" option selects which version of echo\_data the task should attach to by default the task registered under the name "/echo\_data" is used. The "-e" option selects which version of the error log errors should be reported to, by default errors are sent to the task registered under the name "/errlog".

The optional name string specifies the name used to register the task with the operating system. When a task wishes to locate server it must use this name. By default the task is registered under the name "data\_server".

# **Off-line Support Software**

## **close\_file**

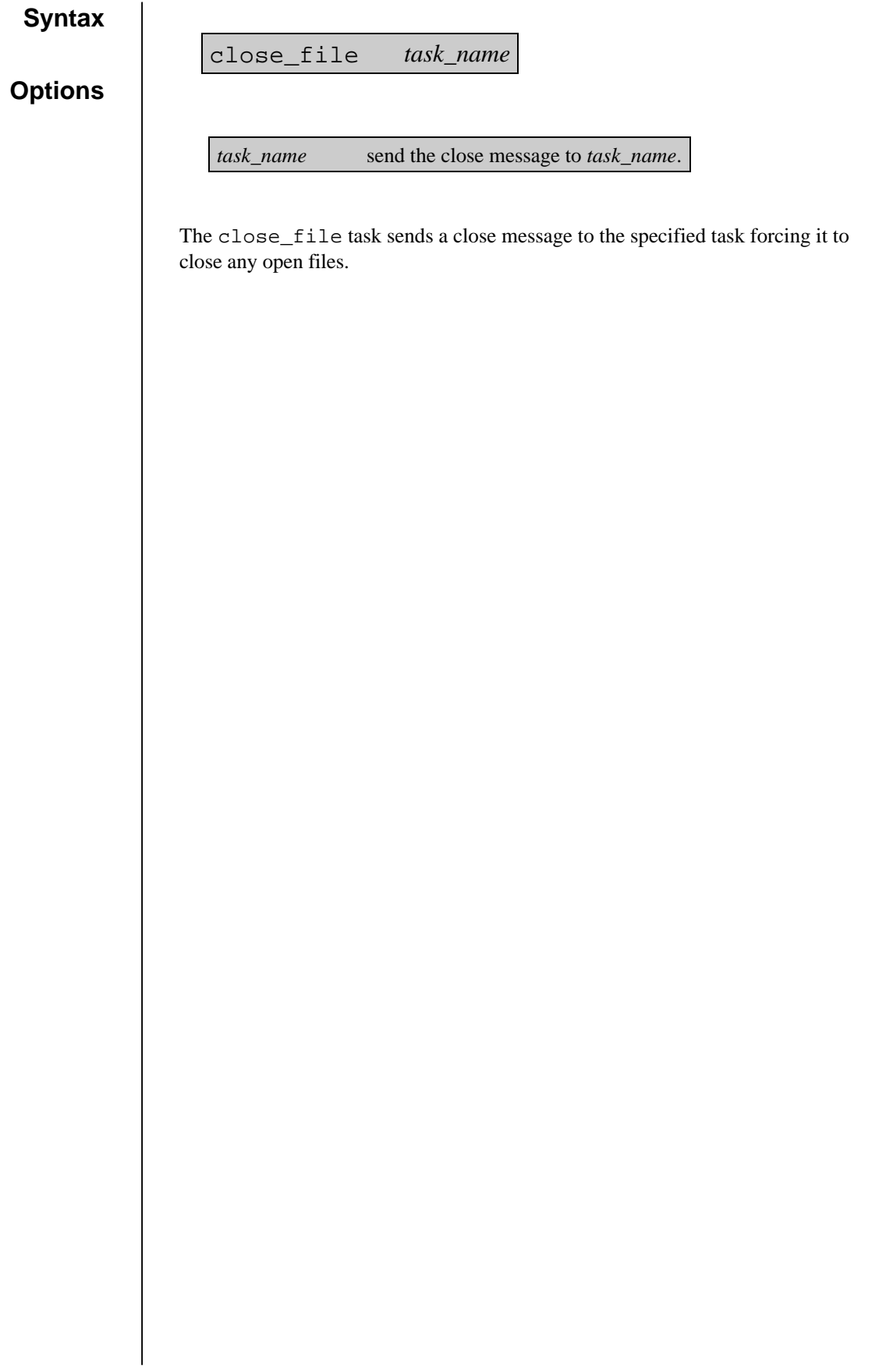

#### **Options**

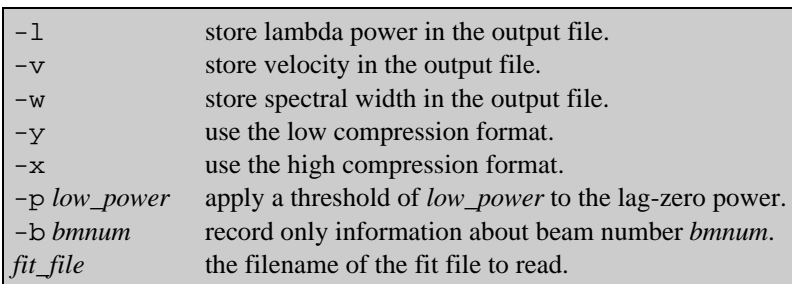

cmp\_fit [-l] [-v] [-w] [-y] [-x] [-p

*low\_power*] [-b *bmnum*] *fit\_file*

The cmp\_fit task reads the fit file *fit\_file,* and produces a **C**olour **M**a**p** (**CMP**) file on the standard output, stdout.

The program can be run in either high or low compression modes. In the high compression mode, set by the " $-x$ " command line option, the program transforms data into an 8-bit number that is an index in the standard SuperDARN colour table. Files produced in this mode can be used to produce animation's of the observed scatter or time series plots of each radar beam much like those produced by qltp and fitdisp. In the low compression mode set by the "-y" command line option, the data is recorded as the full 64 bit floating point numbers.

The data files produced can contain the lambda power, spectral width and velocity parameters or any combination of the three. The parameters are selected on the command line using the "-1", "-v", or "-w" options.

Only data with the quality flag set is recorded in the file and a threshold limit, defined by the "-p" command line option, is applied to the lag zero power, data with power below this limit is ignored.

By specifying the "-b" option an output file containing data for only the specified beam *bmnum*, can be produced.

## **ctrig**

#### **Syntax**

**Options**

ctrig [*cmp\_name*]

*cmp\_name* send the trigger message to the compress task registered under the name *cmp\_name*.

The ctrig task sends a message to the compress task causing it to write the last few hours of data in a file. The file is called "/cmp/delta" and contains data for a single beam.

The file produced can be used to provide a quick "snap-shot" of the radar scatter without having to wait until the end of the day for the full summary data set.

The optional *cmp\_name* string specifies the name of the compress task to send the signal to. By default the task registered under the name "/compress" is used.

#### **Options**

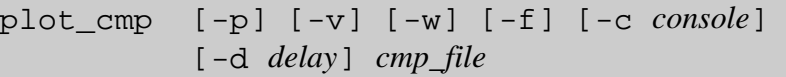

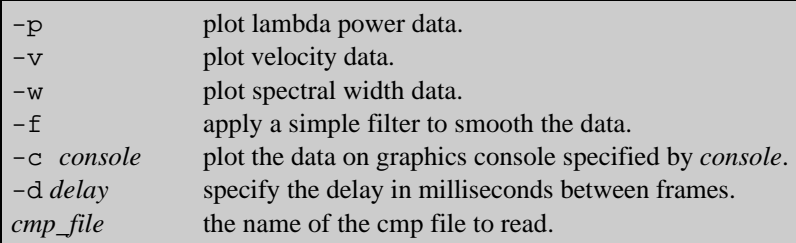

The task plot\_cmp plots the contents of a **C**olour **M**a**p** file (**CMP**) as a simple animation. The plot has a number of overlays including the outline of the continents, the field of views of the other Radars and a set of user defined text labels.

The task uses the graphics console driver gbuf and the console to plot on is specified using the "-c" command line option. By default graphics console eight (8) is used.

The parameter that the program will plot, either lambda power, velocity or spectral width, can be set using the "-p", "-v", or "-w" command line option. By default velocity is plotted.

The time in milliseconds between successive frames of the animation can be set using the "-d" option.

**Options**

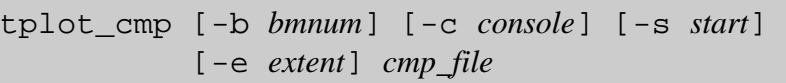

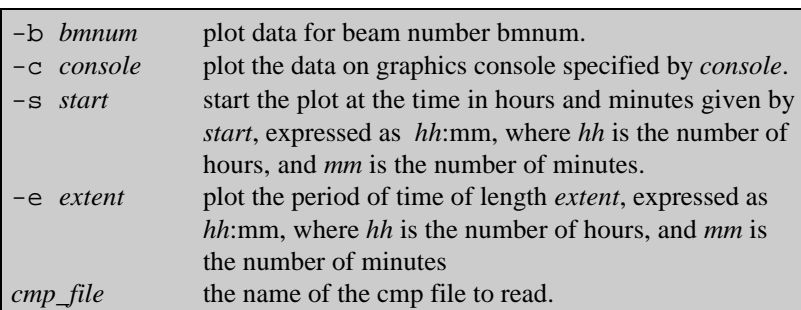

The task tplot\_cmp plots the contents of a **C**olour **M**a**p** file (**CMP**) as a time series plot on a graphics console.

The task uses the graphics console driver gbuf and the console to plot on is specified using the "-c" command line option. By default graphics console eight (8) is used.

The program will plot a 24 hour period starting at the first record encountered in the input file. The "-s", and "-e" options can be used to override the start time and the length of time to plot. The times should be expressed in the form:

*hh*:*mm*

Where:

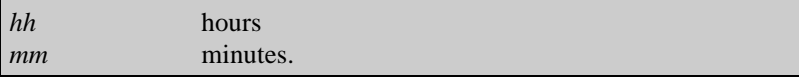

The beam number to be plotted can be set using the -b option, by default beam eight (8) is plotted.

# **Diagnostic Utilities**

**Options**

a\_d\_test [*a\_d\_name*]

*a\_d\_name* test the version of a\_d\_drive registered under the name *a\_d\_name*.

The task a\_d\_test is a simple diagnostic task for the Analogue to Digital Converter (ADC) driver a\_d\_drive.

It performs some simple software triggered A/D conversions and prints the results on the display.

The optional a\_d\_name string specifies the name of the a\_d\_drive task to test. By default the task registered under the name "/a\_d\_drive" is tested.

**Options**

test\_dio [*dio\_name*]

*dio\_name* test the version of radops\_dio registered under the name *dio\_name*.

The task test\_dio is a very simple diagnostic program for the DIO driver radops\_dio.

The task allows the user to send commands directly to radops\_dio. When the program is started it displays a menu of the commands available:

```
1. reset_xt
2. send_tsg
3. set_beam
4. set_freq
5. set_gain
6. download timing sequence
7. verify_id
8. set antenna mode
9. set test mode
10. get status
11. set filter mode
99. EXIT
enter the function number :
```
The user types the number of the function to be performed, or 99 to exit the program, and presses <enter>. Depending on the command chosen they will then be prompted for another input.

Once the command has been executed the a status code is printed on the console. If the command was successful this will be zero (0).

The optional *dio\_name* string specifies the name of the radops\_dio task to test. By default the task registered under the name "/radops\_dio" is used.

#### **Options**

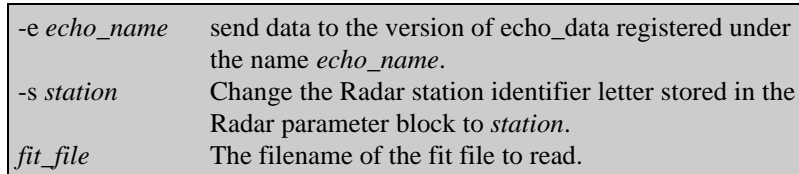

test\_echo [-e *echo\_name*] [-s *station*] *fit\_file*

The task test\_echo allows echo\_data and its client tasks to be tested.

 The program reads in data records from a fit file generated by fitacf and passes them to echo\_data. When the end of the file is reached the program will start at the beginning again in a continuous loop.

The "-s" option can be used to simulate data from a particular radar site. The single letter radar identifier stored in the parameter block is subsituted for the one supplied on the command line.

The "-e" option specifies which version of echo\_data to send data to. By default data will be sent to the task registered under the name "/echo\_data".

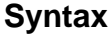

**Options**

test\_gbuf [*console*]

*console* plot graphics on the console number *console*.

The task gbuf\_test is a very simple diagnostic program for the graphics console driver gbuf.

The task draws some simple graphics on the screen.

The optional *console* number specifies the console on which the test should be performed. By default console number eight (8) is used.

# **Software Version Control**

## **control\_mod**

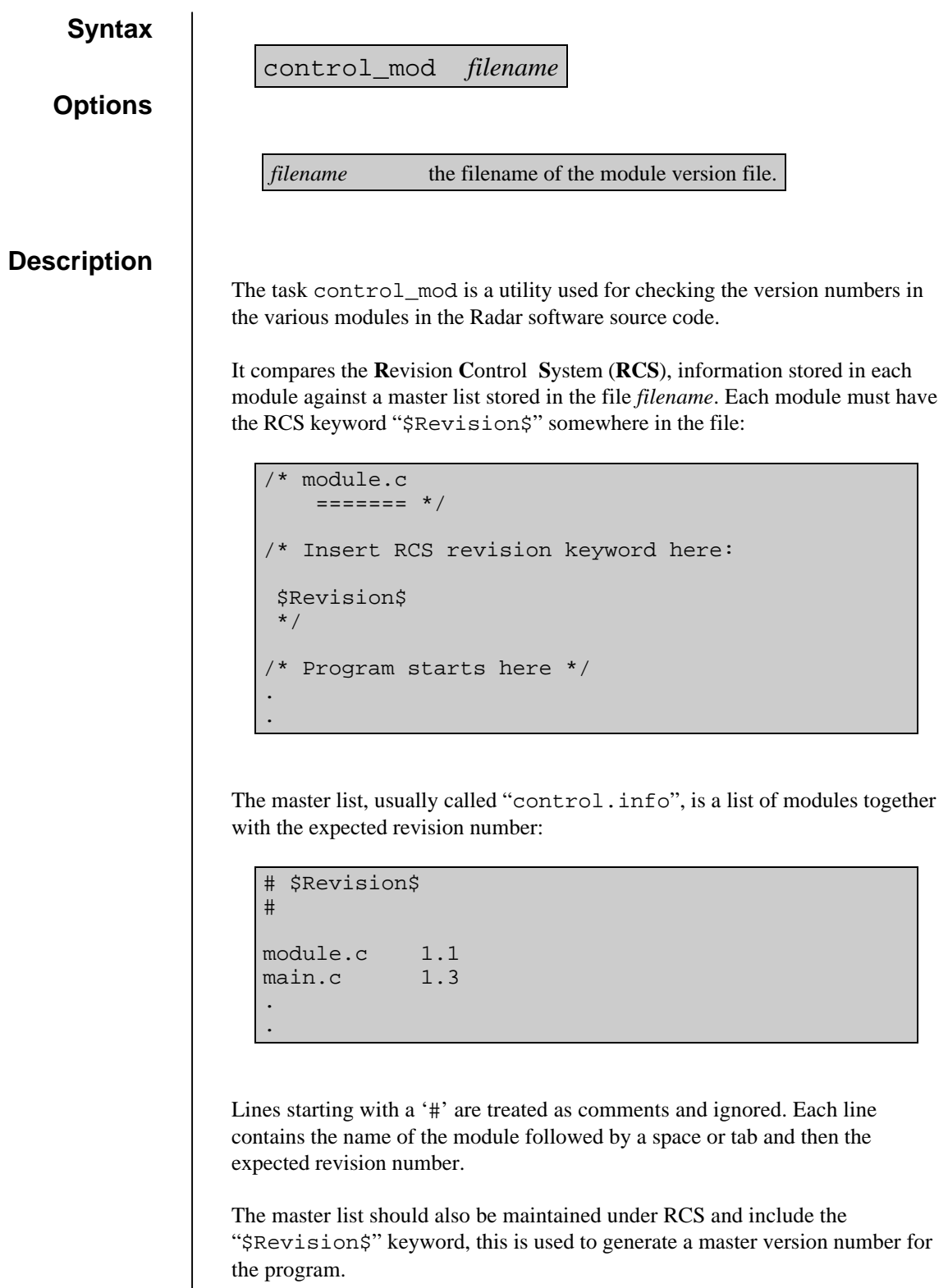

### **control\_mod**

The task scans the list and checks for the existence of each module and that the revision numbers agree. If a discrepancy is found the program will stop and report the error.

When all the modules have been checked, the task produces a master version header on stdout:

```
/*version.h*/
   ========
#define VERSION x.y
#define VSTRING "x.y"
#define VMAJOR x
#define VMINOR y
```
The output can be redirected to a file and included in the source code to access the version numbers.

## **logo**

#### **Syntax**

#### **Options**

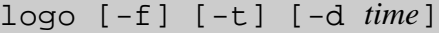

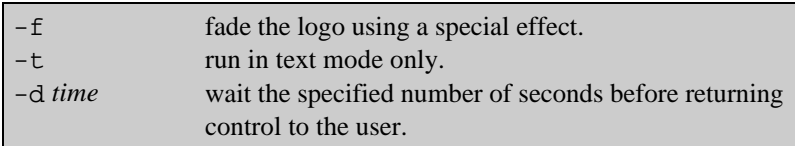

#### **Description**

The task logo is a utility for displaying the Radar software title page, the radar station, and the master version number of the software. The master version number is defined in the header

"/radops/include/radops\_version.h".

The "-f" command line option will adds a special effect that fades the title page in. The "-d" option sets the length of time in seconds that the title page is displayed.

To display the version information in text mode only use the "-t" option.

# **The Control Library**
# Data Structures

## **radops\_parms**

### **Syntax**

'n

#### #include "radops.h"

### **Description**

The structure radops\_parms contains the radar parameters, it has the following members.

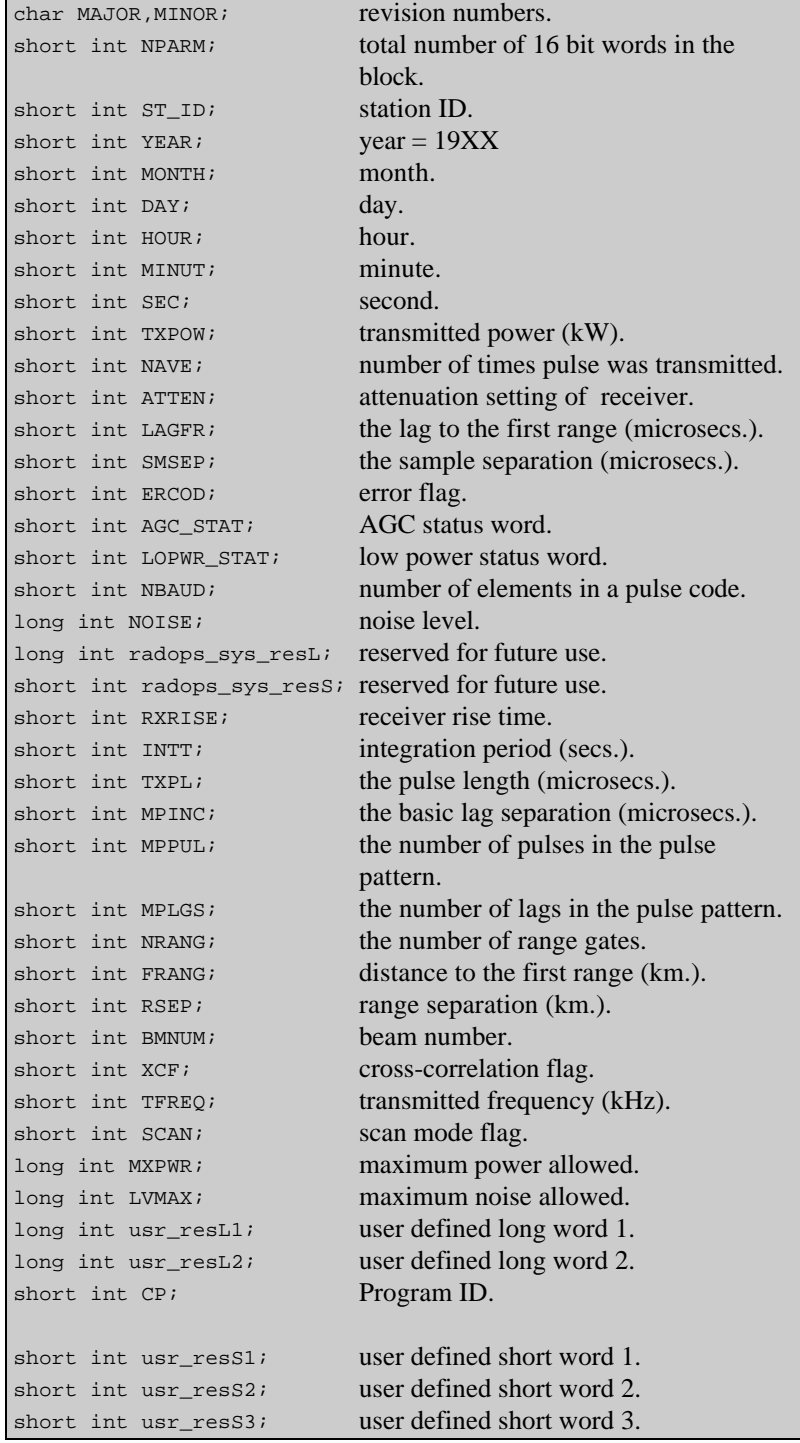

The user can set the first range gate by specifying FRANG in kilometers. The libraries then use this value to set the lag to the first range in microseconds.

Similarly the user sets the range separation by specifying RSEP in kilometers. The libraries then use this value to calculate SMSEP in microseconds.

During the gain setting routine, the libraries will attempt to add enough attenuation so that the maximum reflected power is less than MXPWR. If this is not possible the error code (ERCOD) is set to indicate the receiver is overloaded.

During the clear frequency search, the library routine will find the clearest frequency in the range specified. The noise level determined for that frequency will be stored in the parameter NOISE. If NOISE is greater then LVMAX, the error code will be set to indicate that no clear frequency could be found.

### **rawdata**

### **Syntax**

#### #include "radops.h"

### **Description**

The structure rawdata has the following members:

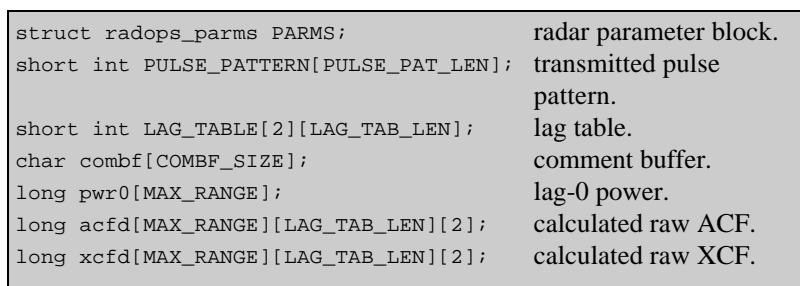

The values PULSE\_PAT\_LEN, LAG\_TAB\_LEN, COMBF\_SIZE and MAX\_RANGE correspond to:

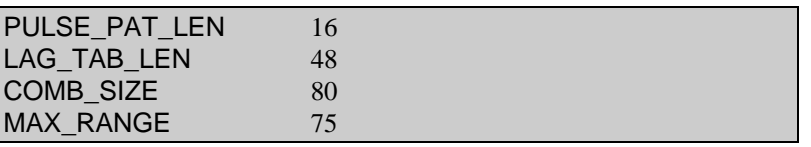

The number of lags in the pulse pattern is the true number of lags which are present in the table LAG\_TABLE. It is NOT the value of the maximum lag. If the maximum lag is 33 but only 22 of the 33 lags are actually calculated then MPLGS is 22.

### **fitdata**

### **Syntax**

### **Description**

### #include "fit\_data.h"

The structure fitdata has the following members:

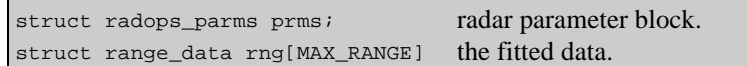

The structure range\_data has the following members:

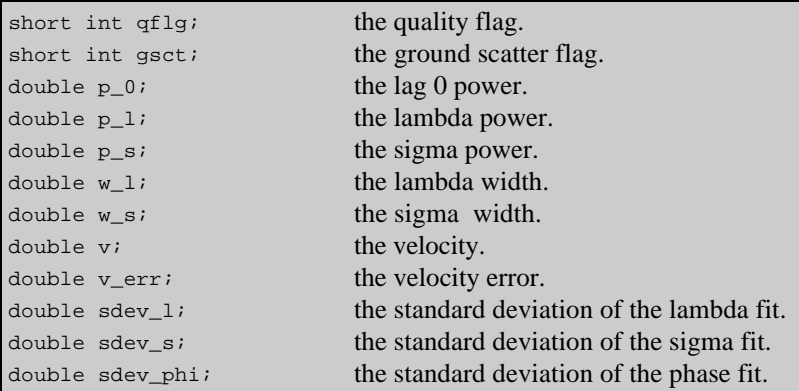

# a\_d\_drive.o

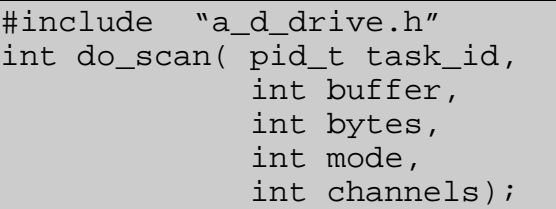

#### **Description**

The do\_scan function sends a message to the a\_d\_drive task whose process id is *task\_id*, requesting that an A/D scan should begin.

The transfer uses DMA buffer number *buffer* with zero being the first buffer. The number of bytes to transfer is *bytes*, using between 1 and 4 channels as specified by *channels*. If *mode* is equal to zero then the transfer is hardware triggered, otherwise software triggering is used.

#### **Returns**

Returns zero (0) on success, or (-1) if an error occurs and *raderr* is set.

#### **Errors**

When an error occurs, *raderr* contains a value indicating the type of error that occurred.

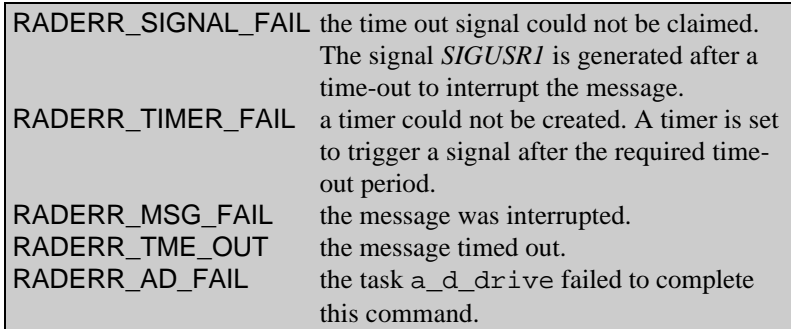

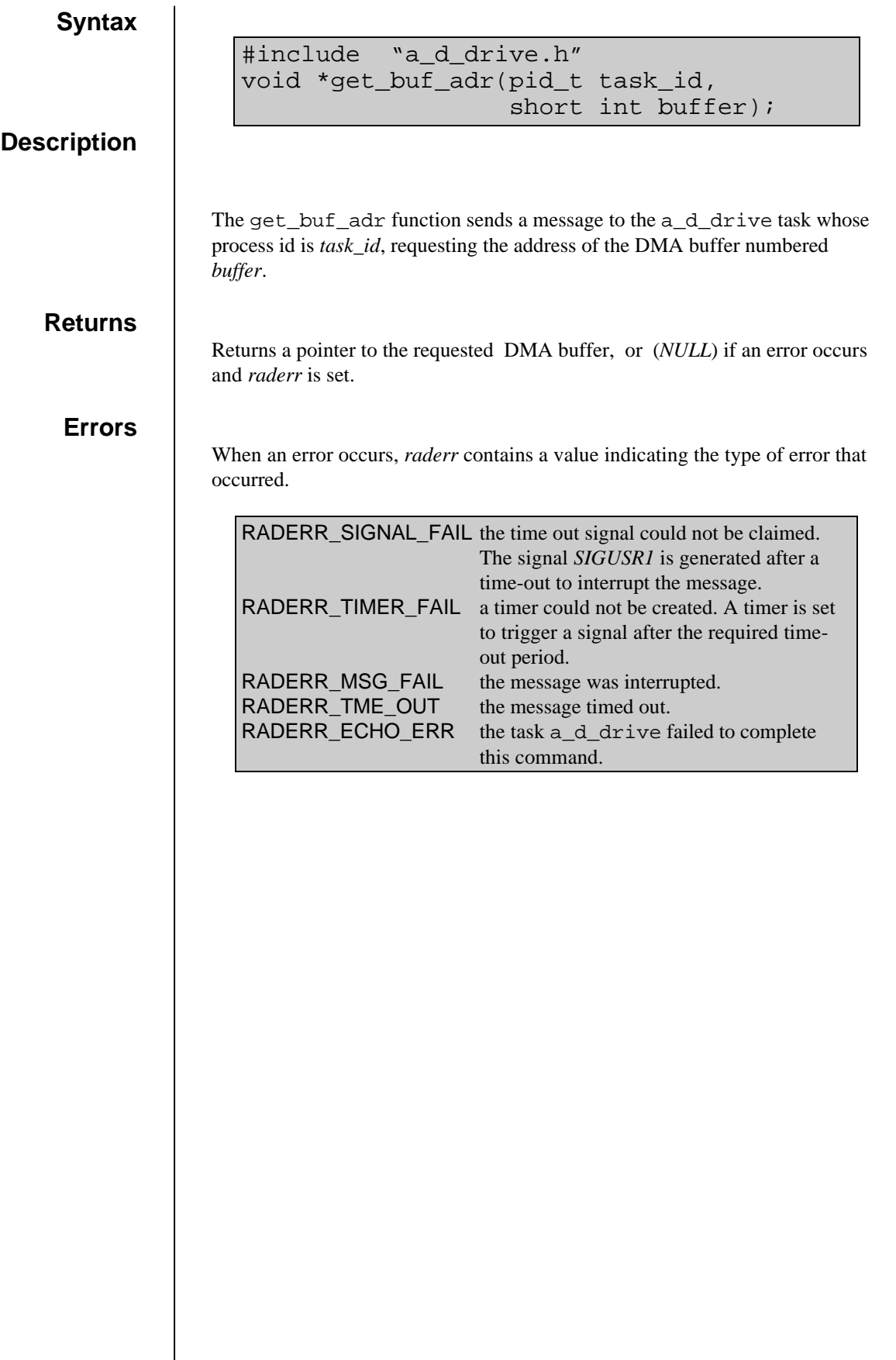

## **get\_buf\_num**

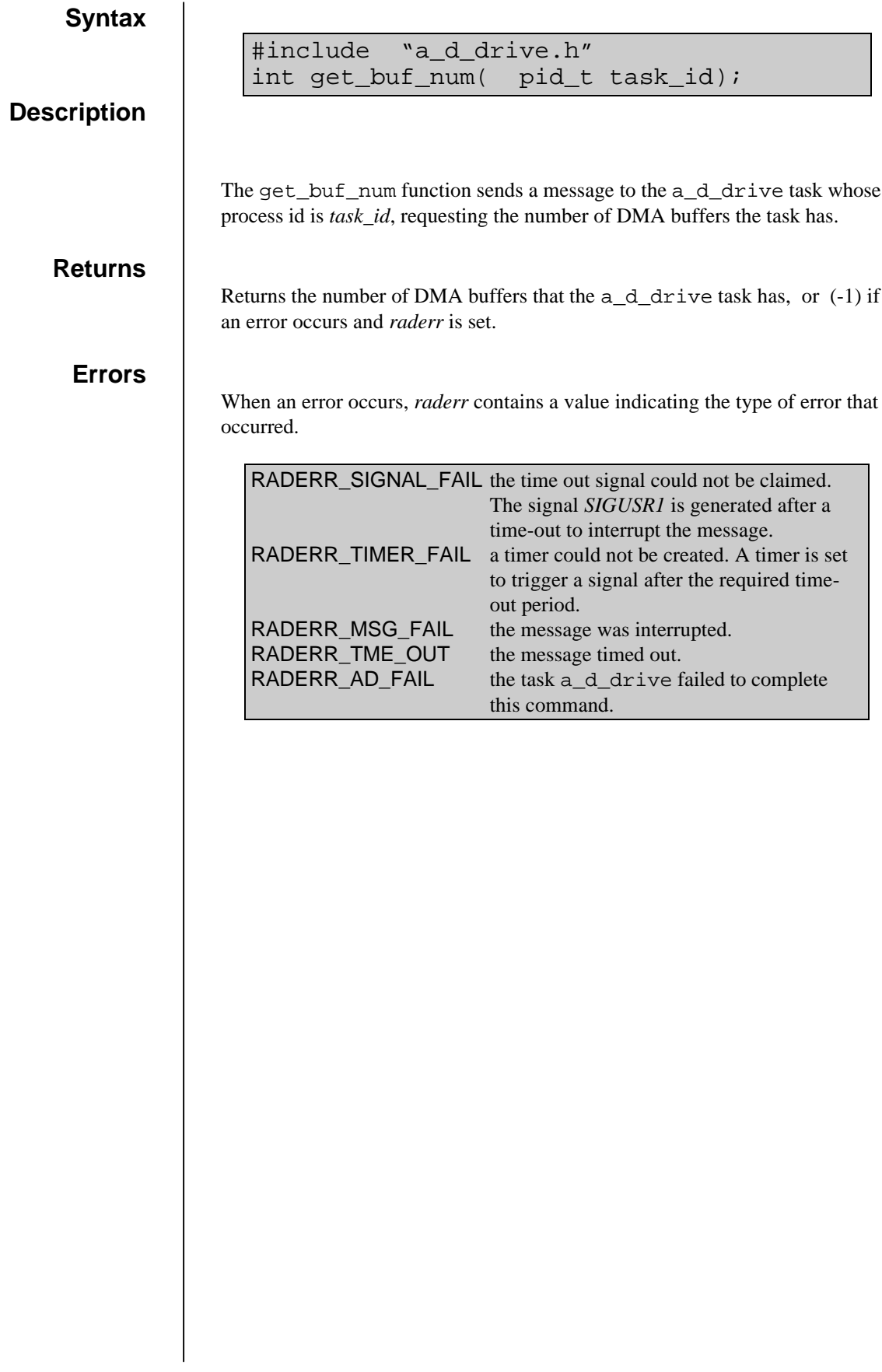

# **get\_buf\_size**

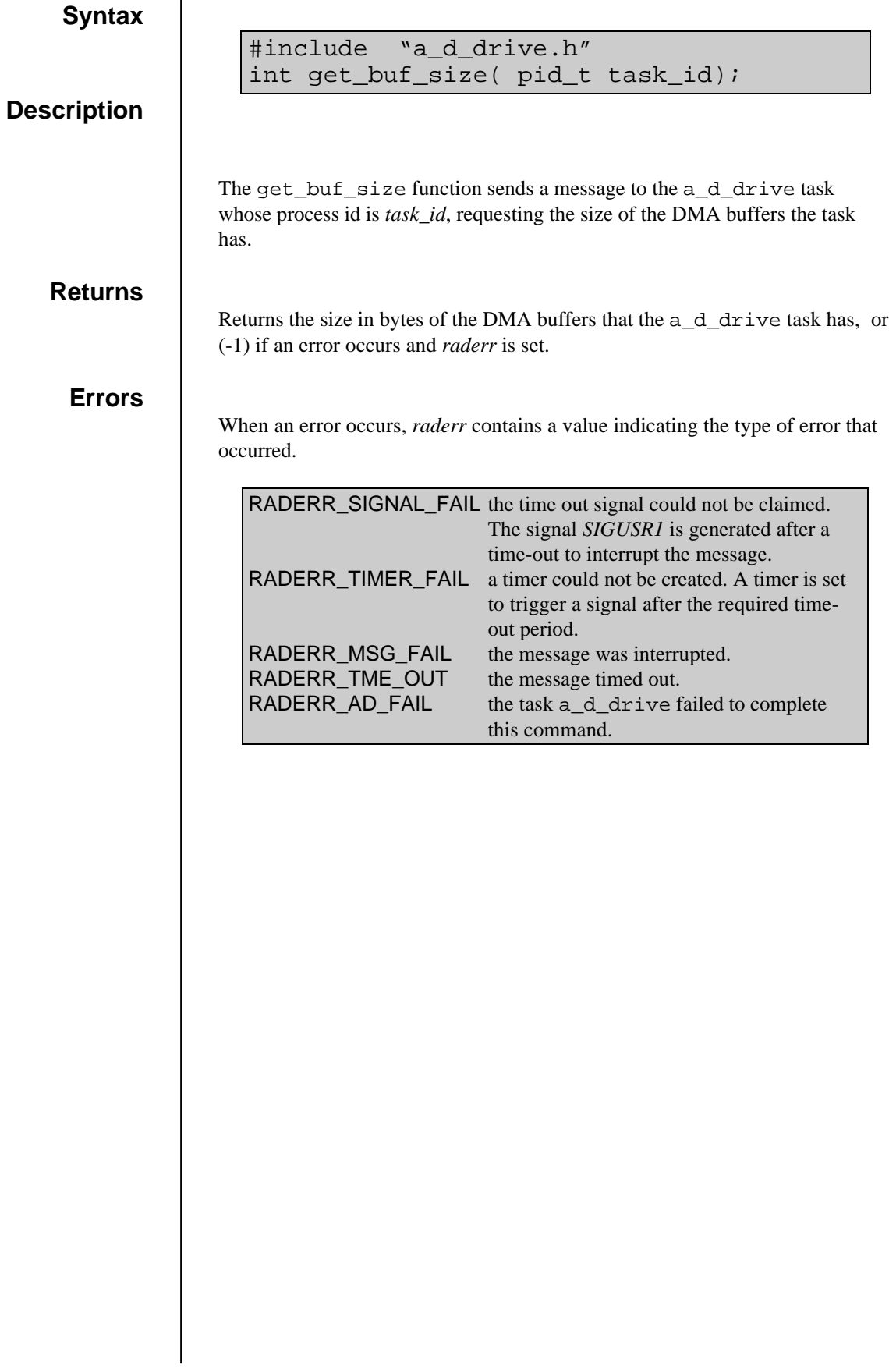

## **get\_scan\_reset**

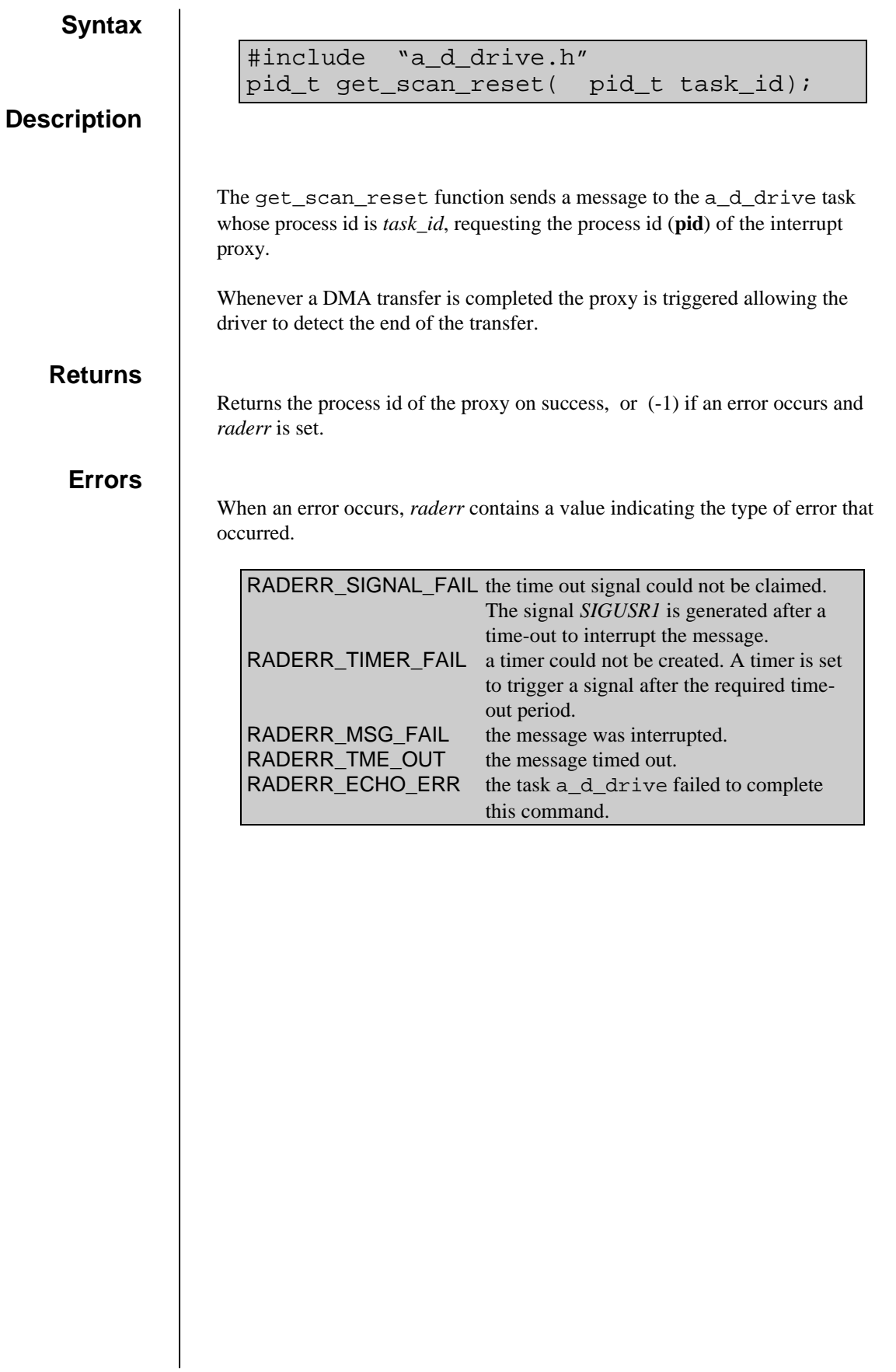

### **get\_scan\_status**

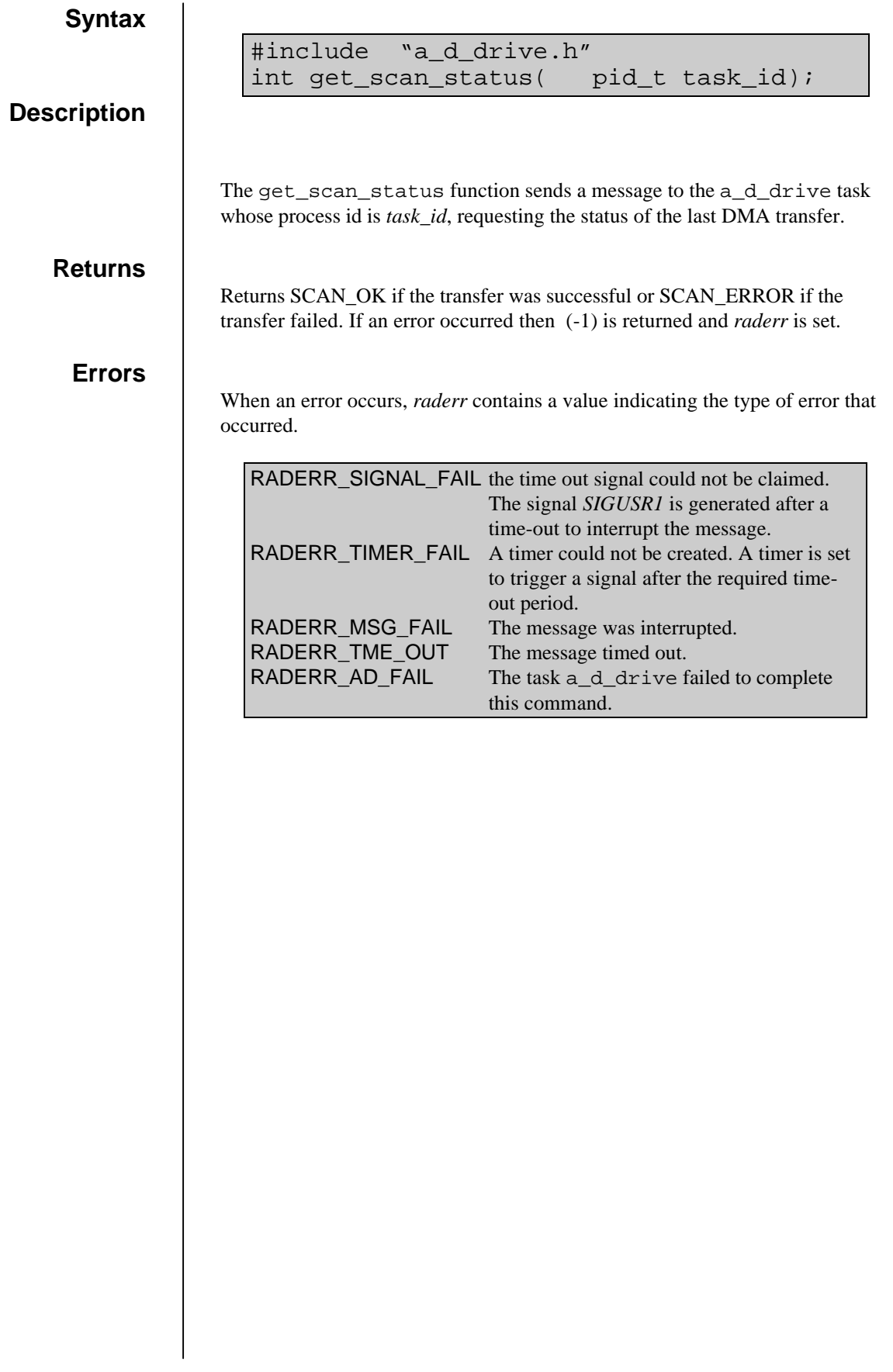

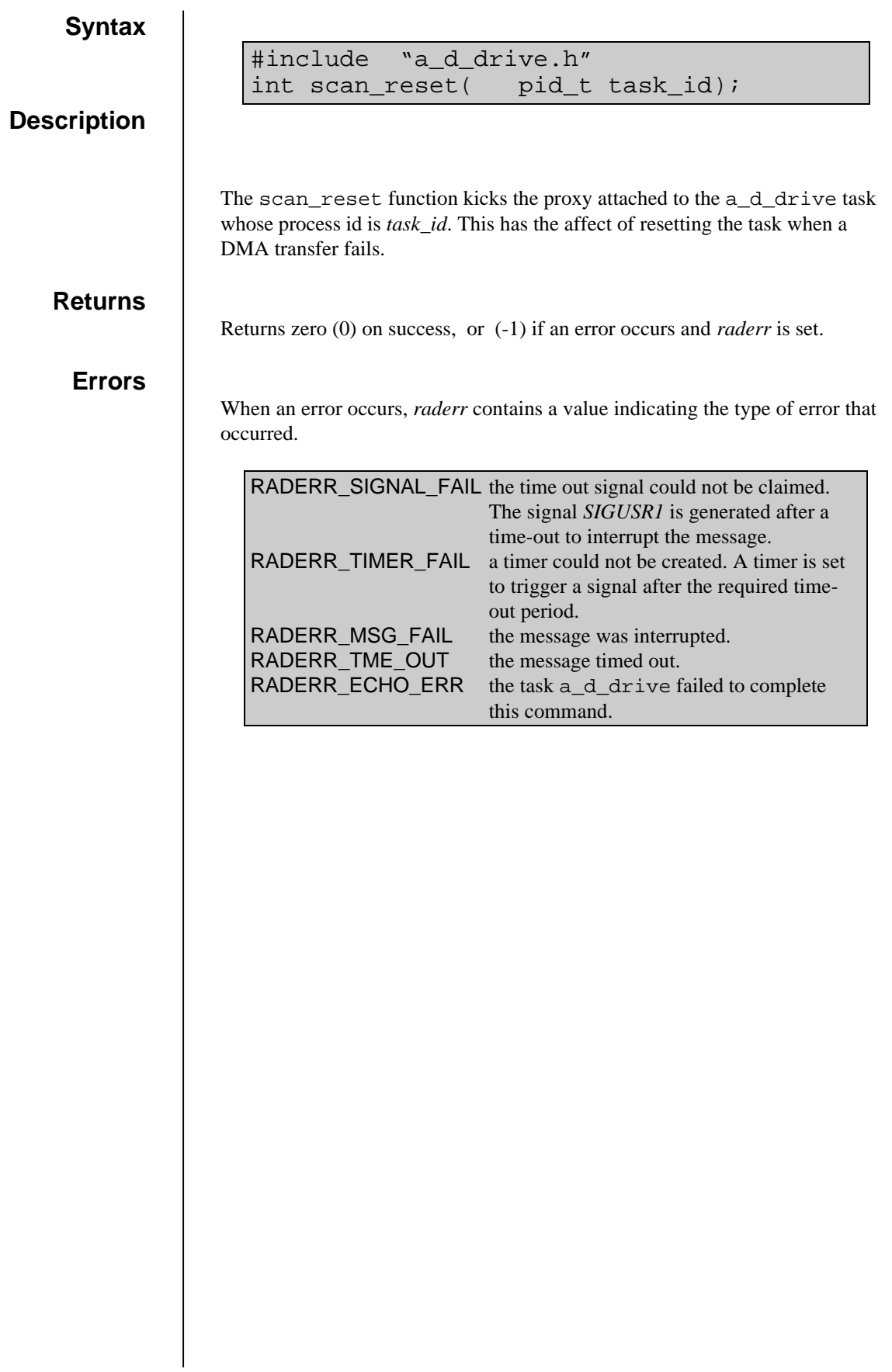

# dio.o

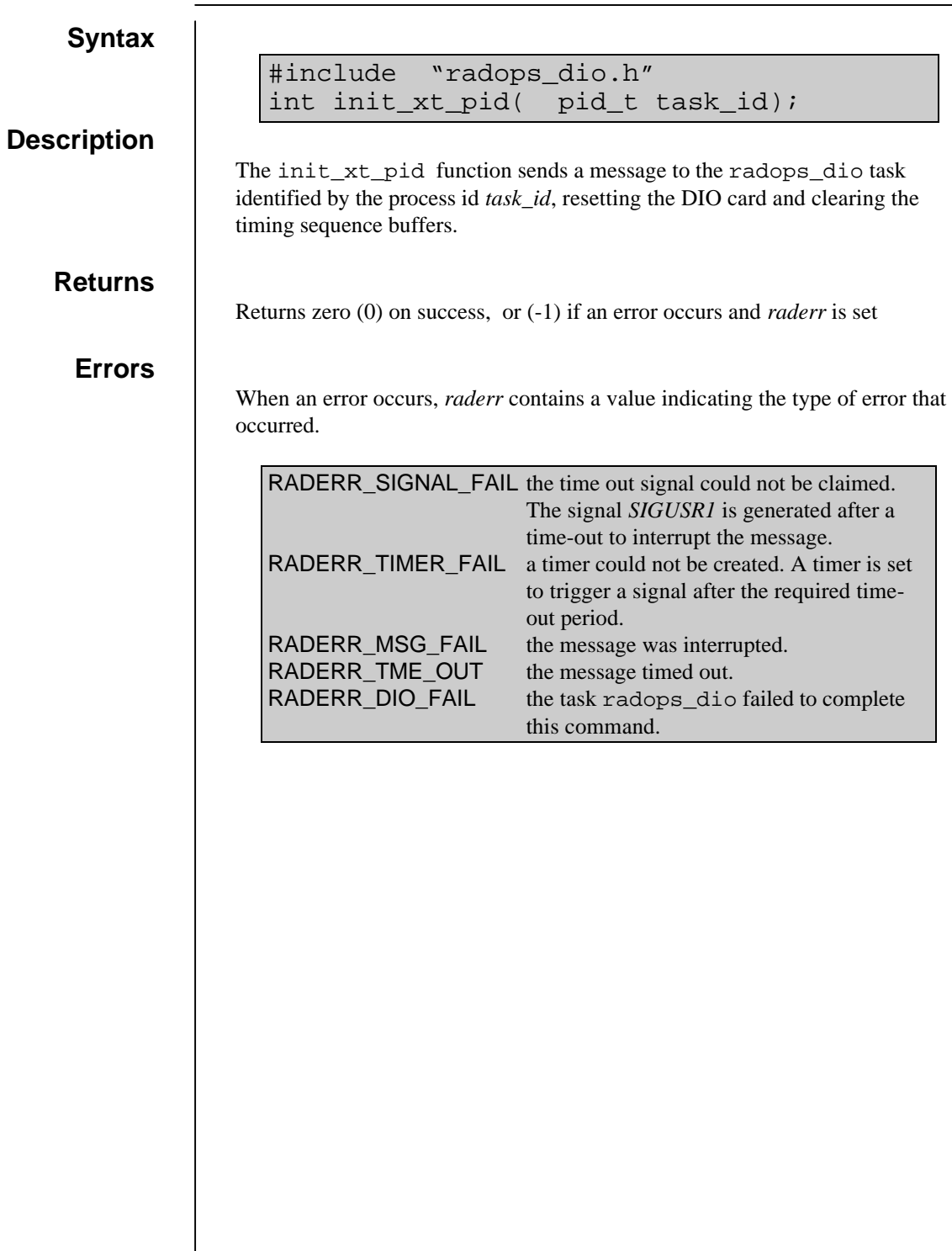

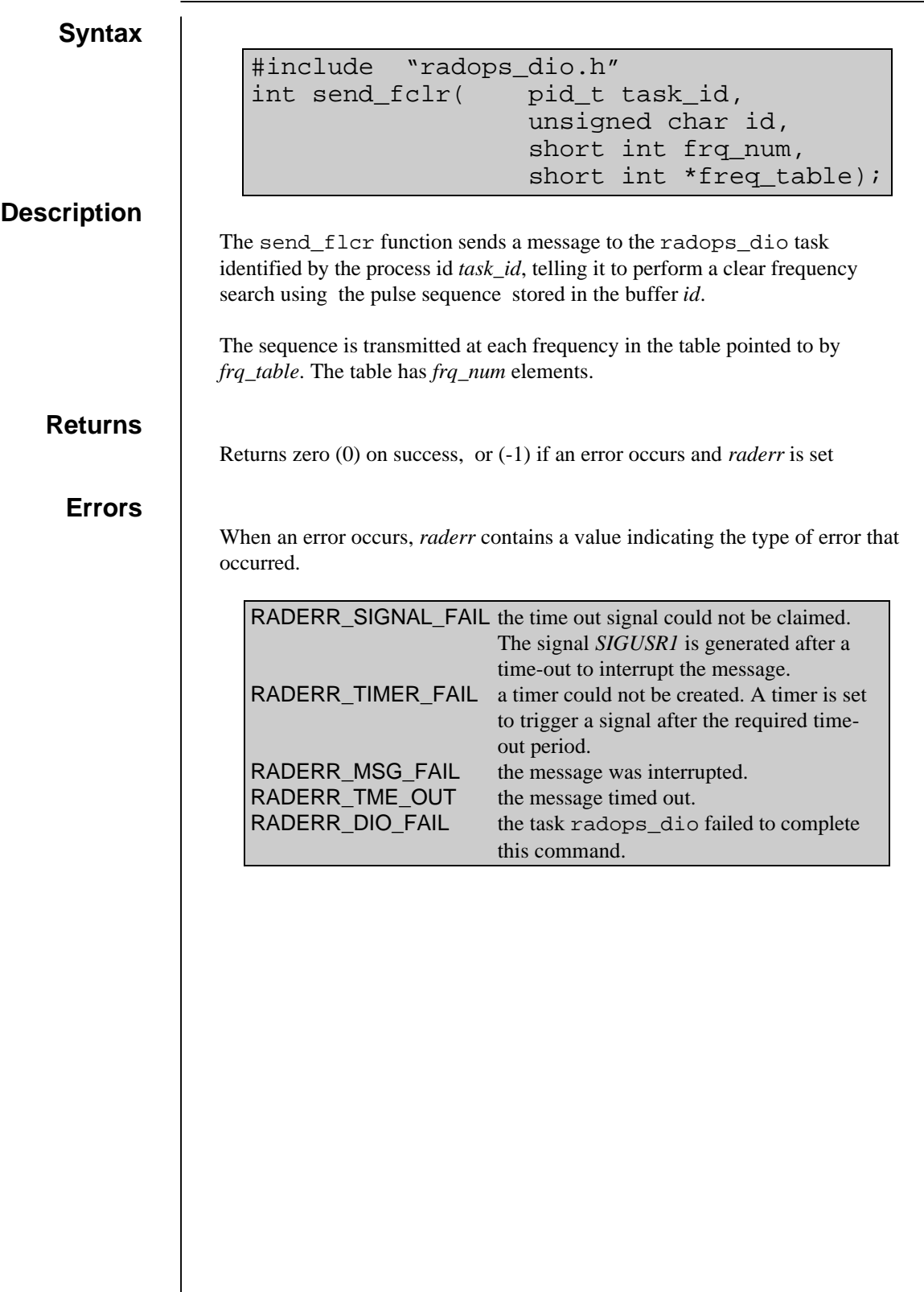

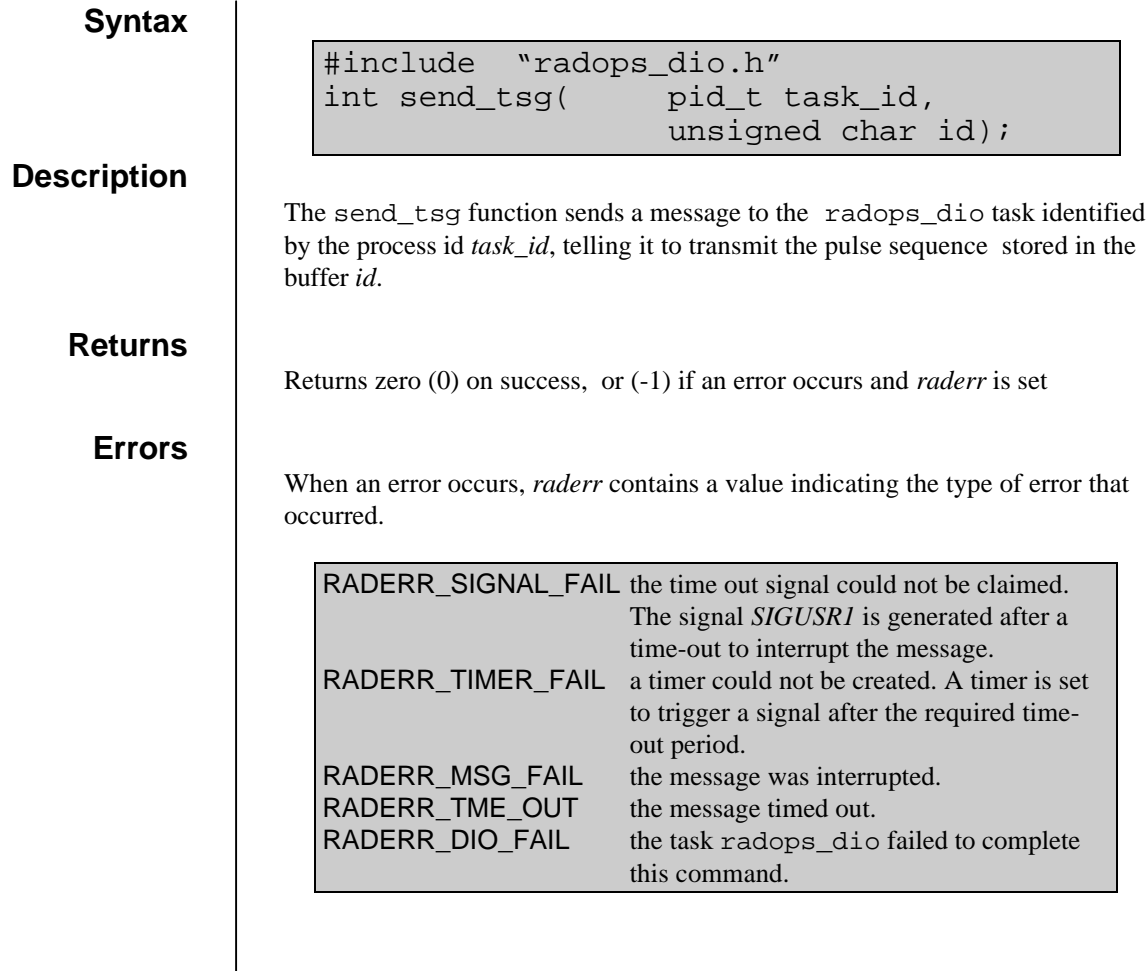

## **send\_tsg\_no\_stat**

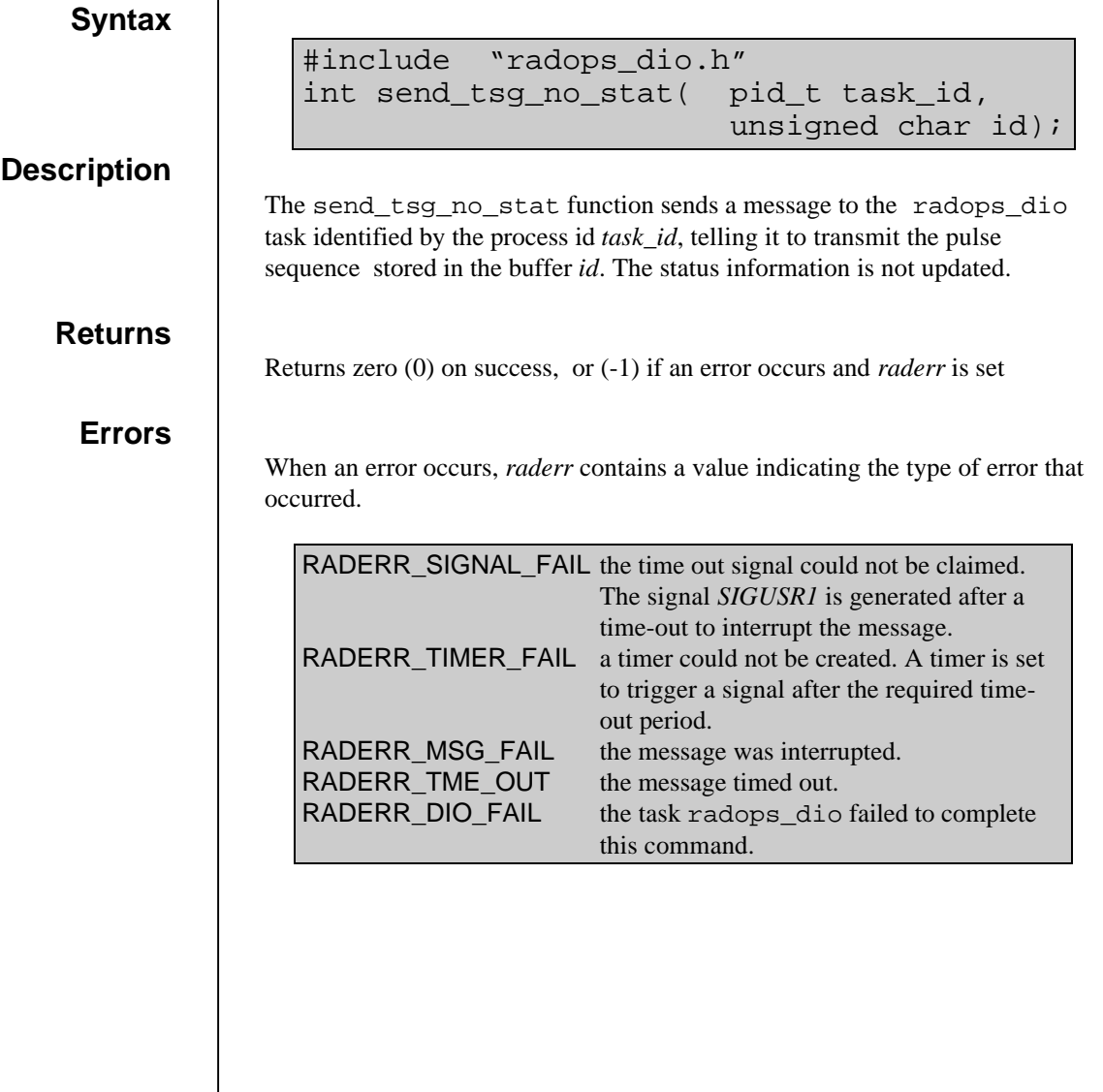

## **set\_antenna\_pid**

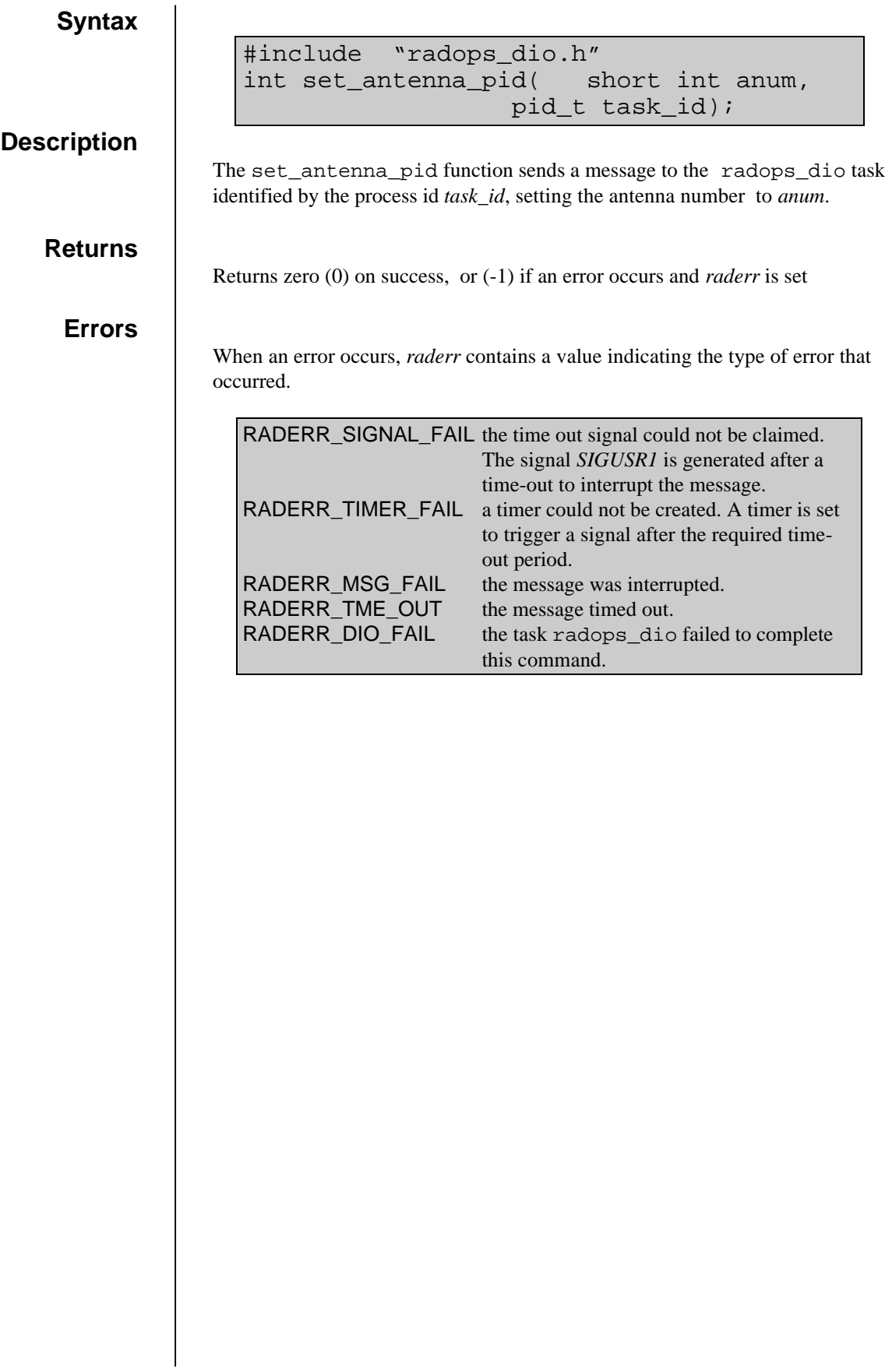

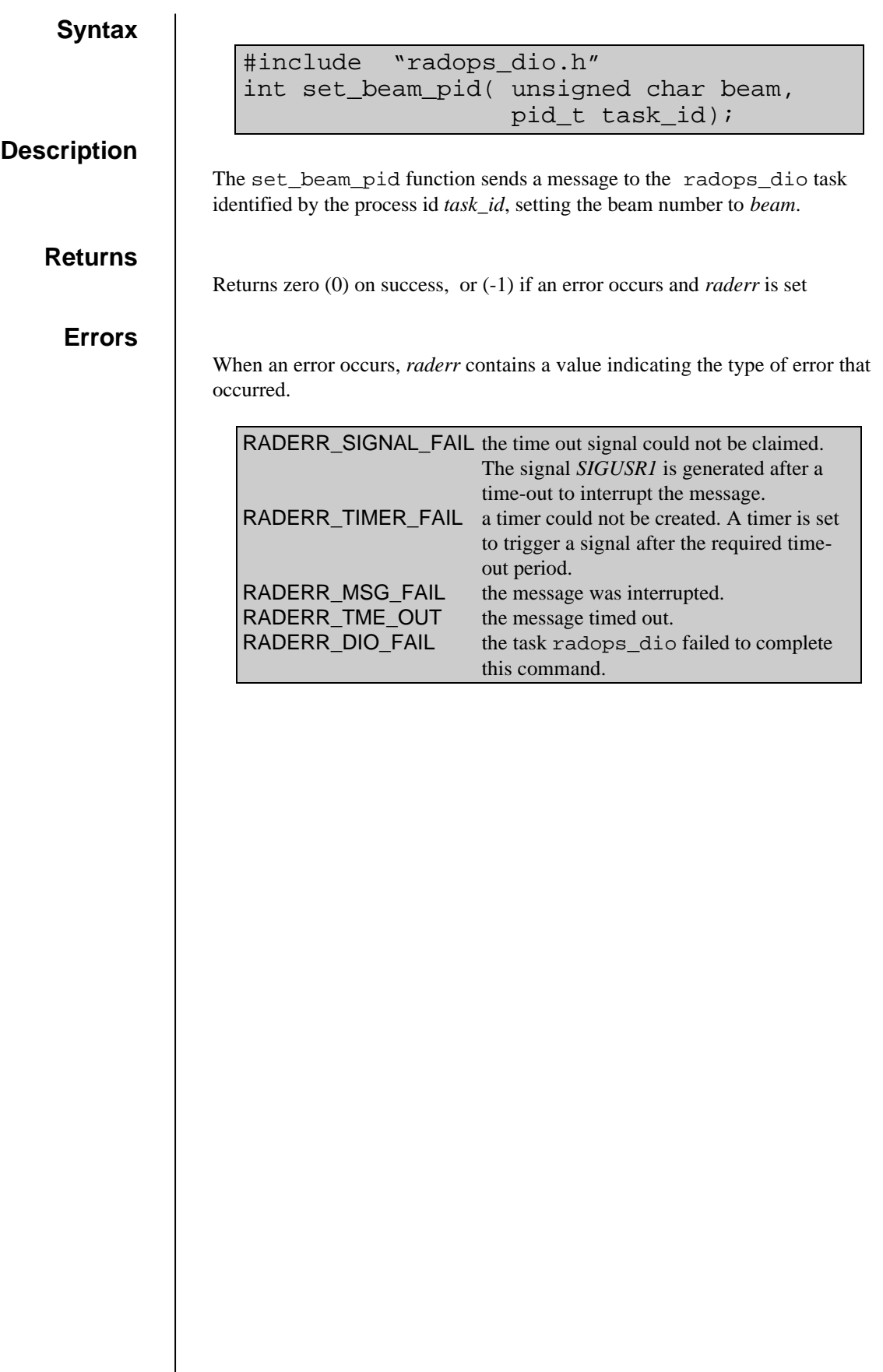

### **set\_filter\_pid**

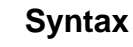

#include "radops\_dio.h" int set\_filter\_pid(unsigned char filter, pid\_t task\_id);

#### **Description**

The set\_filter\_pid function sends a message to the radops\_dio task identified by the process id *task\_id*, setting the filter mode to *filter*.

Returns zero (0) on success, or (-1) if an error occurs and *raderr* is set

### **Errors**

**Returns**

When an error occurs, *raderr* contains a value indicating the type of error that occurred.

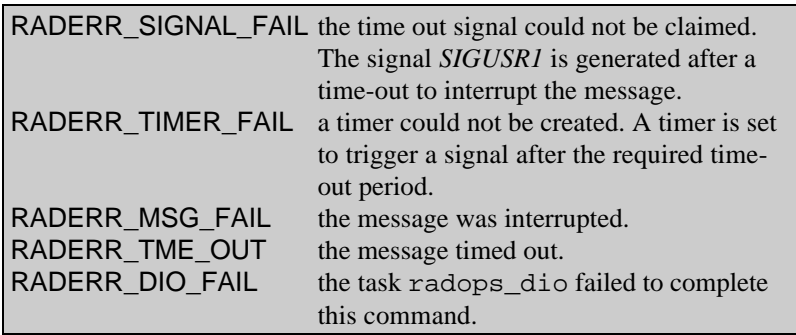

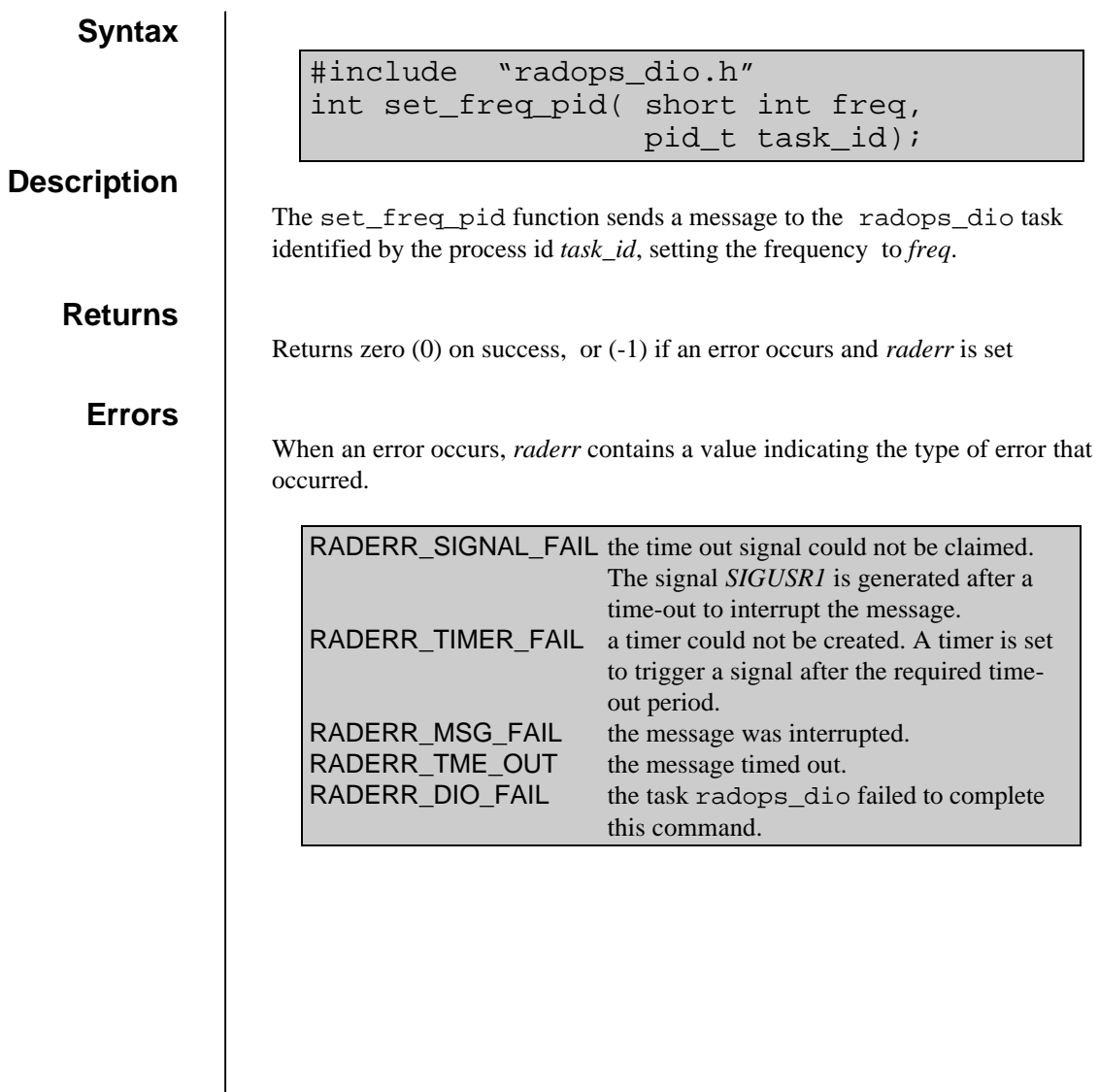

# **set\_test\_mode\_pid**

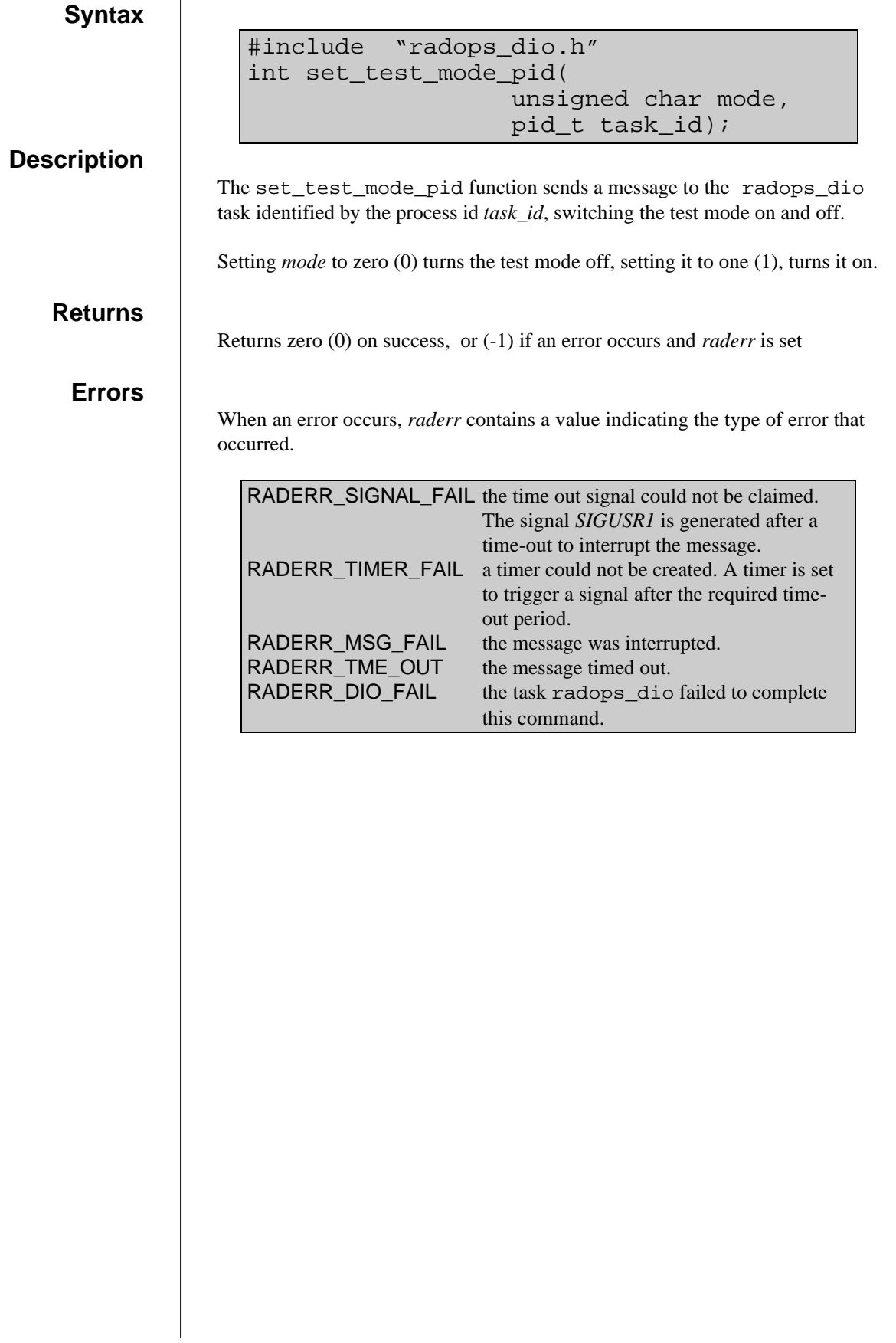

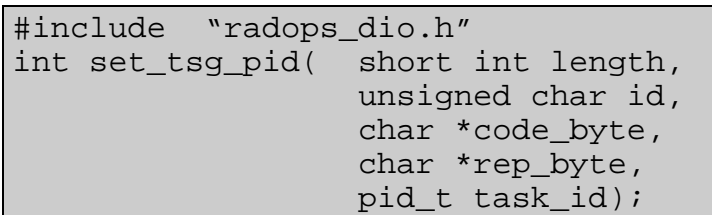

#### **Description**

The set\_tsg\_pid function sends a message to the radops\_dio task identified by the process id *task\_id*, downloading a timing sequence into the buffer *id*. Each entry in the array *code\_byte* is the is a code to transmit, the corresponding entry in the array *rep\_byte* is the number of times to repeat the code. Each array should be *length* bytes long.

**Returns**

Returns zero (0) on success, or (-1) if an error occurs and *raderr* is set

#### **Errors**

When an error occurs, *raderr* contains a value indicating the type of error that occurred.

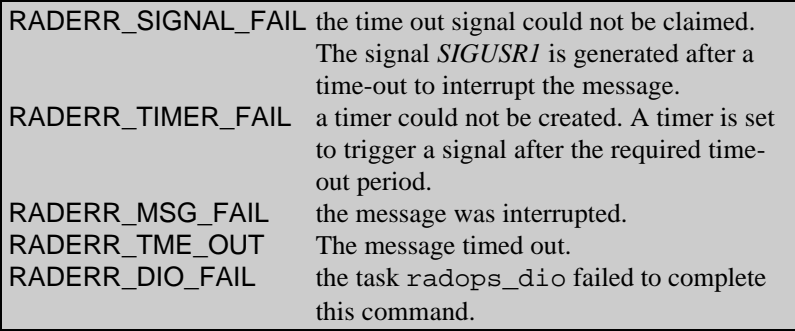

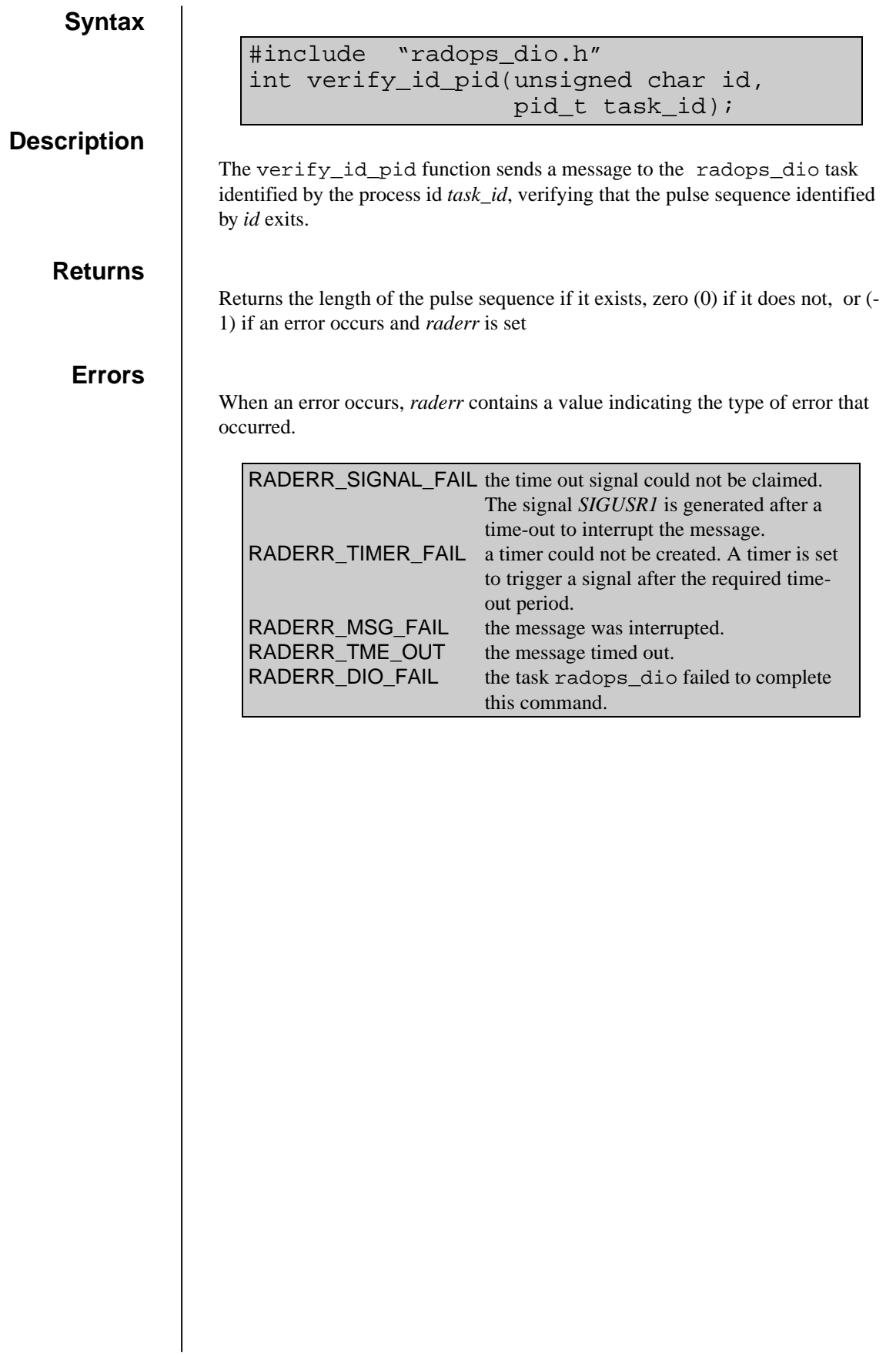

# get\_fit.o

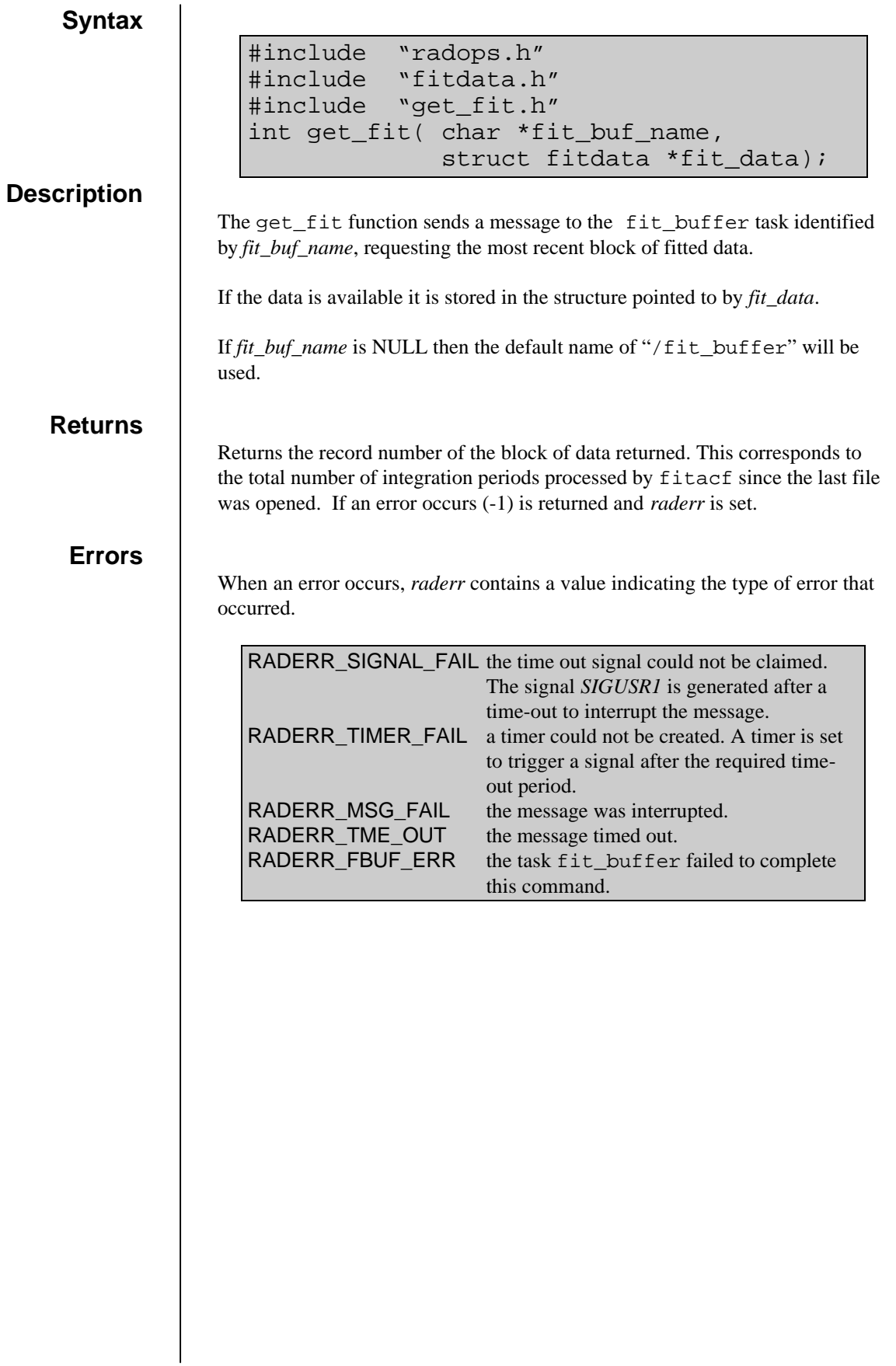

# get\_status.o

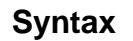

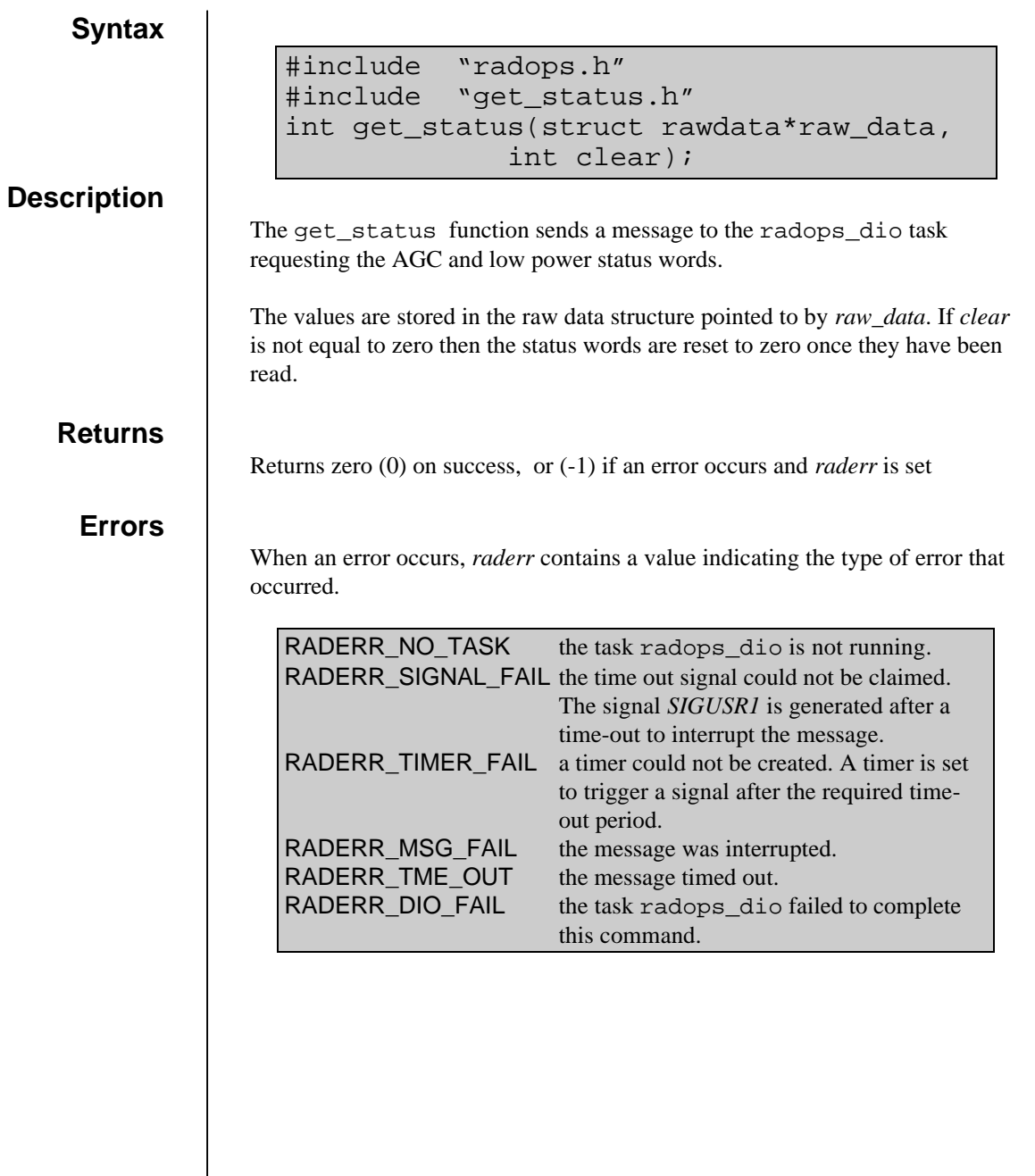

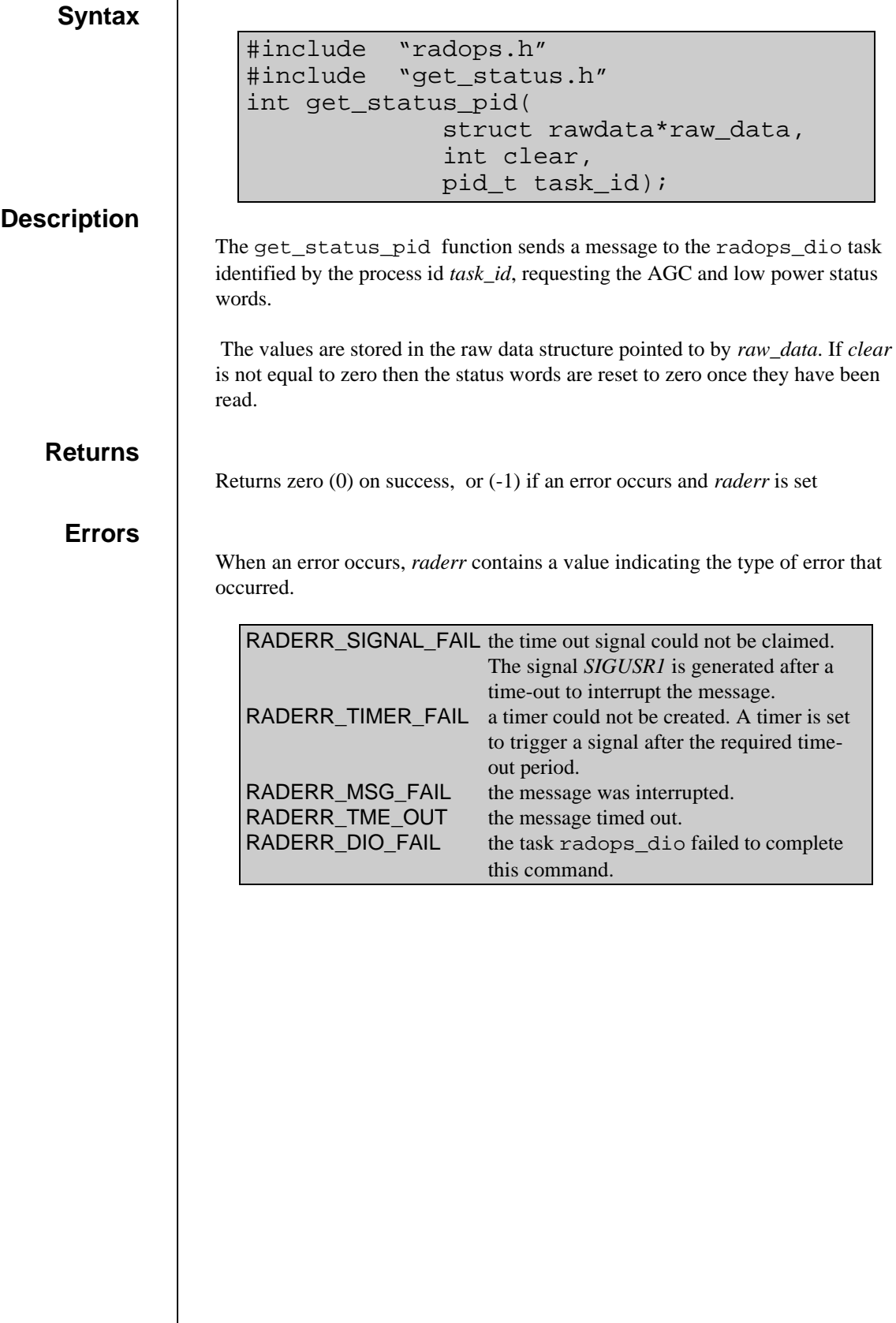

# log\_error.o

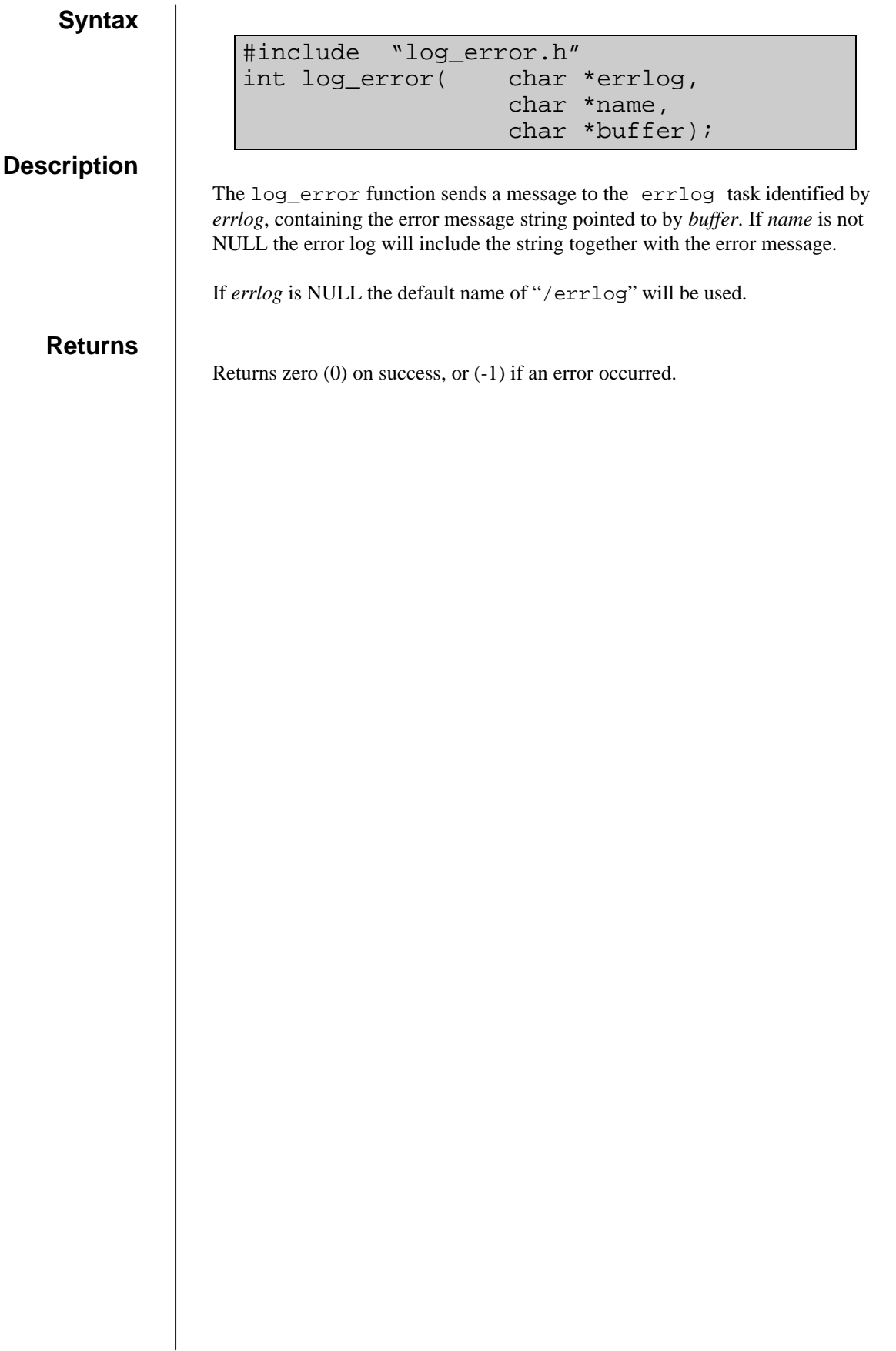

## message.o

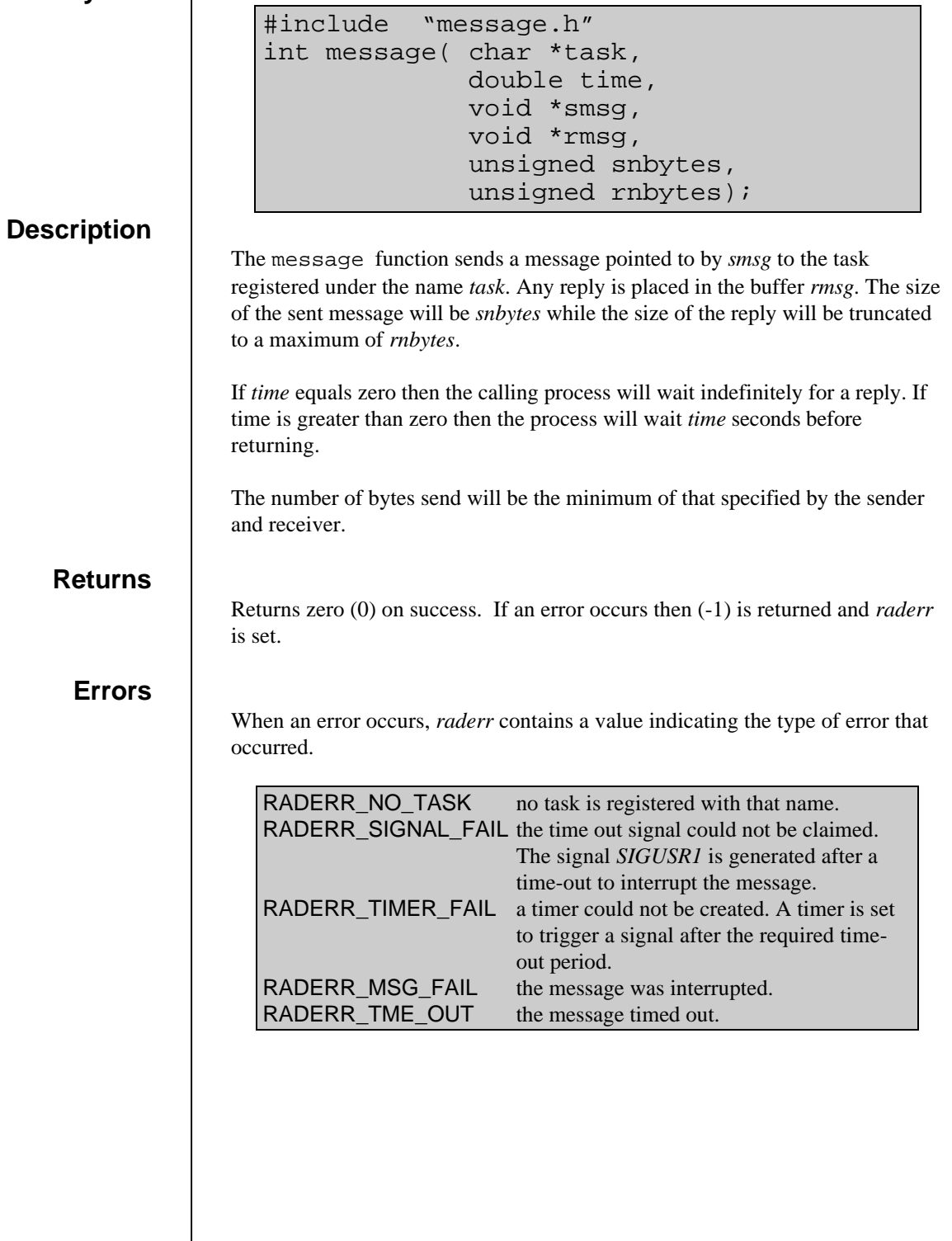

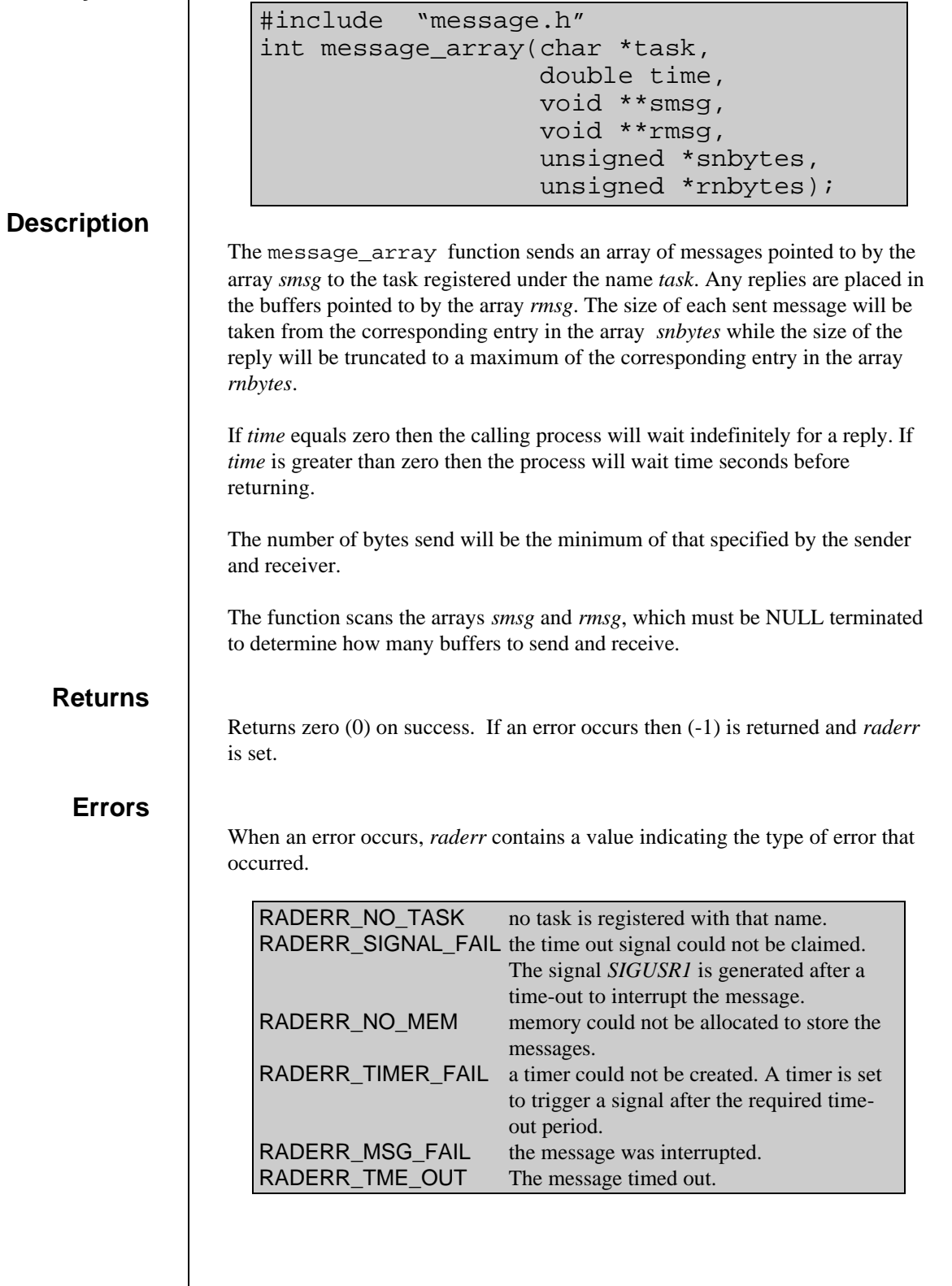

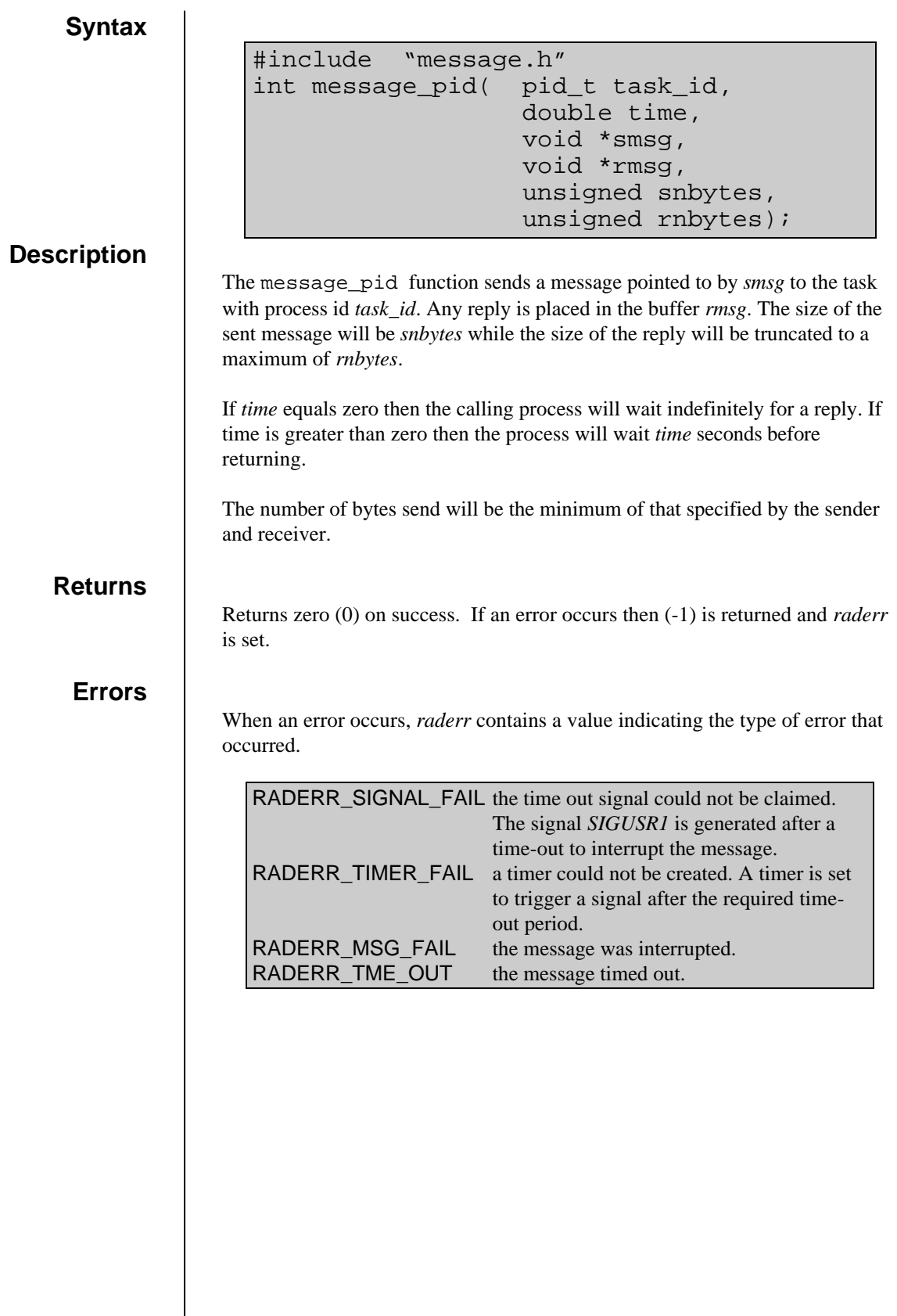
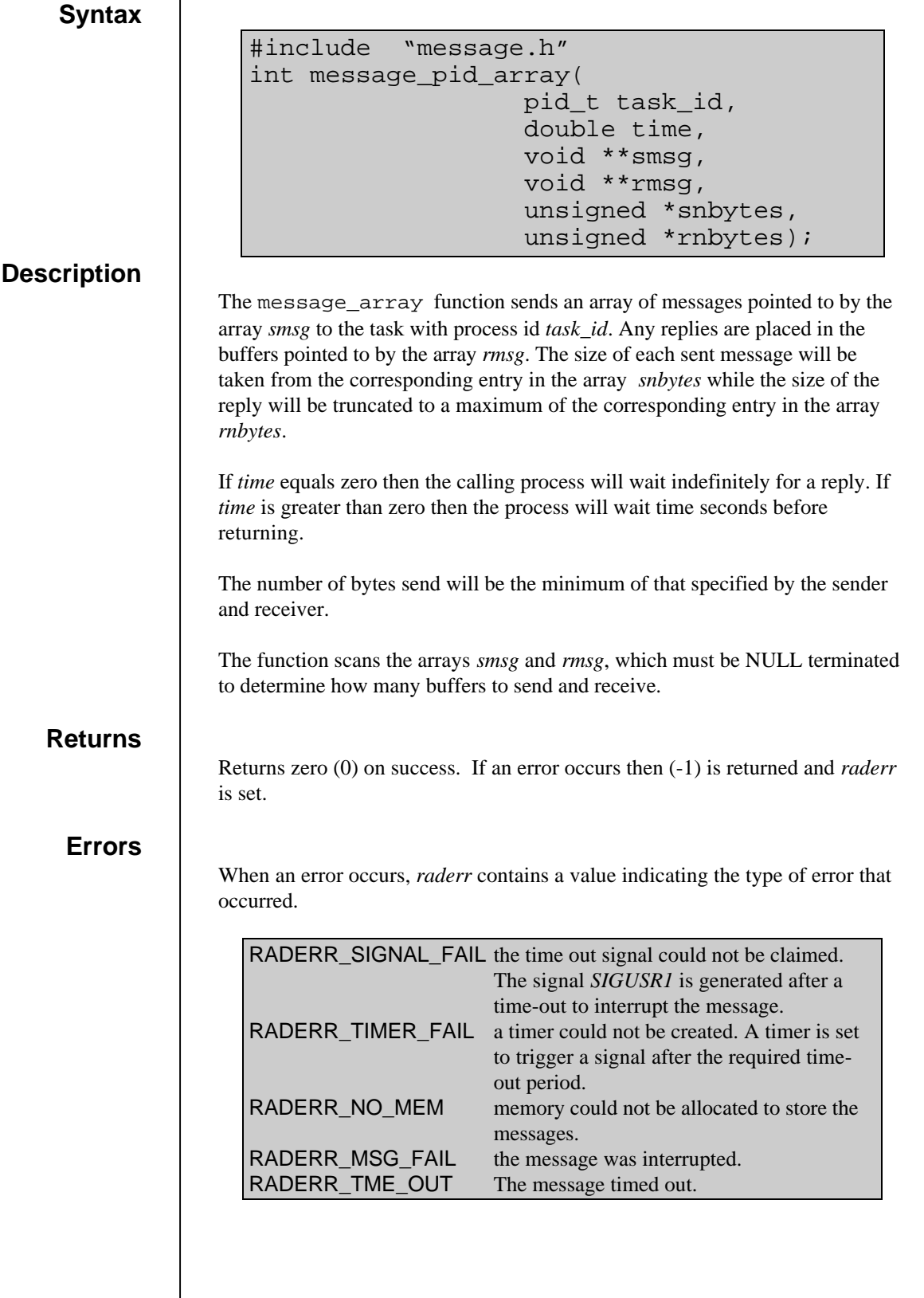

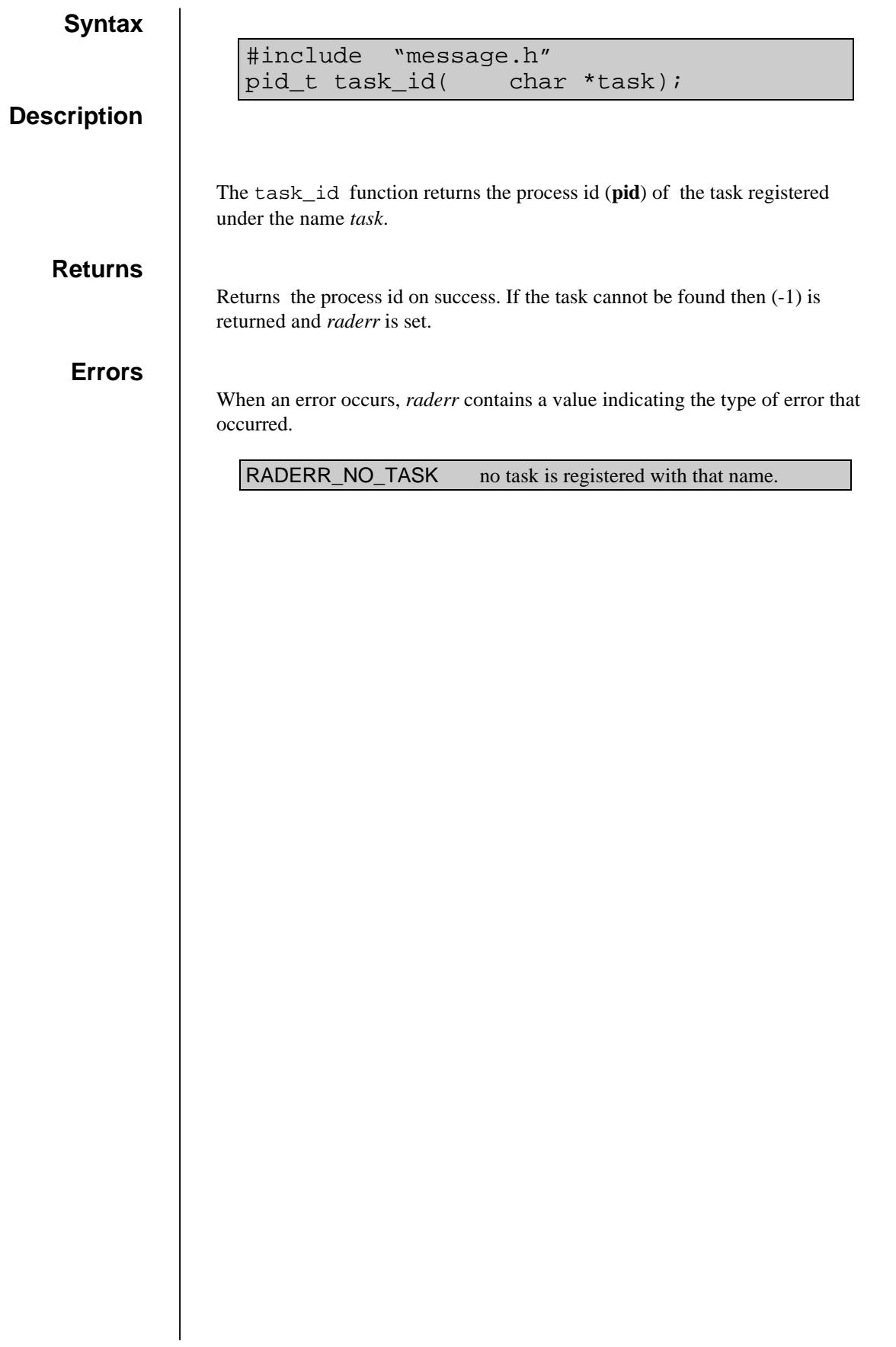

# option.o

```
#include "option.h"
void process_file(
             FILE *fp,
             struct option *opt,
             void(*opterr)(char *));
```
#### **Description**

The process file function reads option switched from the file pointed to by *fp*. The file should contain space separated command options.

A command line options consists of a list of option switches, strings that start with the character "-". Each switch has an optional argument following it witch can be either an integer, floating point number, or another string:

-beam 8 -debug -freq 12.34 -filename test.dat

The structure option contains the following members:

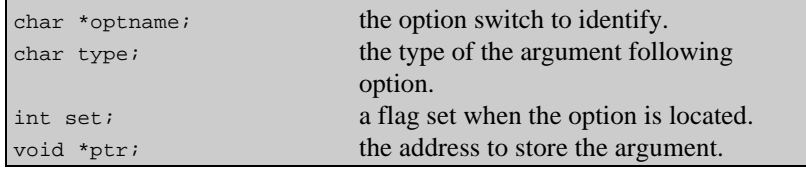

Option switches are read from the file and checked against the array opt. If a match is found with an *optname* member of one of the structures in *opt*,The corresponding *set* member is set to 1 to indicate the option was found.

If the *type* character is one of the recognized types, the next string in the command line is assumed to be an argument for the option switch.

There are five types:

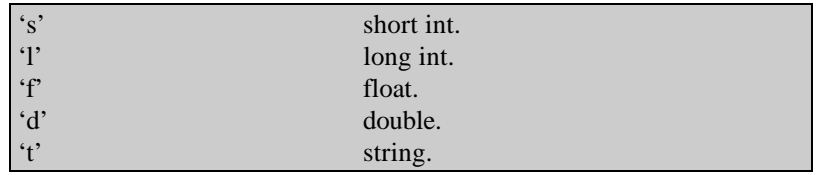

If the argument is one of the numeric types it is converted from the *argv* string and stored at the location pointer to by the *ptr* member. If the argument is a string, then ptr is set to point to the appropriate element of *argv*.

If *type* is not one of the recognized types, the option switch is assumed to take no arguments.

If an unrecognized option string is found it is passed to the function pointed to by *opterr*. This function should report the error to the user and take the appropriate action.

#### **Returns**

None.

```
#include "option.h"
int process_option(
             int argc,
             char *argv[],
             struct option *opt,
             void(*opterr)(char *));
```
#### **Description**

The process\_option function processes the command line arguments according to the option table pointed to by *opt*.

The argument *argv* is an array of strings extracted from the command line, the first string is the program name and subsequent strings are the space separated options. The number of strings contained in the array is defined by *argc*.

A command line options consists of a list of option switches, strings that start with the character "-". Each switch has an optional argument following it which can be either an integer, floating point number, or another string:

-beam 8 -debug -freq 12.34 -filename test.dat

 If the final string on the command line is not part of an option switch it is treated at a filename of a file containing more option switches.

The structure option contains the following members:

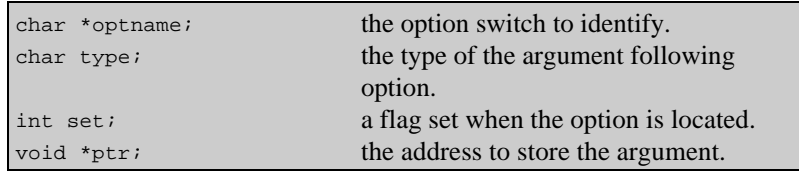

The array *argv* is scanned for option switches which are checked against the array opt. If a match is found with the *optname* member of one of the structures in *opt*, The corresponding *set* member is set to 1 to indicate the option was found.

If the *type* character is one of the recognized types, the next string in the command line is assumed to be an argument for the option switch.

There are five types:

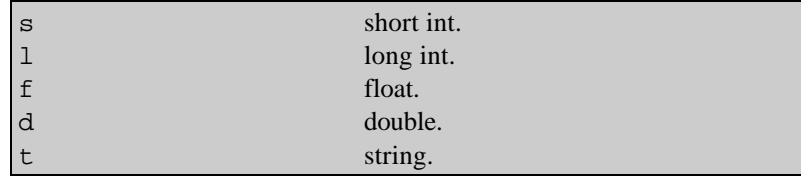

If the argument is one of the numeric types it is converted from the *argv* string and stored at the location pointer to by the *ptr* member. If the argument is a string, then ptr is set to point to the appropriate element of *argv*.

If *type* is not one of the recognized types, the option switch is assumed to take no arguments.

If an unrecognized option string is found it is passed to the function pointed to by *opterr*. This function should report the error to the user and take the appropriate action.

#### **Returns**

Returns the index of *argv* after the last successfully processed option switch. If the last string on the command line is a filename, this will be one (1) less than *argc*.

# read\_clock.o

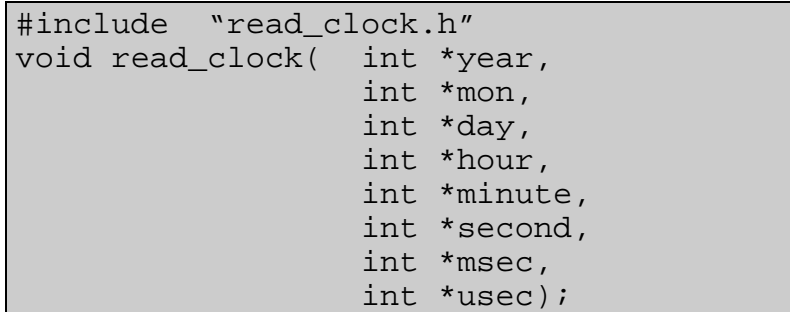

#### **Description**

The read\_clock function reads the system clock. The system clock is automatically calibrated against the GPS clock by the driver gps\_clock.

#### **Returns**

The current time, accurate to the nearest second is returned in the variables pointed to by *year*, *mon*, *day*, *hour*, *minute*, *second*. At present, the values of *msec* and *usec* are set to zero.

## read\_fit.o

```
#include "read_fit.h"
int read_fit(
          FILE *fp,
          struct fitdata *fit_data);
```
#### **Description**

The read\_fit function reads a block of fitted data from the file pointed to by *fp* into the structure pointed to by *fit\_data*.

#### **Returns**

Returns zero (0) on success, or (-1) if an error occurred.

### read\_raw.o

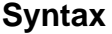

```
#include "read_raw.h"
int read_raw(
         FILE *fp,
         struct rawdata *raw_data);
```
#### **Description**

The read\_raw function reads a raw ACF record from the file pointed to by *fp* into the structure pointed to by *raw\_data*.

#### **Returns**

Returns zero (0) on success, or (-1) if an error occurred.

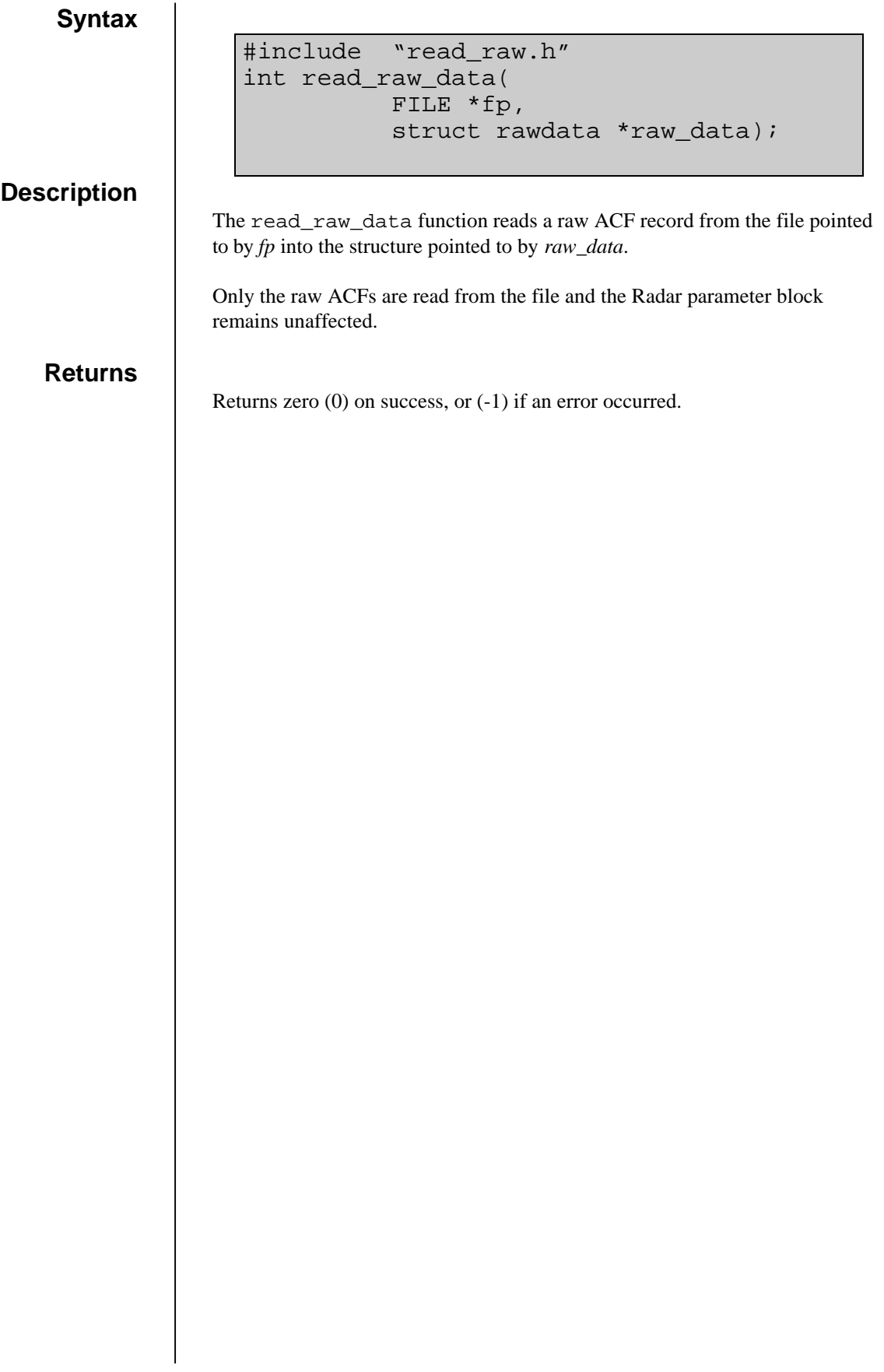

# sample.o

#include "sample.h" int add\_data(struct beam\_list \*\*table, int beam, int range, enum param\_code);

#### **Description**

The add\_data function is used to create a table that can be used to sample the data produced by fitacf across a scan. The table contains a list of range-beam coordinates and a list of parameters to record.

Each time the transform\_data function is called with a block of fitted data, the table is inspected and a record is made of the data for the appropriate ranges and parameters.

To construct a table, multiple calls are made to add\_data with the sampling coordinates specified by *beam* and *range*, and the parameter to record with *param\_code*, which can be one of :

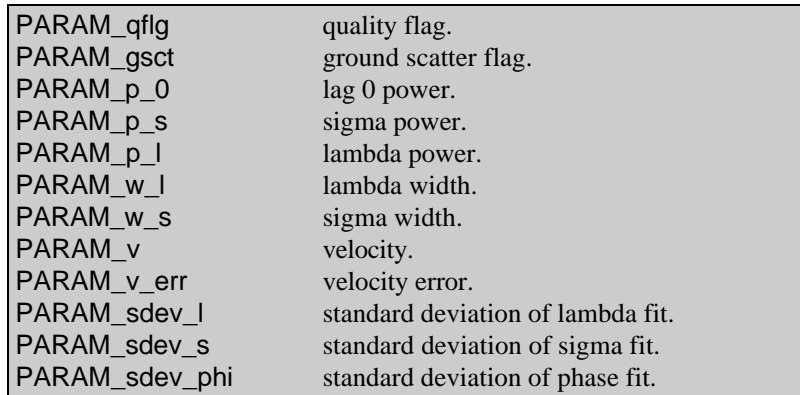

The structure beam\_list is a linked list of all the beams to sample across a scan. It has the following members:

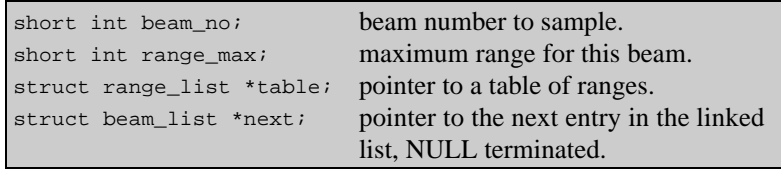

The structure range\_list is a linked list of all the ranges to sample within a beam. It has the following members:

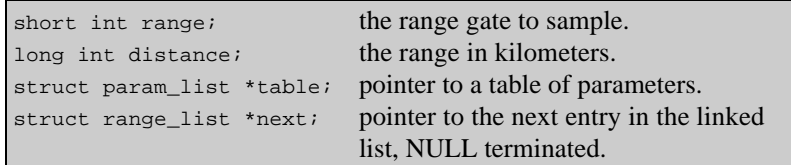

The structure param\_list is a list of the parameters to sample at a particular range. It has the following members:

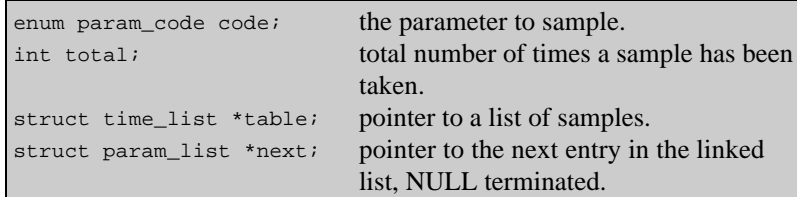

The structure time\_list is a list of samples. It has the following members:

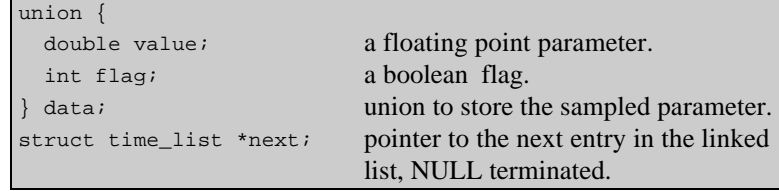

Each member of the time\_list linked list is a sample from one scan. The list is arranged in time order with the first entry being from the most recent scan. The length of the list, and consequently how many scans are stored, is dependent on the number of times add\_data is called with that particular combination of beam, range and parameter.

#### **Returns**

Returns zero  $(0)$  on success, or  $(-1)$  if an error occurs.

### **remove\_table**

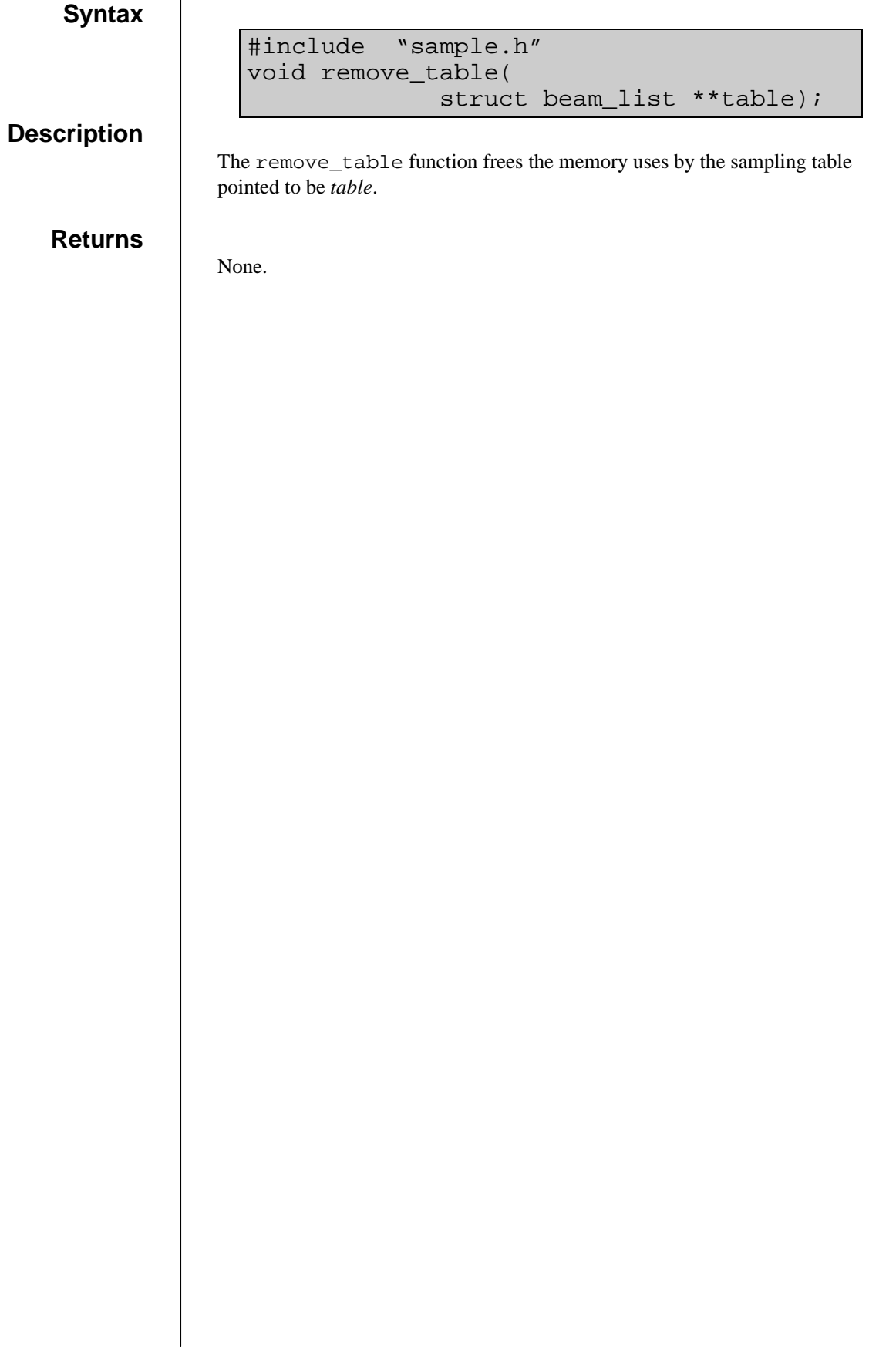

### **transform\_data**

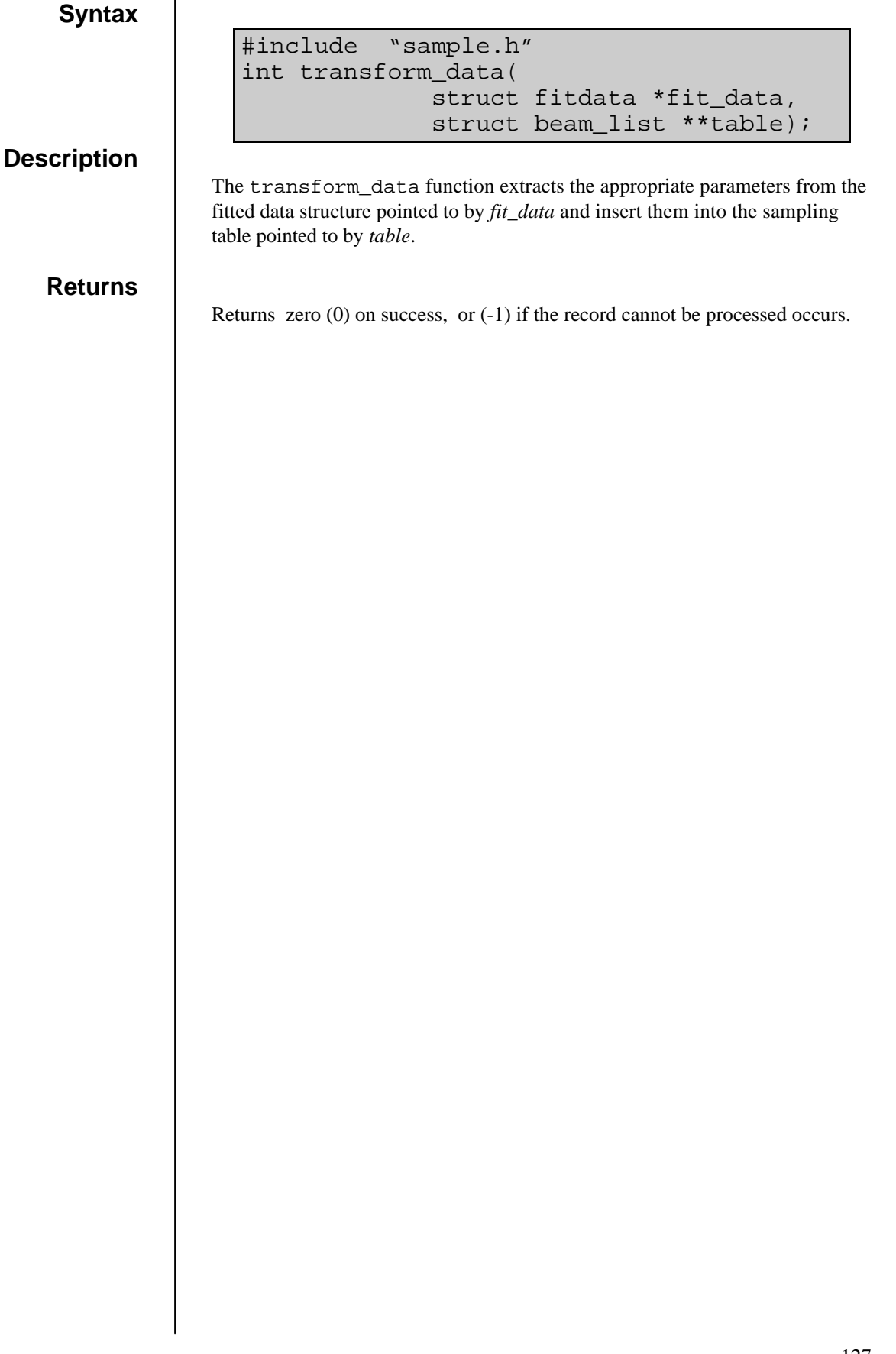

# task\_write.o

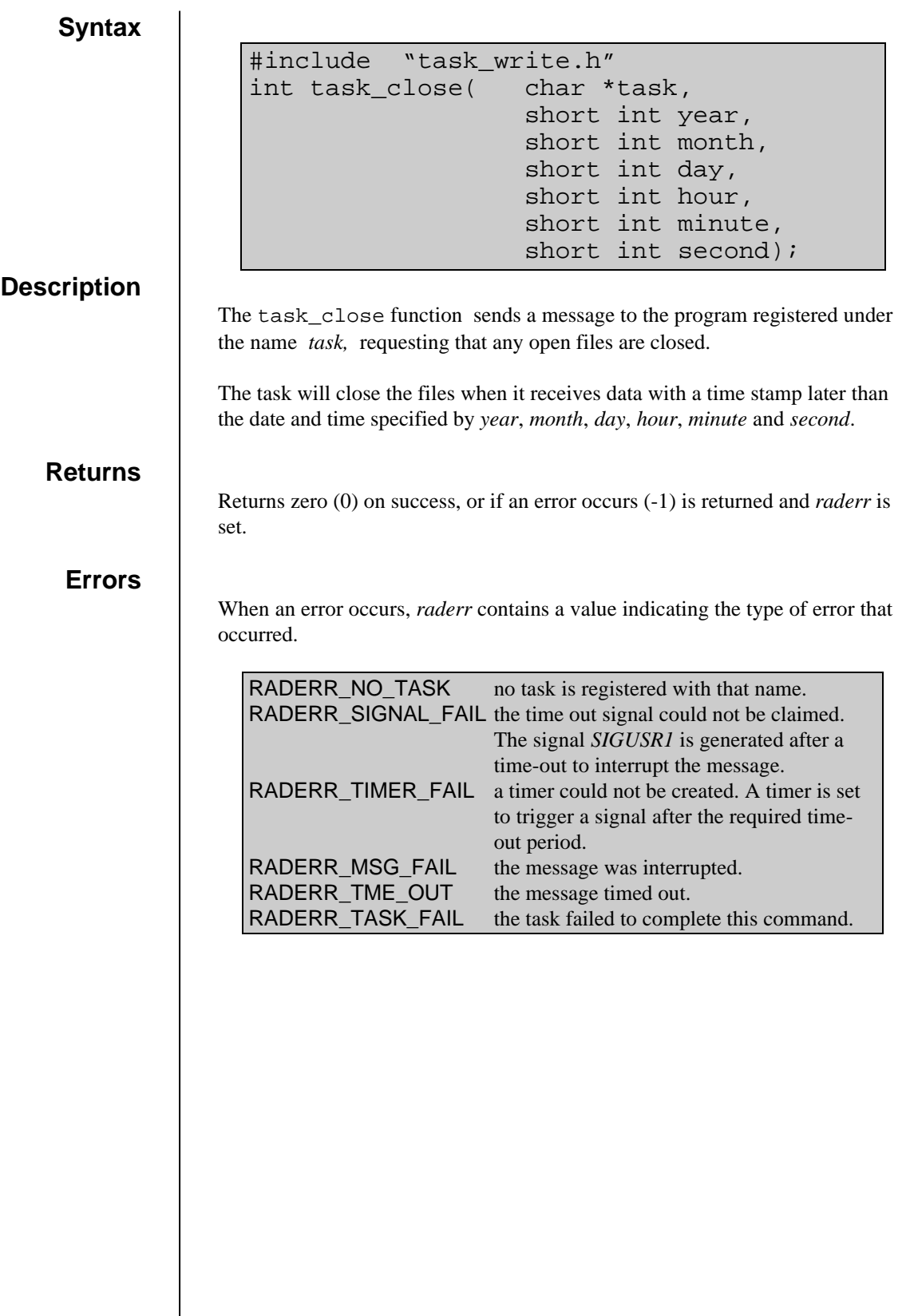

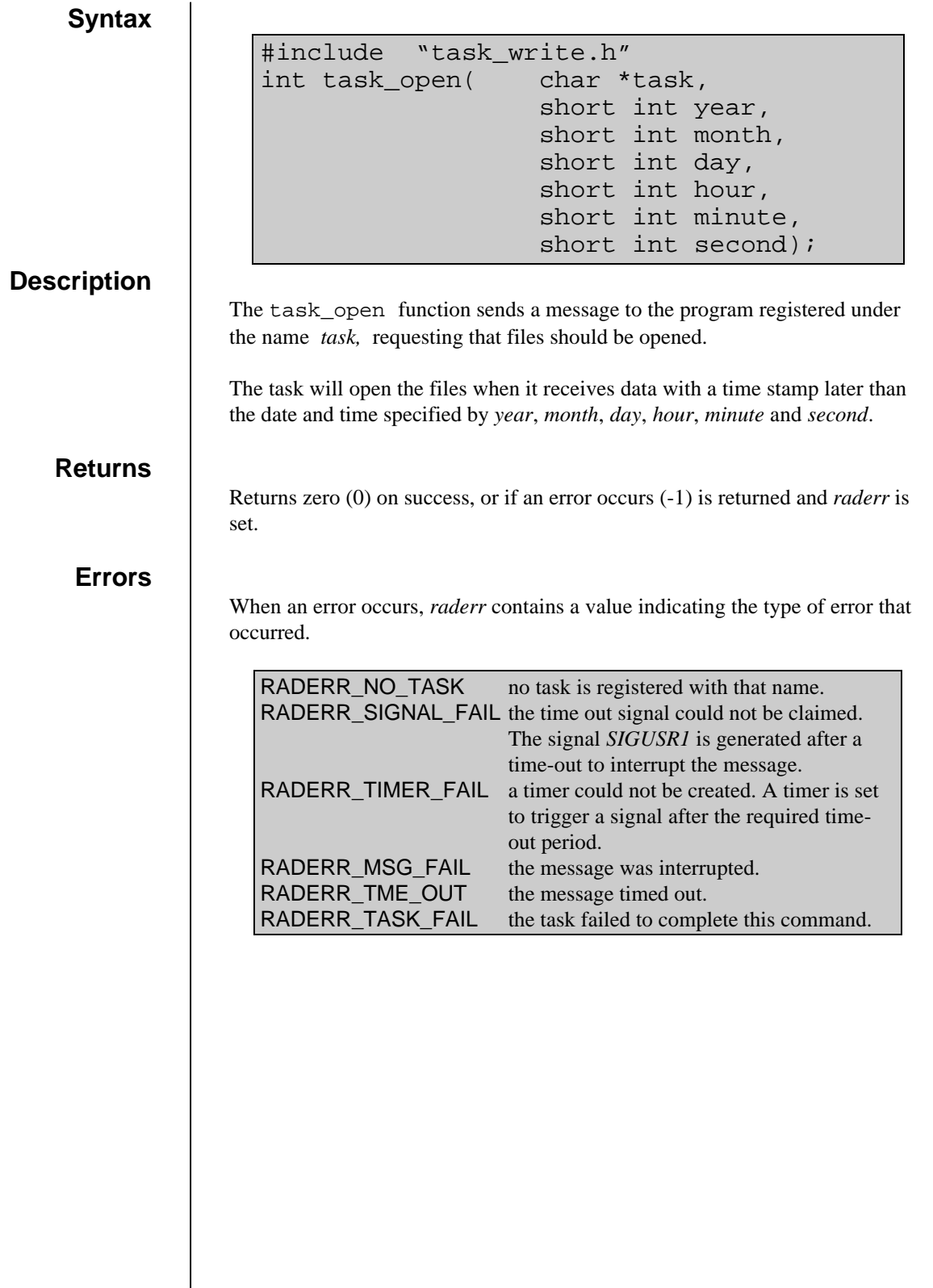

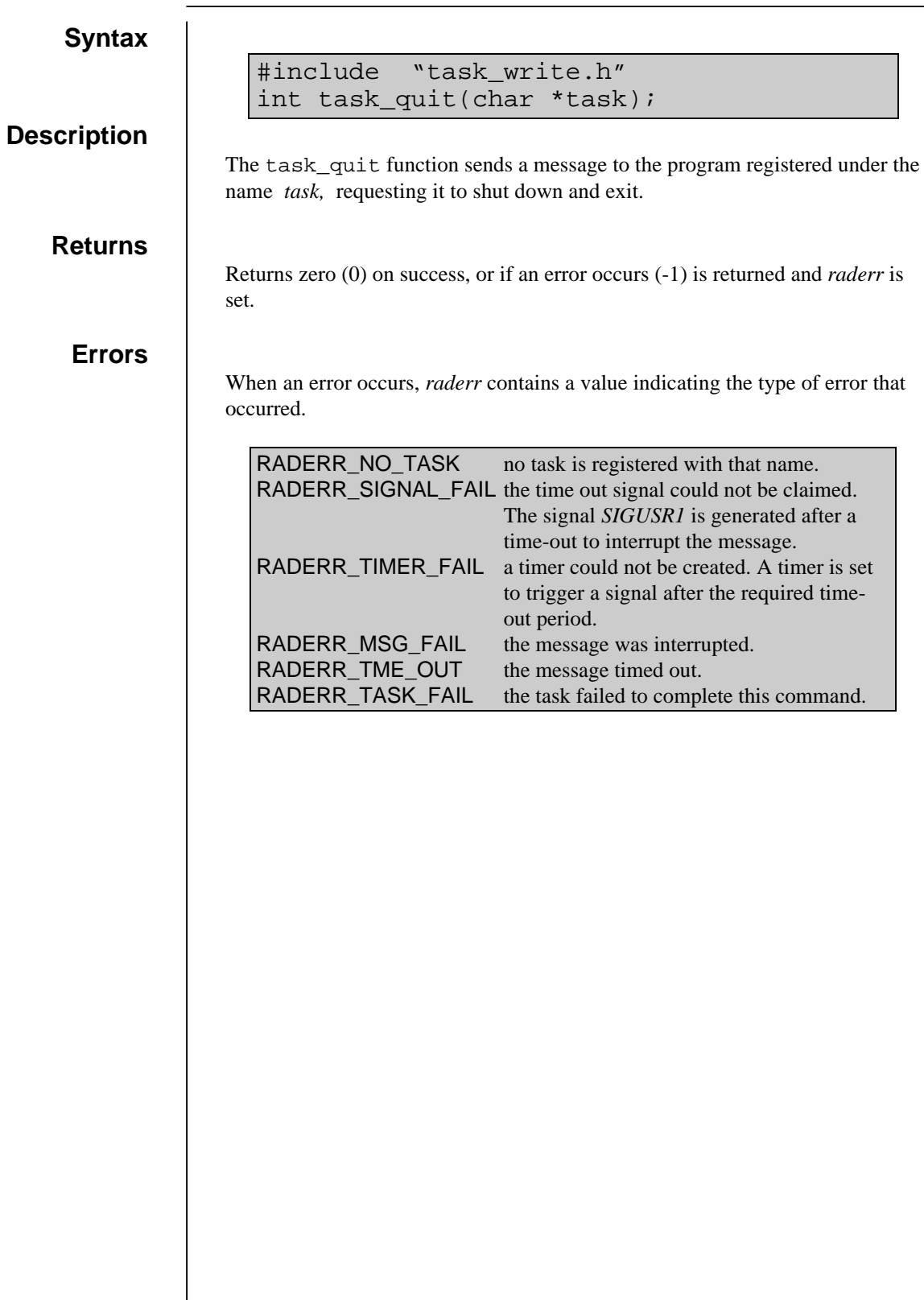

### **task\_write\_aux**

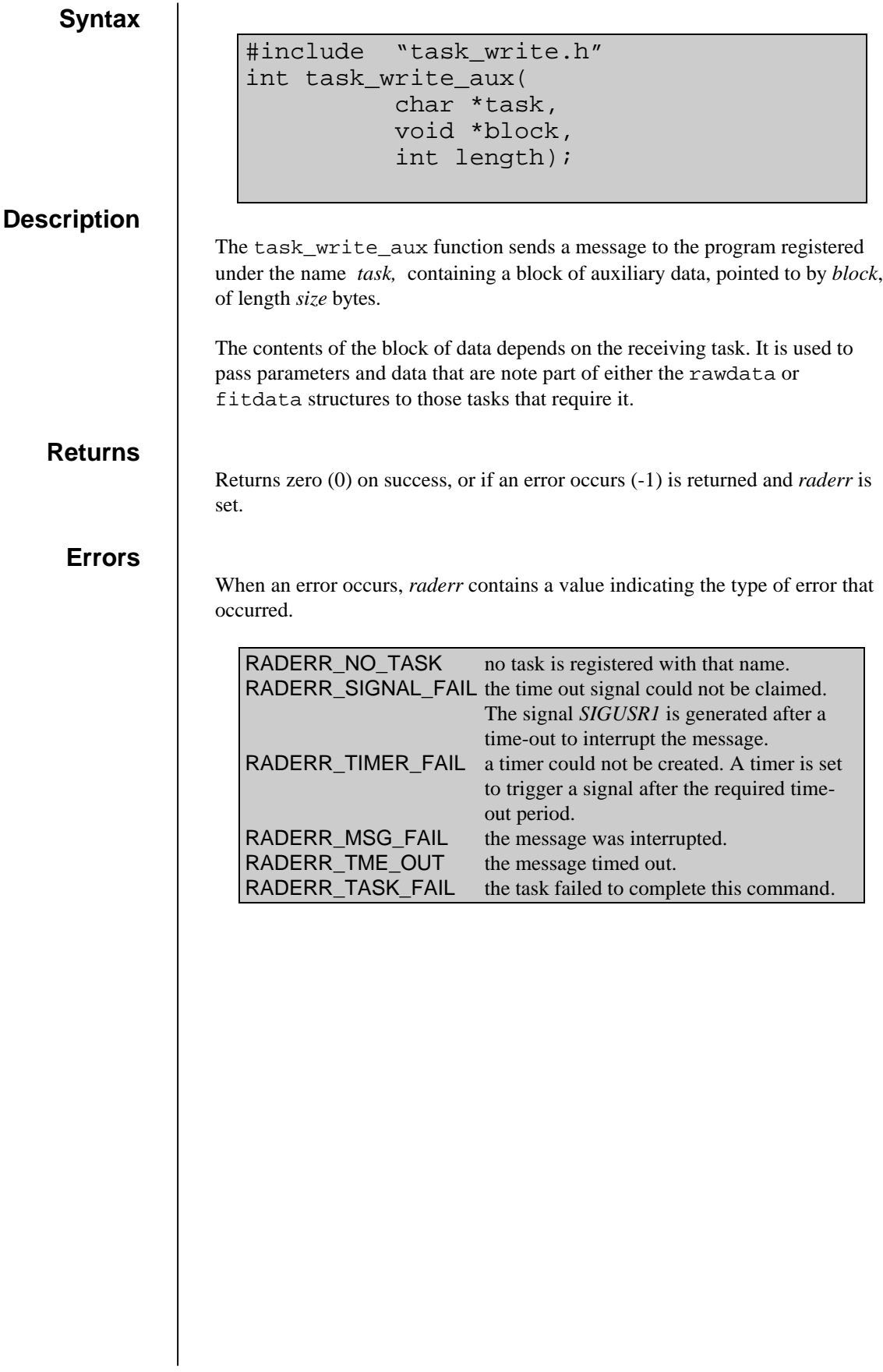

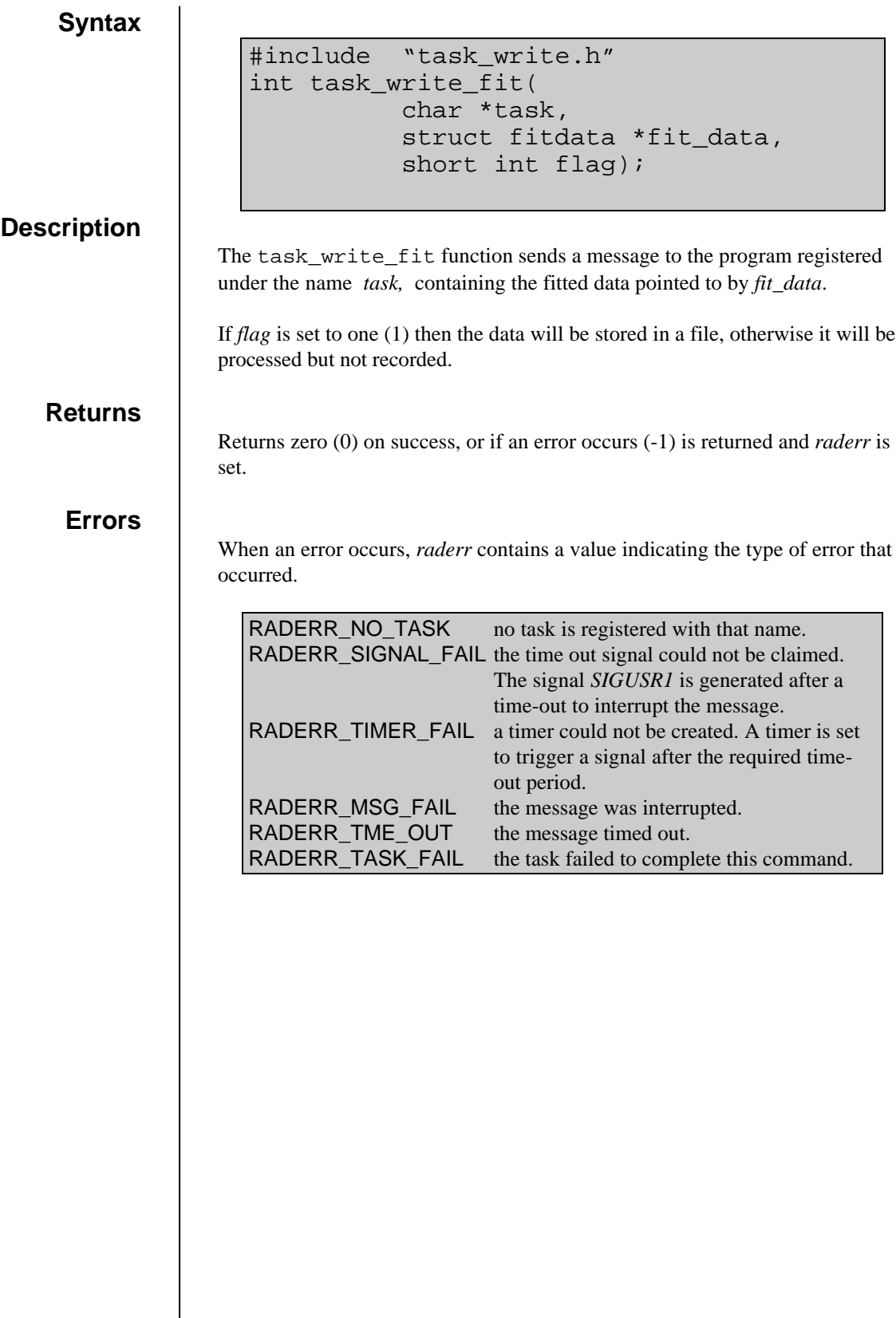

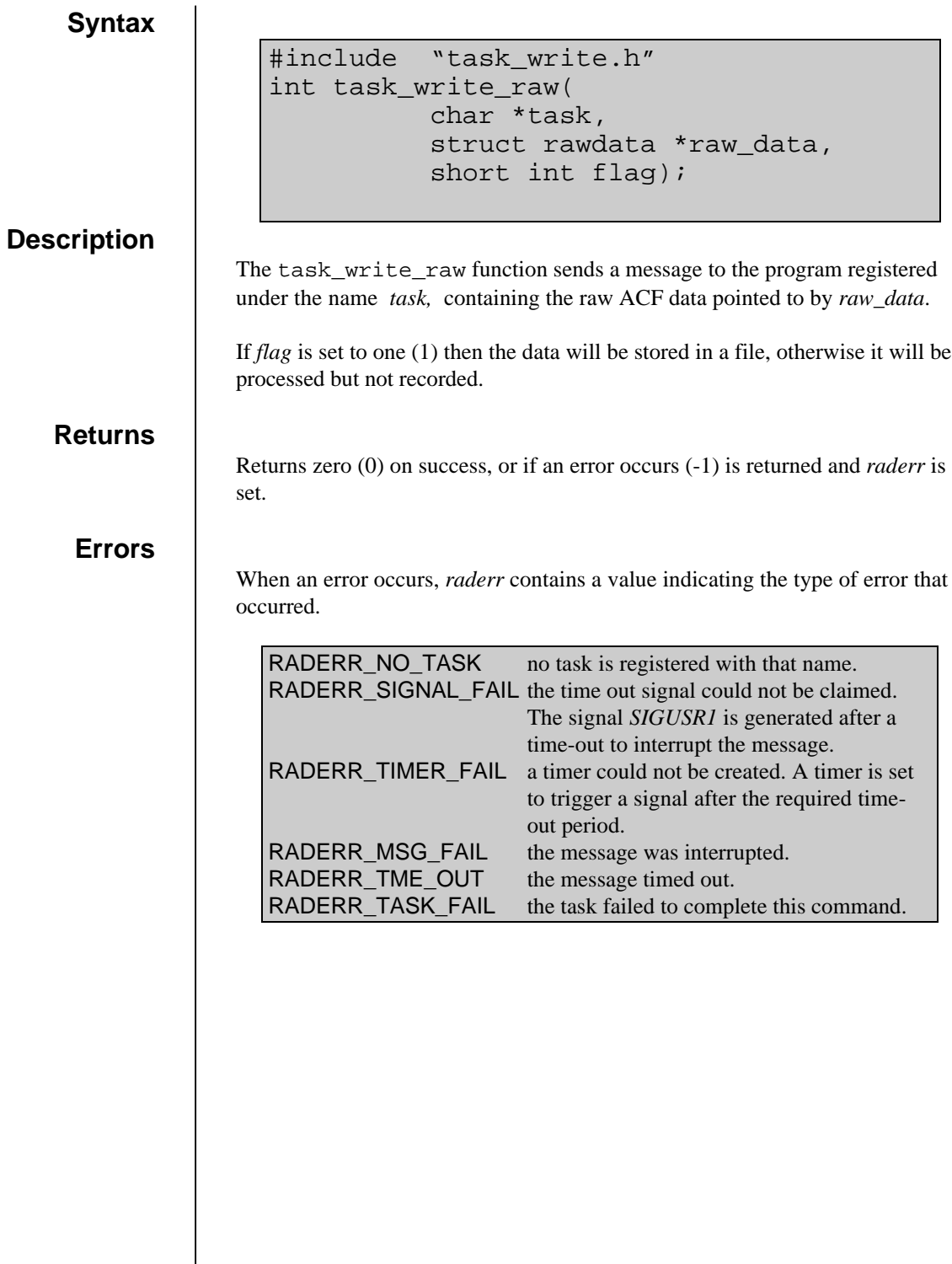

### user\_int.o

### **scheduled**

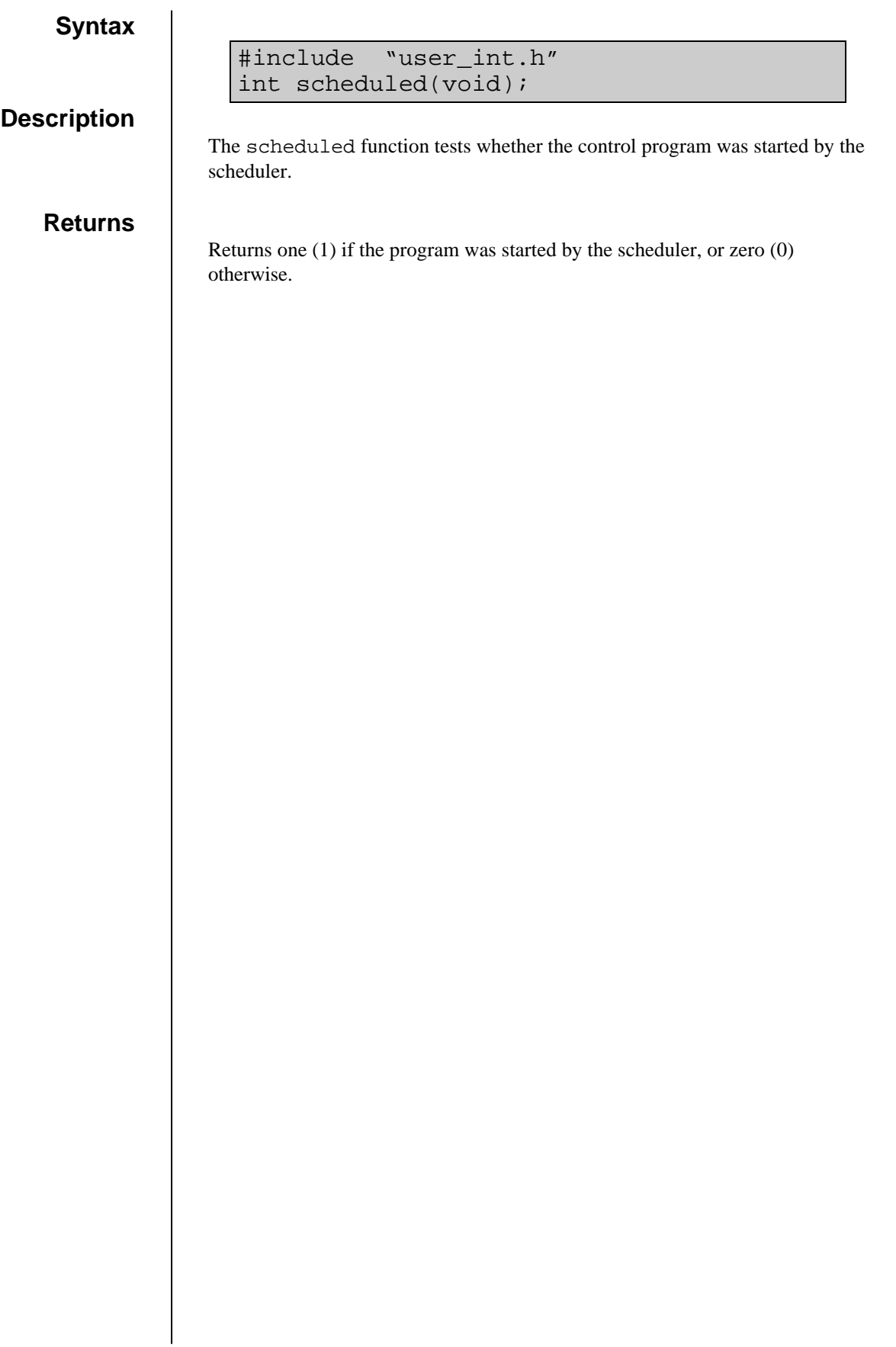

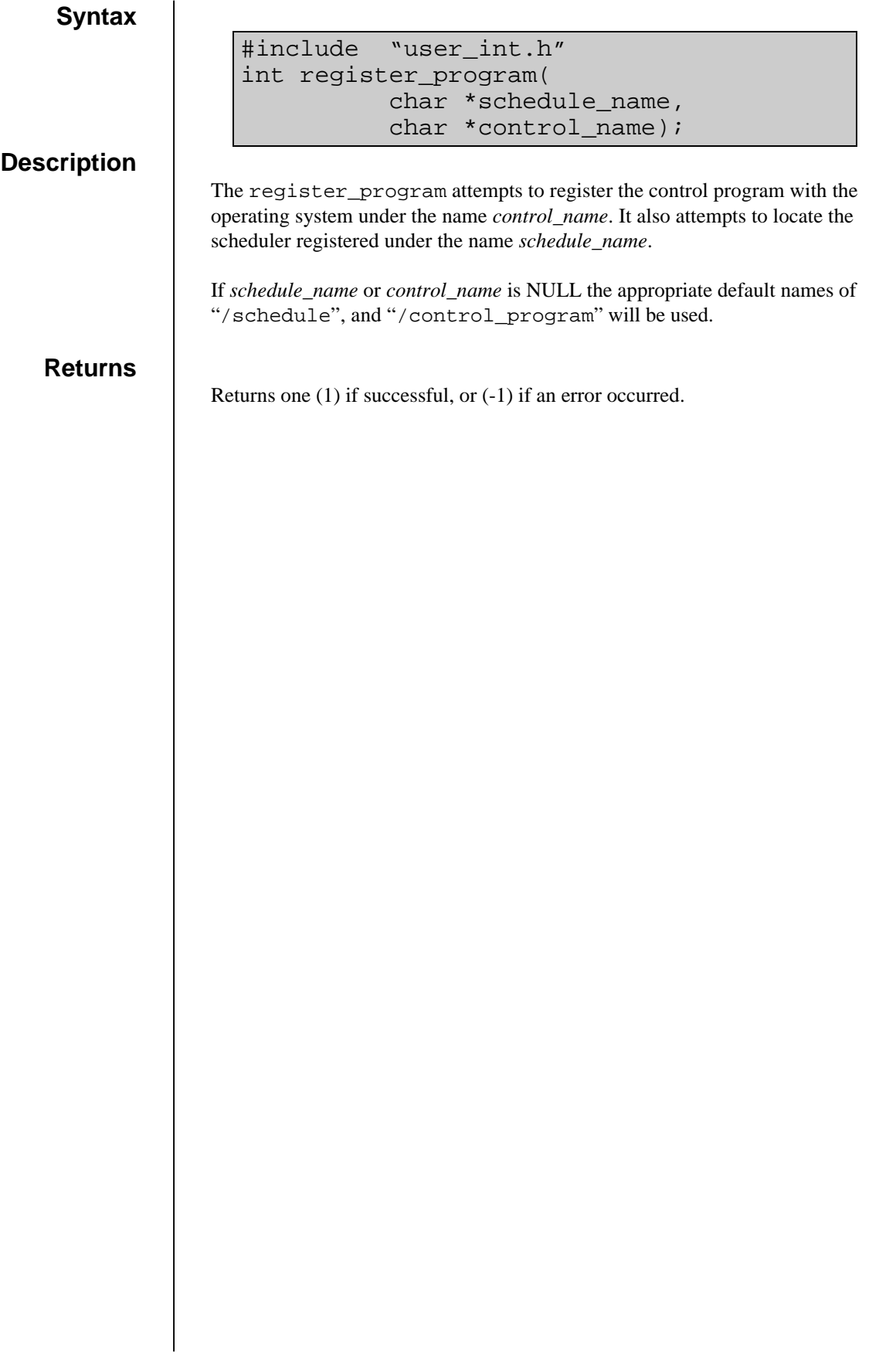

**Syntax Description** The user\_int function checks to see if the task alter is running and wishes to change the radar parameters stored in the structure pointed to by *raw\_data*. An extra set of user defined parameters can also be sent to the task using the *variables* string and the optional arguments. Within alter commands can be entered at the shell shown by the ">" prompt. The shell supports four commands : The shell supports three commands : go Typing "go" will send the altered parameters back to the control program so that they will take affect at the start of the next integration period. show [*variable\_name..*] Typing "show" will list the values of the specified variables. If no variable names are listed then the entire set will be shown <*variable*> = <*value*> A new value is assigned to a variable by using the "=" sign: There should be no spaces between the value, the "=" sign, or the variable name. The radar parameters that can be altered are : #include "user\_int.h" int user\_int( struct rawdata \*raw\_data, char \*variables,  $\ldots$ ); go show <*variable*> = <*value*> bmnum=12 combf=Hello world

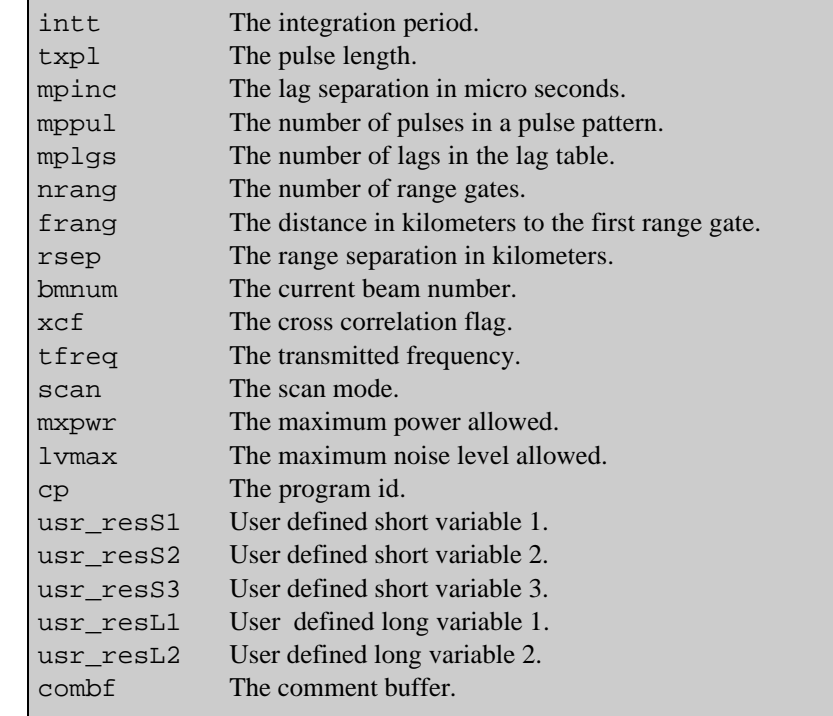

The string *variables* is an identifier used to classify the optional argument list that follows it. The string consists of a set of space separated labels and codes to identify the name and type of the pointers that make up the variable argument list.

Four codes are recognized :

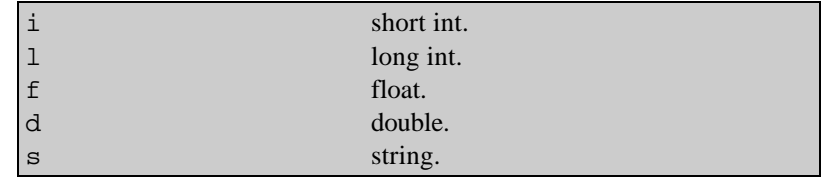

Each label is followed by a type code :

"a\_short\_integer i a\_string s a\_float f"

Would specify that the three pointers following the variables string were of types : *short int \**, *char \**, and *float \**. They would be given the labels : "a\_short\_integer", "a\_string", and "a\_float".

Typing "show" in the shell of the alter task would list these three extra variables as well as the radar parameters.

### **user\_int**

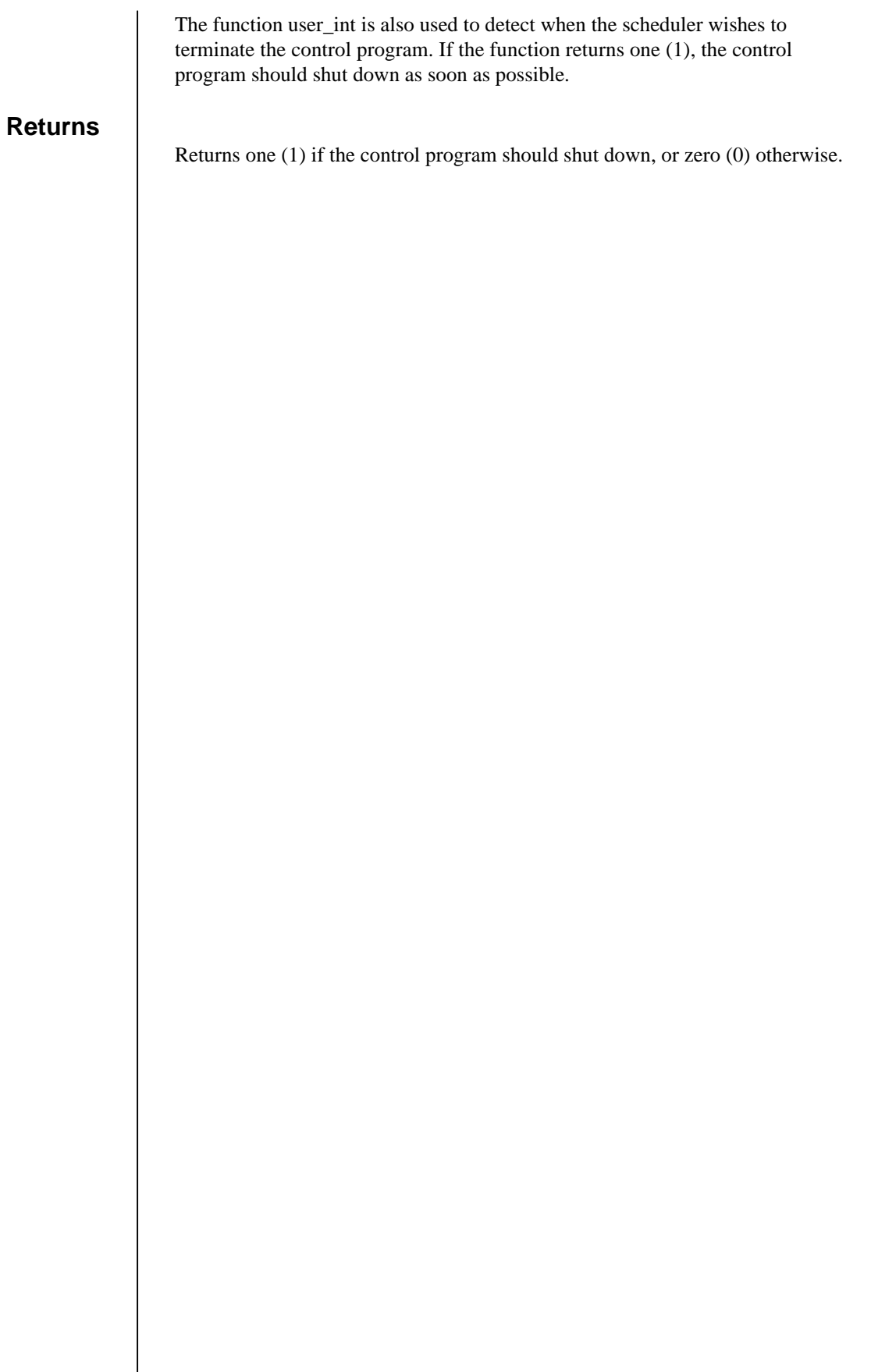

# **The Task Library**

# add\_point.o

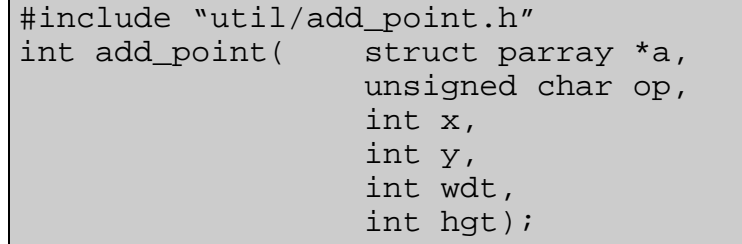

#### **Description**

The function add\_point adds a point to a clipping table.

A clipping table is a list of plotting commands for drawing complex outlines. Each entry in the table has an associated action, either plot or move. If the action is to plot, a line is drawn from between the last point and the current point.

When a point is added to the table by the function add\_point a check is performed to ensure that the coordinates are within the boundaries of the screen. If they are not the point is automatically converted to a move. If the previous point was also off screen then it is replaced by the current point.

The coordinates of the point are defined by *x* and *y*. If *op* is set to zero then the action to associate with the point is to plot a line, otherwise a move is performed. The coordinate limits range from zero (0) to the width and height of the screen as defined by *wdt* and *hgt*.

The clipping table is stored in the structure pointed to by *a*. The structure parray has the following members:

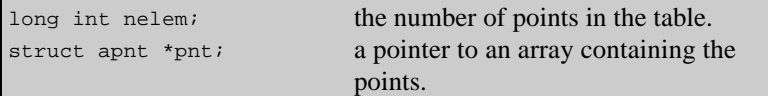

The structure apnt has the following members:

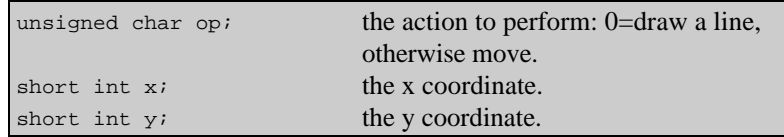

#### **Returns**

Returns zero (0) if the point was successfully added to the table or (-1) if an error occurred.

## cnv\_time.o
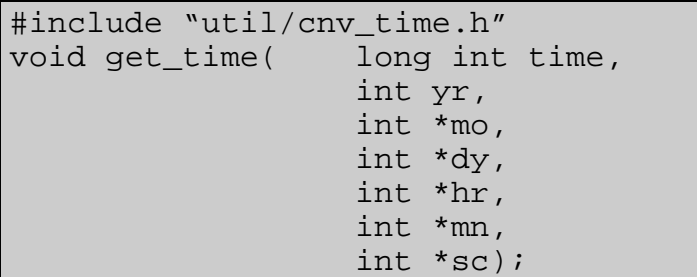

### **Description**

The get\_time function converts the time expressed as seconds passed the start of the year into day, month, hour, minute, and second.

The variable *time* is the number of seconds that have elapsed since midnight on the first of January in the year *yr*. The converted time, expressed as month, day, hour minute and second, is stored in the variables pointed to by *mo*, *dy*, *hr*, *mn*, and *sc*.

### **Returns**

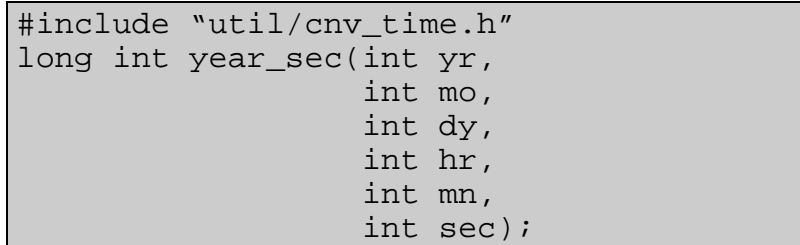

### **Description**

The year\_sec function converts the time expressed as year, month, day, hour, minute, and second into the number of seconds that have elapsed from the start of the year.

The time expressed as month, day, hour minute and second is defined by the variables *yr*, *mo*, *dy*, *hr*, *mn*, and *sec*.

### **Returns**

Returns the number of seconds that have elapsed since midnight on the first of January.

# cnvt\_coord.o

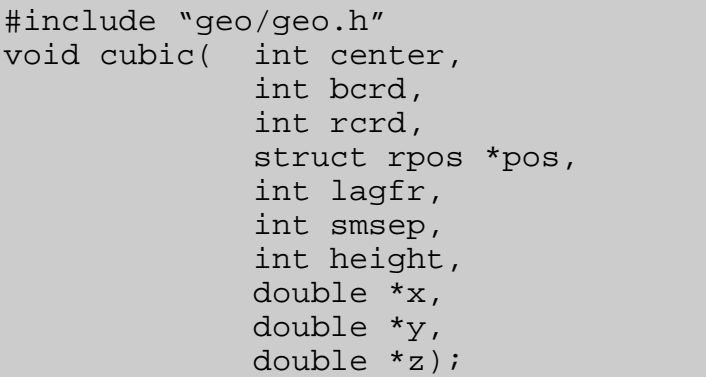

### **Description**

The function cubic converts a Radar range/beam coordinate pair into a geographic location expressed in normalized Cartesian coordinates.

If variables *bcrd* and *rcrd* define the beam and range that the conversion is to be performed on. If the flag center is not equal to zero the position is calculated for the center of the range cell, otherwise the left hand lower edge of the cell is used.

The location of the Radar is defined by the structure pointed to by *rpos*. In addition, the calculation requires the lag to first range in milliseconds as defined by *lagfr*, and the sample separation, also in milliseconds as defined by *smsep*.

The variable *height* defines the height above in kilometers above the Radar at which the position is to be calculated. However, if height is less than 90, it is assumed to be an angle of elevation from the Radar site.

The converted position expressed as normalized Cartesian coordinates is stored in the variables pointed to by *x*, *y*, and *z*. The coordinate system maps positions on the Earth's surface to a sphere of radius one (1).

### **Returns**

## **geographic**

### **Syntax**

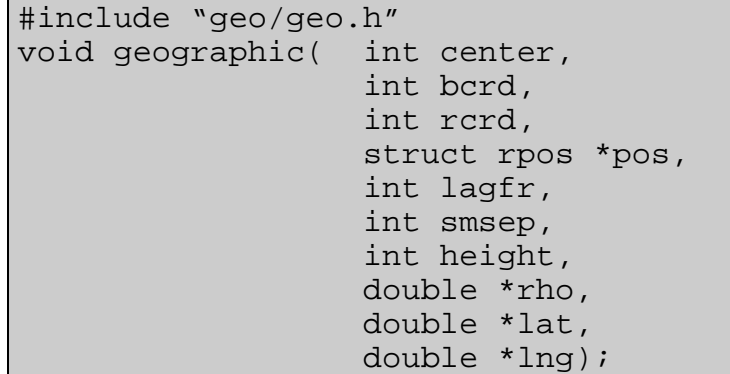

### **Description**

The function geographic converts a Radar range/beam coordinate pair into a geographic location expressed in longitude and latitude.

If variables *bcrd* and *rcrd* define the beam and range that the conversion is to be performed on. If the flag center is not equal to zero the position is calculated for the center of the range cell, otherwise the left hand lower edge of the cell is used.

The location of the Radar is defined by the structure pointed to by *rpos*. In addition, the calculation requires the lag to first range in milliseconds as defined by *lagfr*, and the sample separation, also in milliseconds as defined by *smsep*.

The variable *height* defines the height in kilometers above the Radar at which the position is to be calculated. However, if height is less than 90, it is assumed to be an angle of elevation from the Radar site.

The converted position expressed as distance from the center of the Earth and latitude and longitude are stored in the variables pointed to be *rho*, *lat*, and *lng*.

### **Returns**

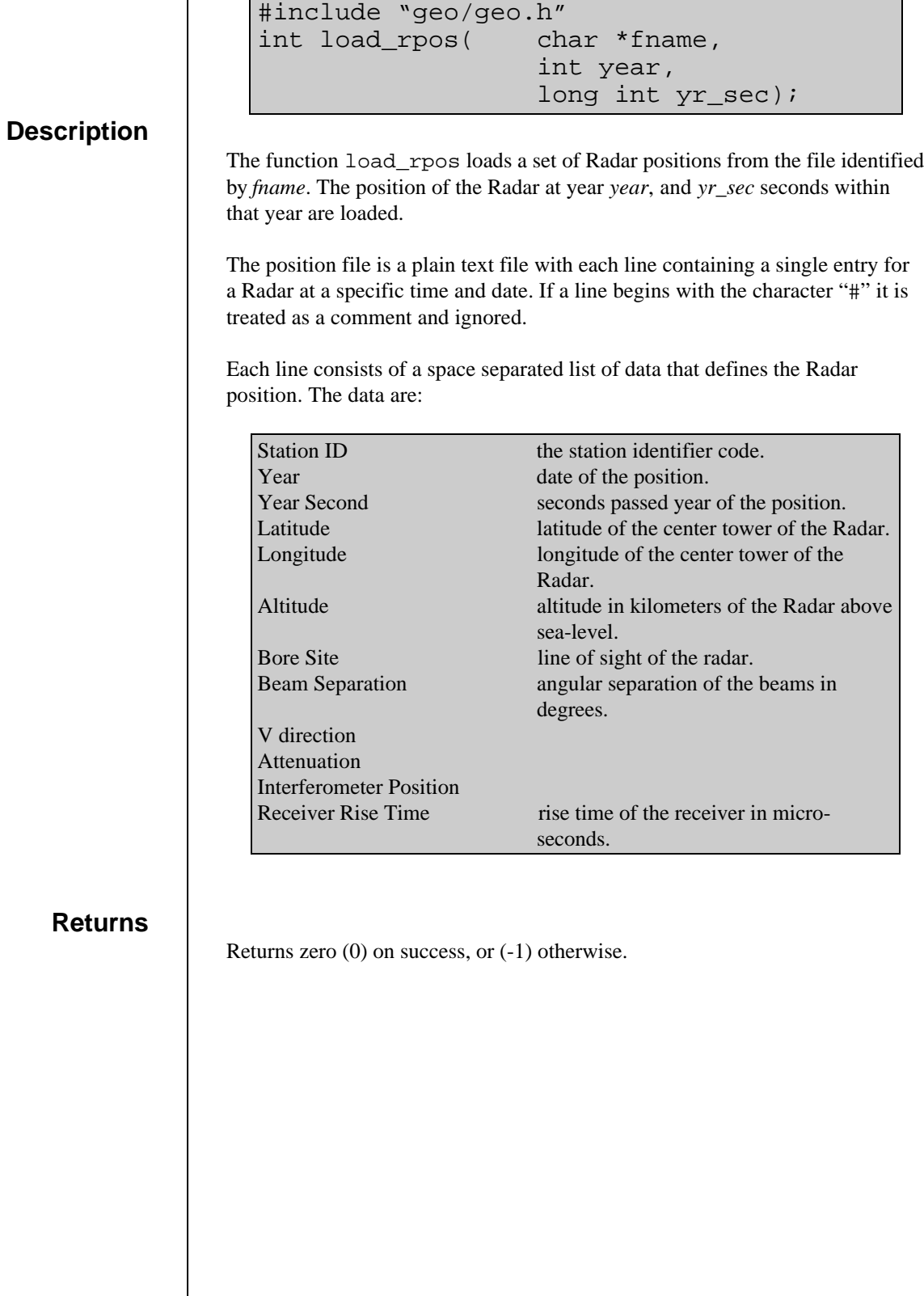

### **Description**

#include "geo/geo.h" struct rpos \*radar\_pos( int station);

The function radar\_pos returns a pointer to a structure of the type rpos containing the position of the Radar with station identifier *station*.

The structure rpos has the following members:

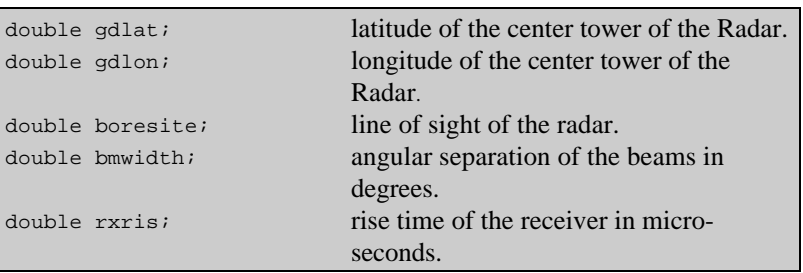

### **Returns**

Returns a pointer to a structure of type rpos containing the location of the Radar, or NULL if an error occurred.

# echo\_util.o

#include "echo/echo\_util.h" int echo\_register( char \*name, char \*echo\_name, char flag);

### **Description**

The function echo\_register registers a task with echo\_data so that it will receive Radar data.

The function will attempt to connect with the version of echo\_data registered under the name *echo\_name*. If this string is NULL, then the default name of "/echo\_data" is used.

The string *name* is used by echo\_data when it reports activities involving the task.

The variable flag defines what kind of data will be forwarded to the task. Different combinations of data can be forwarded by combining the flags using a bitwise OR:

```
echostat=echo_register( "mytask",
   NULL,
    PASS_RAW | PASS_FIT );
```
The flags are:

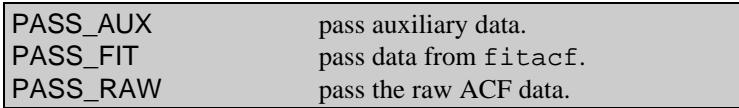

#### **Returns**

Returns zero (0) on success, or (-1) if an error occurs.

# file\_io.o

#include "file\_io.h" unsigned char \*decode\_msg(int tid,char msg,char \*rmsg,int \*flag);

### **Description**

The decode\_msg function decodes one of the standard data transfer messages sent from a control program by the task\_write library.

The function decodes the data component of a message given the header character, *msg*, and the task id (**tid**) of the task that sent it, *tid*.

The following code demonstrates how to extract the header when a message is received:

while (1)  $\{$  /\* start of loop \*/ /\* when a message is received extract the first byte \*/ tid=Receive(0, &msg, sizeof(char)); /\* decode the message \*/ data=decode\_msg(tid,msg,&rmsg,&flag); /\* process the data (if any) and reply to the message \*/

After the function has been called, the character pointed to by *rmsg* contains the message to send in reply. The possible replies are:

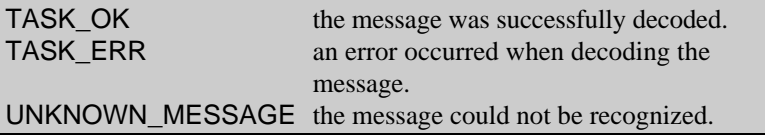

If the message could not be recognized or an error occurred, the calling task should reply to the message immediately and return:

```
 /* process the data (if any) and reply to the
    message*/
 if ( (rmsg==UNKNOWN_TYPE) ||
      (rmsg==TASK_ERR) ) {
   Reply(reply_tid,&rmsg,sizeof(char));
   continue; /* skip to the end of the loop */
 }
 /* Process the data here */
```
If the message contains a block of data then the function will return a pointer to it, otherwise NULL is returned.

After the message has been decoded the integer pointed to by *flag* contains a set of Boolean flags that indicate the file operations to perform.

The flags are:

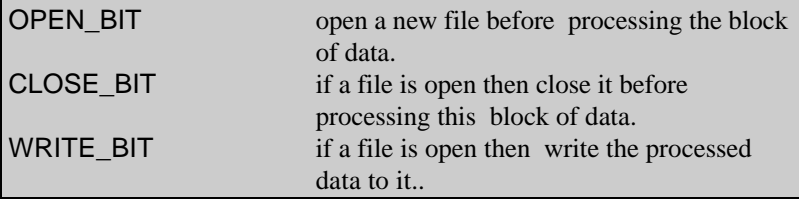

The task\_write controls file operations by sending a message containing the time at which files should be opened and closed. The decode\_msg function records these times and compares them with the time-stamps associated with the Radar data blocks. At the appropriate time the function sets the flags in the *flag* variable.

The calling program should test for each flag and take the appropriate actions:

```
if ((fp !=NULL) && (flag & CLOSE_BIT))
    fclose(fp) /* close the file */
if (flag & OPEN_BIT)
    fp=fopen(fname,"w"); /* open a new file */
/* process data */
if ((flag & WRITE BIT) && (fp !=NULL))
   /* write record */
```
#### **Returns**

Returns a pointer to a block of data decoded from the message or NULL. The message to send in reply is stored at *rmsg*, and the file operations to perform are stored at *flag*.

#include "file\_io.h" char \*open\_file(char \*pathenv,struct radops\_parms \*prm,char \*ext,int mode,char \*sfx,int flag);

### **Description**

The open\_file function attempts to create an empty file with a unique filename according to the SuperDARN naming convention of :

yymmddhhs[x].eee

Where:

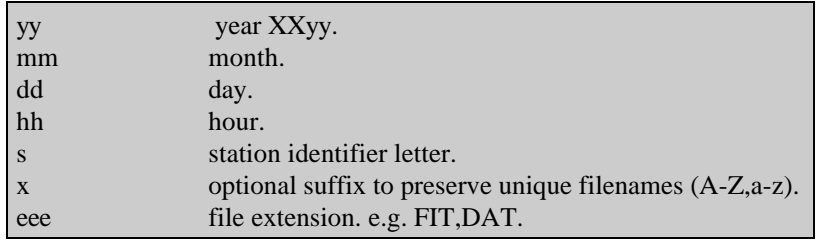

The string *pathenv* specifies the pathname of the directory to store the file in and the string *ext* contains the extension or file-type to apply.

The date to associate with the file is taken from the radar parameter block pointed to by *prm*.

If the parameter *mode* is set to zero (0), the file mode bits will be overwritten so that the file can be read and written by all.

The character pointer *suffix* is used to store the suffix character that must sometimes be applied to the filename to ensure a unique name.

The *flag* parameter controls the operation of the function, it has the possible values of:

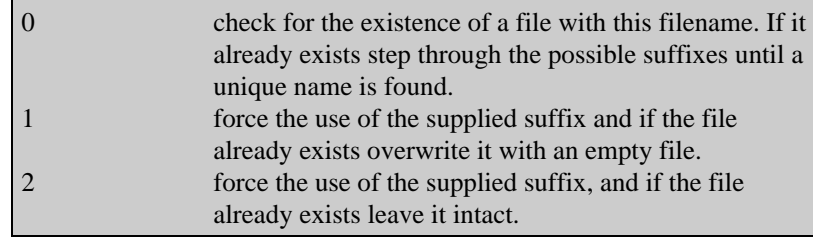

### **Returns**

Returns the full pathname of the file created or NULL if an error occurred.

# filer.o

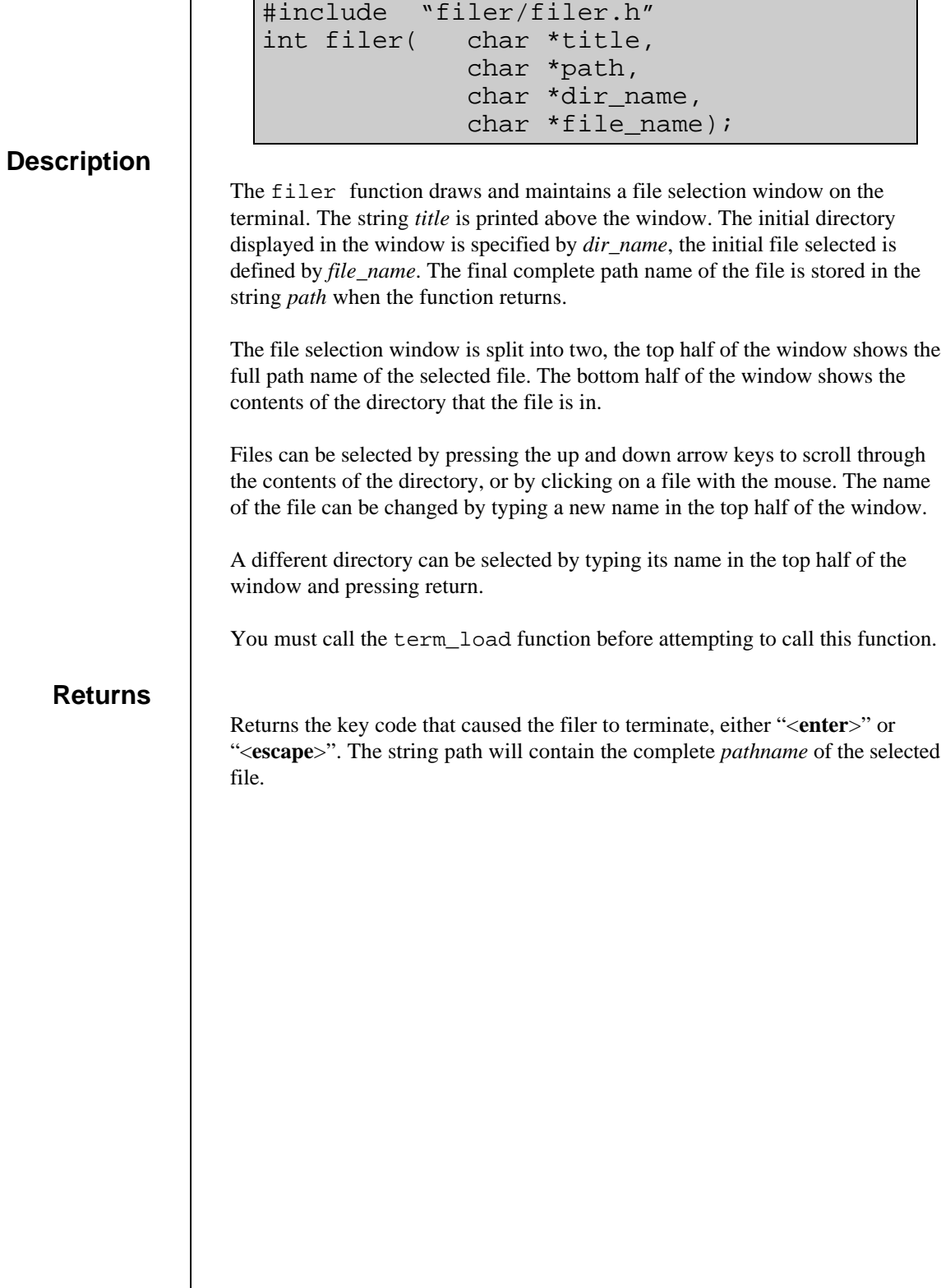

### **Description**

The leaf\_name function extracts the leaf name of a complete file path.

"/radops/src/task\_lib/filer.c" would be truncated to "filer.c".

### **Returns**

Returns a pointer to the extracted leaf name.

#include "filer/filer.h" char \*leaf\_name(char \*path);

# gbuf\_util.o

#include "gbuf/gbuf\_util.h" int get\_display(char \*fname,struct gbuf \*\*g,struct image\_header \*\*hdr);

### **Description**

The get\_display function attempts to claim one of the frame buffers used by the gbuf driver.

The driver maintains a set of frame buffers in shared memory. Each buffer is identified by a filename under the "/dev/shmem" directory. The filenames are of the form "Display.con*x*", where *x* is the console number for the display.

When the function is called it will attempt to access the frame buffer identified by *fname*. If successful a pointer to a structure containing information about the display is returned in *hdr*, and the pointer to the actual frame buffer is returned in *g*.

The structure image\_header has the following members:

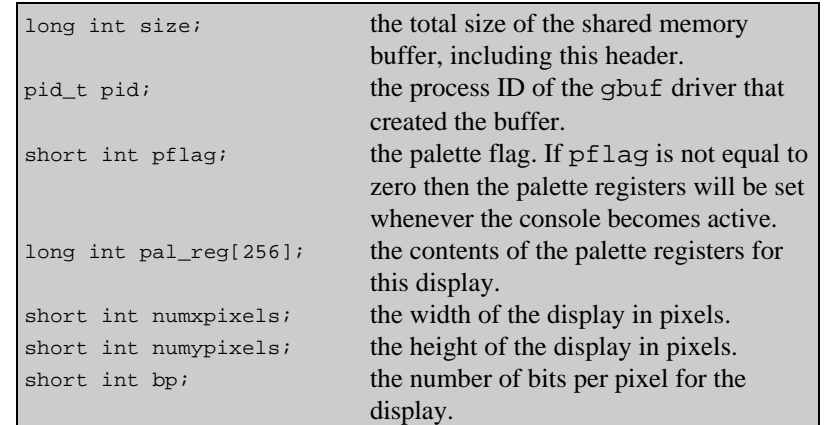

#### **Returns**

Returns zero (0) on success and sets the pointer hdr and g. If an error occurs (- 1) is returned.

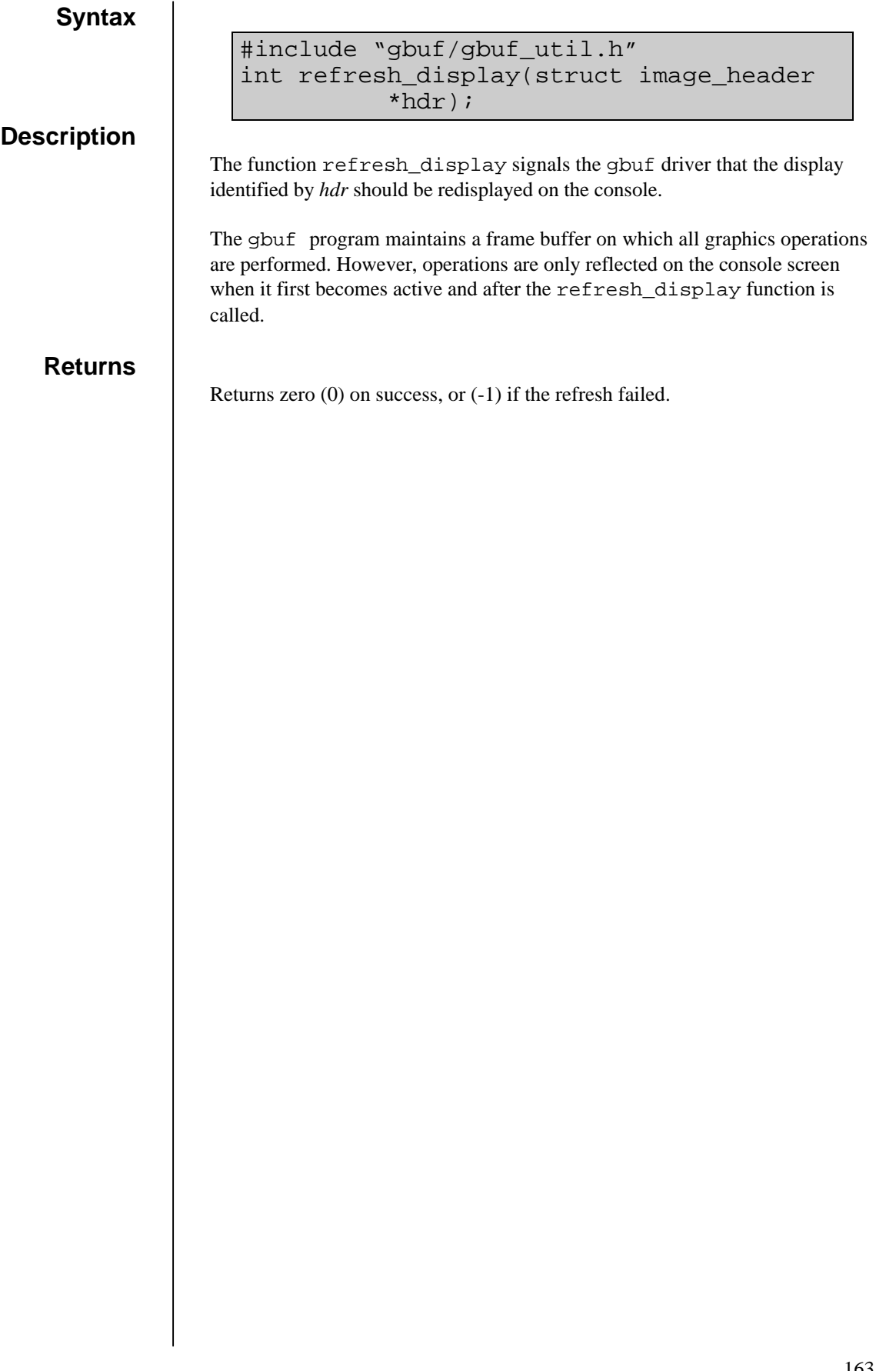

# graph\_lib.o

## **bgcolor**

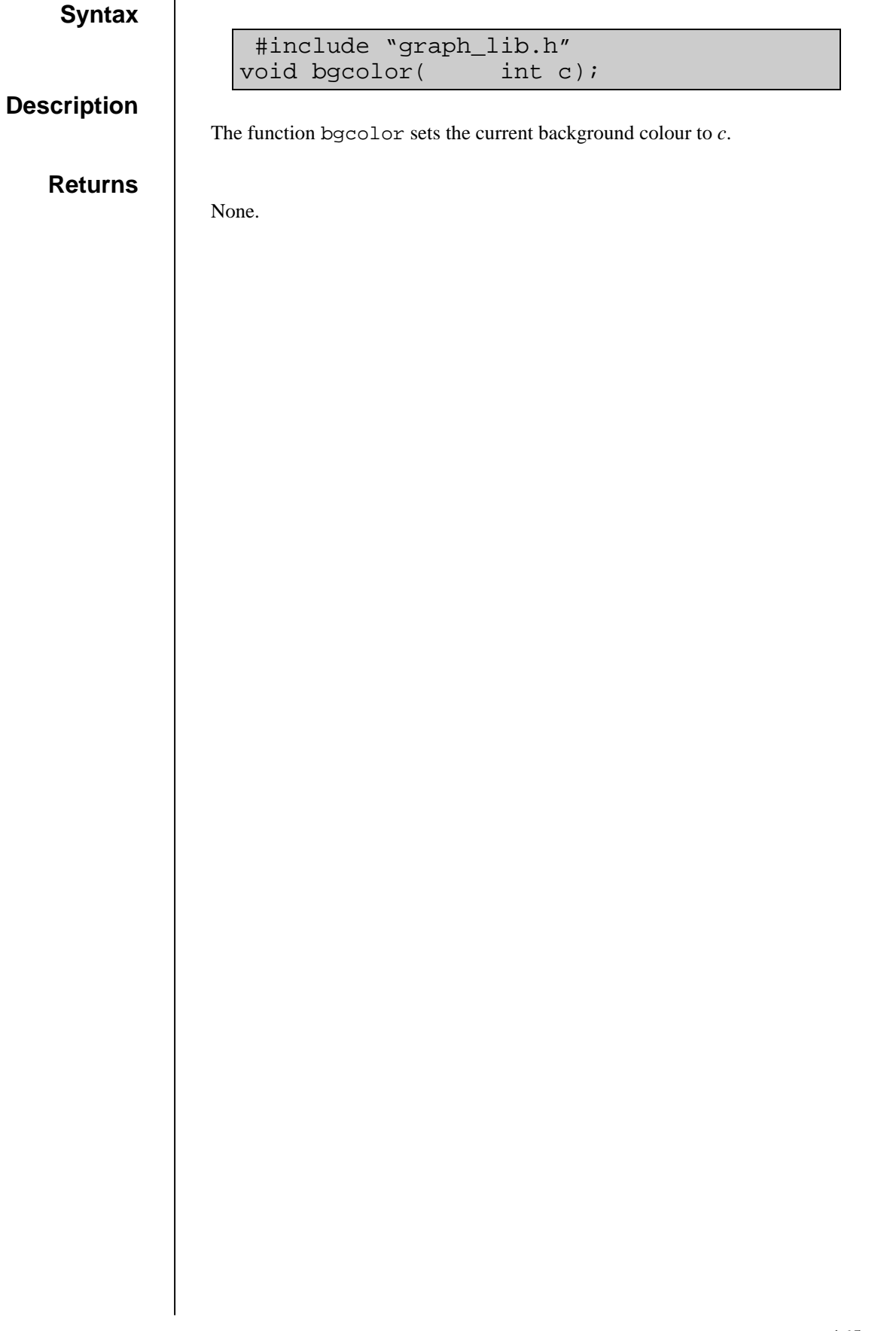

## **clg**

## **Syntax**

**Description**

 #include "graph\_lib.h" void clg();

The function clg clears the contents of the currently active graphics buffer to the background colour.

### **Returns**

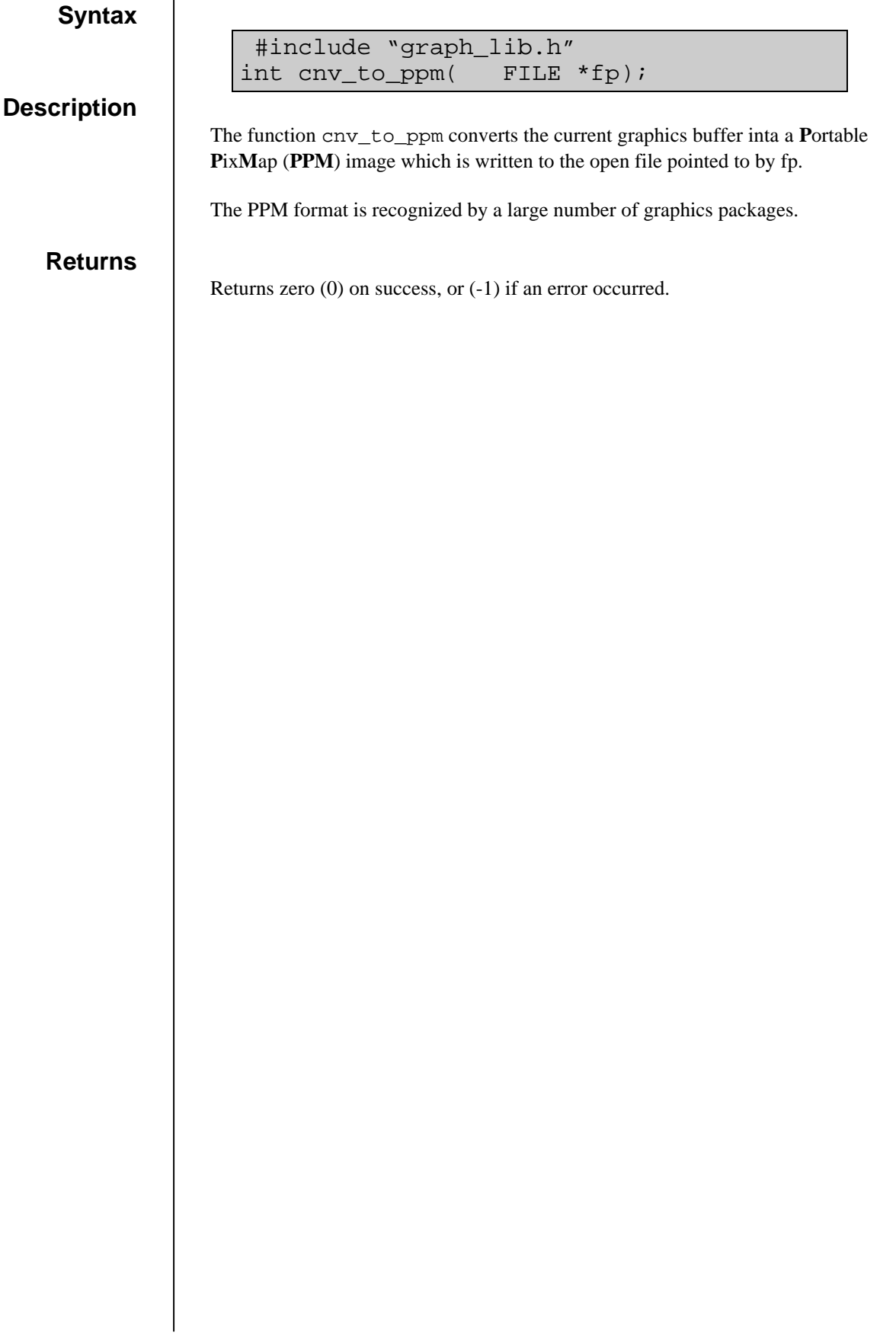

## **color**

## **Syntax**

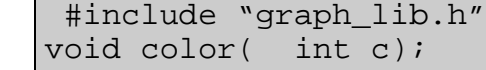

**Description**

The function color sets the current foreground colour to *c*.

### **Returns**

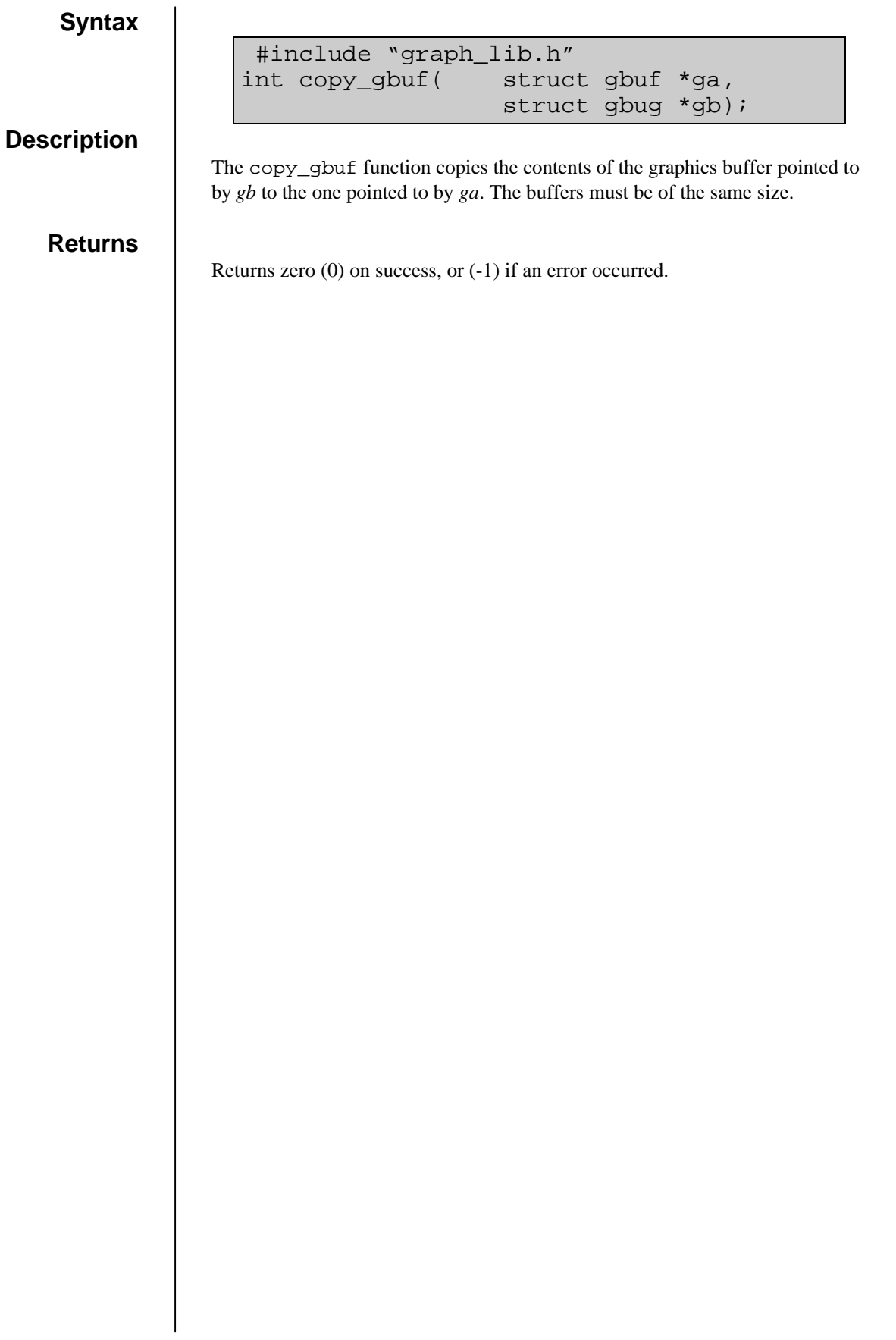

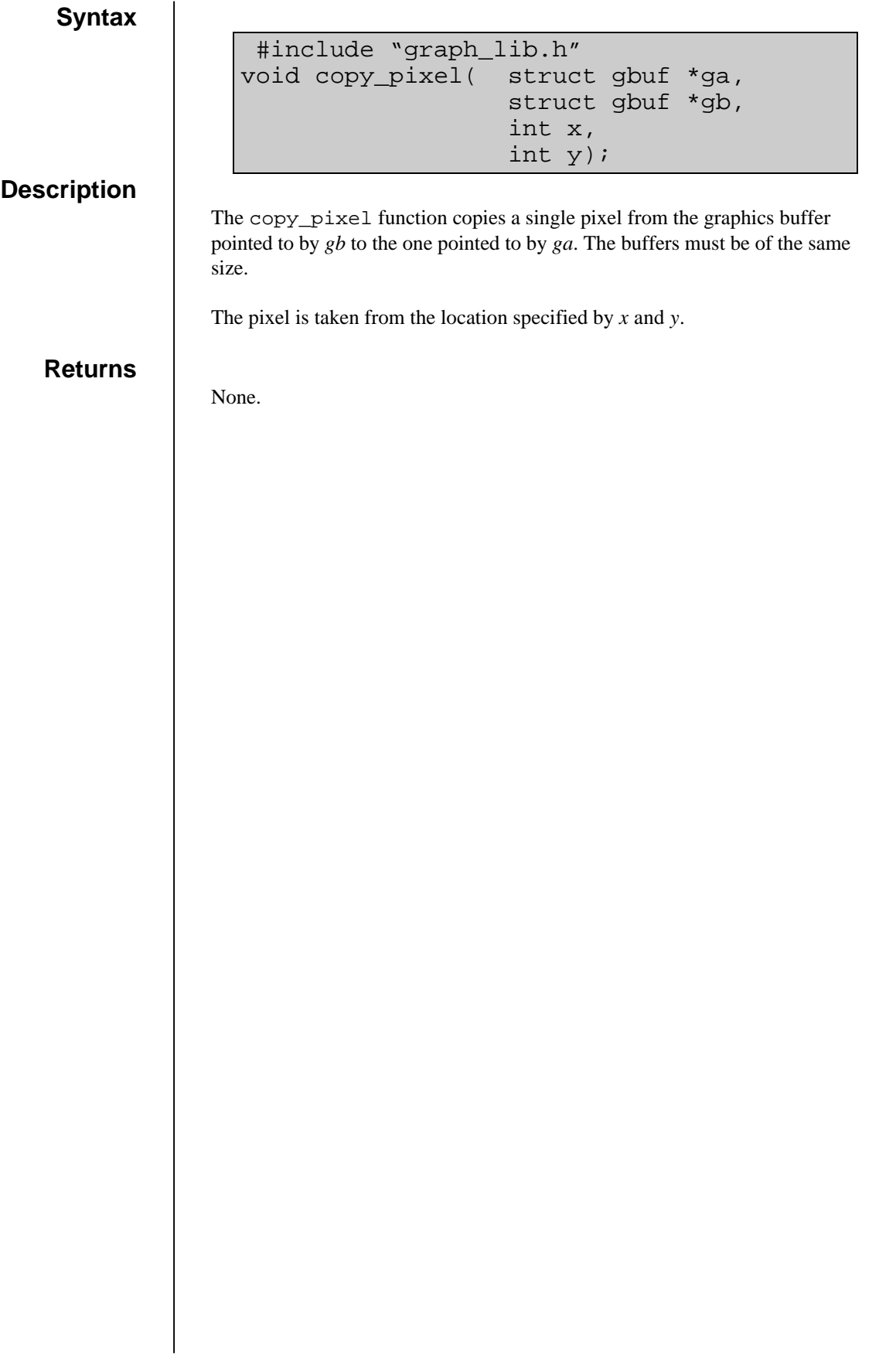

## **copy\_polygon**

struct gbuf \*ga, struct gbuf \*gb,

int num, int \*x, int \*y);

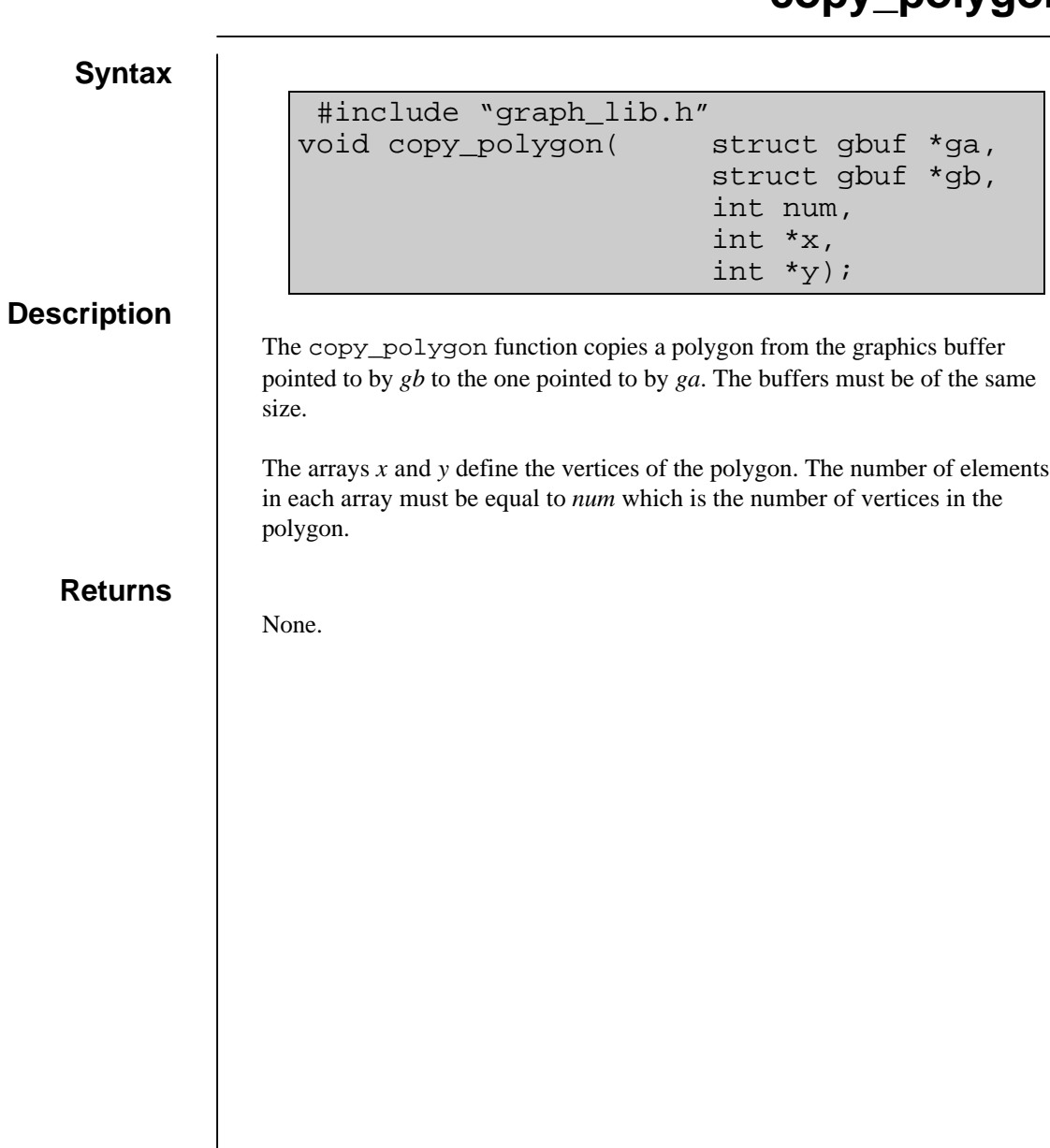

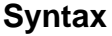

### **Description**

The function draw plots a line from the current graphics cursor to the position specified by *x* and *y*. The current graphics cursor is set to the end of the line as defined by *x* and *y*.

int  $x, int y$ ;

#include "graph\_lib.h"<br>void draw( int x,int )

**Returns**

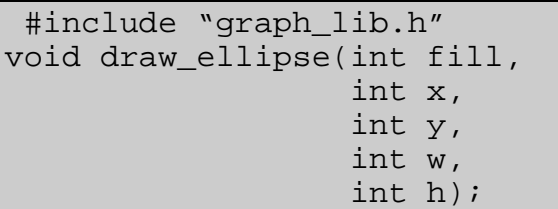

### **Description**

The draw\_ellipse function draws an ellipse.

 The center of the ellipse is defined by *x* and *y*, and the x and y radii are defined by *w* and *h*. If *fill* is equal to zero (0) then only the outline of the ellipse is drawn, otherwise it is filled.

### **Returns**

# **draw\_polygon**

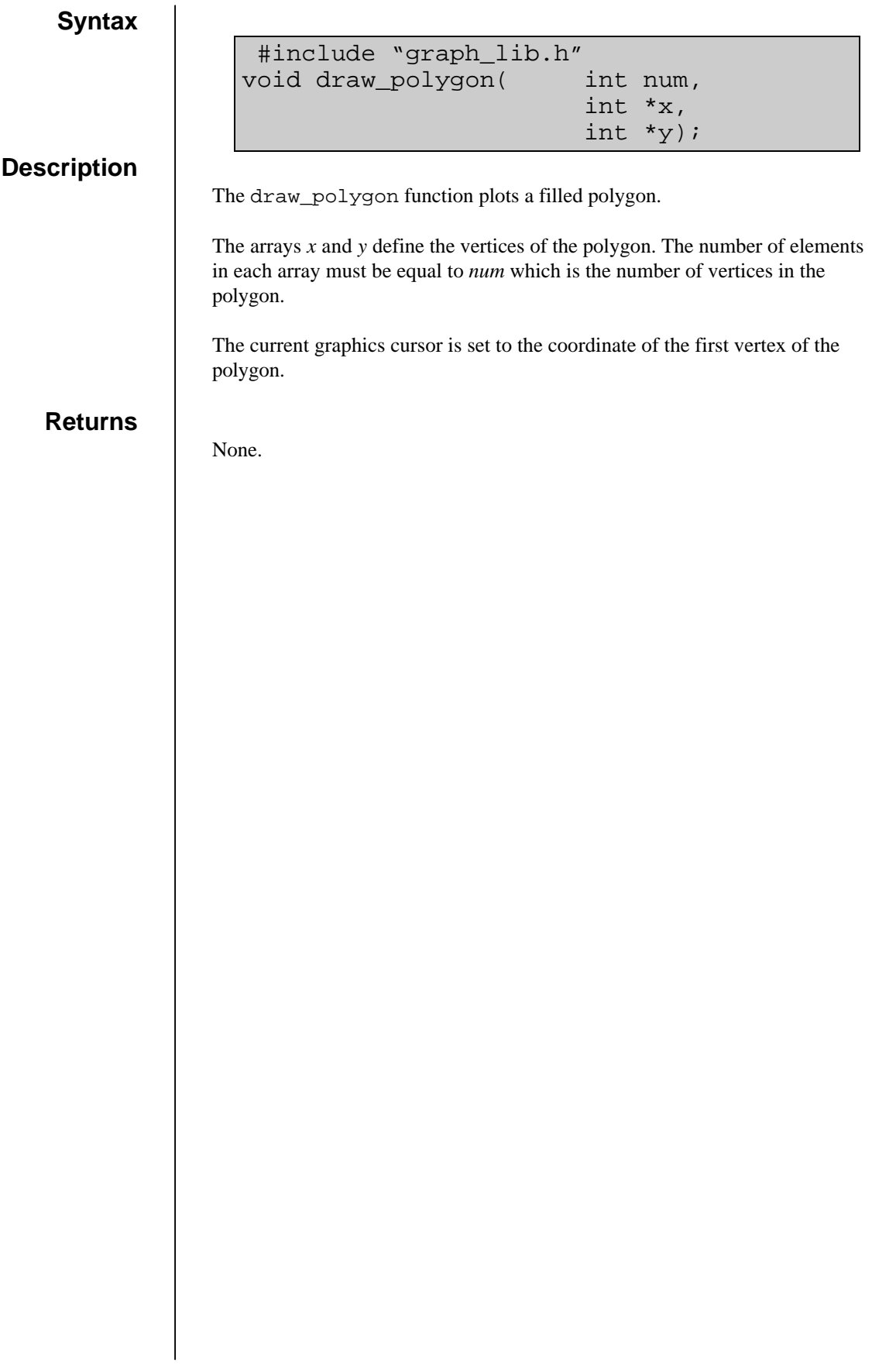

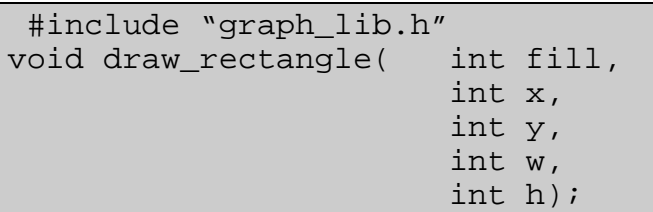

### **Description**

The function draw\_rectangle draws a rectangle with bottom left coordinate defined by *x* and *y*, and with width and height defined by *w*, and *h*.

If *fill* is equal to zero (0) then only the outline of the ellipse is drawn, otherwise it is filled.

### **Returns**

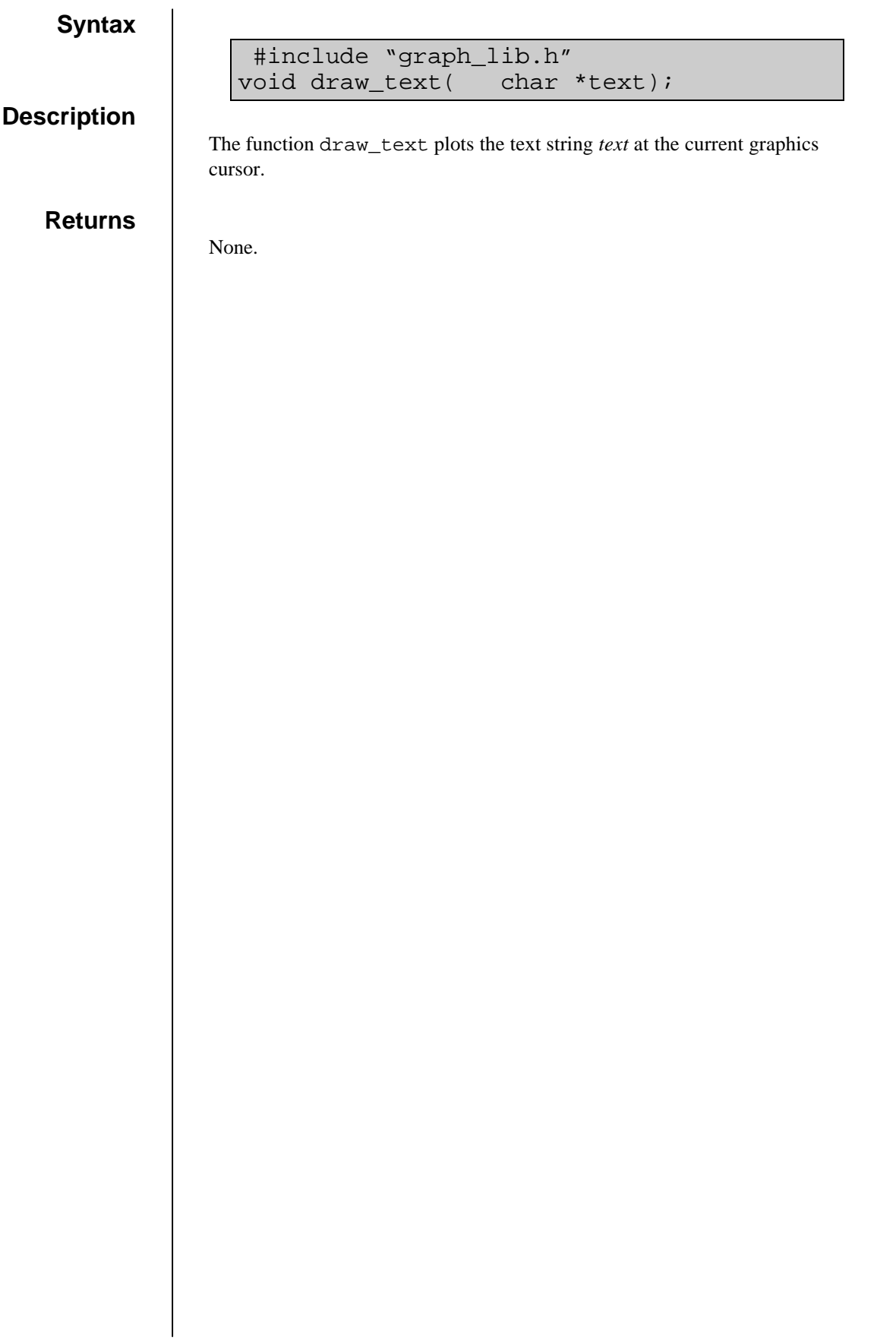

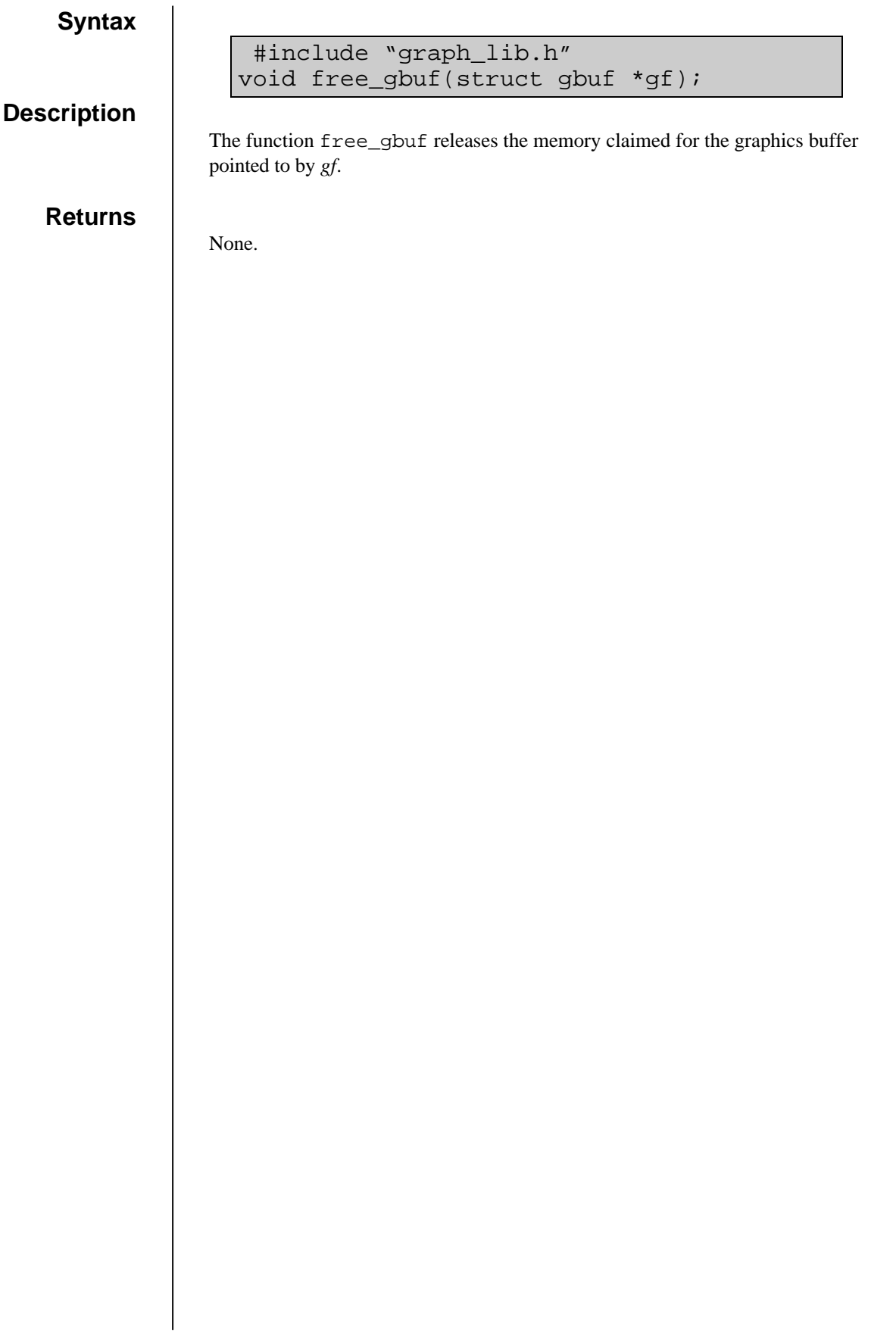

 #include "graph\_lib.h" struct gbuf \*make\_gbuf(int wdt,int hgt,unsigned char \*pal\_reg);

### **Description**

The make\_gbuf function reserves memory for a graphics buffer. The buffer is the same format as that used by the gbuf driver and can be used as a frame store.

The size of the buffer is defined by *wdt* and *hgt*.

The parameter *pal\_reg* points to an array of palette registers that will be used when displaying the image or when it is saved in a graphics file. The two dimensional array has 256x3 elements:

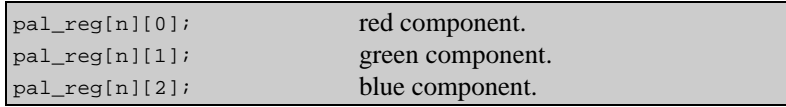

The function returns a pointer to a structure of the type gbuf which has the following members:

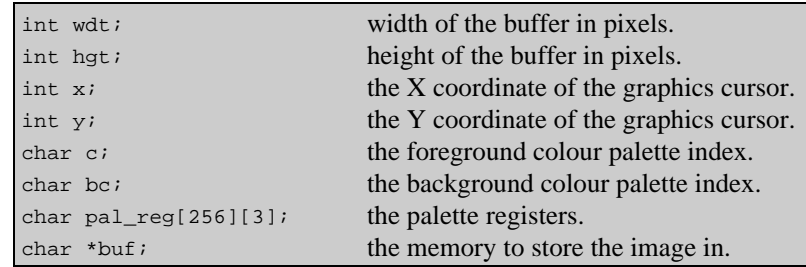

#### **Returns**

Returns a pointer to the graphics buffer created, or if an error occurred NULL is returned.

### **move**

**Syntax**

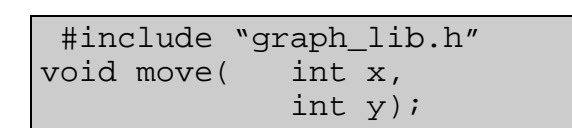

**Description**

The function move sets the current graphics cursor to the position specified by *x* and *y*.

**Returns**

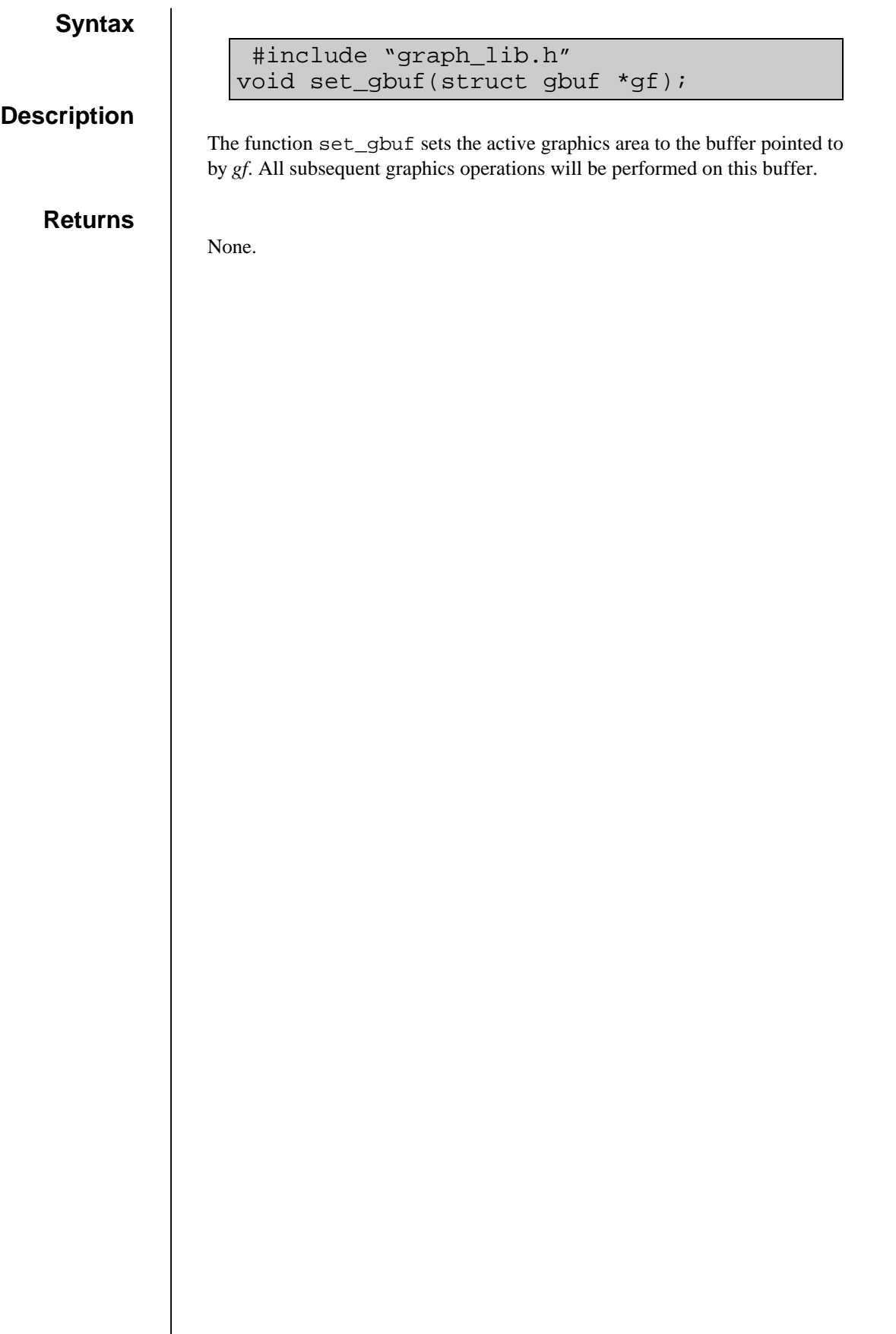
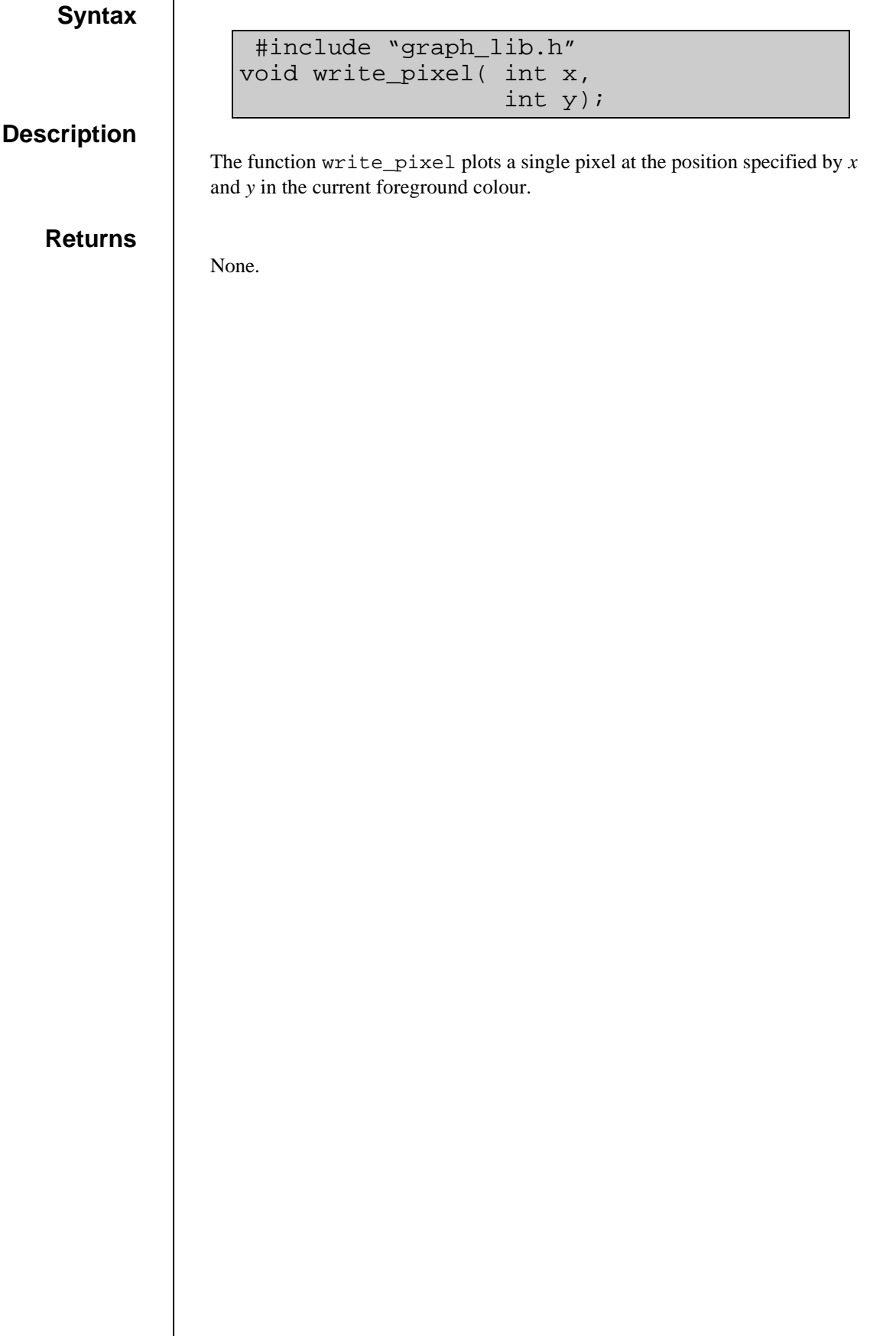

## log\_error.o

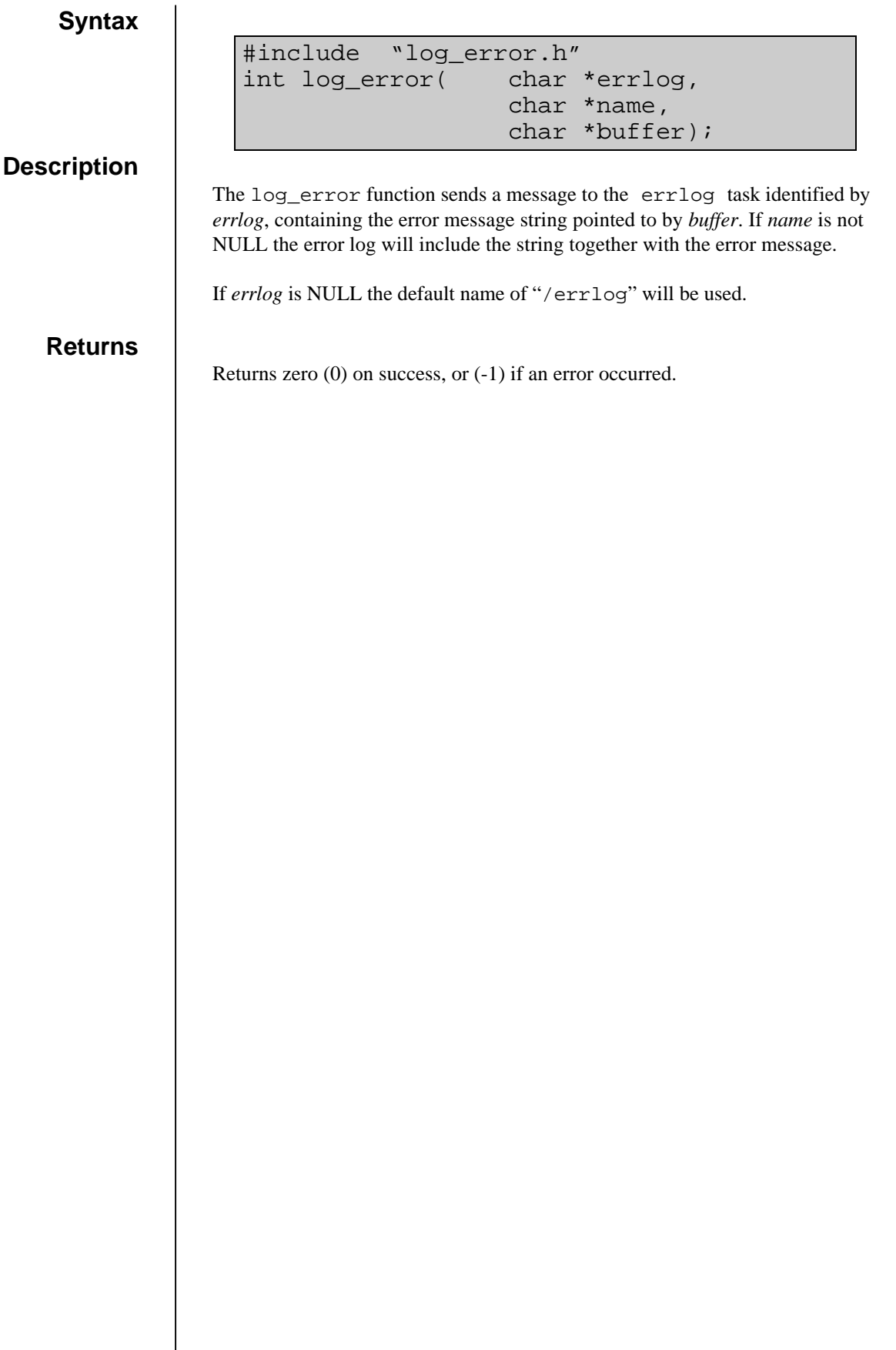

### message.o

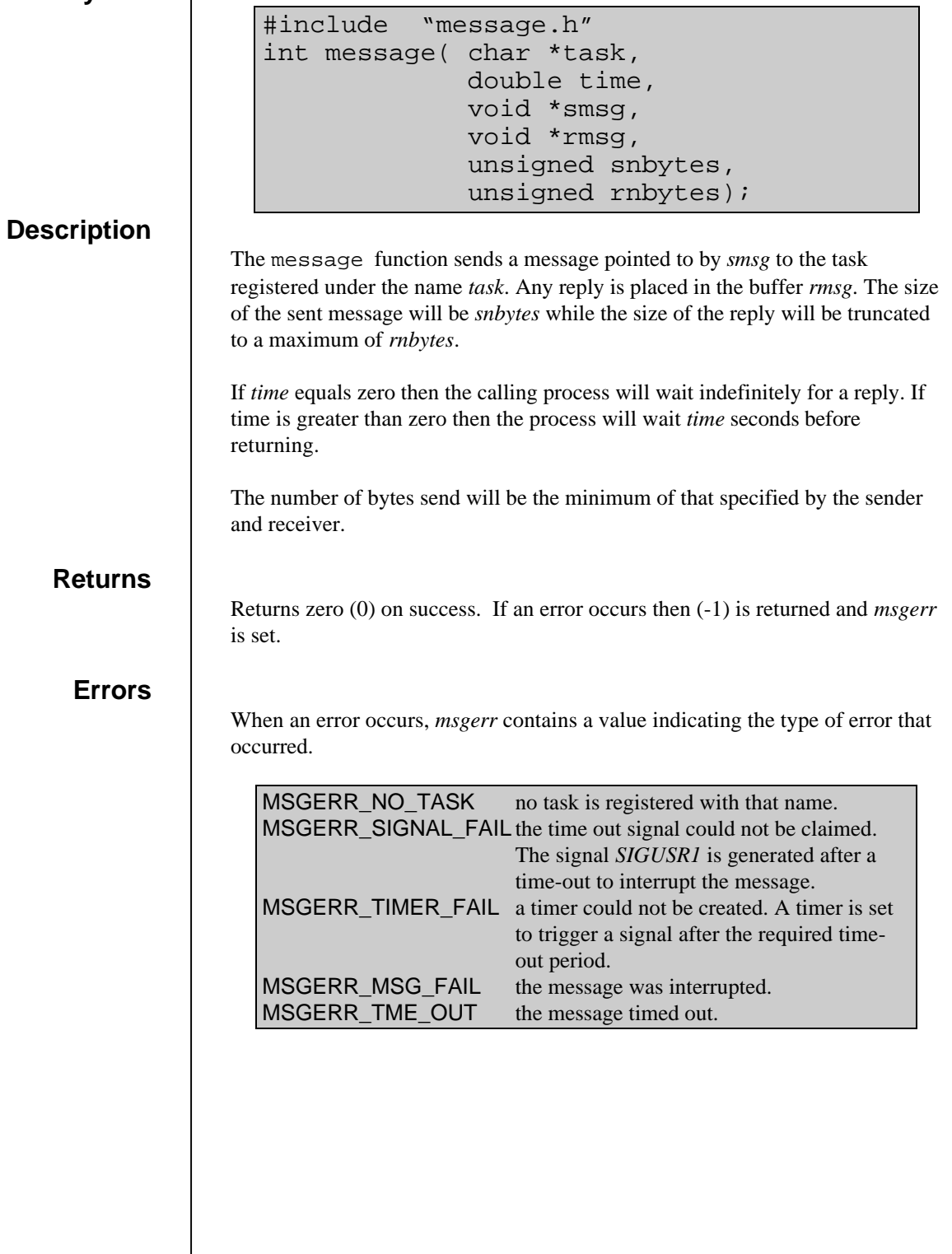

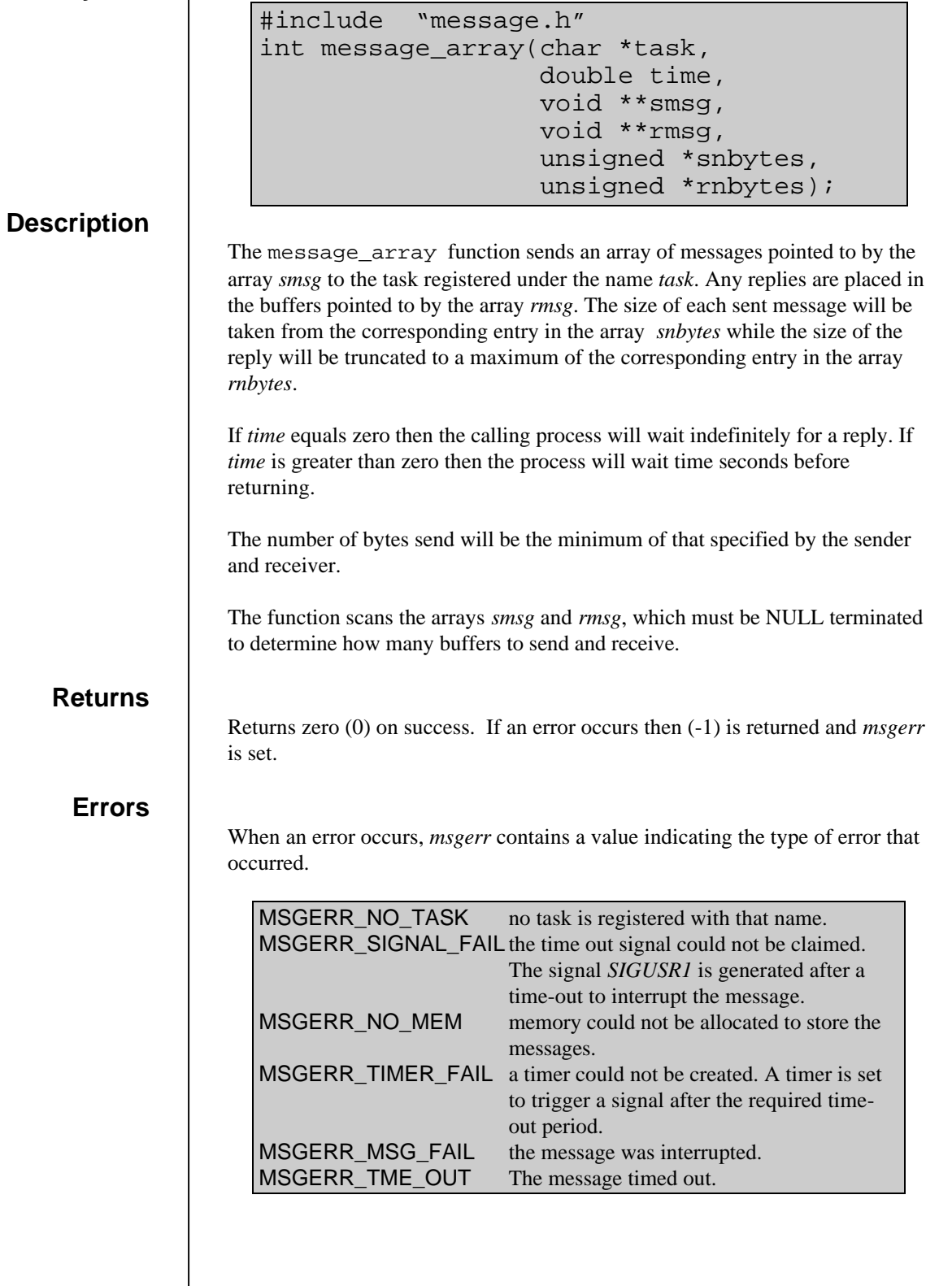

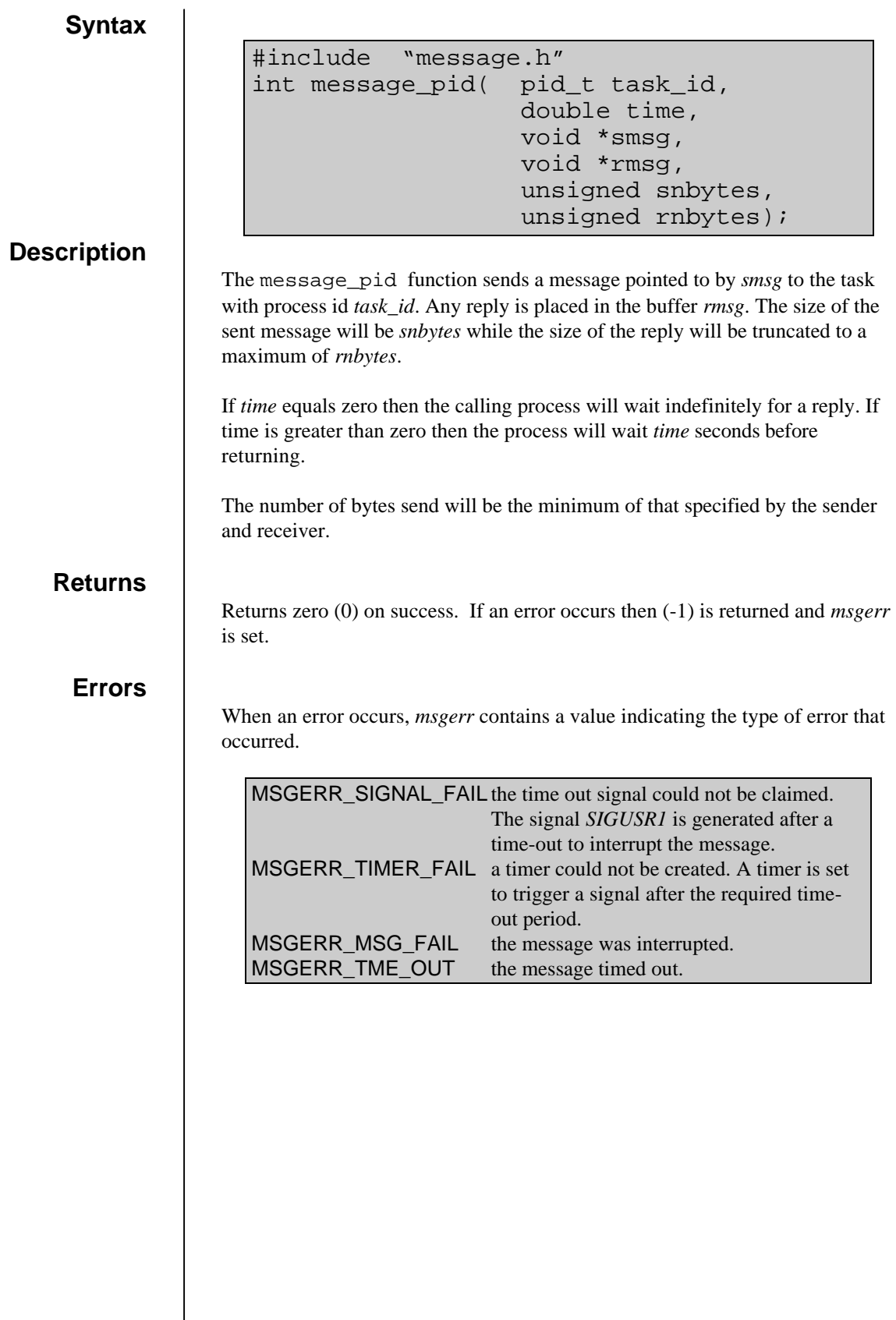

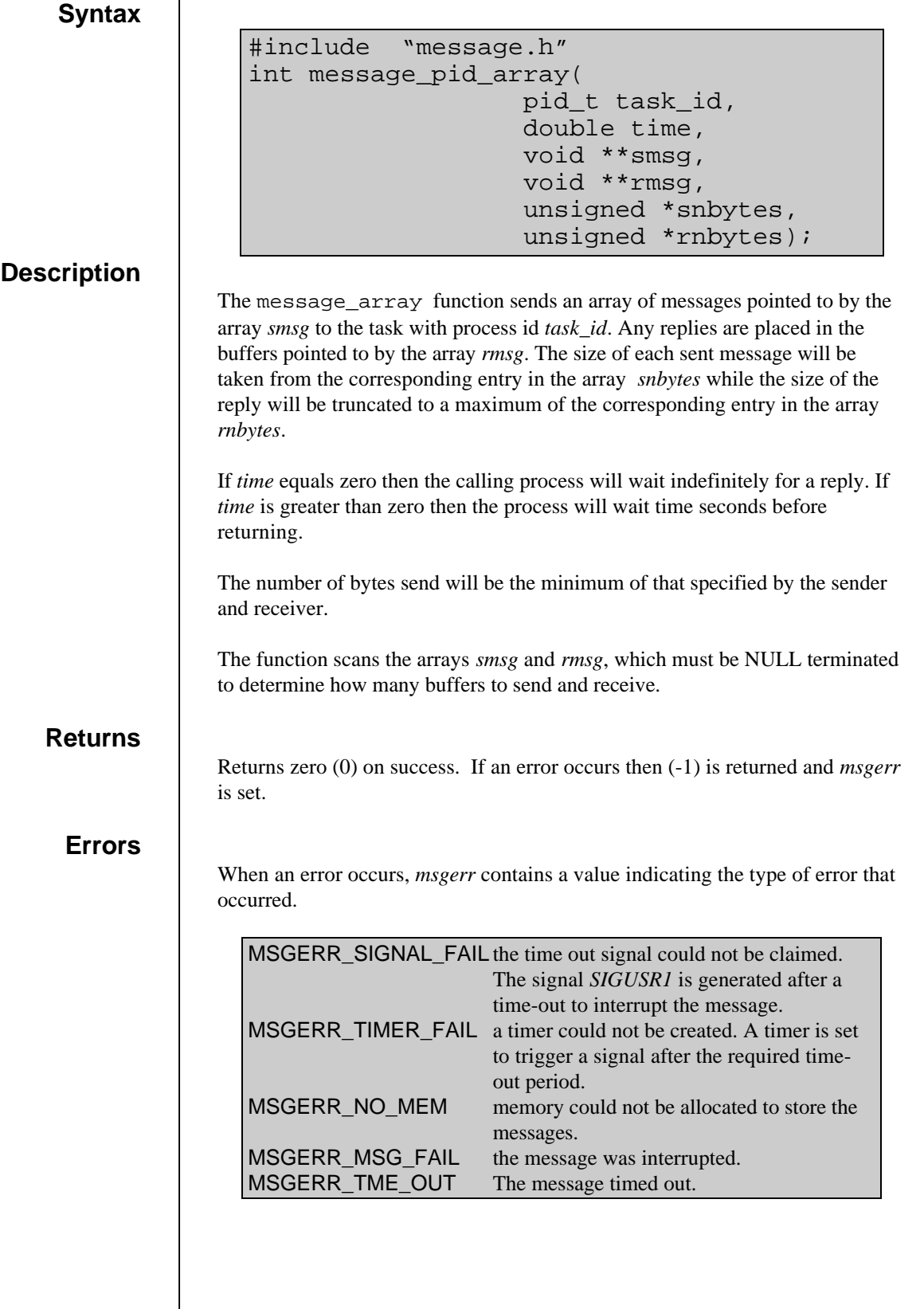

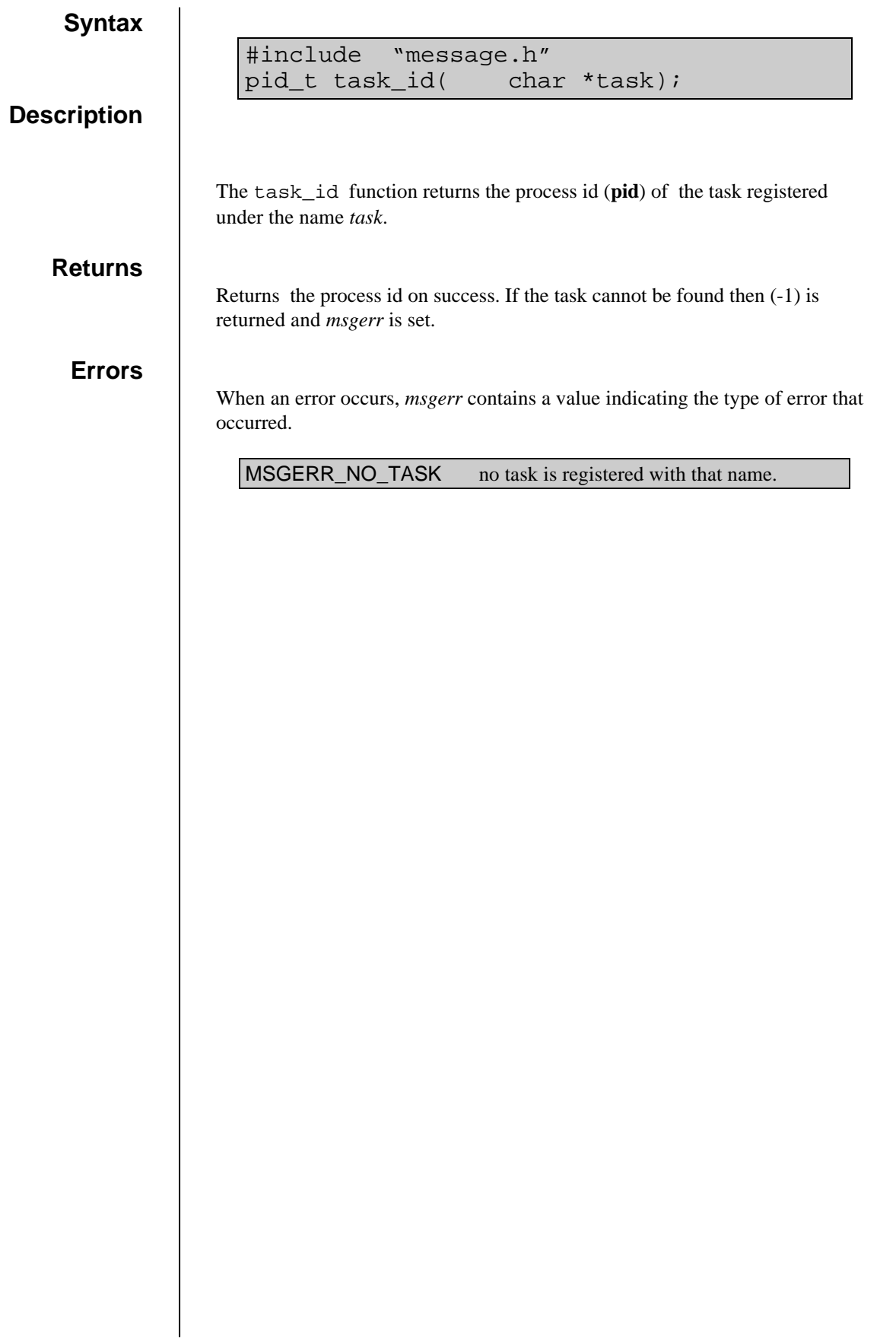

# radar\_name.o

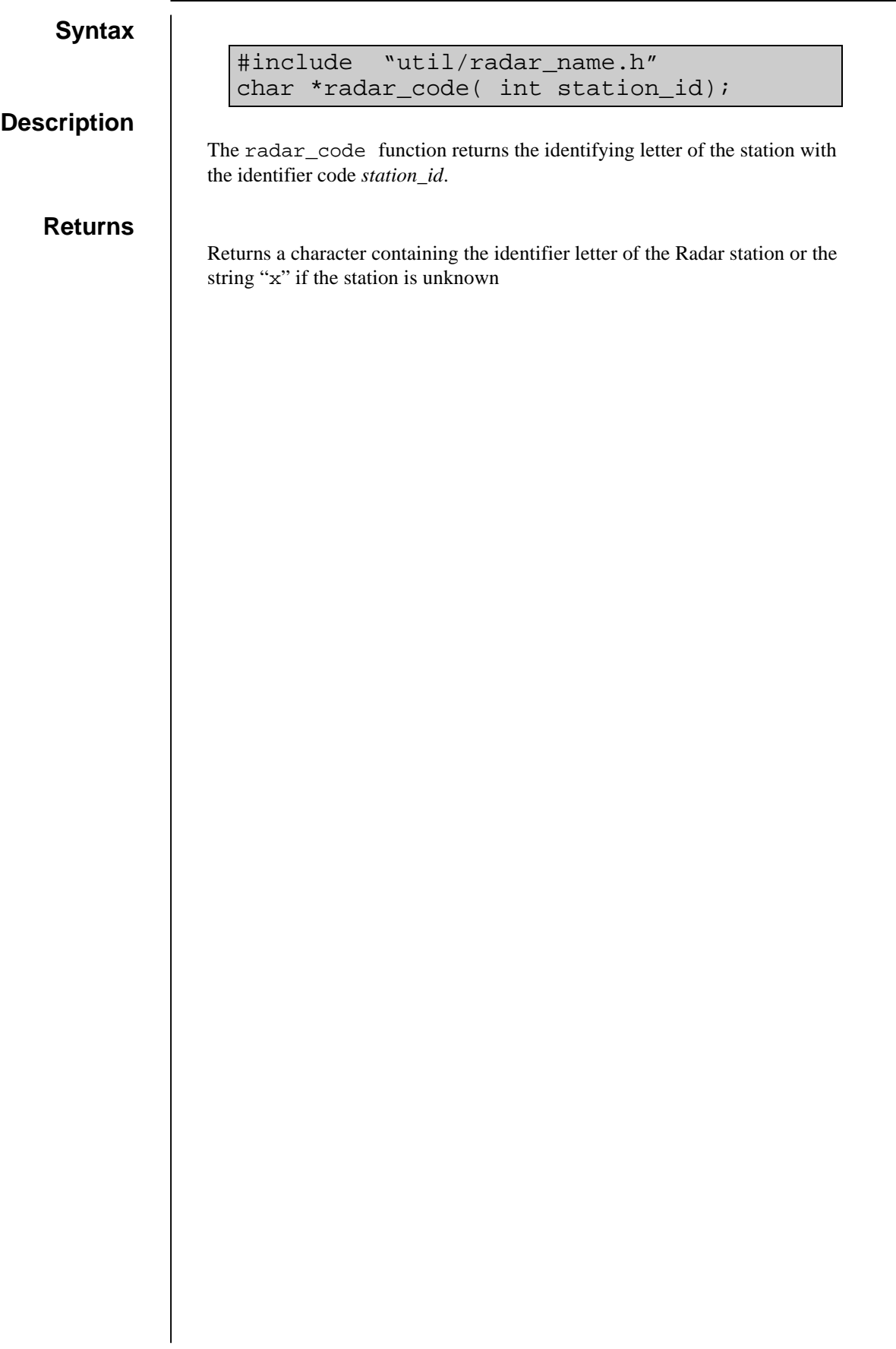

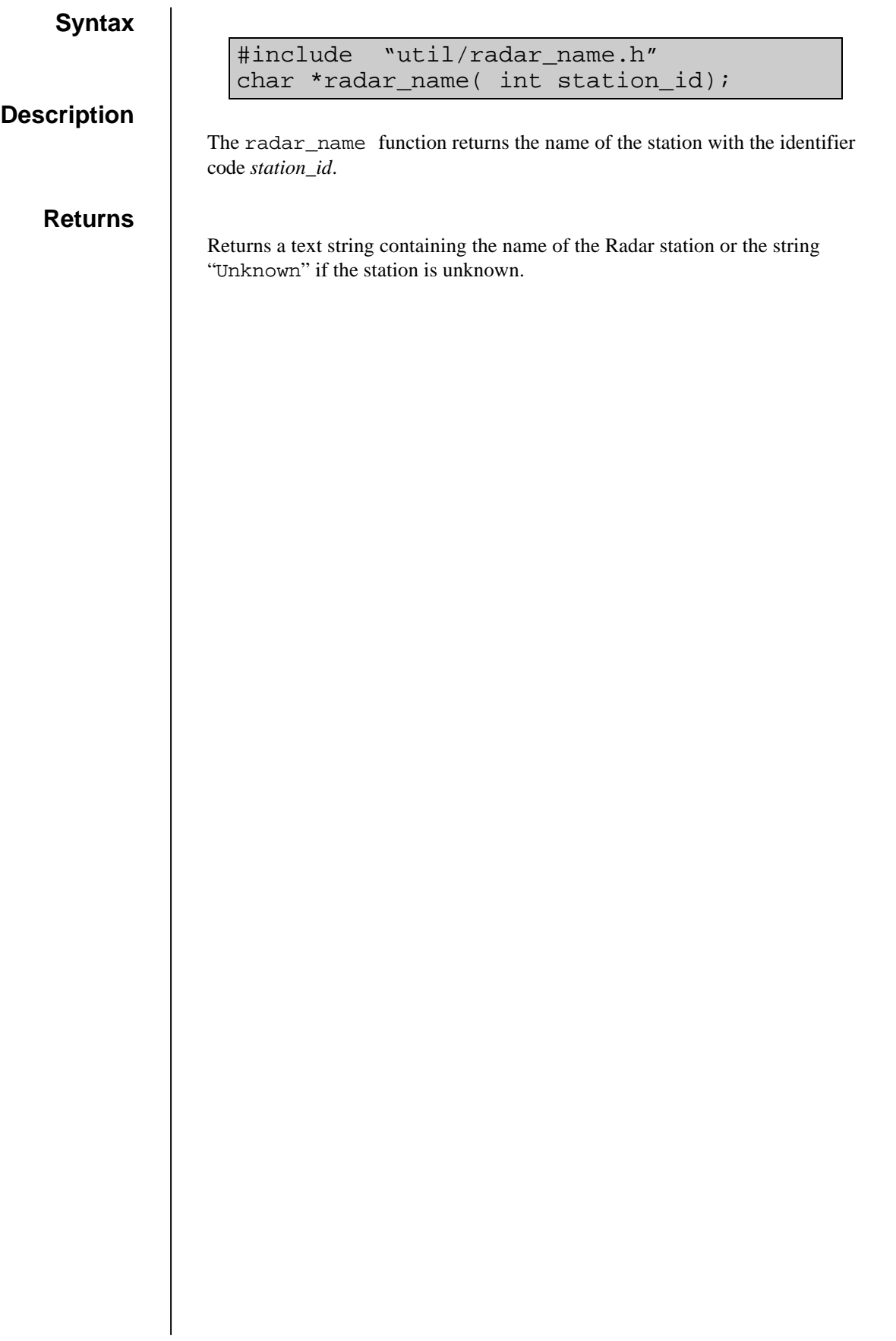

# read\_clock.o

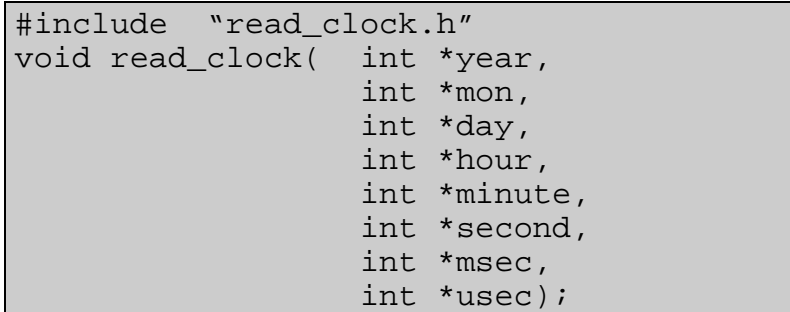

#### **Description**

The read\_clock function reads the system clock. The system clock is automatically calibrated against the GPS clock by the driver gps\_clock.

#### **Returns**

The current time, accurate to the nearest second is returned in the variables pointed to by *year*, *mon*, *day*, *hour*, *minute*, *second*. At present, the values of *msec* and *usec* are set to zero.

# read\_data.o

## **read\_double**

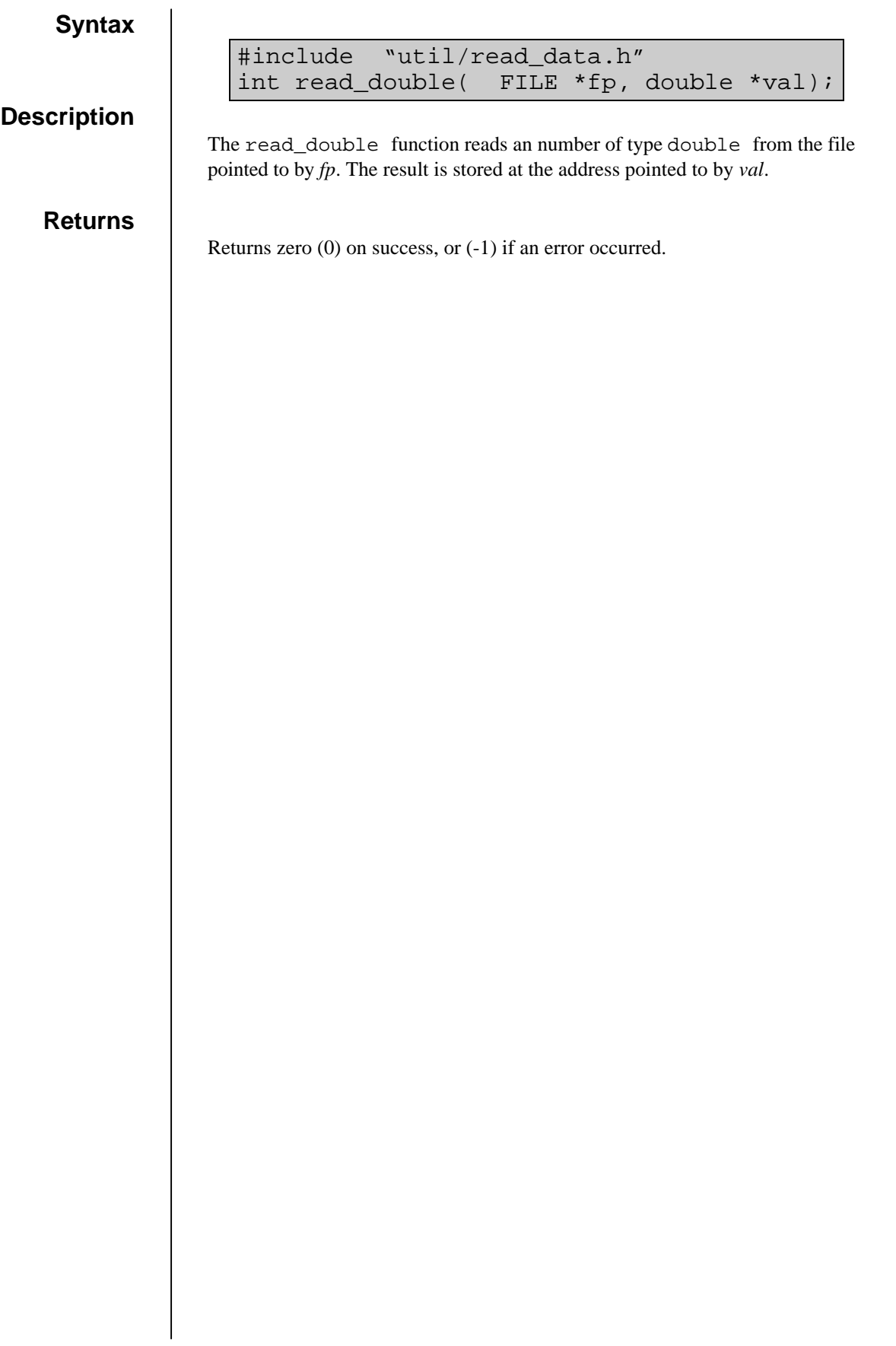

### **read\_float**

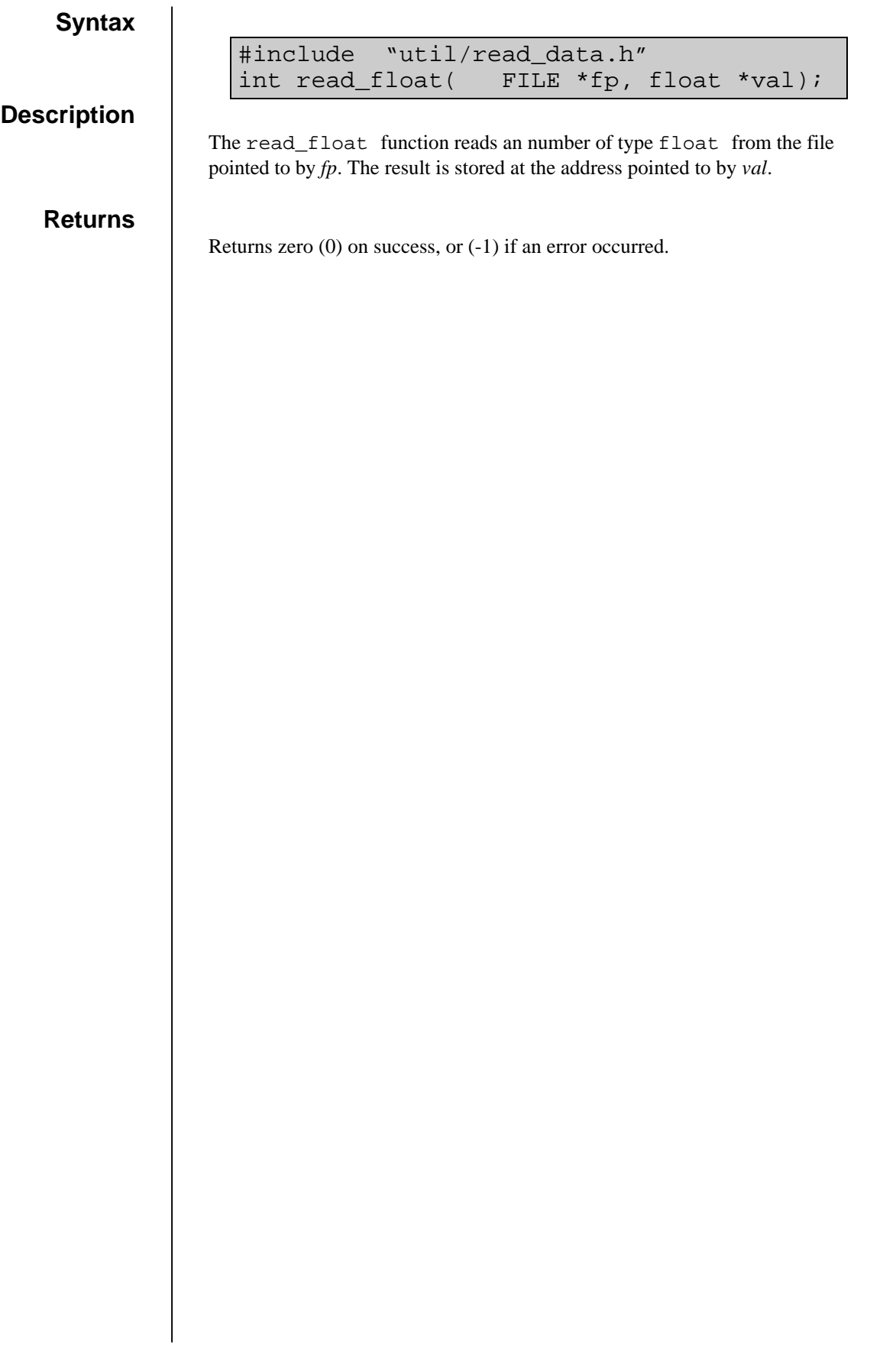

## **read\_long**

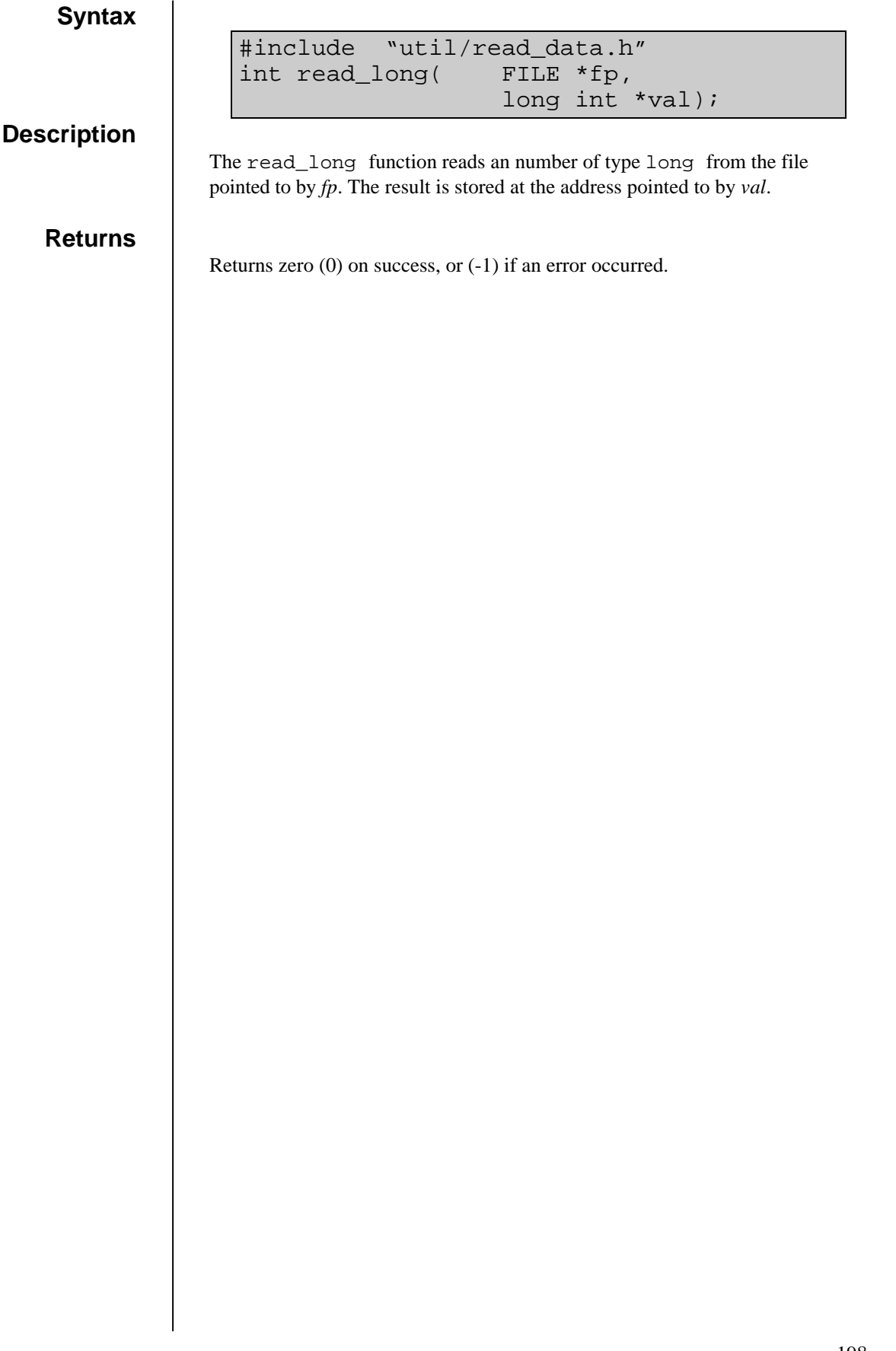

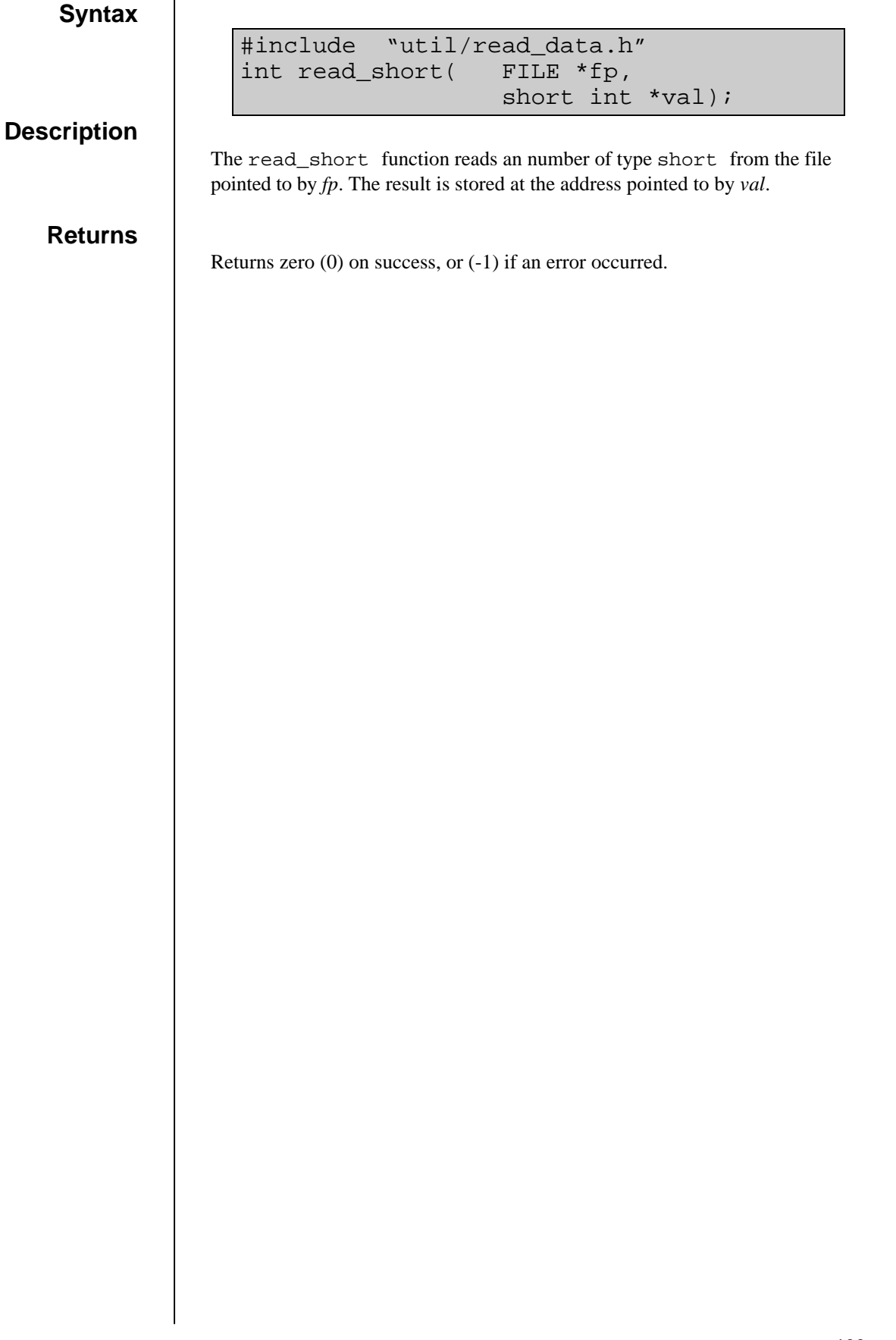

# read\_fit.o

```
#include "read_fit.h"
int read_fit(
          FILE *fp,
          struct fitdata *fit_data);
```
#### **Description**

The read\_fit function reads a block of fitted data from the file pointed to by *fp* into the structure pointed to by *fit\_data*.

#### **Returns**

Returns zero (0) on success, or (-1) if an error occurred.

## read\_raw.o

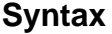

```
#include "read_raw.h"
int read_raw(
         FILE *fp,
         struct rawdata *raw_data);
```
#### **Description**

The read\_raw function reads a raw ACF record from the file pointed to by *fp* into the structure pointed to by *raw\_data*.

#### **Returns**

Returns zero (0) on success, or (-1) if an error occurred.

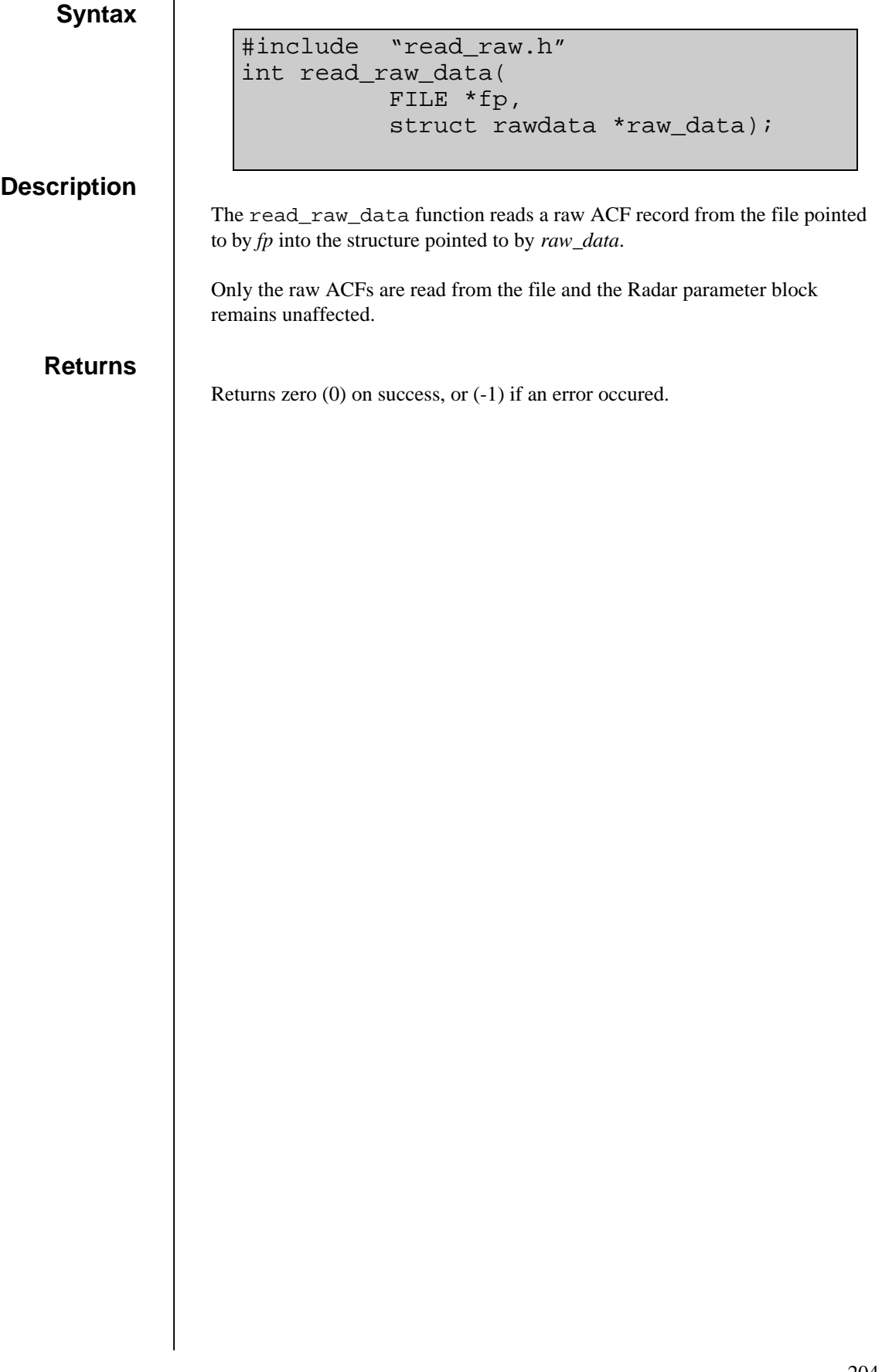

# sample.o

#include "sample.h" int add\_data(struct beam\_list \*\*table, int beam, int range, enum param\_code);

#### **Description**

The add\_data function is used to create a table that can be used to sample the data produced by fitacf across a scan. The table contains a list of range-beam coordinates and a list of parameters to record.

Each time the transform\_data function is called with a block of fitted data, the table is inspected and a record is made of the data for the appropriate ranges and parameters.

To construct a table, multiple calls are made to add\_data with the sampling coordinates specified by *beam* and *range*, and the parameter to record with *param\_code*, which can be one of :

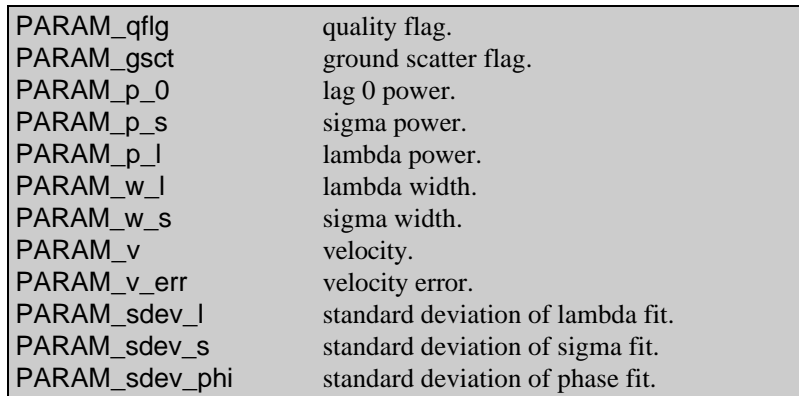

The structure beam\_list is a linked list of all the beams to sample across a scan. It has the following members:

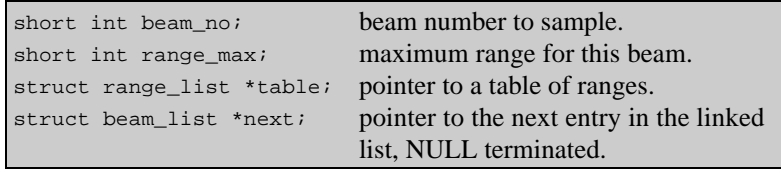

The structure range\_list is a linked list of all the ranges to sample within a beam. It has the following members:

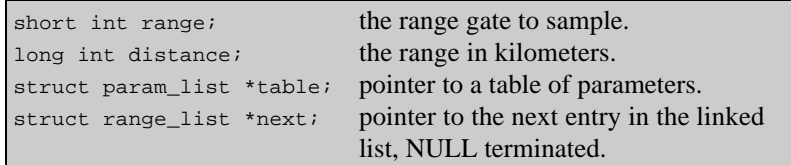

The structure param\_list is a list of the parameters to sample at a particular range. It has the following members:

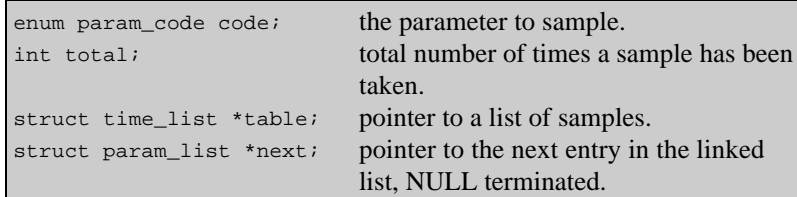

The structure time\_list is a list of samples. It has the following members:

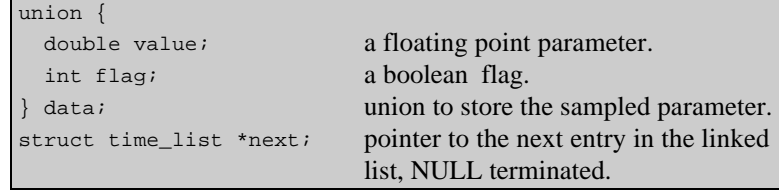

Each member of the time\_list linked list is a sample from one scan. The list is arranged in time order with the first entry being from the most recent scan. The length of the list, and consequently how many scans are stored, is dependent on the number of times add\_data is called with that particular combination of beam, range and parameter.

#### **Returns**

Returns zero  $(0)$  on success, or  $(-1)$  if an error occurs.

### **remove\_table**

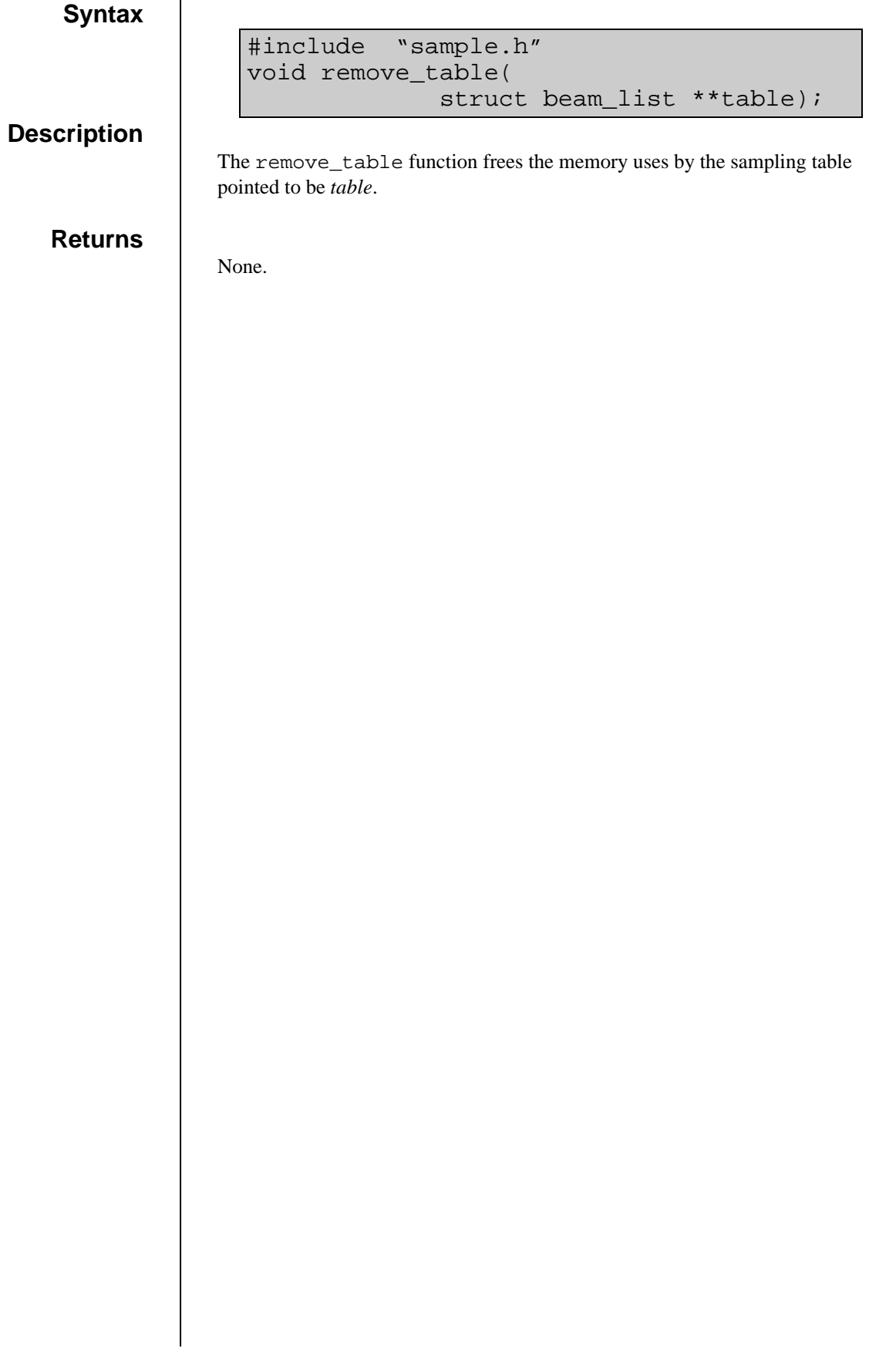

## **transform\_data**

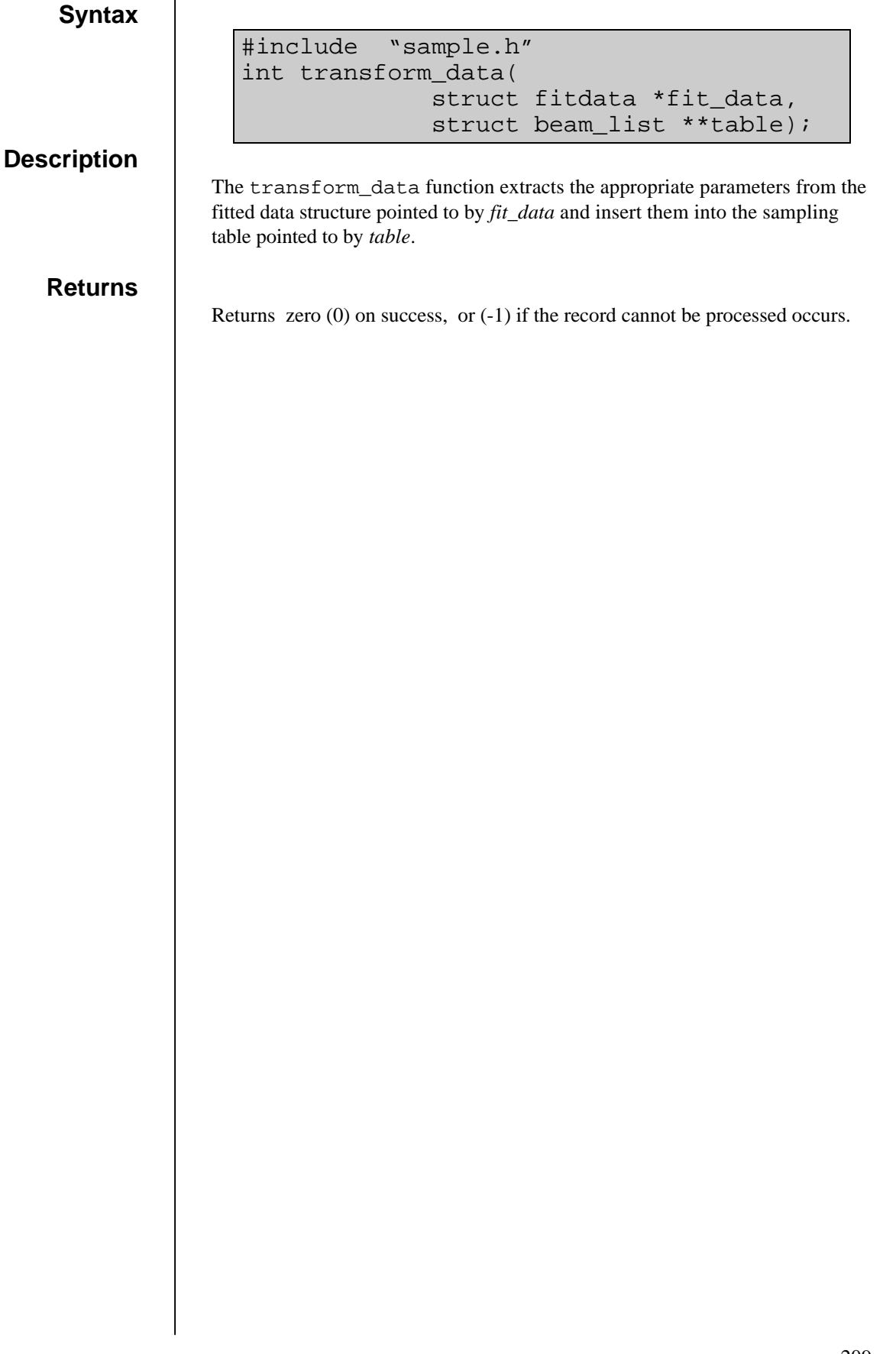

## terminal.o

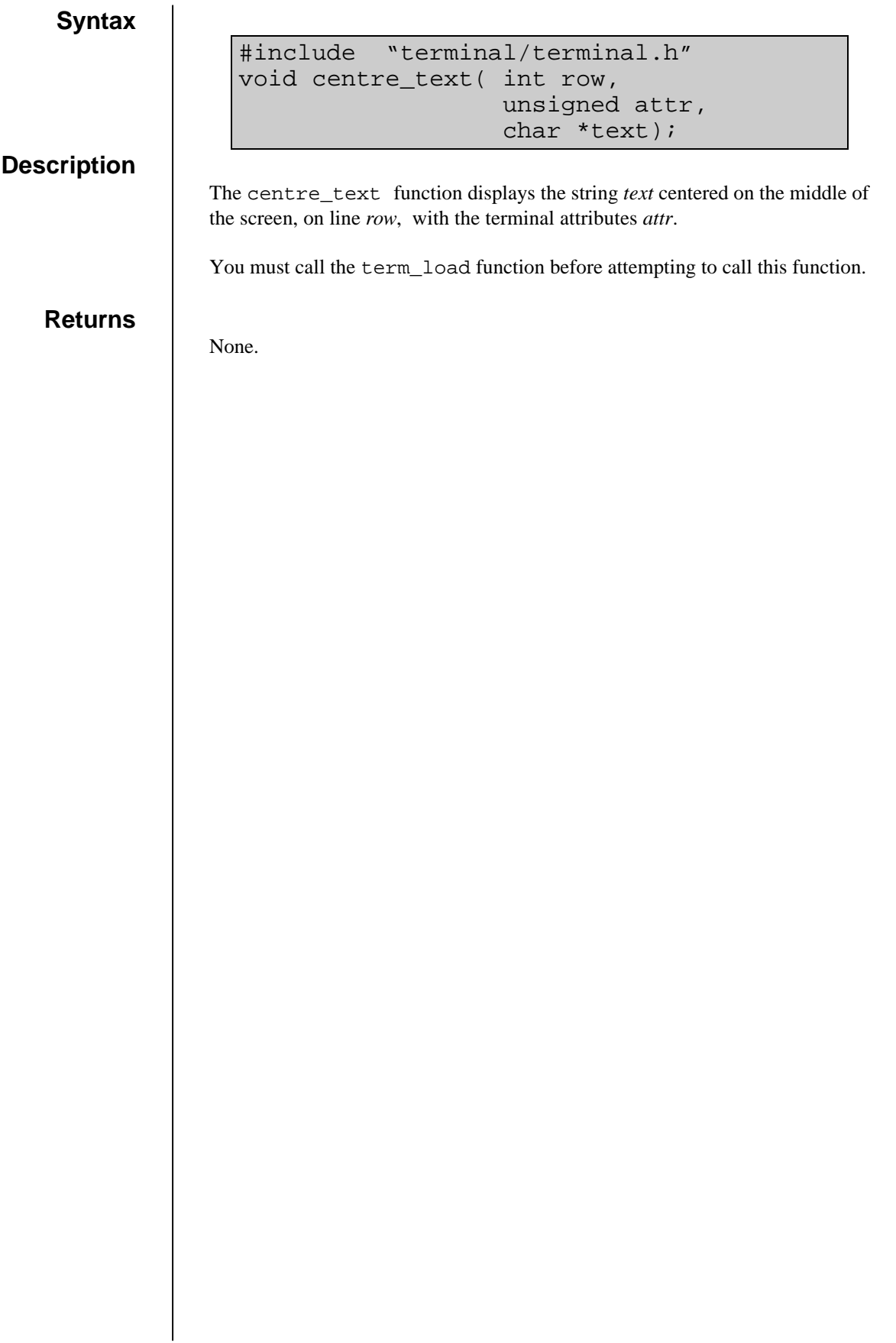

# **confirm\_prompt**

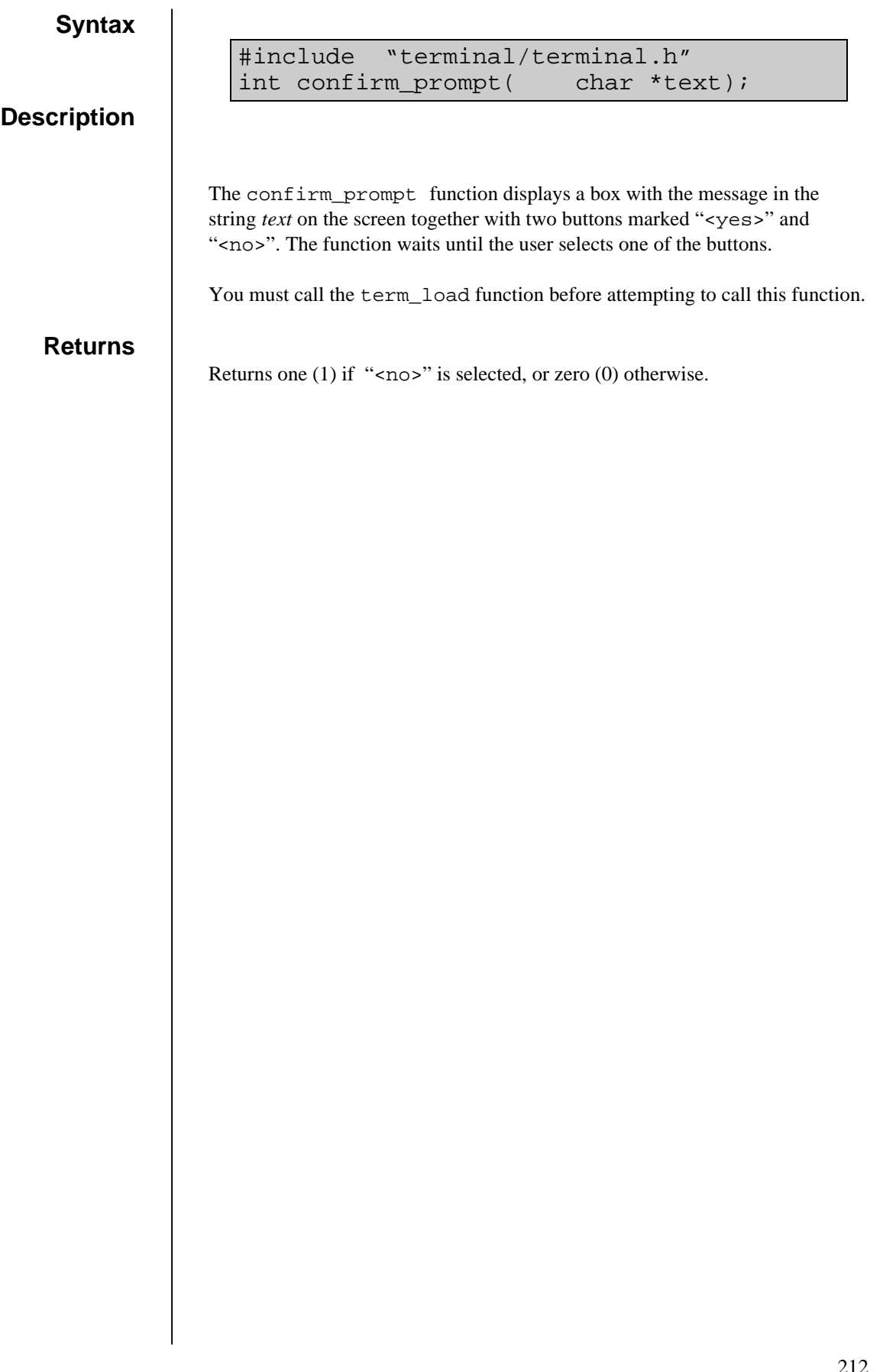

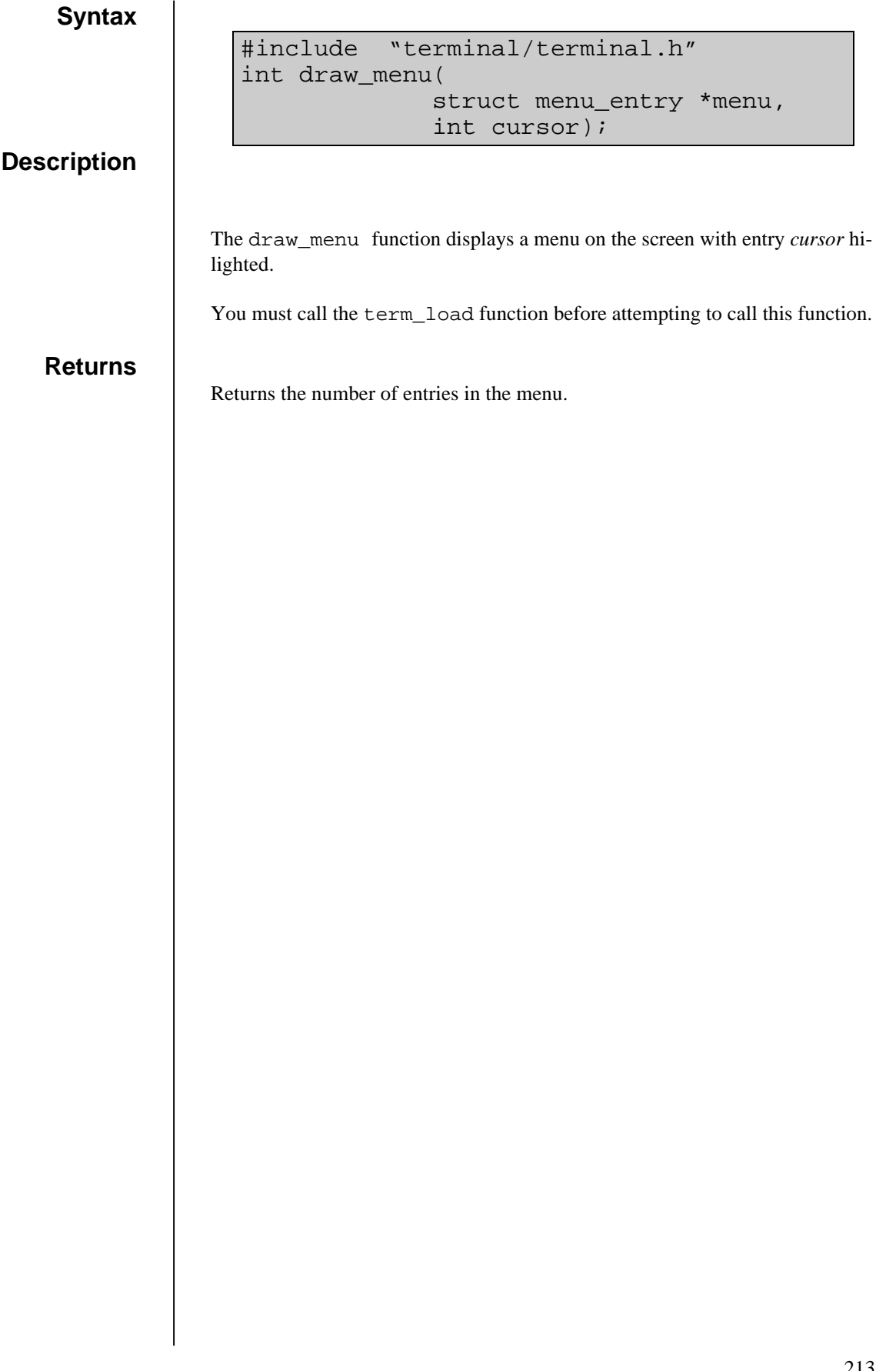

### **draw\_menu\_item**

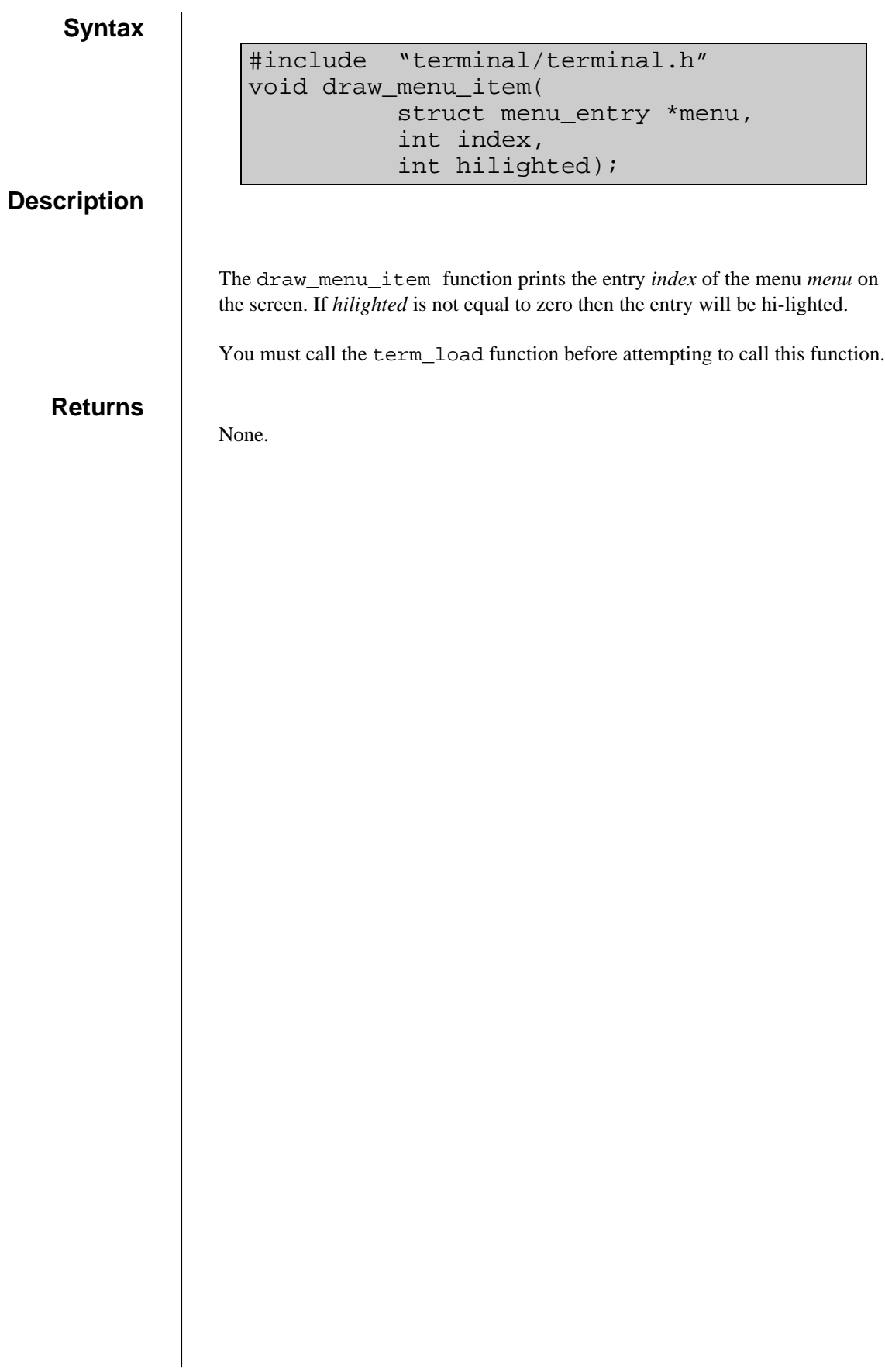

**Description**

### **menu\_handler**

#include "terminal/terminal.h" void menu\_handler( struct menu\_entry \*menu, int cursor);

The menu handler function waits until an entry in the array *menu* is selected and will return the index of the selected entry. The entry with index *cursor* is hi-lighted initially.

The menu can be operated by either the mouse or the keyboard. Menu entries are hi-lighted by either moving the mouse cursor over them, or by pressing the up and down cursor keys. Control is returned to the task by clicking a mouse button or by pressing the return key.

Two types of menu entry are supported, buttons or fields.

Clicking or pressing return when a button is hi-lighted will immediately return control to the task. A button can be switched between two states, de-selected and selected, by setting the appropriate entry the menu structure. This allows both push buttons and switches to be implemented. The menu handler does not automatically select and de-select buttons, and it is the responsibility of the calling task to update the menu entry as appropriate for the type of button.

Hi-lighting a field and pressing any key other than return will enter the edit mode and text can be typed into the field. Pressing "<**enter**>" or "<**escape**>" will leave the edit mode and return control to the task.

The elements of the array *menu* should be structures of the type menu\_entry. The array should be terminated with a zero initialized element:

```
struct menu_entry menu[]={
   {4,2,MENU_BUTTON,SLC_ON,SLC_OFF,
   CRS_ON,CRS_OFF,0,0,"No"},
   {4,2,MENU_BUTTON,SLC_ON,SLC_OFF,
   CRS_ON,CRS_OFF,0,0,"No"},
    0};
```
The structure menu entry has at least the following members :

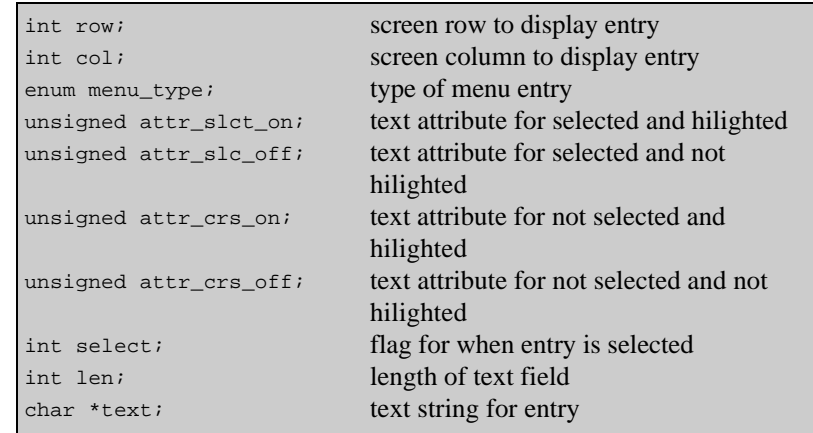

The *row* and *col* entries refer to the screen position at which to display the entry.

The type can be of either MENU\_BUTTON or MENU\_WRITE, implying either a button or a text field that can be edited.

The four attributes are the attributes used by term\_type to display the text of the menu entry for each of the four conditions.

If the member *select* is not equal to zero then the menu entry is selected and the attribute *attr\_slc\_off* or *attr\_slc\_on* is used to display the text when the entry is hi-lighted or not hi-lighted by the cursor, otherwise the attribute *attr\_crs\_on* or *attr\_crs\_off* is used.

The string *text* contains the text that will be displayed as the menu entry. For writable fields this should point to the text array into which the text should be written.

The member *len* is used to fix the width of the fields that can be edited, if this is set to zero then the field width will be calculated from the initial string stored in the array *text*.

You must call the term\_load function before attempting to call this function.

#### **Returns**

Returns the array index of the menu item hi-lighted when the mouse button was clicked or return was pressed.
### **report\_error**

# **Syntax Description** The report\_error function displays a box with the message in the string *text* on the screen together with a button marked "<Continue>". The function waits until the user clicks on the button or presses the return key. You must call the term\_load function before attempting to call this function. **Returns** None. #include "terminal/terminal.h" void report\_error( char \*text);

### **setup\_mouse**

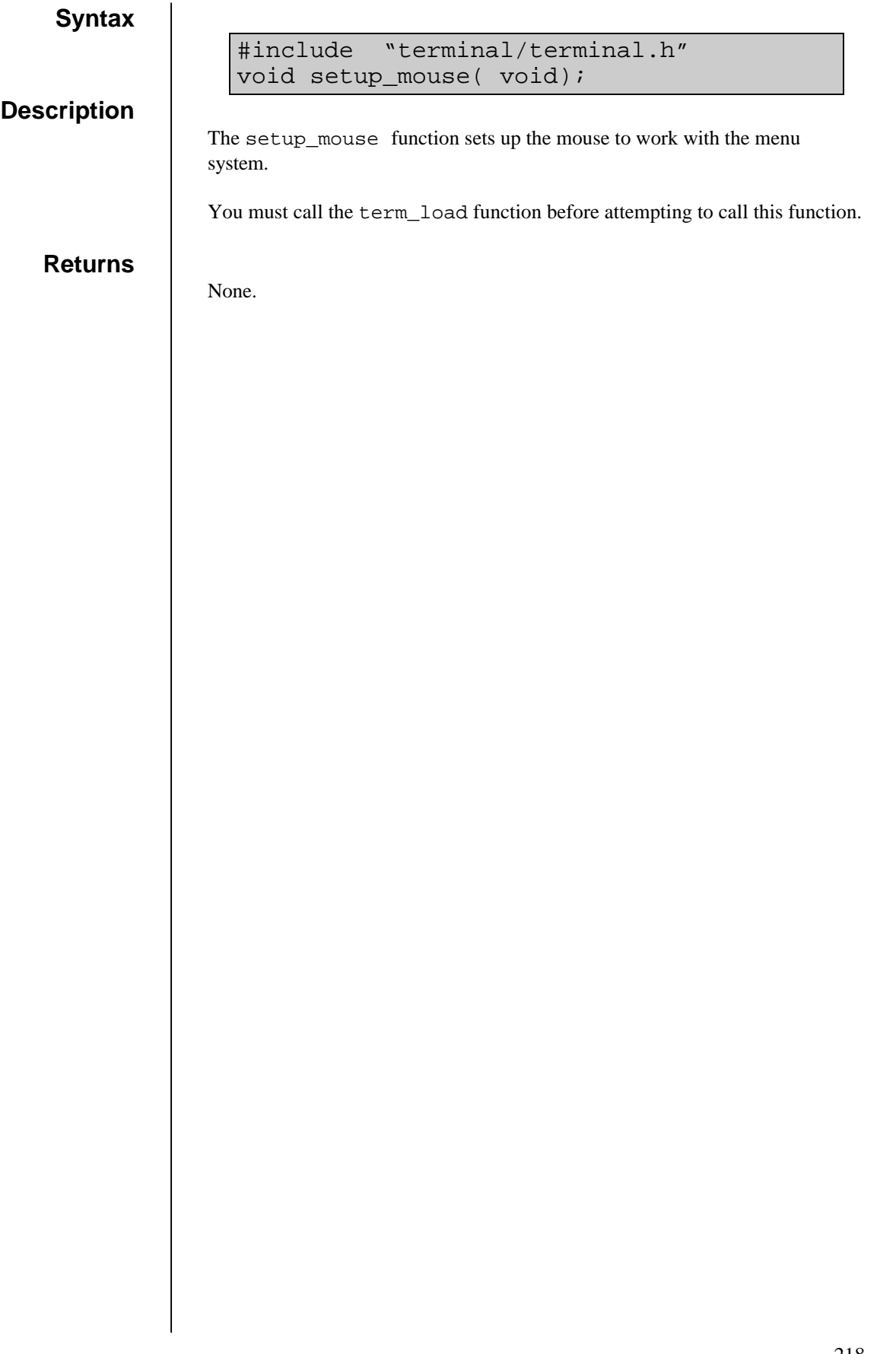

### **show\_message**

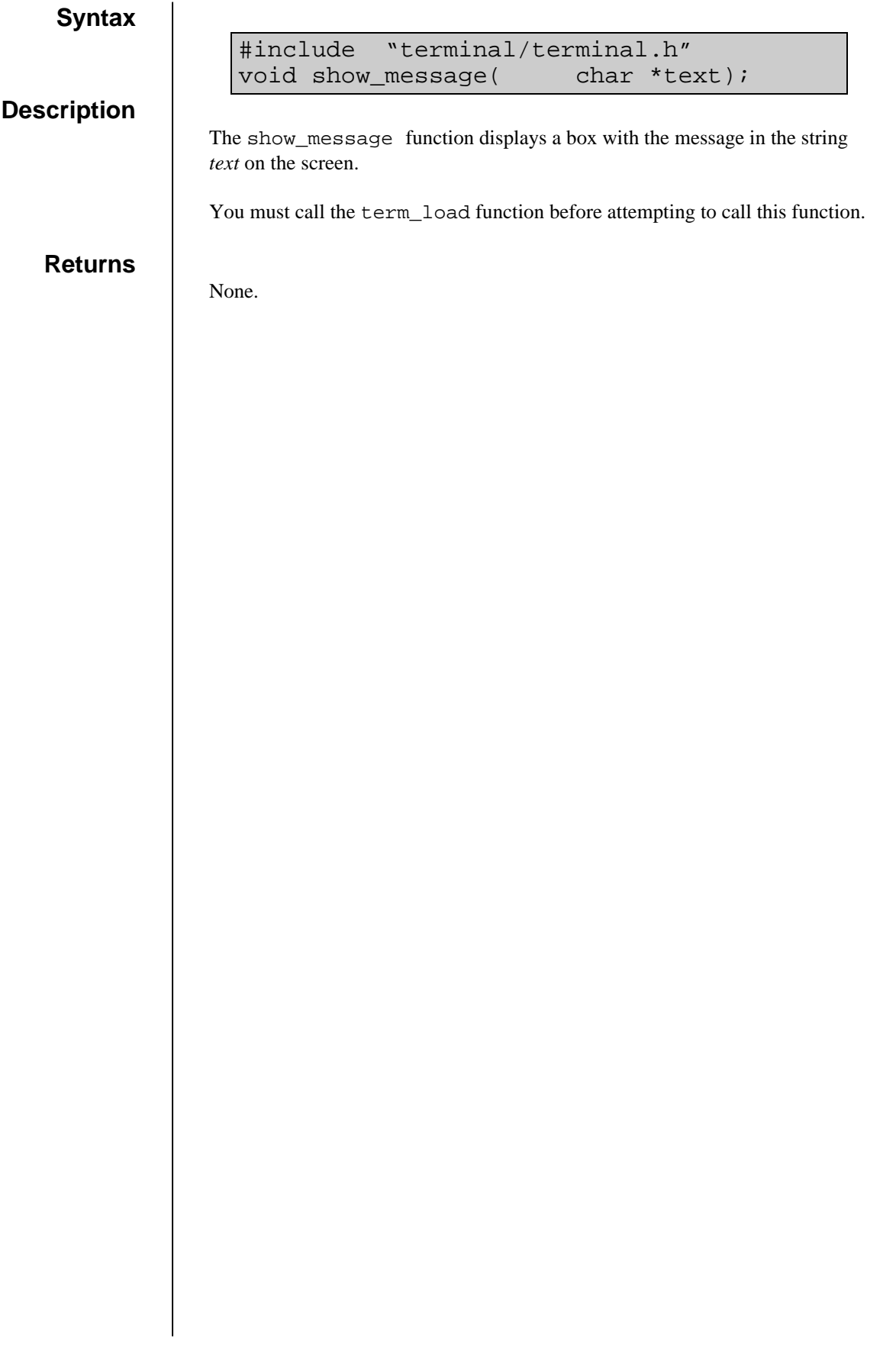

## test\_key.o

### **free\_key**

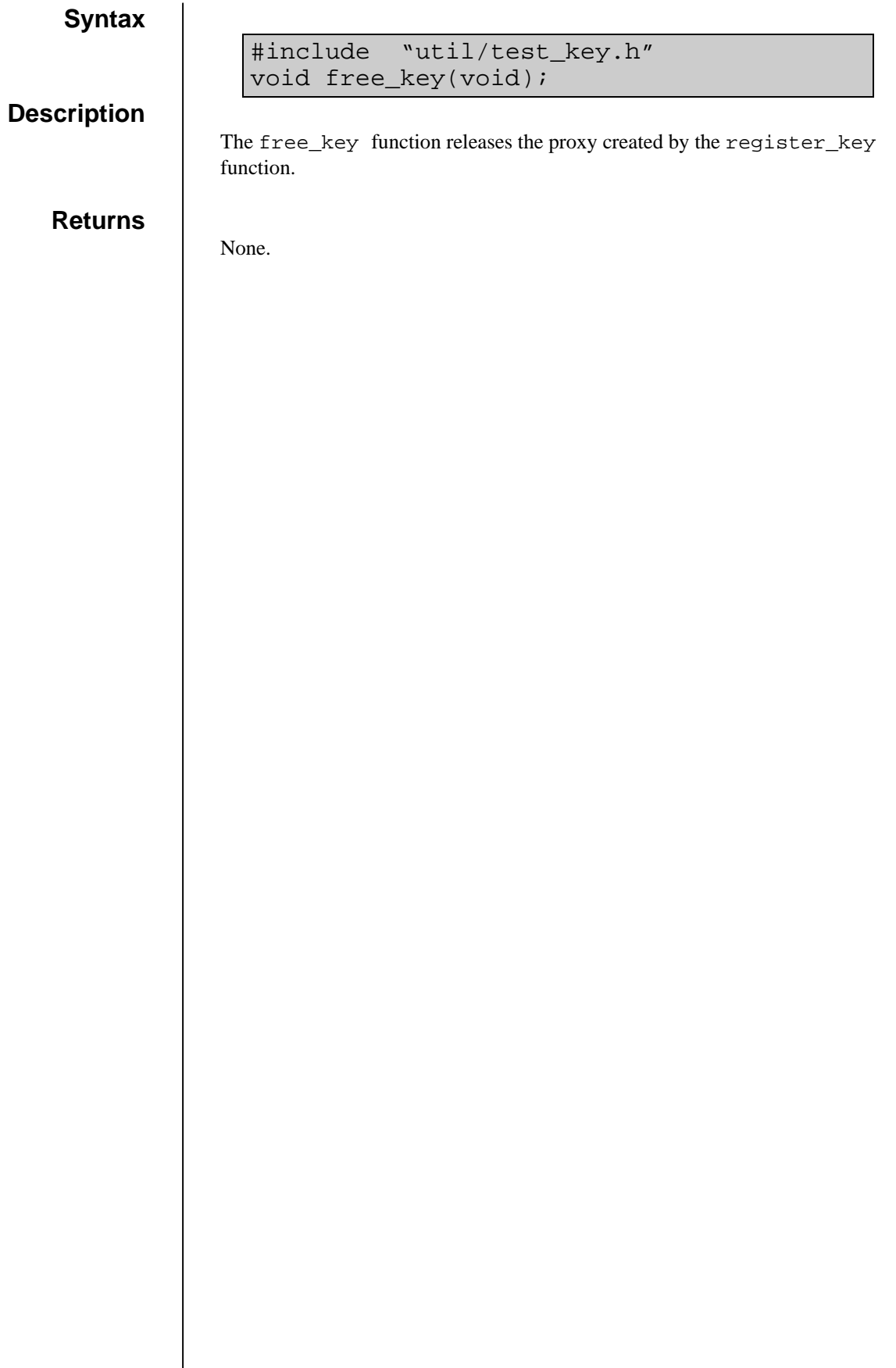

### **register\_key**

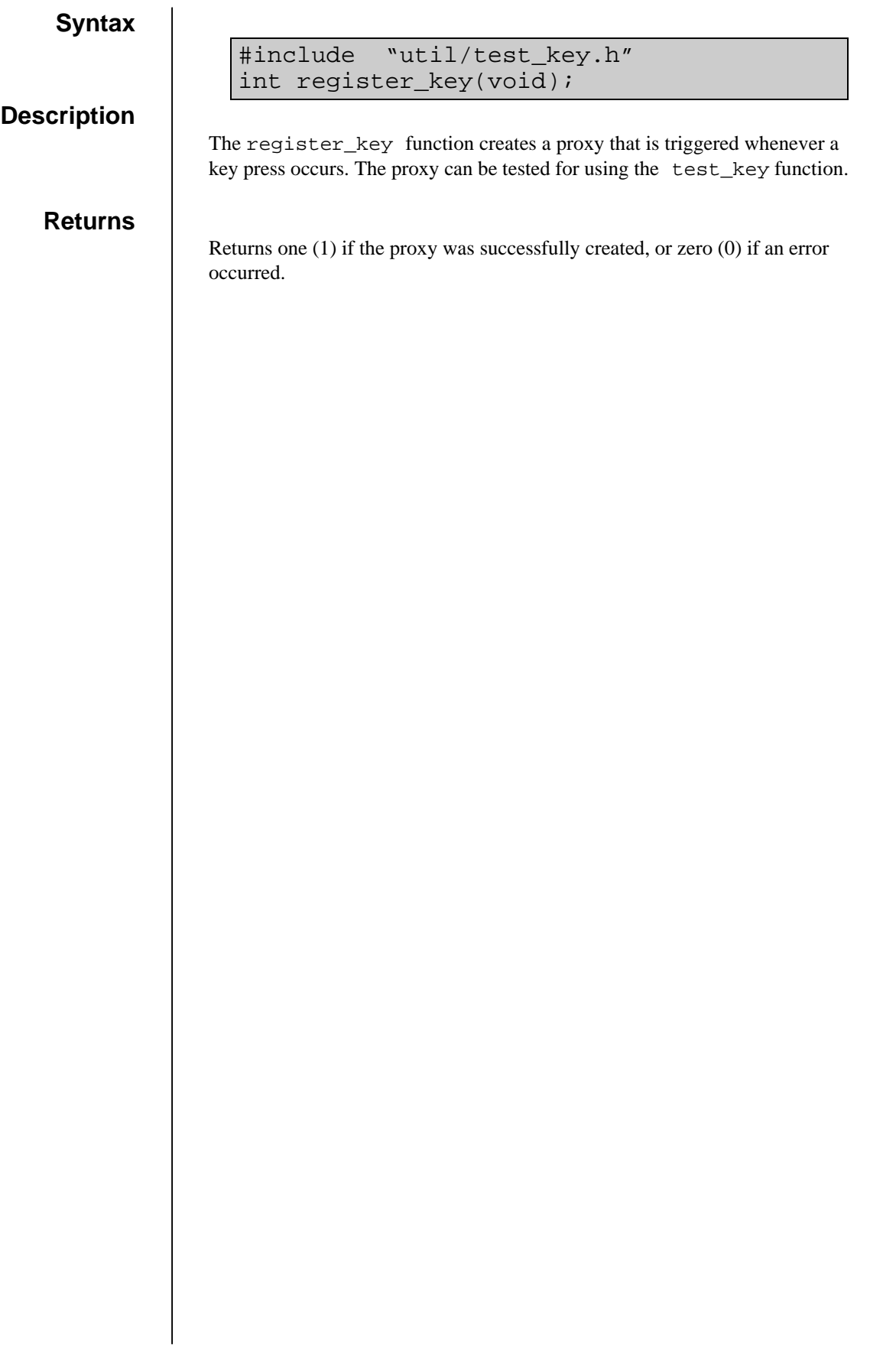

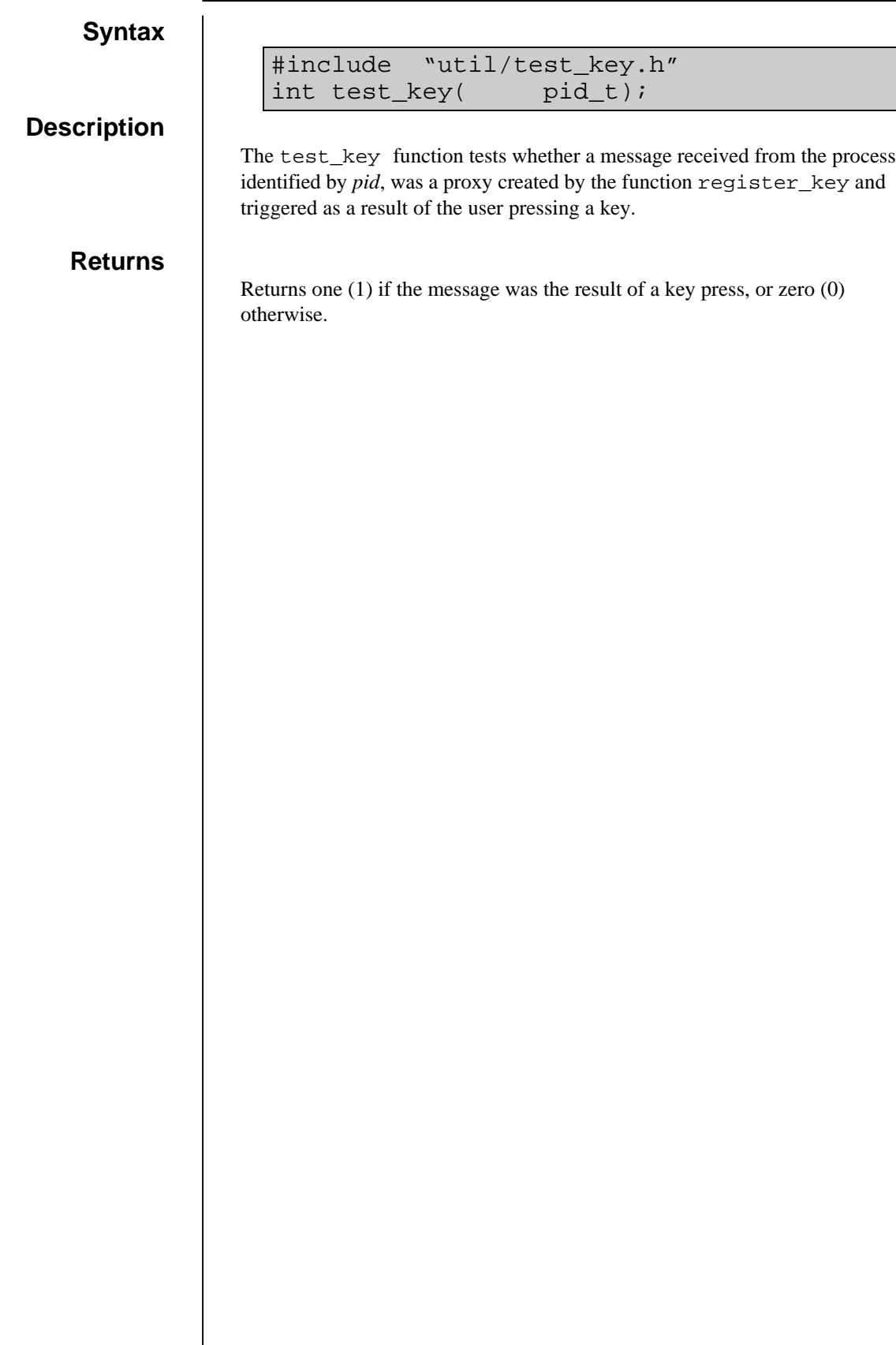

# **Appendix A**

# Software Organization Chart

# **Appendix B**

# Directory Structure

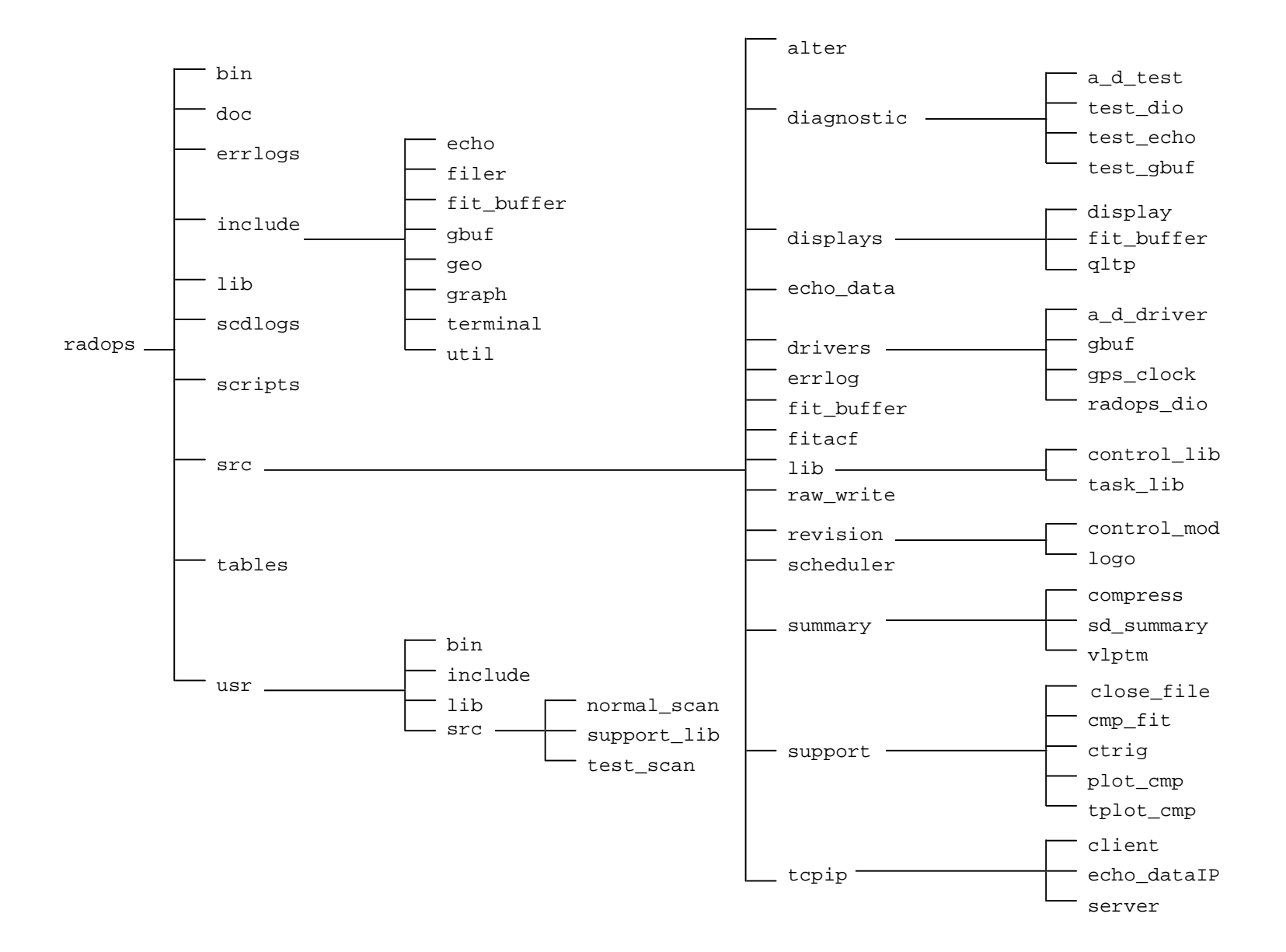

# **Appendix C**

File List

#### **radops/:**

./ doc/ make\_radar.log tables/ ../ errlogs/ scdlogs/ usr/ bin/ include/ scripts/ demo.dat lib/ src/

#### **radops/bin:**

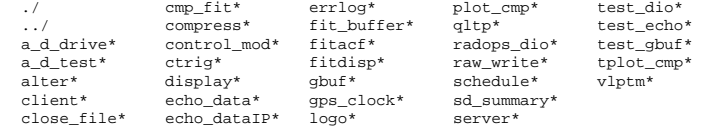

#### **radops/doc:**

./ history.radops ../ readme.radops

#### **radops/errlogs:**

./  $\ldots/$ 

#### **radops/include:**

./ geo/ read\_clock.h ../ get\_fit.h read\_fit.h RCS/ <br>
and\_drive.h <br>
adio.h <br>
adio.h <br>
adio.h <br>
dio.h <br>
dio.h <br>
dio.h <br>
message.h task\_msg.h<br>
dian-addr.h message.h task\_msg.h<br>
dian-addr.h message.h task\_msg.h<br>
decho/ <br>
echo/ <br>
echo/ <br>
radar\_id.h terminal/<br>
file\_io.h rad  $\begin{tabular}{ll} file\_io.n \\ filter/ & \end{tabular} \begin{tabular}{ll} r = 1 & r = 1 \\ r = 1 & r = 1 \\ r$ gbuf/ radops\_version.h

#### **radops/include/RCS:**

./  $\ldots/$  radops.h,v

#### **radops/include/echo:**

./  $\qquad \qquad \ldots/$  echo\_util.h

#### **radops/include/filer:**

./ ../ filer.h

#### **radops/include/fit\_buffer:**

./  $\qquad \qquad \ldots/$  fit\_util.h

#### **radops/include/gbuf:**

./ ../ gbuf\_util.h

#### **radops/include/geo:**

./  $\qquad \ldots/$  geo.h

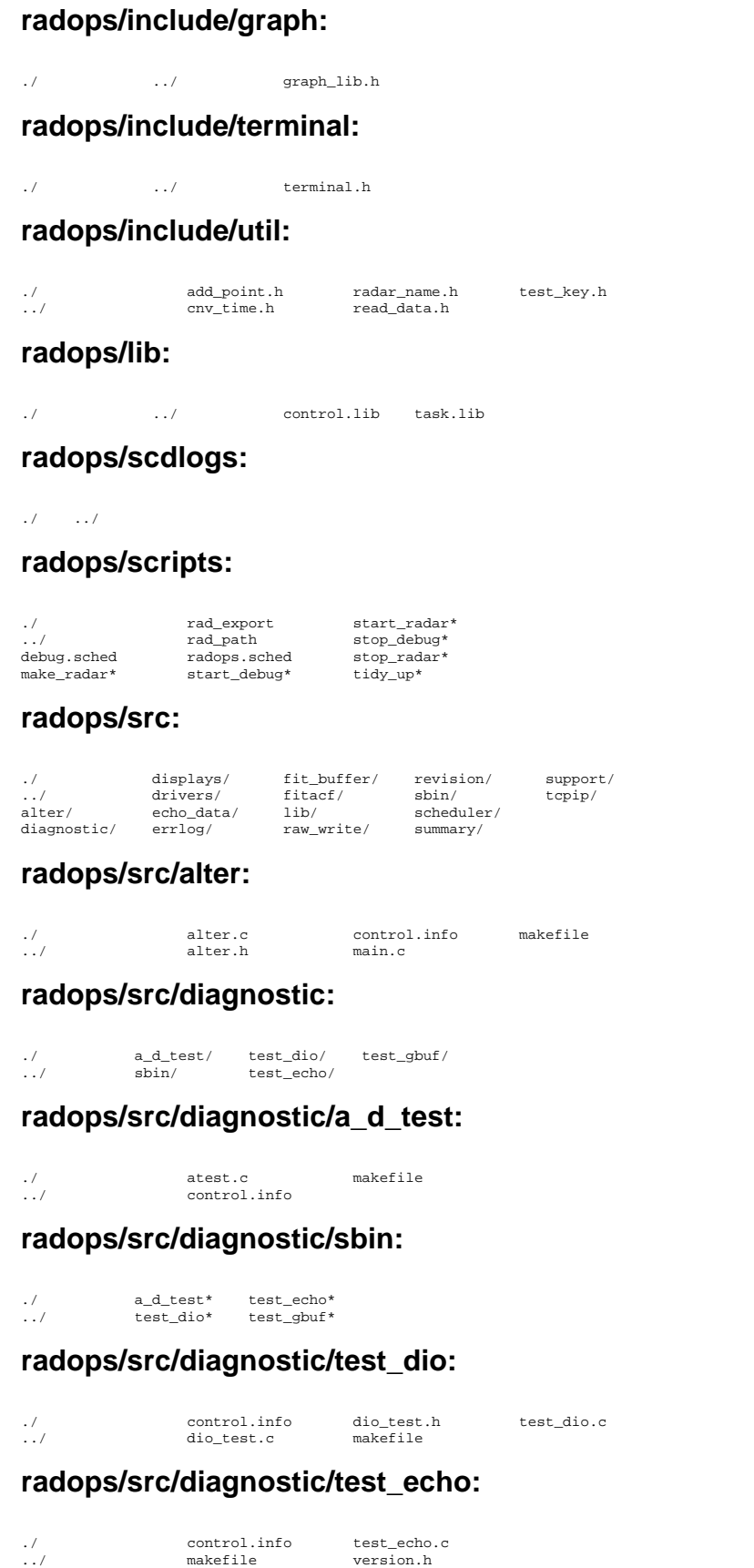

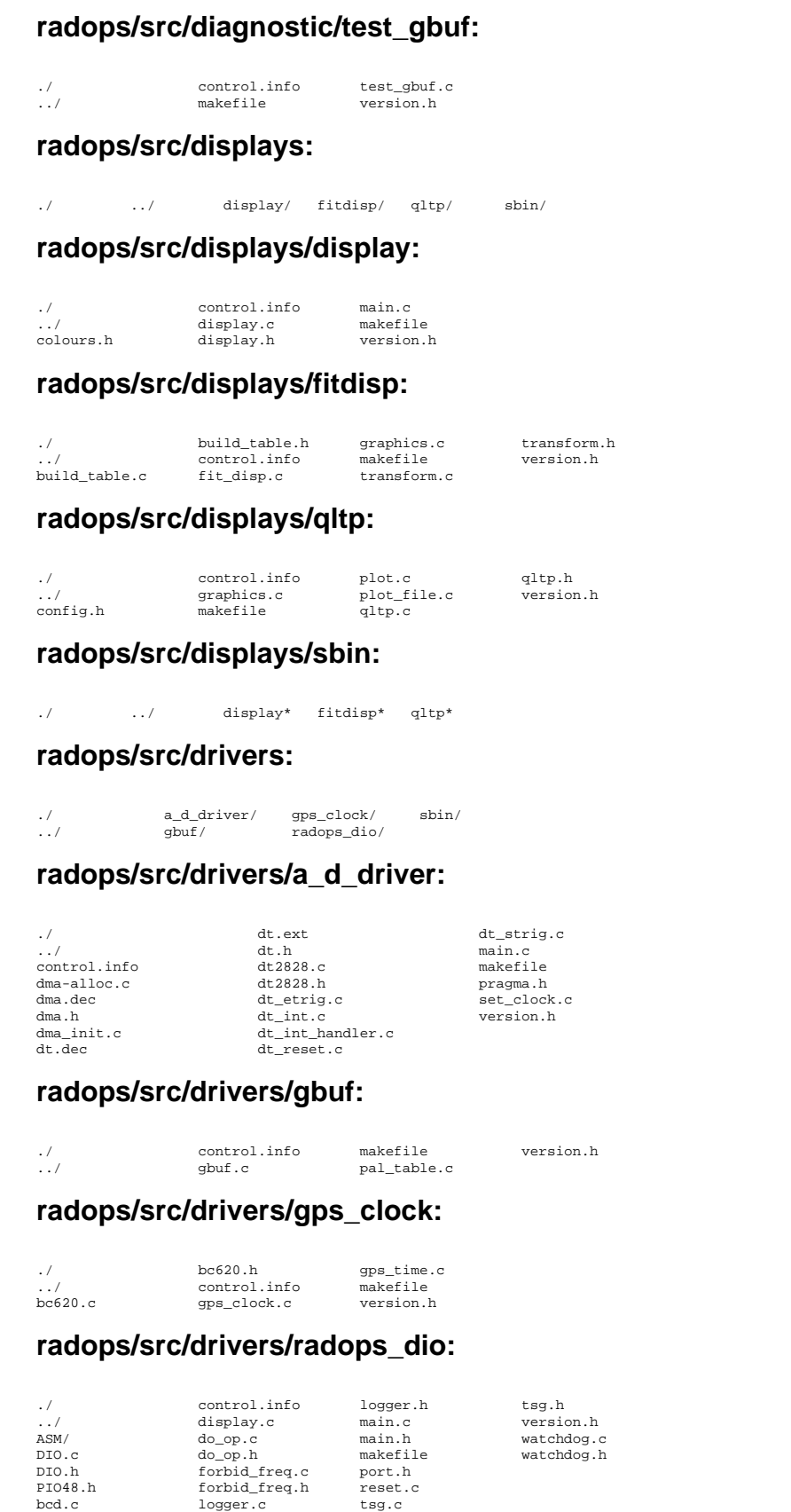

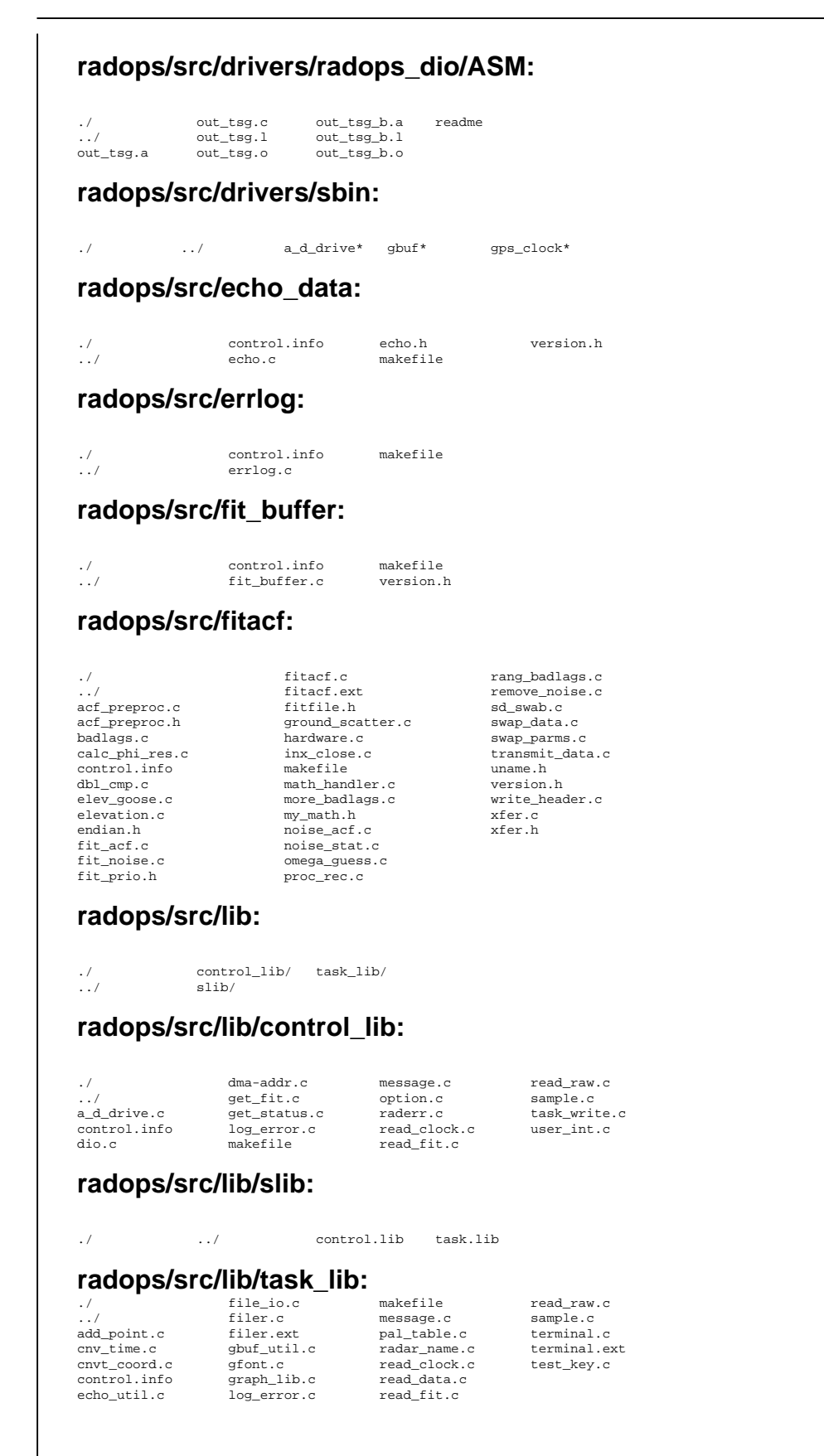

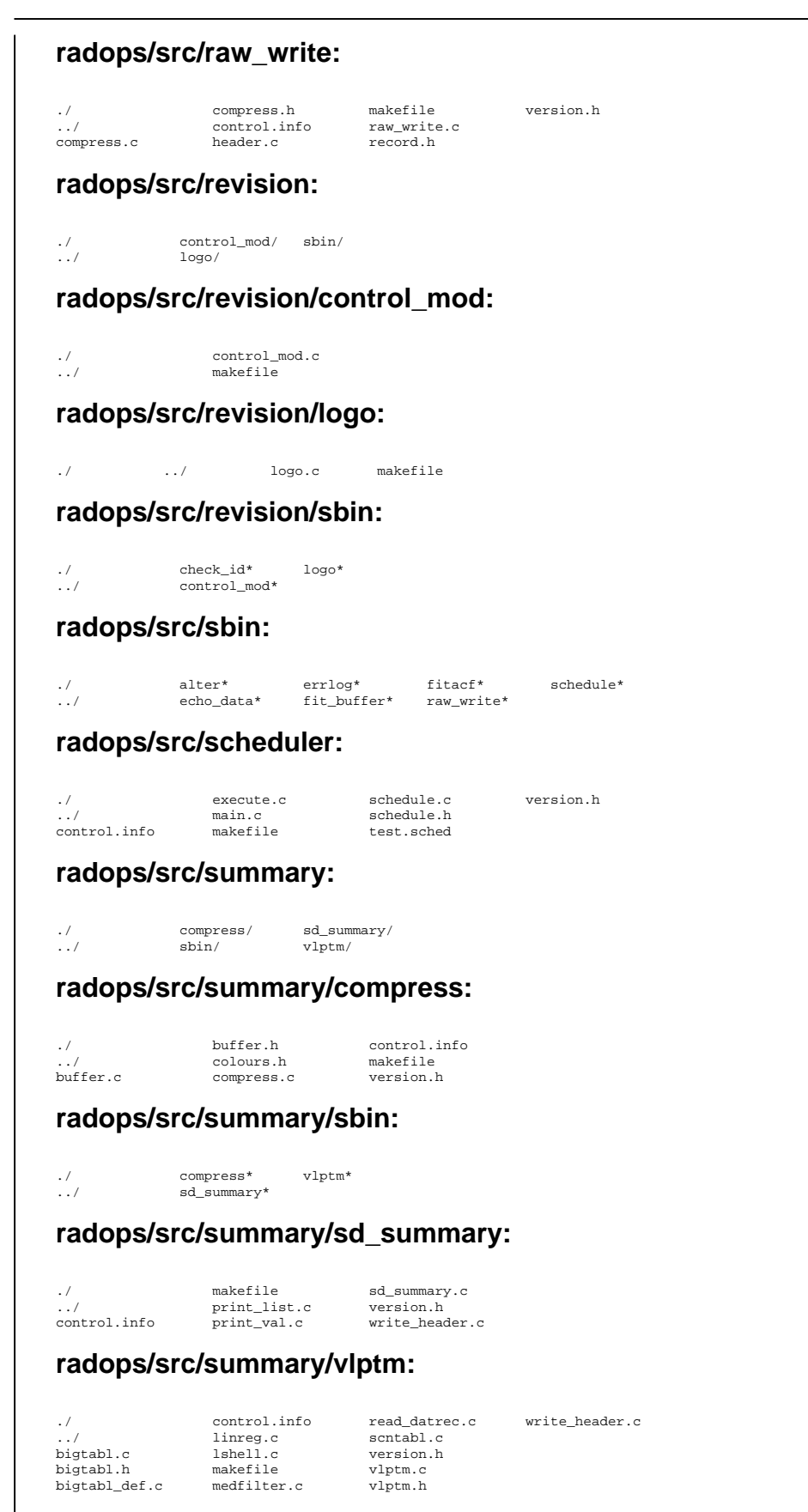

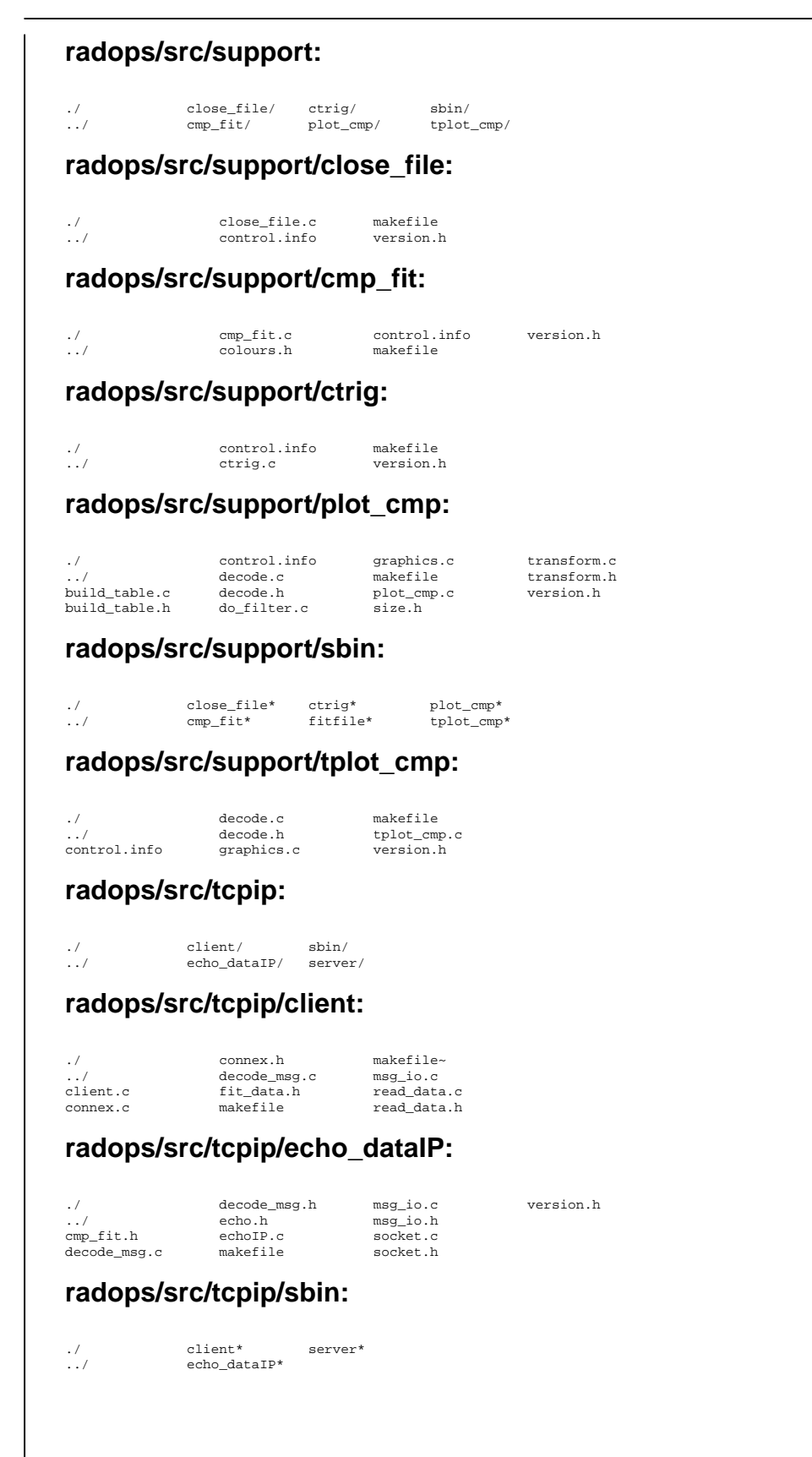

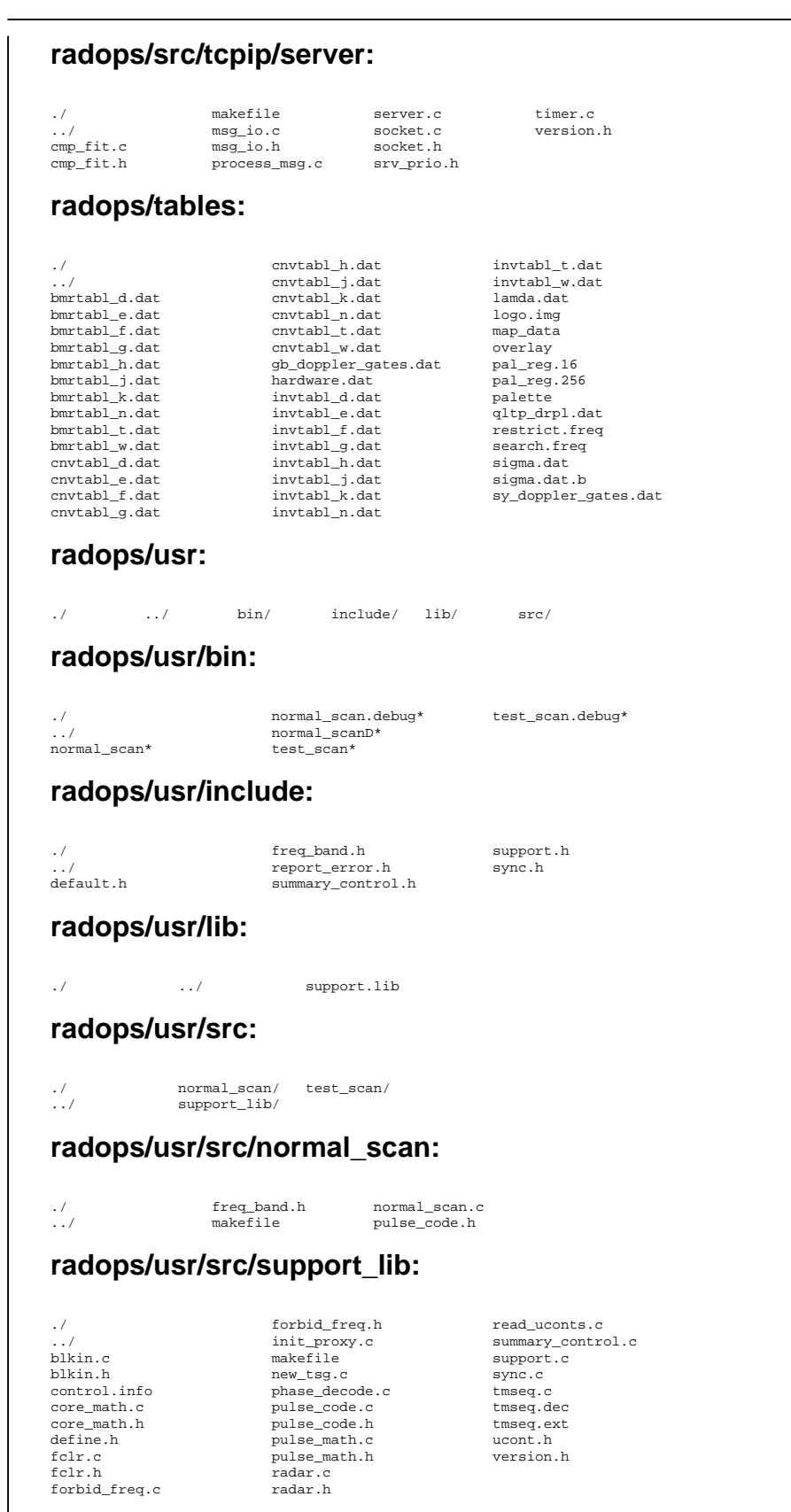

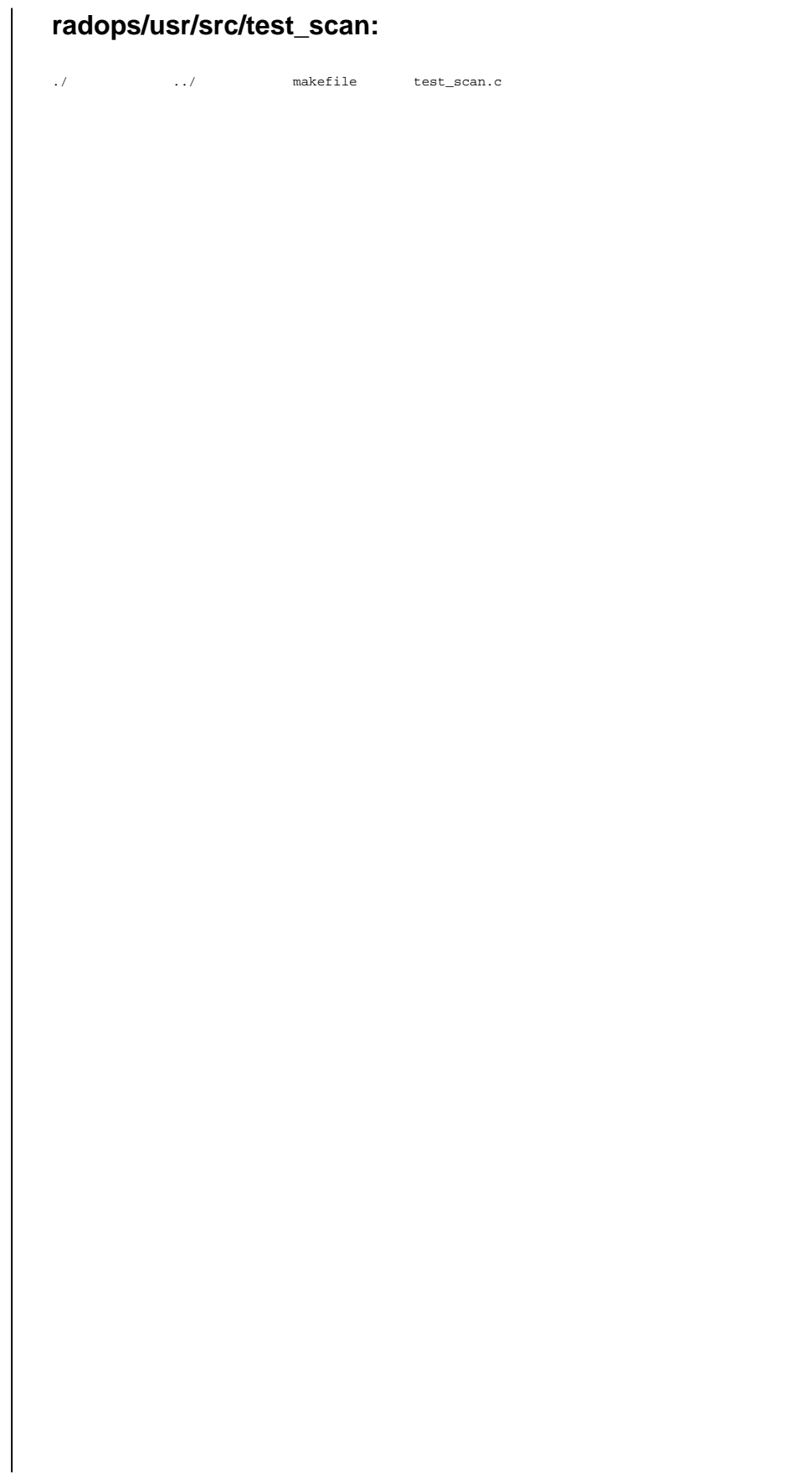